**IBM DB2 10.1** for Linux, UNIX, and Windows

# DB2 10.1 版的新增功能

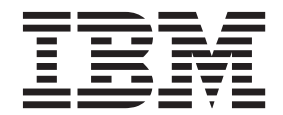

SC27-3093-00

**IBM DB2 10.1** for Linux, UNIX, and Windows

# DB2 10.1 版的新增功能

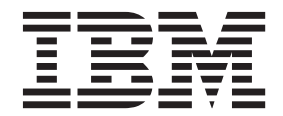

附註

在使用本資訊以及它支援的產品之前,請先閱讀第 [191](#page-204-0) 頁的附錄 D,『注意事項』下的一般資訊。

#### 版本注意事項

本文件包含 IBM 的所有權資訊。它是根據授權合約來提供,並且受到著作權法保護。本出版品包含的資訊不包括任何產 品保固,而且本手冊提供的任何聲明不應該做如是的解釋。

您可以在線上或透過當地的 IBM 業務代表,訂購 IBM 出版品。

- 若要線上訂購出版品,請跳至「IBM 出版品中心」,網址為 <http://www.ibm.com/shop/publications/order>
- 若要尋找您當地的 IBM 業務代表,請跳至 IBM Directory of Worldwide Contacts,網址為 [http://www.ibm.com/](http://www.ibm.com/planetwide/) [planetwide/](http://www.ibm.com/planetwide/)

在美國或加拿大,若要從 DB2 Marketing and Sales 訂購 DB2 出版品,請撥打 1-800-IBM-4YOU (426-4968)。 當您傳送資訊給 IBM 時,您即授權予 IBM 以其認為適當的方式來使用或配送資訊,而不必對您負起任何責任。

#### **© Copyright IBM Corporation 2012.**

# 目録

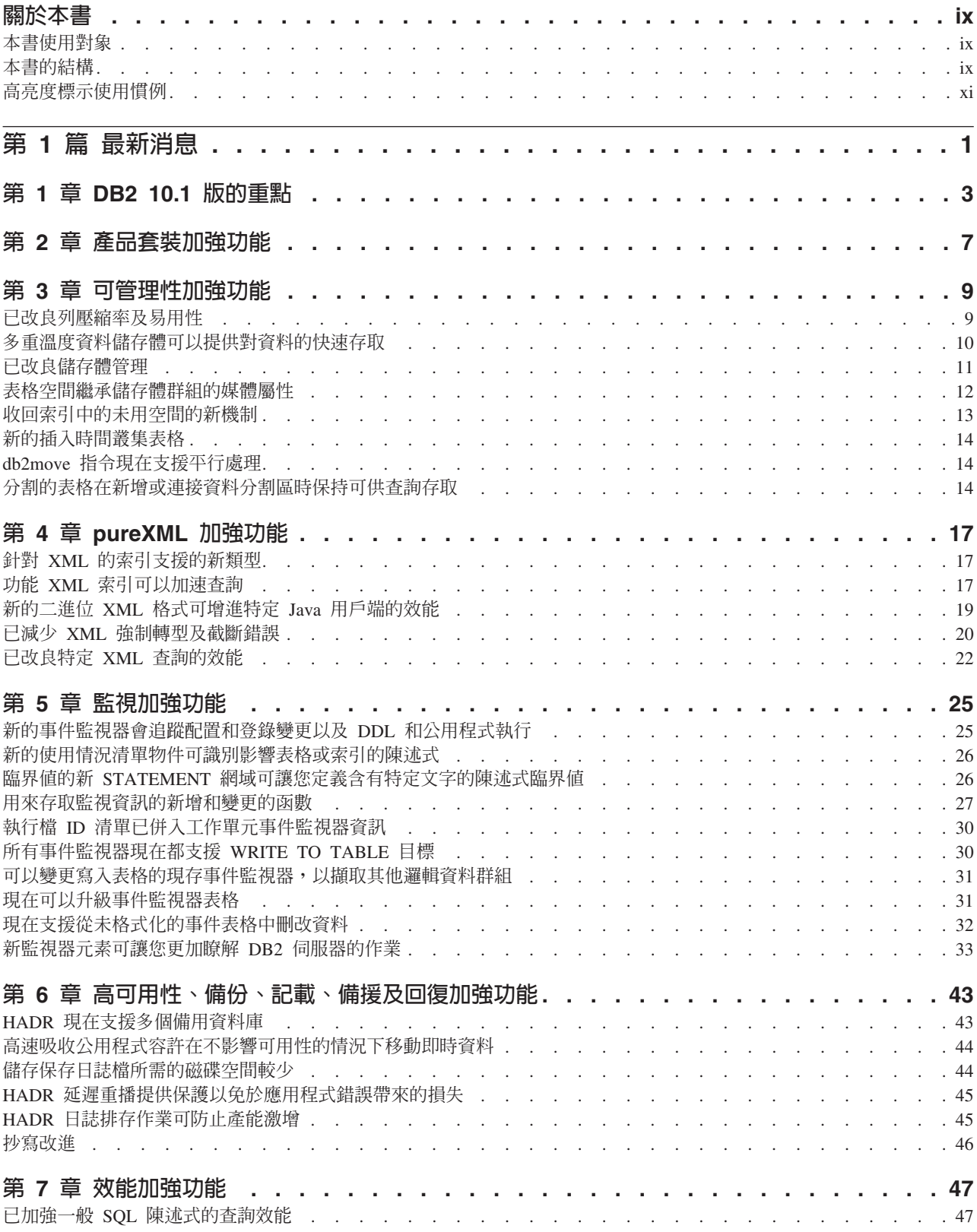

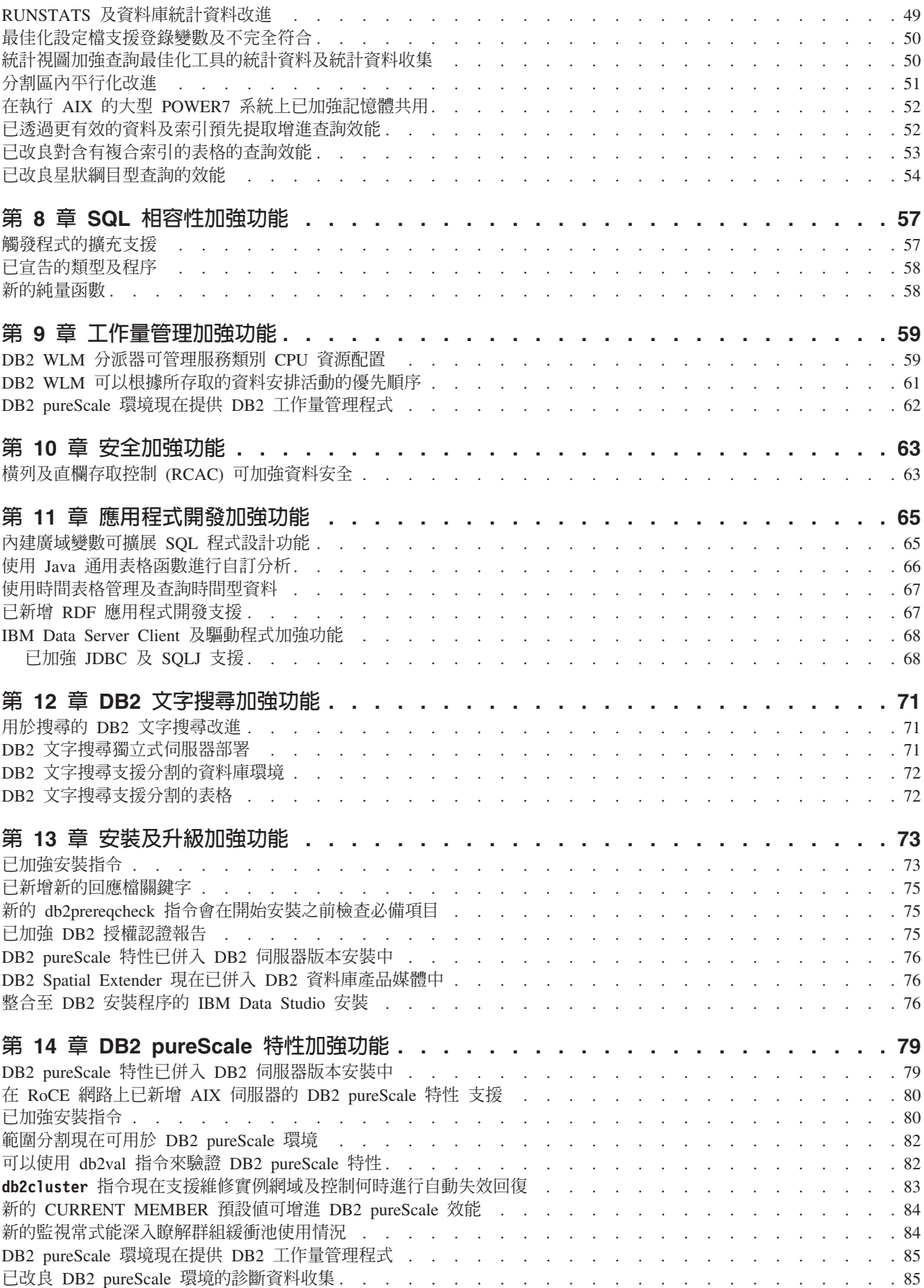

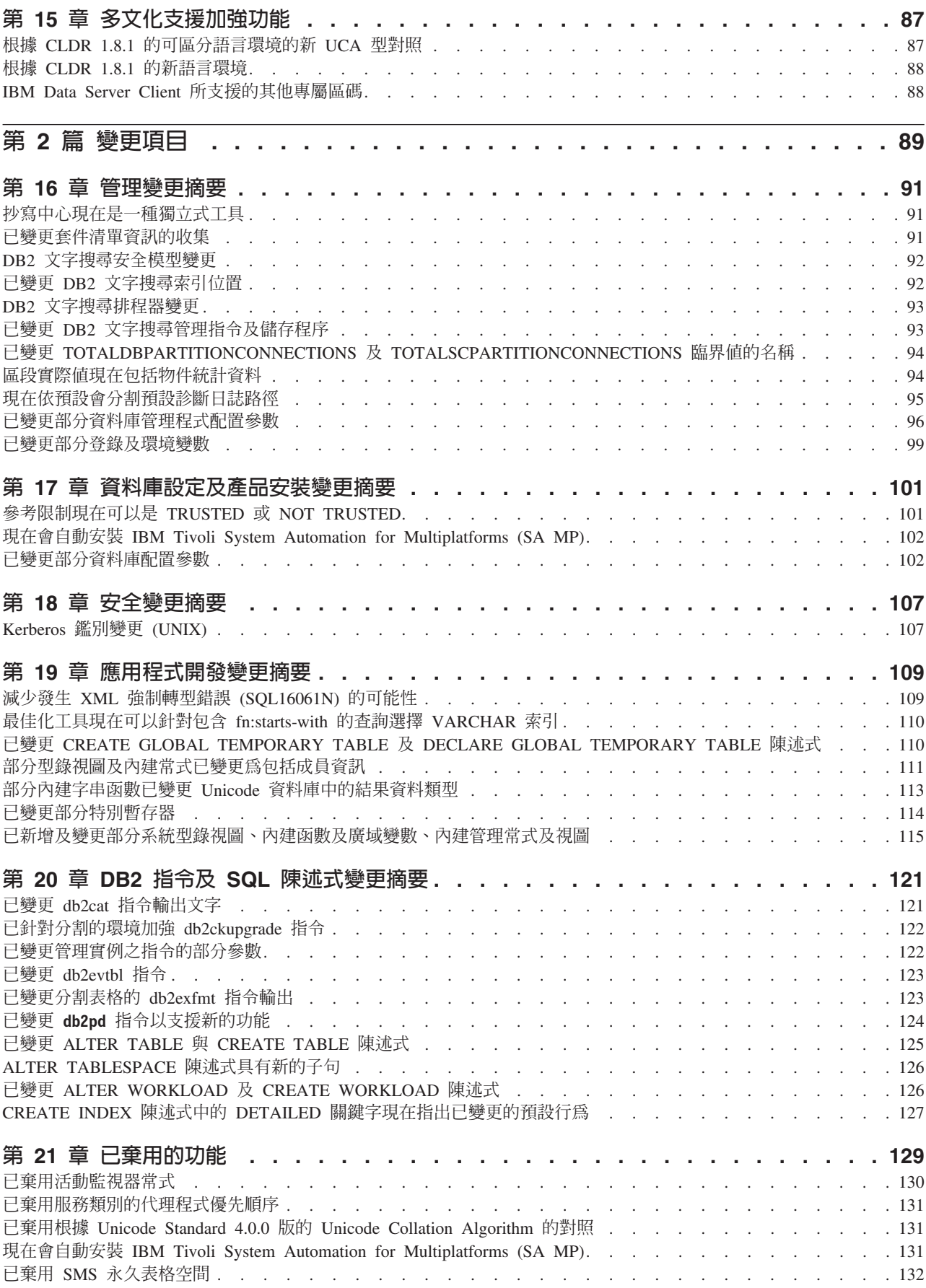

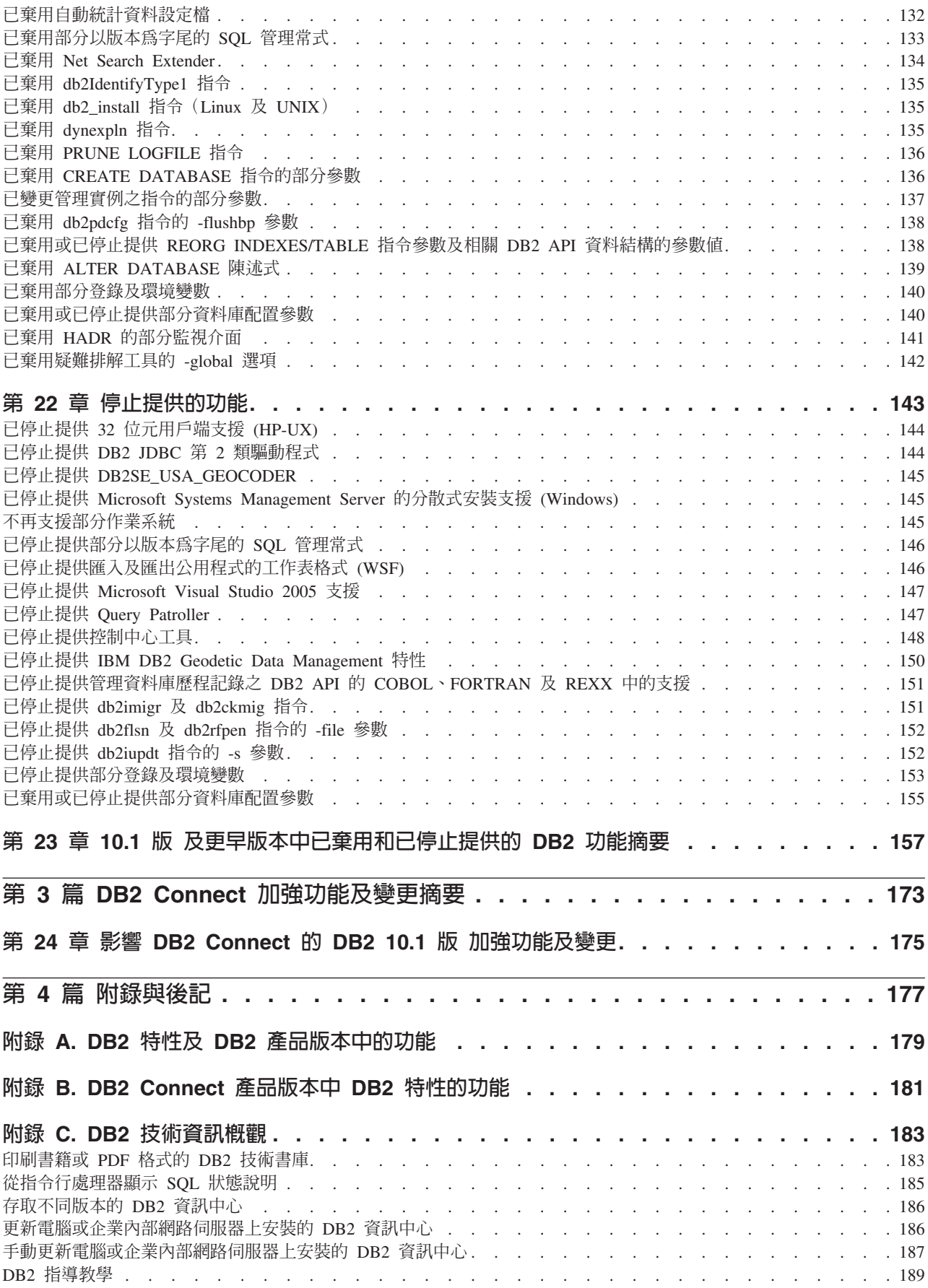

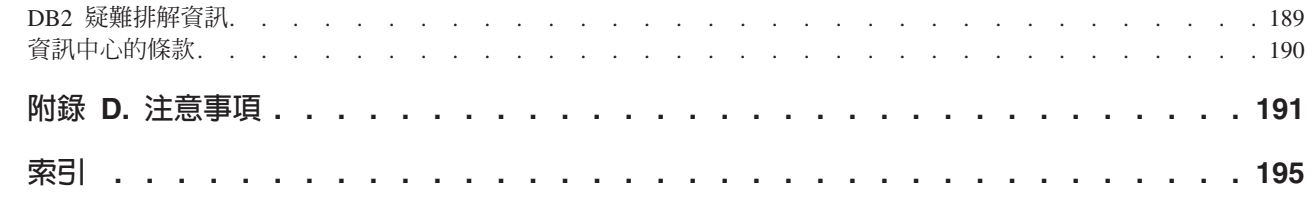

# <span id="page-10-0"></span>關於本書

本書提供 DB2<sup>®</sup> Database for Linux, UNIX, and Windows 10.1 版及 DB2 Connect™ 產 品所含的新增及已變更功能的資訊。

## 本書使用對象

本書適用於資料庫管理者、應用程式設計師及其他 DB2 資料庫使用者,供他們瞭解 DB2 10.1 版 for Linux, UNIX, and Windows 以及 DB2 Connect 10.1 版提供的加強 功能,以及這些產品的 10.1 版與 9.7 版之間的差異。

本書僅提供概觀資訊,不包含使用所說明之功能的詳細指示。若要取得其他資訊,請 使用所提供的參照。

如需 10.1 版引進的特性與加強功能資訊,請閱讀第 1 頁的第 1 篇, 『最新消息』。

如需 10.1 版所變更、即將棄用或已停用的功能資訊,請閱讀第 89 頁的第 2 篇,『變更 項目』。本資訊指出在使用 10.1 版之前,您需要知道的重要變更。

如需 [DB2 Connect](#page-186-0) 的相關資訊,請閱讀第 173 頁的第 3 篇, 『DB2 Connect 加強功能 及變更摘要』。

# 本書的結構

涵蓋下列主題:

# 第 1 篇 : 新增功能

- 第 3 頁的第 1 章, 『 [DB2 10.1](#page-16-0) 版的重點 』 本章說明重要新增特性及加強功能的產品重點。
- 第7頁的第 2 章, 『產品套裝加強功能』 本章說明 10.1 版引進的產品包裝變更。
- 第9頁的第3章,『可管理性加強功能』 本章說明可以協助您以更少的時間來管理資料庫的新增特性及加強功能。
- 第 17 頁的第 4 章, 『[pureXML](#page-30-0) 加強功能』 本章說明新的 pureXML® 特性及加強功能。
- 第 [25](#page-38-0) 頁的第 5 章, 『監視加強功能』 本章說明可用來監視資料庫系統的新增特性及加強功能。
- 第 43 頁的第 6 章, 『高可用性、備份、記載、備援及回復加強功能』 本章說明可確保保留使用者資料的新增特性及加強功能。
- 第 [47](#page-60-0) 頁的第 7 章, 『 效能加強功能 』 本章說明可協助確保在您存取及更新資料時,獲取最高效能的新增特性及加強 功能。
- 第 57 頁的第 8 章, 『[SQL](#page-70-0) 相容性加強功能』

本章說明可協助您將其他供應商的現存資料庫應用程式移轉至 DB210.1 版 環 境的新增特性及加強功能。

#### 第 [59](#page-72-0) 頁的第 9 章,『工作量管理加強功能』

本章說明新的工作量管理功能,該功能可擴充舊版本中提供的現有工作量管理 功能。

第 63 頁的第 10 章, 『安全加強功能』

本章說明可協助您保護及管理機密資料的新增特性及加強功能。

第 [65](#page-78-0) 頁的第 11 章, 『應用程式開發加強功能』

本章說明可以簡化應用程式開發、增進應用程式可攜性,以及輕鬆部署應用程 式的新增特性及加強功能。

第 71 頁的第 12 章,『[DB2](#page-84-0) 文字搜尋加強功能』

本章說明 Net Search Extender 的新增特性及加強功能。

- 第 [73](#page-86-0) 頁的第 13 章, 『安裝及升級加強功能』 本章說明可更快速部署 DB2 資料庫產品及更輕鬆地維護產品的新增特性及加強 功能。
- 第 79 頁的第 14 章, 『[DB2 pureScale](#page-92-0) 特性加強功能』

本章說明可支援 DB2 pureScale® 的新增特性及加強功能。

第 87 頁的第 15 章, 『多文化支援加強功能』

本章說明可協助以更簡單的方式來使用涉及多個國家語言的資料與資料庫應用 程式的新增特性及加強功能。

# 第 2 篇 : 變更的項目

- 第 [91](#page-104-0) 頁的第 16 章, 『管理變更摘要』 本章說明與資料庫管理相關的現存 DB2 功能的變更。
- 第 101 頁的第 17 章,『資料庫設定及產品安裝變更摘要』 本章說明與資料庫設定及產品安裝相關的現存 DB2 功能的變更。
- 第 [107](#page-120-0) 頁的第 18 章, 『安全變更摘要』 本章說明與安全相關的現存 DB2 功能的變更。
- 第 [109](#page-122-0) 頁的第 19 章, 『應用程式開發變更摘要』 本章說明與應用程式開發相關的現存 DB2 功能的變更。
- 第 121 頁的第 20 章, 『 DB2 指令及 [SQL](#page-134-0) 陳述式變更摘要』 本章說明支援新功能的 DB2 CLP 指令、DB2 系統指令及 SQL 陳述式變更。
- 第 [129](#page-142-0) 頁的第 21 章, 『已棄用的功能』 本章列出即將棄用的功能,此類功能指的是仍支援但是不再建議使用的特定函 數或功能,而且可能會在未來版次中予以移除。
- 第 [143](#page-156-0) 頁的第 22 章, 『停止提供的功能』 本章列出 10.1 版中不支援的特性及功能。
- 第 157 頁的第 23 章, 『 10.1 版 及更早版本中已棄用和已停止提供的 DB2 功能摘要』 本章列出 DB2 10.1 版中已棄用或不支援的特性及功能。

# 第 3 篇: DB2 Connect 加強功能及變更摘要

第 175 頁的第 24 章, 『影響 [DB2 Connect](#page-188-0) 的 DB2 10.1 版 加強功能及變更』 本章說明 10.1 版 中可能會影響現存 DB2 Connect 功能的加強功能、已變更 功能、已棄用的功能及已停止提供的功能。

# <span id="page-12-0"></span>第 4 篇 : 附錄

- 第 179 頁的附錄 A, 『DB2 特性及 DB2 產品版本中的功能』 本附錄包含 DB2 資料庫產品版本及 DB2 特性中可用功能的相關資訊。
- 第 181 頁的附錄 B, 『[DB2 Connect](#page-194-0) 產品版本中 DB2 特性的功能』 本附錄包含 DB2 Connect 產品版本及 DB2 特性中可用功能的相關資訊。
- 第 183 頁的附錄 C, 『DB2 技術資訊概觀』 本附錄包含存取以及使用 DB2 資料庫系統之最新文件的相關資訊。
- 第 191 頁的附錄 D, 『注意事項』 本附錄包含與使用 DB2 資料庫產品及其文件相關的法律需求及限制。

# 高亮度標示使用慣例

與特定修正套件相關聯的主題,會在主題標題的開頭包括 "FPx" 字首,其中 x 代表修 正套件層次。

本書使用下列高亮度標示使用慣例。

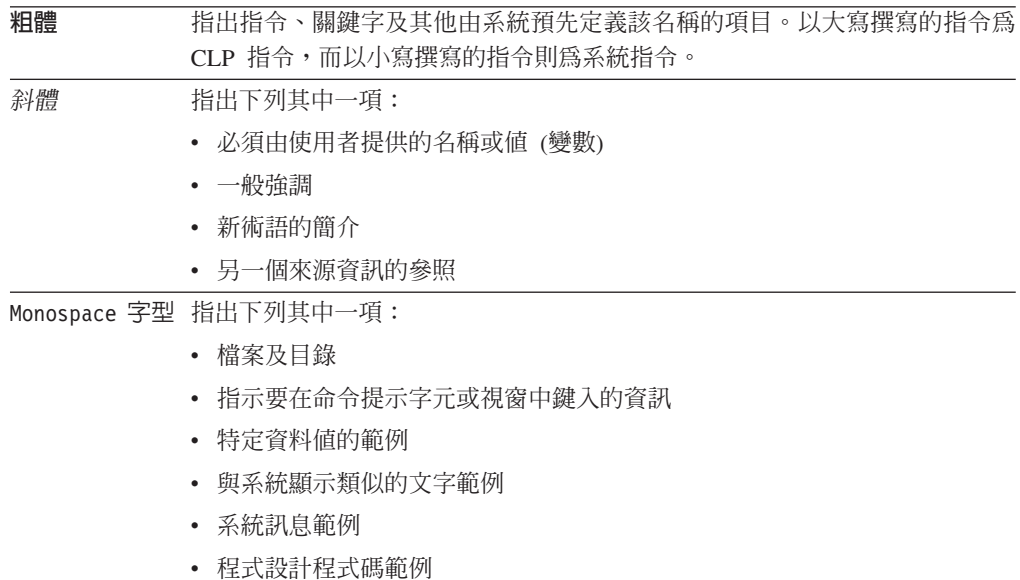

# <span id="page-14-0"></span>第 1 **篇 最新消息**

「最新消息」包括 10.1 版中所含的新功能的相關資訊。

DB2 10.1 版 for Linux, UNIX, and Windows 提供新的功能,可協助您管理成本以及 簡化應用程式開發。

第 3 頁的第 1 章, 『 [DB2 10.1](#page-16-0) 版的重點』 本章說明重要新增特性及加強功能的產品重點。

- 第7頁的第 2 章, 『產品套裝加強功能』 本章說明 10.1 版引進的產品包裝變更。
- 第9頁的第3章,『可管理性加強功能』 本章說明可以協助您以更少的時間來管理資料庫的新增特性及加強功能。
- 第 17 頁的第 4 章, 『[pureXML](#page-30-0) 加強功能』 本章說明新的 pureXML 特性及加強功能。
- 第 [25](#page-38-0) 頁的第 5 章, 『監視加強功能』 本章說明可用來監視資料庫系統的新增特性及加強功能。
- 第 43 頁的第 6 章, 『高可用性、備份、記載、備援及回復加強功能』 本章說明可確保保留使用者資料的新增特性及加強功能。
- 第 [47](#page-60-0) 頁的第 7 章, 『效能加強功能』 本章說明可協助確保在您存取及更新資料時,獲取最高效能的新增特性及加強 功能。
- 第 57 頁的第 8 章, 『[SQL](#page-70-0) 相容性加強功能』 本章說明可協助您將其他供應商的現存資料庫應用程式移轉至 DB210.1 版 環 境的新增特性及加強功能。

第 [59](#page-72-0) 頁的第 9 章, 『工作量管理加強功能』

本章說明新的工作量管理功能,該功能可擴充舊版本中提供的現有工作量管理 功能。

第 63 頁的第 10 章, 『安全加強功能』

本章說明可協助您保護及管理機密資料的新增特性及加強功能。

- 第 [65](#page-78-0) 頁的第 11 章, 『應用程式開發加強功能』 本章說明可以簡化應用程式開發、增進應用程式可攜性,以及輕鬆部署應用程 式的新增特性及加強功能。
- 第 71 頁的第 12 章, 『[DB2](#page-84-0) 文字搜尋加強功能』 本章說明 Net Search Extender 的新增特性及加強功能。
- 第 73 頁的第 [13](#page-86-0) 章, 『安裝及升級加強功能』 本章說明可更快速部署 DB2 資料庫產品及更輕鬆地維護產品的新增特性及加強 功能。

#### 第 79 頁的第 14 章, 『[DB2 pureScale](#page-92-0) 特性加強功能』

本章說明可支援 DB2 pureScale 的新增特性及加強功能。

# 第 87 頁的第 15 章, 『多文化支援加強功能』

本章說明可協助以更簡單的方式來使用涉及多個國家語言的資料與資料庫應用 程式的新增特性及加強功能。

# <span id="page-16-0"></span>第 1 章 DB2 10.1 版的重點

IBM® DB2 for Linux, UNIX, and Windows 10.1 版會持續提供資料庫有效性、簡易性 及可靠性。重要的新特性及加強功能可實現您的商業需求。不論您的需求是增進重要 業務的可靠性及效能、簡化合併及安全、深入瞭解業務、減少成本,還是針對公司有 價值的資訊資產提供回復型系統,DB2 10.1 版都能實現這些需求。

#### 調適性壓縮

DB2 資料庫能對幾乎每一種類型的資料庫物件提供綜合性壓縮,包括表格資料、索引、 暫存表格、XML 文件、日誌檔及備份映像檔。在舊版中,標準橫列壓縮可協助降低儲存 體成本並增進杳詢效能。DB2 10.1 版透過新的壓縮類型(即調適性壓縮),進一步加強 標準表格壓縮。

調適性壓縮特性可透過進階橫列壓縮技術來改良表格壓縮,而進階橫列壓縮技術是使 用兩種層次的壓縮定義檔(表格層次及頁面層次)來改良壓縮比例,特別是當資料變 更時。頁面層次壓縮定義檔比表格層次定義檔更小,因此當頁面上的資料變更時,很 容易可以自動且快速地更新它,並且免去執行表格重組來更新頁面層次定義檔的需 求。

調適性壓縮可協助您:

- 達到高壓縮比例,而不必讓資料離線以執行表格重組
- 繼續增進查詢效能
- 增加儲存體節省量及系統可用性
- 透過減少儲存體需求來節省金錢。

在 DB2 10.1 版中更加容易,依預設新表格會使用調適性壓縮。而舊版 DB2 的現存表 格只要啓用調適性壓縮,就能容易地使用它。

如需調適性壓縮的相關資訊,請參閱第9頁的『已改良列壓縮率及易用性』。

#### 資料安全加強功能

DB2 10.1 版引進了橫列及直欄存取控制 (RCAC) 作為解決方案,來提供安全及審核的 重要加強功能,以協助您進一步保護資料的安全。RCAC 有時稱為精細存取控制或  $FGAC \circ$ 

RCAC 安全可讓您容易地在資料層次建立不同的安全規則。這些安全規則可確保屬於已 核准角色成員或群組成員的使用者只能看到容許他們看到的資料,因此能免去複雜的 視圖及述詞所造成的安全限制及效能問題。設定非常快速及簡單,而且即使是雜複的 企業系統,在處理安全方面也很容易。

RCAC 提供的好處包括下列各項:

- 使用集中、可施行且可審核的程序,來控制資料的存取
- 使開發及管理商業機密資料的存取控制規則的相關成本降低。
- 將時間減少為具有符合標準或審核需求的商業程序應用程式的值。

比之前更加容易,實作 RCAC 時不需要變更應用程式。

如需 RCAC 的相關資訊,請參閱第 63 頁的『横列及直欄存取控制 [\(RCAC\)](#page-76-0) 可加強資 料安全』。

# **IBM DB2 pureScale 特性加強功能**

透過提供最大容量及應用程式透通性的方式,降低與不斷成長的分散式資料庫解決方 案相關聯的風險及成本。針對持續可用性(甚至可以超越最嚴格產業標準的高可用 性) 來設計,IBM DB2 pureScale 特性很容易容忍規劃的維護及元件失敗。

DB2 pureScale 特性是在 9.8 版第一次引進。10.1 版是以 DB2 pureScale 特性支援為 建置基礎。

如需相關資訊,請參閱第 79 頁的第 14 章,『[DB2 pureScale](#page-92-0) 特性加強功能』。

# 多重溫度儲存體

指派資料的優先順序(最熱門、較熱門、冷門),以及動態地將它指派給不同類別的 儲存體。例如,現行季度的交易記錄可以儲存在高效能的儲存體中,而在季度結束 後,且資料不再視爲最熱門時,可以將它移至較便宜的儲存體。這可節省非常大量的 所有權總成本,進而有效率地部署儲存體硬體,以及產生最低的管理額外負荷。

如需多重溫度儲存體的相關資訊,請參閱第 10 頁的『多重溫度資料儲存體可以提供對 資料的快速存取』。

#### 效能增進

DB2 10.1 版效能增進是根據舊版效能增進(例如,自動效能增進及 RUNSTATS 指令增 進) 進行建置,著重在減少 CPU 處理時間,而不會造成重大的管理或應用程式變更。 只需升級至 10.1 版,即可實作大部分的效能增進。您可以透過改良的查詢最佳化工具 技術及功能(包括星狀綱目查詢最佳化、改良的資料及索引預先提取,以及改良的統 計視圖用法)取得重大的效能增進。還有其他的 RUNSTATS 指令改良,已改良對含有複 合索引的表格的查詢效能,以及已改良多核心平行化。

DB2 10.1 版可讓您容易地撰寫及執行有效率的 SQL 查詢,以及使現存 SQL 查詢的執 行速度加快,通常不會做任何變更。

如需相關資訊,請參閱第 47 頁的第 7 章,『效能加強功能』。

# **SQL** 相容性

如果您使用非 DB2 產品的關聯式資料庫產品,則 10.1 版會根據現存的功能、介面及 相容性特性進行建置,以提供其他可讓您更加熟悉 DB2 產品的加強功能。這些加強功 能可減少在 DB2 環境中,快速執行針對其他關聯式資料庫產品所撰寫的應用程式的時 間和複雜度。

如需相關資訊,請參閱第 57 頁的第 8 章, 『[SQL](#page-70-0) 相容性加強功能』。

## 時間追蹤查詢

「時間追蹤查詢」可將資料庫設為時間感知,並使用暫存表格來保留資料變更的歷 程。您可以追蹤過去,並查詢在不同的時間點出現的資料。

「時間追蹤查詢」可協助您:

- 容易地將現存 DB2 表格設為時間感知
- 提供符合成本效益的方法來解決審核及符合標準的問題
- 利用複式時間焦點作業的有效 SQL 編碼來實作及維護時間感知應用程式,以減少成 本
- · 容許 DBA 使用現存的 SQL 應用程式並在不同的時段中執行它,來減少應用程式開 發時間
- 透過物美價廉且易於維護的時間焦點資料支援基礎架構來減少部署的時間
- 建立低成本的時間型倉儲,而無需額外的應用程式邏輯。

可以對使用 ALTER TABLE 陳述式的現存表格,包括舊版 DB2 的現存表格,容易地 啓用「時間追蹤查詢」。您可以儲存及擷取時間型資料,而無需額外的應用程式邏 輯。

如需「時間追蹤查詢」的相關資訊,請參閱第 [67](#page-80-0) 頁的『使用時間表格管理及查詢時間 型資料』。

DB2 10.1 版包含許多其他加強功能及新功能。如需詳細資料,請參閱第 1 頁的第 1 篇, 『最新消息』中所列出的加強功能。

# <span id="page-20-0"></span>第 2 章 產品套裝加強功能

隨著 IBM 資料伺服器的持續發展,DB2 元件的名稱及包裝也會跟著變更,以回應市場 需求。

IBM 已更新產品套件,以透過較少的套件來提供簡單性,並透過基本 DB2 版本中所含 的更多函數及特性提供更大的價值。

若要瞭解這些產品並檢視相關的授權及行銷資訊,請參閱 DB2 產品網頁 [\(http://](http://www.ibm.com/software/data/db2/linux-unix-windows) [www.ibm.com/software/data/db2/linux-unix-windows\)](http://www.ibm.com/software/data/db2/linux-unix-windows) 。

註:在 10.1 版 中,如果文件或訊息中出現「DB2 pureCluster 特性」,則指的是 IBM DB2 pureScale 特性。

相關概念:

第 79 頁的第 14 章, 『[DB2 pureScale](#page-92-0) 特性加強功能』

#### 相關參考:

第179 頁的附錄 A, 『[DB2](#page-192-0) 特性及 DB2 產品版本中的功能』

《[DB2 Connect](http://www.ibm.com/support/) 使用手冊》中的『DB2 Connect 產品版本中的 DB2 特性的功能』

# <span id="page-22-0"></span>第 3 章 可管理性加強功能

10.1 版 提供加強功能,可更輕鬆地管理 DB2 環境、減少所有權總成本 (TCO)、降低 執行系統管理工作的影響,以及延伸先前版次中引進的自動功能的能力。

也包括下列加強功能:

- 改良的列壓縮率並提高易用性(請參閱『已改良列壓縮率及易用性』)
- 多重溫度資料儲存體可以提供對資料的快速存取(請參閱第 10 頁的『多重溫度資料 儲存體可以提供對資料的快速存取』)
- 改良的儲存體群組的管理(請參閱第11頁的『已改良儲存體管理』)
- 表格空間繼承儲存體群組的媒體屬性(請參閱第 12 頁的『表格空間繼承儲存體群組 的媒體屬性』)
- 引進時間表格作爲將時間型狀態資訊與您的資料產生關聯的方式(請參閱第67頁的 『使用時間表格管理及査詢時間型資料』)
- 收回位於 DMS 表格空間之表格的未用索引空間的新機制(請參閱第 13 頁的『收回 索引中的未用空間的新機制』)
- 引進插入時間叢集表格作爲維護資料叢集的方式(請參閱第14頁的『新的插入時間 叢集表格』)
- 已加強 db2move 指令 (請參閱第 14 頁的 『db2move 指令現在支援平行處理』)
- 改良的新增或連接新分割區時分割表格的可存取性(請參閱第 14 頁的『分割的表格 在新增或連接資料分割區時保持可供查詢存取』)

#### 已改良列壓縮率及易用性

DB2 10.1 版 具有列壓縮的一些主要加強功能,包括改良的壓縮率、改良的易用性,以 及較高的資料可用性。

# 調適性壓縮

在 DB2 10.1 版 中,除了舊版產品所使用的表格層次壓縮定義檔之外,還可以利用頁 面層次壓縮定義檔 來壓縮表格資料。在此壓縮方法中,表格資料的每一個頁面都會有頁 面層次壓縮定義檔,該定義檔會考慮到頁面內存在的所有資料。頁面層次壓縮定義檔 會自動進行維護;頁面中的資料變更時,會動態更新壓縮定義檔。這表示您不需要執 行表格重組,來壓縮該頁面上的資料。因此,除了改良的壓縮率之外,此壓縮方式還 可能改良資料的可用性。這種使用表格層次及自動更新的頁面層次壓縮定義檔來壓縮 資料橫列的方法,稱為調滴性壓縮。

# 啓用調適性壓縮

您可以在 CREATE TABLE 及 ALTER TABLE 陳述式中使用 COMPRESS YES ADAP-TIVE 子句,以啓用調滴性壓縮。

註:ADAPTIVE 關鍵字現在是 COMPRESS YES 子句的預設選項。 對於為使用調適性壓縮而啓用的表格,會在下列資料變更作業期間壓縮橫列:

• 插入

- <span id="page-23-0"></span>• 更新
- 匯入
- 載入
- 重新配送
- 重組
- 線上表格移動

在針對含有現存資料的表格啓用調適性壓縮之後,隨後插入的橫列可能會在新增資料 時,觸發其他頁面層次定義檔的建立作業。

#### 相關概念:

《Database Administration Concepts and Configuration Reference》中的『調適性壓 縮』

#### 相關參考:

SQL Reference Volume 2 中的「ALTER TABLE 」 SQL Reference Volume 2 中的「CREATE TABLE 」

# 多重溫度資料儲存體可以提供對資料的快速存取

您可以更有效率地管理 IT 預算,作法是將資料庫配置成僅將經常存取的資料(*最熱門* 資料)儲存在成本較高的快速儲存體上(例如固態硬碟(SSD)),而將不經常存取的資 料(冷門資料)儲存在速度較慢、成本較低的儲存體上(例如,低 RPM 的硬碟)。

當最熱門資料逐漸變較冷門而不常被存取時,您可以動態地將它移至速度較慢的儲存 體,淮而延長成本較低的儲存體資產用於儲存較熱門及冷門資料的時間。

在資料庫系統中,有下列強烈的傾向:相對較小部分的資料會成為最熱門資料,而大 部分資料都將成為冷門資料。現行資料通常視為熱門資料,但是隨著時間流逝,通常 會變成冷門資料。這些多重溫度資料集,對於想要儘量不將冷門資料儲存在快速儲存 體中,以最佳化快速儲存體使用的 DBA 來說是一大挑戰。由於資料倉儲會耗用更多的 儲存體,因此最佳化快速儲存體的使用,對於管理儲存體成本而言變得越來越重要。

藉由將最熱門資料儲存在速度最快的儲存體資產,多重溫度資料儲存體可以協助減少 擷取最常存取之資料所需的時間,同時降低儲存不常存取的較熱門及冷門資料的成 本。

#### <span id="page-24-0"></span>相關概念:

第 61 頁的『DB2 WLM 可以根據所存取的資料安排活動的優先順序』 『已改良儲存體管理』

《Database Administration Concepts and Configuration Reference》中的『使用多重溫 度儲存體的資料管理』

#### 相關參考:

SOL Reference Volume 2 中的「ALTER TABLESPACE 」 SQL Reference Volume 2 中的「CREATE TABLESPACE 」

《SQL Reference Volume 2》中的『RENAME STOGROUP 』

《SOL Reference Volume 2》中的『ALTER STOGROUP 』

《SQL Reference Volume 2》中的『CREATE STOGROUP 』

# 已改良儲存體管理

DB2 10.1 版 中的主要改進就是可以建立*儲存體群組*(即儲存體路徑的群組)。儲存體 群組包含具有類似性質的儲存體路徑。在建立或變更儲存體群組時,要考量的基礎儲 存體的部分重要屬性,包括可用的儲存體容量、延遲、資料傳送速率,以及 RAID 保護 程度。

這些儲存體群組可以用來建立不同類別的儲存體 (多重溫度儲存體類別) ,其中,經 常存取的(或熱門)資料是儲存在快速儲存體的儲存體路徑中,而不常存取的(或冷 門)資料是儲存在成本不高的慢速儲存體的儲存體路徑中。

在資料庫管理系統中建立對映至不同儲存體類別的儲存體群組之後,您可以根據哪些 表格空間具有熱門資料或冷門資料,為那些儲存體群組指派自動儲存體表格空間。您 可以使用儲存體群組,來實際分割自動儲存體所管理的表格空間。您可以使用含有 USING STOGROUP 選項的 ALTER TABLESPACE 陳述式,動態地將某個表格空間重 新指派給不同的儲存體群組。

透過執行 ALTER TABLESPACE 陳述式,並在表格空間上指定 MANAGED BY AUTO-MATIC STORAGE 子句,就可以將資料庫管理的表格空間轉換為自動儲存體表格空間。 請注意,此作業完成之後,必須透過執行 ALTER TABLESPACE 陳述式,並在表格空 間上指定 REBALANCE 子句,來對表格空間執行重新平衡作業。在 10.1 版 中,已加 強重新平衡作業,以便在效能敏感期間手動 SUSPEND(暫停)及 RESUME(回復)重 新平衡作業。

您可以透過配置 DB2 工作量管理程式 (WLM),進一步利用將資料組織到儲存體群組的 機會,以根據所存取資料的優先順序,來設定活動的優先順序。

ADMIN GET STORAGE PATHS 表格函數可以用來取得每一個資料庫儲存體群組的自 動儲存體路徑清單(包括每一個儲存體路徑的檔案系統資訊)。已新增或修改以支援 監視儲存體群組的其他表格函數包括:

MON\_GET\_REBALANCE\_STATUS、MON\_GET\_TABLESPACE 及 MON\_GET\_CONTAINER 。

爲了支援管理儲存體群組,已新增或修改下列 SQL 陳述式及 DB2 指令:

- ALTER STOGROUP 陳述式是新的陳述式。
- CREATE STOGROUP 陳述式是新的陳述式。
- <span id="page-25-0"></span>• RENAME STOGROUP 陳述式是新的陳述式。
- COMMENT 陳述式具有新的 STOGROUP 子句。
- DROP 陳述式具有新的 STOGROUP 子句。
- ALTER TABLESPACE 陳述式具有新的 USING STOGROUP 子句。
- CREATE TABLESPACE 陳述式具有新的 USING STOGROUP 子句。
- db2pd 指令具有新的 -storagegroups 參數。
- 已修改 db21ook 指令的 -1 參數,以針對使用者定義的儲存體群組產生 DDL 陳述 式。

為了支援重新導向還原儲存體群組,已新增或修改下列指令及 API:

- RESTORE DATABASE 指令具有新的 -USING STOGROUP storagegroup-name- 參數。
- SET STOGROUP PATHS 指令是新的指令。
- db2Restore API 在 db2RestoreStruct 資料結構中具有新的 piStogroup 參數。
- db2SetStogroupPaths API 是新的 API。

#### 相關概念:

第10頁的『多重溫度資料儲存體可以提供對資料的快速存取』

《[Database Administration Concepts and Configuration Reference](http://www.ibm.com/support/)》中的『儲存體群 組』

#### 相關參考:

[SQL Reference Volume 2](http://www.ibm.com/support/) 中的「ALTER TABLESPACE 」

[SQL Reference Volume 2](http://www.ibm.com/support/) 中的「CREATE TABLESPACE 」

[SQL Reference Volume 2](http://www.ibm.com/support/) 中的「DROP 」

[Administrative Routines and Views](http://www.ibm.com/support/) 中的「MON\_GET\_TABLESPACE 表格函數 - 取 得表格空間度量」

[Administrative Routines and Views](http://www.ibm.com/support/) 中的「MON\_GET\_CONTAINER 表格函數 - 取得 表格空間儲存器度量」

《[Administrative Routines and Views](http://www.ibm.com/support/)》中的『ADMIN\_GET\_STORAGE\_PATHS 表格 函數 - 擷取自動儲存體路徑資訊』

《Administrative Routines and Views》中的『[MON\\_GET\\_REBALANCE\\_STATUS](http://www.ibm.com/support/) 表 格函數 - 取得表格空間的重新平衡進度』

《[SQL Reference Volume 2](http://www.ibm.com/support/)》中的『RENAME STOGROUP 』

《[SQL Reference Volume 2](http://www.ibm.com/support/)》中的『ALTER STOGROUP 』

《[SQL Reference Volume 2](http://www.ibm.com/support/)》中的『CREATE STOGROUP 』

# 表格空間繼承儲存體群組的媒體屬性

當您使用 CREATE TABLESPACE 陳述式來建立表格空間時,可以指定表格空間動態 繼承其相關聯儲存體群組的媒體屬性。您也可以使用 ALTER TABLESPACE 陳述式, 讓現存的表格空間繼承其儲存體群組的媒體屬性。

當表格空間動態繼承其相關聯儲存體群組的媒體屬性時,如果表格空間使用新的儲存 體群組,則會將表格空間媒體屬性動態設為新儲存體群組的屬性。這樣可以更容易管 理儲存體,因為只要使用新的儲存體群組,就不需要明確地指定媒體屬性。

<span id="page-26-0"></span>建立儲存體群組時,您可以指定下列媒體屬性:

#### **OVERHEAD**

此屬性指定 I/O 控制器額外負荷,以及磁碟探查和延遲時間(毫秒)。

## **DEVICE READ RATE**

此屬性指定讀取傳送速率(MB/秒)的裝置指定內容。此值是用來決定查詢最 佳化期間的 I/O 成本。如果所有儲存體路徑的這個值都不同,則此數字應該是 屬於儲存體群組的所有儲存體路徑的平均値。

#### **DATA TAG**

此屬性指定特定儲存體群組中資料的標籤,而 WLM 可以使用此標籤來決定資 料庫活動的處理優先順序。

儲存體群組屬性的預設値如下:

表 1. *儲存體群組屬性的預設値* 

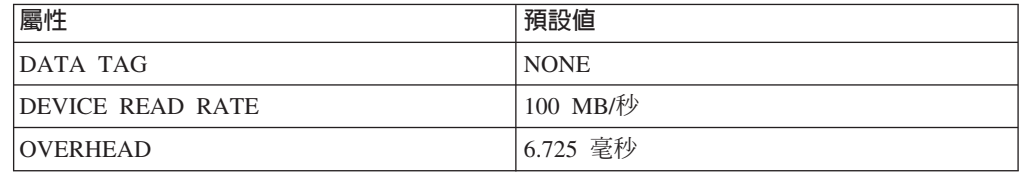

當您建立或變更自動儲存體表格空間時,可以指定儲存體群組名稱以及 DATA TAG、TRANSFERRATE 和 OVERHEAD 屬性。不過,透過指定 INHERIT 子句,表 格空間就可以動態繼承相關聯儲存體群組的這些屬性。

註:如果指定 TRANSFERRATE INHERIT 子句,則 TRANSFERRATE 屬性會繼承儲 存體群組的 DEVICE READ RATE 屬性值。

#### 相關槪念:

《[Database Administration Concepts and Configuration Reference](http://www.ibm.com/support/)》中的『儲存體群組 及表格空間媒體屬性』

# 收回索引中的未用空間的新機制

已引進新的機制來收回索引中的未用空間,以便能提供更有效的方式來釋放位於 DMS 表格空間中的索引的可用空間。

定期從表格中刪除大量的資料,會導致表格及相關索引中出現未用空間。在進行重組 之前,相同表格中的任何其他物件都無法使用此空間。

在 10.1 版 中,您可以使用新的線上索引重組功能,來收回位於 DMS 表格空間之表格 上的未用索引空間。透過下列選項可以使用此功能:

- 利用新的 RECLAIM EXTENTS 子句,發出 REORG INDEX FOR TABLE 或 REORG **INDEXES ALL FOR TABLE** 指令。
- 呼叫 db2Reorg API,並為 db2ReorgStruct 資料結構中的 reorgFlags 參數指定新的 DB2REORG\_INDEX\_RECLAIM\_EXTENTS 值。
- 設定自動索引重組,並在輸入 XML 檔案的 ReorgOptions 元素中指定 reclaimExtentsSizeForIndexObjects 屬性。

#### 相關參考:

Command Reference 中的「[REORG INDEXES/TABLE](http://www.ibm.com/support/) 」

# <span id="page-27-0"></span>新的插入時間叢集表格

插入時間叢集 (ITC) 表格會提供維護資料叢集以及更易於管理空間使用率的有效方式。

ITC 表格的性質與 MDC 表格類似。例如,這些表格類型都使用區塊型配置及區塊索 引。ITC 及 MDC 表格的不同之處在於叢集化資料的方式。 ITC 表格叢集化資料的方 式,是使用一個虛擬直欄,該虛擬直欄會將在類似時間所插入的列一起叢集化。在 MDC 表格上叢集化維度的作業是由建立者所指定。

ITC 表格是利用 CREATE TABLE 指令並指定 ORGANIZE BY INSERT TIME 子句 來建立的。

將現存表格轉換為 ITC 表格的線上便利方法為 ADMIN\_MOVE\_TABLE 程序。另一個 可以將現存表格轉換為 ITC 表格的方法為匯出/匯入或從表格進行載入。您無法將現存 表格變更為 ITC 表格。

#### 相關概念:

《[Troubleshooting and Tuning Database Performance](http://www.ibm.com/support/)》中的『實務範例:收回表格及索 引空間的 [ExampleBANK](http://www.ibm.com/support/)』

『db2move 指令現在支援平行處理』

#### 相關工作:

[Data Movement Utilities Guide and Reference](http://www.ibm.com/support/) 中的「使用 ADMIN\_MOVE\_TABLE 程序在行內移動表格」

# db2move 指令現在支援平行處理

在特定情況下,**db2move** 指令支援平行處理。

如果在複製綱目時指定 COPY 模式,則 **db2move** 指令現在可以透過使用新的 PARAL-LEL 選項,在綱目中平行載入表格。

#### 相關參考:

[Command Reference](http://www.ibm.com/support/) 中的 「db2move - 資料庫移動工具」

# 分割的表格在新增或連接資料分割區時保持可供查詢存取

已加強透過使用含有 ADD PARTITION 或 ATTACH PARTITION 子句的 ALTER TABLE 陳述式,將資料分割區新增或連接至分割的表格的程序。分割的表格現在保持可 供在 RS、CS 或 UR 隔離層次下執行的動態查詢存取。

此外,如果您在連接作業之前執行資料完整性檢查,則可以使新連接的資料能夠更快 地可供使用。您可以使用 SET INTEGRITY... ALL IMMEDIATE UNCHECKED 陳述 式來跳過不必要的範圍及限制違規檢查,以最佳化資料轉入程序。在此情況下,可讓 表格脫離 SET INTEGRITY 擱置狀態,而且新資料可用於在目標表格上沒有未分割的使 用者索引時,要立即使用的應用程式。

### 相關概念:

《[Partitioning and Clustering Guide](http://www.ibm.com/support/)》中的『表格分割』 相關參考:

[SQL Reference Volume 2](http://www.ibm.com/support/) 中的「ALTER TABLE 」 《[SQL Reference Volume 2](http://www.ibm.com/support/)》中的『SET INTEGRITY 』

# <span id="page-30-0"></span>第 4 章 pureXML 加強功能

DB2 V10.1 支援 XML 資料類型,並加強 pureXML 特性,可讓您的資料處理更有彈 性、更快速且更可靠。

在 DB2 V10.1 中,透過下列效能及易用性方面的改進,加強了 pureXML 特性:

- 新的 XML 索引更密切符合您的資料 (請參閱『針對 XML 的索引支援的新類型』)
- 功能索引可以加速搜尋及查詢(請參閱『功能 XML 索引可以加速查詢』)
- 二進位 [XML](#page-32-0) 格式可加快資料傳輸 (請參閱第19頁的『新的二進位 XML 格式可增 進特定 [Java](#page-32-0) 用戶端的效能』)
- 強制轉型錯誤的處理現在與 SQL 一致 (請參閱第 20 頁的『已減少 [XML](#page-33-0) 強制轉型 及截斷錯誤』)
- 改良的 [XML](#page-35-0)TABLE 函數查詢的效能 (請參閱第 22 頁的『已改良特定 XML 查詢的 效能』)

# 針對 XML 的索引支援的新類型

您現在可以針對 XML 資料建立類型為 DECIMAL 及 INTEGER 的索引。如果您的數 值資料的類型為 INTEGER 或 DECIMAL,則建立為 DECIMAL 及 INTEGER 值的索 引,可能會提供更快的查詢回應時間。

在舊版中,DOUBLE 是 XML 索引支援的唯一數值類型。無界限小數值及 64 位元整 數在儲存至 DOUBLE 索引中時可能會遺失精準度,這可能導致此類型資料的 DOUBLE 索引的查詢效能變慢。您可以使用適用於您的資料的新索引類型 INTEGER 及 DECI-MAL,來避免發生這種潛在的效能變慢情況。

新的 DECIMAL 及 INTEGER 索引類型與本端或廣域索引一樣,在分割的資料庫環境 中完全受支援。

#### 相關概念:

《[pureXML Guide](http://www.ibm.com/support/)》中的『與索引 XML 型樣表示式相關聯的資料類型』

# 相關參考:

[SQL Reference Volume 2](http://www.ibm.com/support/) 中的「CREATE INDEX 」

#### **功能 XML 索引可以加速查詢**

從 DB2 V10.1 開始,您可以使用 fn:upper-case 及 fn:exists 函數建立功能 XML 索引。 使用 fn:upper-case 建立的索引可以加速對 XML 資料進行不區分大小寫的搜尋。使用 fn:exists 建立的索引可以加速用來搜尋特定元素或搜尋是否缺少特定元素的查詢。

此外,在 DB2 V10.1 中,對於所含述詞包含 fn:starts-with 函數的查詢,最佳化工具現 在可以選擇使用 VARCHAR 類型索引。

## 使用透過 fn:upper-case 建立的索引進行不區分大小寫的搜尋

在舊版中,若要在特定路徑中單獨搜尋某個字串值的所有出現項目,您必須使用已將 所搜尋資料全部轉換為一種大小寫形式(大寫或小寫)的查詢。此查詢未使用 XML 索 引來加速搜尋。

在 DB2 V10.1 中,您可以建立類型為 VARCHAR 或 VARCHAR HASHED 的功能 XML 索引,以將字串資料轉換為其大寫形式。若要這樣做,請在 CREATE INDEX 陳 述式的 XMLPATTERN 子句中指定 fn:upper-case。例如:

```
CREATE INDEX clients state idx ON clients(contactinfo)
GENERATE KEYS USING XMLPATTERN '/Client/address/state/fn:upper-case(.)'
AS SQL VARCHAR(50);
```
最佳化工具可以選擇將此索引用於所含述詞符合 XMLPATTERN 子句中的 XML 路徑, 且同時指定 fn:upper-case 函數的查詢,如下列查詢片段中所示:

```
XQUERY db2-fn:xmlcolumn('CLIENTS.CONTACTINFO')
 [Client/address/state/fn:upper-case(.)="NEW YORK"];
```
對於大型資料集,使用此類索引可能會提供重大效能增益。

當您建立不區分大小寫的索引時,必要的話,您可以使用 fn:upper-case 函數的選用語言 環境參數。例如,下列陳述式會針對 tr\_TR 語言環境的位址屬性、類型(含路徑 /Client/address/@type)建立索引:

CREATE INDEX client address type idx tr ON clients(contactinfo) GENERATE KEYS USING XMLPATTERN '/Client/address/@type/fn:upper-case(., "tr\_TR")' AS SQL VARCHAR(50);

針對最佳化工具所考量使用的 client\_address\_type\_idx\_tr 索引,查詢必須同時指定相同 的語言環境、符合 XMLPATTERN 子句中的 XML 路徑,並指定 fn:upper-case 函數。

# 使用透過 fn:exists 建立的索引只搜尋所存在的元素或屬性

在 DB2 V10.1 中,您可以建立 XML 索引,以透過將 fn:exists 併入 CREATE INDEX 陳述式的 XMLPATTERN 子句,來檢查某個元素或屬性是否存在。必須將該元素或屬 性指定為 fn:exists 的參數,而且索引的類型必須為 VARCHAR(1)。

例如,下列索引會儲存單一字元(T 或 F),以指出員工已在 XML 文件結構中記錄中 間名的情況是 true 還是 false:

CREATE INDEX empindex on company(companydocs) GENERATE KEY USING XMLPATTERN '/company/emp/name/**fn:exists**(middle)' AS SQL VARCHAR(1);

fn:exists 函數會檢查特定元素是否存在。

最佳化工具可以選擇將此索引用於搜尋 fn:exists 參數(在此情況下爲中間名)的查詢, 如下列查詢片段中所示:

XQUERY db2-fn:xmlcolumn('COMPANY.COMPANYDOCS') /company/emp/name[fn:exists(middle)];

# 將 VARCHAR 索引與所含述詞包含 fn:starts-with 的杳詢搭配使用

在 DB2 V10.1 中,對於所含述詞包含 fn:starts-with 的查詢,最佳化工具可以選擇使用 VARCHAR 類型索引來加速查詢。不需要對現存的 VARCHAR 索引進行任何變更,也

<span id="page-32-0"></span>不需要針對新的索引在 CREATE INDEX 陳述式中使用任何特殊語法。在舊版中,所含 述詞包含 fn:starts-with 函數的查詢不是使用 XML 索引進行存取,而必須使用表格掃 描。

fn:starts-with 函數決定某字串是否以特定的子字串為開頭。

相關概念:

《[pureXML Guide](http://www.ibm.com/support/)》中的『索引 XML 型樣表示式』 《[pureXML Guide](http://www.ibm.com/support/)》中的『使用不區大小寫 XML 索引的範例』 《[pureXML Guide](http://www.ibm.com/support/)》中的『使用指定 fn:exists 之索引的範例』 相關參考: [SQL Reference Volume 2](http://www.ibm.com/support/) 中的「CREATE INDEX 」 《[XQuery Reference](http://www.ibm.com/support/)》中的『exists 函數』 《[XQuery Reference](http://www.ibm.com/support/)》中的『upper-case 函數』

## **新的二進位 XML 格式可增進特定 Java 用戶端的效能**

新的二進位 XML 格式提供一種更快速的方式,在特定的 Java pureXML 應用程式與 DB2 伺服器 10.1 版之間傳輸及接收 XML 資料。對於這些 Java 應用程式,會刪除不 必要的 XML 剖析成本,因而增進效能。

二進位 XML 資料是指使用「可延伸動態二進位 XML DB2 二進位 XML 格式」(也 稱為 XDBX 格式)的資料。

若為 JDBC 及 SQLJ 應用程式,您現在可以選擇以二進位 XML 格式,對 DB2 伺服 器 10.1 版來回傳輸資料。若為使用非文字表示法的資料的應用程式(例如使用 SAX 或 StAX 物件的應用程式), 透過二進位格式可以更快速地傳輸及接收 XML 資料。在舊 版中,只支援文字 XML 資料格式。現在,您可以使用最適合您的資料處理需求的任何 格式。二進位 XML 格式只用於資料傳輸。您將看不到在資料庫中或任何其他位置上儲 存的二進位格式資料。

若為使用非文字表示法的資料的 JDBC 及 SQLJ 應用程式,二進位 XML 格式可刪除 不必要的 XML 剖析及序列化成本,因而增進效能。例如,如果您的應用程式使用下列 任一方法來擷取及更新 XML 資料,您都應該看到重大的效能改進:

- getSource(SAXSource.class) > getSource(StAXSource.class)
- $\bullet$  setResults(SAXResults.class)  $\bullet$  setResults(StAXResult.class)

效能改進的程度也視 XML 文件的結構、標籤的長度、重複標籤數目,以及資料在文件 內的深度而定。

若要使用新的二進位 XML 格式,您需要使用 IBM Data Server Driver for JDBC and SQLJ 4.9 版或更新版本,來連接至 DB2 V10.1 或更新版本伺服器。若為 SQLJ 應用 程式,您還需要使用 4.9 版或更新版本的 sqlj4.zip 套件。

若為使用 IBM Data Server Driver for JDBC and SQLJ 4.9 版或更新版本的 JDBC 及 SQLJ 應用程式,當應用程式連接至 DB2 伺服器 10.1 版或更新版本時,二進位 XML 為預設格式。您可以在 DriverManager 及 DataSource 介面中使用 xmlFormat 內容,來 控制 XML 資料是以文字格式還是二進位格式進行傳輸。

您可以將二進位 XML 格式與任何有效的 SQL/XML 或 XQuery 陳述式搭配使用。 相關概念:

《pureXML Guide》中的『Java 應用程式中的二進位 XML 格式』

#### <span id="page-33-0"></span>已減少 XML 強制轉型及截斷錯誤

從 DB2 V10.1 開始,DB2 資料庫管理程式會以處理 SQL 的類似方式來處理 XML 強 制轉型。過去會產生錯誤的狀況現在容許應用程式繼續進行。此外,為了加強可用 性,可將不相容類型的 XML 資料進行比較的查詢會傳回 FALSE,而不是傳回錯誤 SOL16061N ·

# 強制轉型為 CHAR 或 VARCHAR 類型中的變更

在 DB2 V10.1 中, 與在 SOL 處理中相同, 將 XML 資料強制轉型為太小的 CHAR 或 VARCHAR 類型,會導致截斷資料以符合指定的資料類型,而且不會傳回任何錯誤。如 果截斷非空白字元,則會傳回警告 SQL0445W。在舊版中,將 XML 資料強制轉型為太 小的 CHAR 或 VARCHAR 類型,會導致傳回錯誤 SQL16061N。

例如,在較早的版本中,下列這個將含有 14 個字元的字串 'SQL standards ' 強制轉型 為 CHAR(13) 資料類型的查詢片段,會導致傳回錯誤 SQL16061N:

VALUES XMLCAST(XMLQUERY('"SQL standards "') AS char(13));

結果: SQL016061N 値 "SQL standards " 無法建構為或強制轉型 (使用隱含或明確強制轉型)為資料類型 char(13)。

對於在 DB2 V10.1 中執行的相同查詢片段,會截斷資料,而不會發生錯誤。因為遭截 斷的第 14 個字元是空白字元,所以不會發出任何警告訊息。

VALUES XMLCAST(XMLQUERY('"SQL standards "') AS char(13));

結果:

 $\mathbf{1}$ -------------SOL standards

已選取 1 筆記錄。

在 DB2 V10.1 中,如果將 13 個字元的字串 'SQL standards' 強制轉型為 VARCHAR (12) 資料類型,則不會傳回任何錯誤。但是,因為字元 's' 遭截斷,所以會發出警告訊 息 SOL0445W。

VALUES XMLCAST(XMLQUERY('"SQL standards"') AS varchar(12));

結果:

 $\mathbf{1}$ ----------SQL standard

SQL0445W 已截斷值 "SQL standards"。SQLSTATE=01004

已選取 1 筆記錄,而且已列印 1 則警告訊息。

當您使用 XMLTABLE 函數時,可能也會發生這種行為變更。XMLTABLE 函數可讓您 執行 XQuery 表示式,並傳回值作為表格而不是值的順序。在 XMLTABLE 函數的 COLUMNS 子句中,您可以定義每一個直欄的性質,例如資料類型。對於 CHAR 與 VARCHAR 直欄,如果截斷任何非空白字元,則 XMLTABLE 函數會傳回警告 SOL0445W  $\circ$ 

# 強制轉型為 DECIMAL 類型中的變更

在 DB2 V10.1 中,與在 SQL 處理中相同,如果您將 XML 資料強制轉型為空間不足 以容納小數點符號右側小數位數的 DECIMAL 類型,則會截斷尾端小數位數以符合指定 的資料類型,而且不會傳回任何錯誤。在舊版中,已傳回錯誤 SQL16061N。

與舊版中相同,如果資料值針對指定的 DECIMAL 類型(該類型的空間不足以容納小數 點符號左側的小數位數)發生溢位,則會繼續傳回錯誤 SQL16061N。

DECIMAL 類型採用兩個參數(即 precision 與 scale)。第一個參數 precision 是值介 於 1 到 31 範圍內的整數常數,可指定小數位數總數。第二個參數 scale 是大於或等 於零且小於或等於 precision 的整數常數。scale 會指定小數點右側的小數位數。

下列範例顯示將各個值強制轉型為 DECIMAL(3,2) 類型時,DB2 V10.1 中發生的狀況:

| 値      | 結果               | 註解                                           |
|--------|------------------|----------------------------------------------|
| 1.0    | 1.0 <sub>1</sub> | 不進行截斷                                        |
| 3.23   | 3.23             | 不進行截斷                                        |
| 0.2    | 0.2 <sub>1</sub> | 不進行截斷                                        |
| 9.99   | 9.99             | 不進行截斷                                        |
| 1.056  | 1.05             | 會截斷第二個小數點位數右側的所有小數位數。不會發<br>出任何錯誤或警告。        |
| 3.230  | 3.23             | 會截斷第二個小數點位數右側的所有小數位數。不會發<br>出任何錯誤或警告。        |
| 0.006  | 0.001            | 會截斷第二個小數點位數右側的所有小數位數。不會發<br>出任何錯誤或警告。        |
| 9.9999 | 9.99             | 會截斷第二個小數點位數右側的所有小數位數。不會發<br>出任何錯誤或警告。        |
| 19.9   | 傳回錯誤。            | 此值針對 DECIMAL(3,2) 類型發生溢位。產生錯誤<br>SQL16061N · |
| 165    | 傳回錯誤。            | 此值針對 DECIMAL(3,2) 類型發生溢位。產生錯誤<br>SOL16061N 。 |
| 99.678 | 傳回錯誤。            | 此值針對 DECIMAL(3,2) 類型發生溢位。產生錯誤<br>SQL16061N   |

表 2. 將值強制轉型為 DECIMAL(3,2) 的範例及其結果

當您使用 XMLTABLE 函數時,可能也會發生強制轉型行為變更。MLTABLE 函數會 將 XML 值轉換為所建立目標直欄的資料類型。

#### 比較中的變更

在 DB2 V10.1 中,如果您的杳詢會將不相容類型的 XML 資料進行比較,則該比較會 傳回 FALSE。在以前,會傳回錯誤 SQL16061N。

例如,在較早的版本中,因為下列查詢會將字串 'N/A' 與數字 3.4 進行比較,所以會 傳回錯誤 SQL16061N:

<span id="page-35-0"></span>Xquery let \$doc := <a><b>N/A</b></a> return \$doc [b < 3.4];

結果: SQL016061N 値 "N/A" 無法構建為或強制轉型 (使用隱含或明確強制轉型)為資料類型 double。

對於在 DB2 V10.1 中執行的相同查詢,不會產生任何錯誤。該比較會導致 FALSE,因 此這個杳詢不會傳回任何橫列:

Xquery let \$doc := <a><b>N/A</b></a> return \$doc [b < 3.4];

結果:  $\mathbf{1}$ 

已選取 0 筆記録。

相關參考:

SOL Reference Volume 1 中的 「資料類型之間的強制轉型」

《XQuery Reference》中的『一般比較』

# 已改良特定 XML 查詢的效能

在 DB2 V10.1 中,已對 DB2 伺服器進行最佳化,來增進特定常用查詢(例如使用 XMLTABLE 函數的那些查詢)的效能。

可能顯示更快速回應的杳詢範例如下所示:

• 使用 XMLTABLE 函數的查詢。例如:

```
SELECT T.* FROM TEST.
 XMLTABLE('$doc/a/b' passing TEST.XMLCOL as "doc" columns
                 c varchar(10) path 'c1/c2/c'
                 d varchar(10) path 'd1/d2/d'
                 e varchar(10) path 'e1/e2/e') AS T;
```
• 非線性 XQuery 查詢(含有多個路徑或分支)。例如:

```
xquery for $a in db2-fn:xmlcolumn('XTAB.DOC')/a
 for $b in $a/b
 for \csc in \cscreturn <res>{$b,$c}</res>
```
• 含有早期輸出結合述詞的查詢。早期輸出結合是指內部表格中最多有一個橫列必須 符合外部表格中某個橫列的結合。例如,下列 XMLTABLE 杳詢在橫列產生器上具有 早期輸出結合:

```
SELECT stat, gen FROM custacc,
   XMLTABLE('$CADOC/Customer [DateOfBirth >= xs:date("1910-01-01")
                            and BankingInfo/PremiumCustomer = "No"] '
   COLUMNS
     GEN VARCHAR(20) PATH 'Gender',
     Nationality VARCHAR(20) PATH 'Customer/Nationality,
     STAT VARCHAR(20) PATH 'BankingInfo/CustomerStatus');
```
下一個範例在 for 子句上具有早期輸出結合:

```
xquery for $i in db2-fn:xmlcolumn('T.XMLCOL')/PRODUCT,
 $j in $i[NAME='5Z761']//PRICE
 return $j
```
• 含有母頂軸的杳詢。例如,下列 XMLTABLE 杳詢具有不位於輸出步驟上的母項軸:
SELECT T.\* FROM TEST,<br>XMLTABLE ( '\$doc/a/b' passing TEST.XMLCOL as "doc" columns<br>c varchar(10) path 'c1/c2/c'<br>d varchar(10) path '../d1/d2/d'<br>e varchar(10) path '../../e1/e2/e') as T

下一個範例也具有不位於輸出步驟上的母項軸:

xquery let \$doc := db2-fn:xmlcolumn('T.XMLCOL') return (\$doc/root//a/..)/b

# 第 5 章 監視加強功能

10.1 版 包括許多加強功能,可讓 DB2 資料庫環境的監視更為完善,並達到更高的控 制精度。

下列監視加強功能會提供新的監視資訊:

- 追蹤配置變更的事件監視器 (請參閱『新的事件監視器會追蹤配置和登錄變更以及 DDL 和公用程式執行』)
- 使用情況清單物件追蹤會影響表格或索引的陳述式 (請參閱第 [26](#page-39-0) 頁的『新的使用情 況清單物件可識別影響表格或索引的陳述式』)
- 建立具有新 STATEMENT 臨界値網域的特定陳述式的臨界値 (請參閱第26頁的『臨 界值的新 [STATEMENT](#page-39-0) 網域可讓您定義含有特定文字的陳述式臨界值』)
- 用來存取監視資訊的新增和變更的表格函數(請參閱第[27](#page-40-0)頁的『用來存取監視資訊 的新增和變更的函數』)
- 執行檔 ID 清單現在已併入工作單元事件監視器所擷取的資訊中 (請參閱第[30](#page-43-0)頁的 『執行檔 ID 清單已併入工作單元事件監視器資訊』)
- 所有事件監視器的寫入表格支援 (請參閱第[30](#page-43-0)頁的『所有事件監視器現在都支援 [WRITE TO TABLE](#page-43-0) 目標』)
- 可以變更現存的寫入表格事件監視器以擷取其他邏輯資料群組 (請參閱第[31](#page-44-0)頁的 『可以變更寫入表格的現存事件監視器,以擷取其他邏輯資料群組』)
- 升級在舊版中所建立的事件監視器輸出表格 (請參閱第 31 頁的『現在可以升級事件 監視器表格』)
- 從未格式化的事件表格中刪改資料 (請參閱第[32](#page-45-0)頁的『現在支援從未格式化的事件 表格中刪改資料』)
- 可讓您更加瞭解 DB2 伺服器的新監視器元素 (請參閱第 33 頁的『新監視器元素可讓 您更加瞭解 [DB2](#page-46-0) 伺服器的作業』)

## 新的事件監視器會追蹤配置和登錄變更以及 DDL 和公用程式執行

變更歷程事件監視器會擷取對下列項目進行的變更:資料庫及資料庫管理程式配置和 登錄設定、DDL 陳述式的執行,以及公用程式的執行。您可以使用此資料,來決定您的 資料庫出現任何問題時是否與上述任何事件同時發生。

可能影響系統上工作的效能或行為的部分系統變更範例包括:

- 非預期地建立或捨棄索引
- 執行排程維護失敗
- 對資料庫配置參數或 DB2 登錄設定的變更

使用者可能無意中或非預期地進行了影響資料庫作業的變更;例如,DBA 可能執行 DDL 來捨棄索引。或者,可能在沒有任何使用者互動的情況下,自動發生了變更;例 如,自行調整記憶體管理程式 (STMM) 可能會變更配置參數,或自動表格重組可能會重 組表格。不管怎樣,您都可以使用變更歷程事件監視器來追蹤數種不同類型的變更, 句括:

• 資料庫及資料庫管理程式配置參數變更

- <span id="page-39-0"></span>• 登錄變數變更
- 執行 DDL 陳沭式
- 執行公用程式(例如,RUNSTATS、LOAD、REORG)

變更歷程事件監視器可以記錄進行的特定類型變更,即使當資料庫離線時也一樣。 相關概念:

《[Database Monitoring Guide and Reference](http://www.ibm.com/support/)》中的『變更歷程事件監視』

## 新的使用情況清單物件可識別影響表格或索引的陳述式

使用新的使用情況清單 資料庫物件,可以記錄參照特定表格或索引的 DML 陳述式區 段,並擷取那些區段在執行時影響每個物件程度的相關統計資料。

使用情況清單中的每一個項目都包括區段在特定時間範圍內執行次數的相關資訊。這 些項目也包含指出區段在所有執行過程中對表格或索引有何影響的聚集統計資料。

使用情況清單還包括各個因素(例如,每個陳述式區段的鎖定及緩衝池使用情況)的 相關統計資料。如果您判斷某個陳述式對表格或索引具有負面影響,請使用這些統計 資料來判斷在哪些情況下可能需要進一步監視,或者如何調整該陳述式。

### 相關概念:

《[Database Administration Concepts and Configuration Reference](http://www.ibm.com/support/)》中的『使用情況清 里」

## 相關工作:

《[Database Monitoring Guide and Reference](http://www.ibm.com/support/)》中的『識別影響表格的陳述式』

### 相關參考:

《[SQL Reference Volume 2](http://www.ibm.com/support/)》中的『CREATE USAGE LIST 』

## 臨界値的新 STATEMENT 網域可讓您定義含有特定文字的陳述式臨界<mark>値</mark>

在 DB2 10.1 版 中,已將稱為 STATEMENT 的新臨界值網域新增至 CREATE THRESHOLD 陳述式語法。透過此網域,可以定義用來執行特定陳述式的臨界值。

例如,您可以定義 SQL 陳述式(如 『SELECT \* FROM TABLE1, TABLE2』)的 CPUTIME 臨界值,以便在執行此陳述式且超出該陳述式的 CPU 時間臨界値時,發生 臨界值違規。您可以透過指定陳述式文字(如此範例所示)或陳述式的執行檔 ID,來識 別這些臨界値的陳述式。與其他網域的臨界値類似,您可以配置 STATEMENT 臨界値, 以將違反臨界值的活動相關資訊寫入至活動事件監視器。

與更早版本中相比,這個新功能會在擷取資訊方面提供更高的精度及明確性。在舊版 中,識別特定陳述式的活動所發生的問題,需要您擷取許多活動的資訊,然後篩選事 件監視器資料以尋找異常狀況。現在,當識別執行時間超過預期的陳述式時,您可以 直接就該陳述式快速收集並檢查其相關活動資訊。例如,您可以檢視由指出陳述式中 產品 ID 的參數記號所代表的資料。或者,您可能會發現檢查與執行陳述式相關的時間 花費監視器元素(例如執行時間總計 (TOTAL\_EXEC\_TIME))十分有用。

## 相關工作:

《[Database Monitoring Guide and Reference](http://www.ibm.com/support/)》中的『範例:擷取與執行陳述式相關的 活動資訊』

### 相關參考:

《[SQL Reference Volume 2](http://www.ibm.com/support/)》中的『CREATE THRESHOLD 』

## <span id="page-40-0"></span>用來存取監視資訊的新增和變更的函數

已新增數個表格函數及兩個純量函數,而且已擴充數個表格函數,以便您可以使用 SQL 來擷取其他監視資訊。

下表說明 10.1 版 中傳回監視資訊的新表格函數:

表 3. 傳回監視資訊的新表格函數

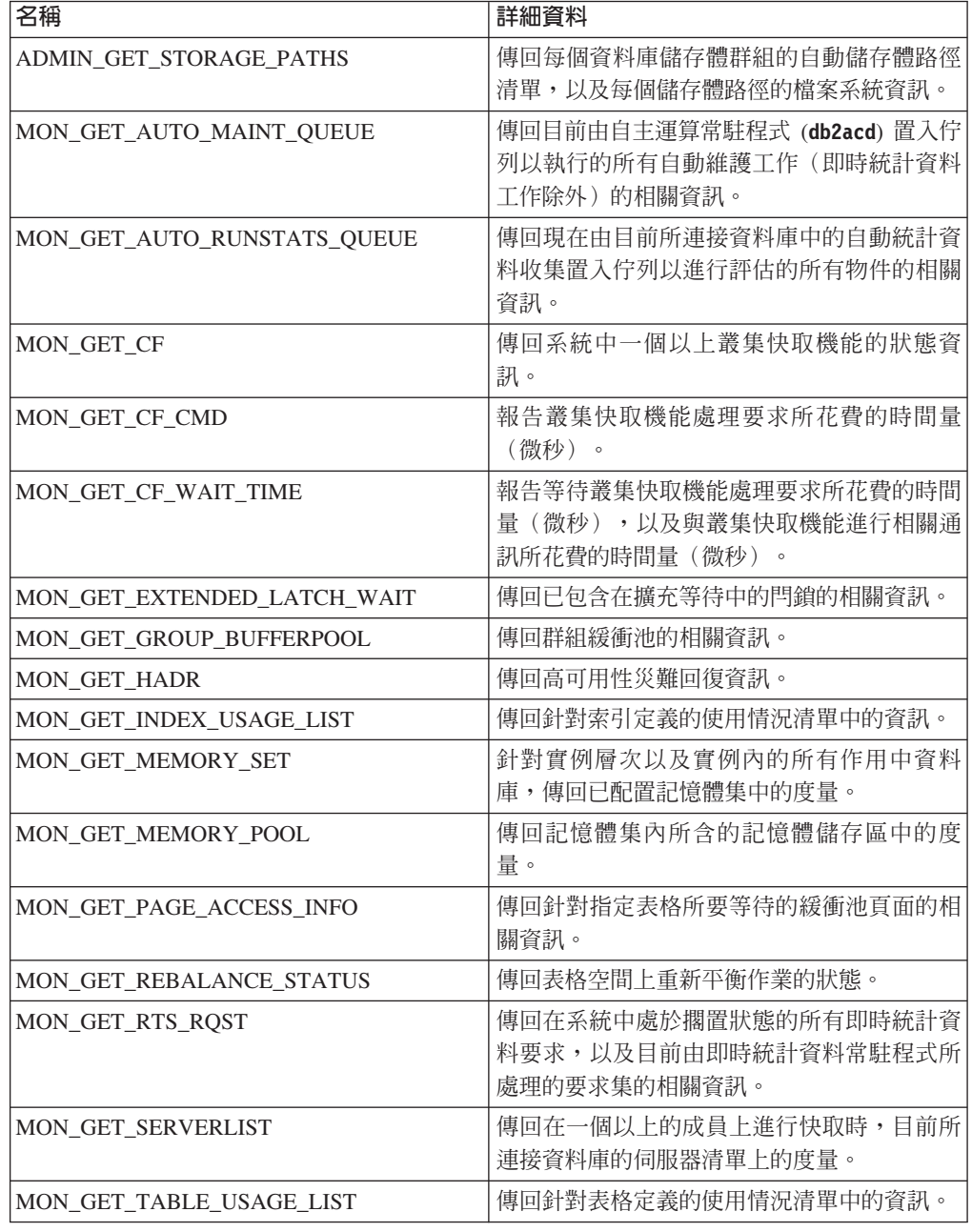

表 *3. 傳*回監視資訊的新表格函數 *(繼續)* 

| 名稱                               | 詳細資料                                                        |
|----------------------------------|-------------------------------------------------------------|
| <b>MON GET TRANSACTION LOG</b>   | 傳回目前所連接資料庫的交易記載子系統的相<br>關資訊。                                |
| MON GET USAGE LIST STATUS        | 傳回使用情況清單的相關資訊,例如該清單的<br>大小、前次變更的時間,以及為該清單配置的<br>記憶體量。       |
| MON SAMPLE SERVICE CLASS METRICS | 在兩個時間點,跨一個以上的資料庫從一個以<br>上的服務類別中讀取系統度量,並計算來自這<br>些度量的各種統計資料。 |
| MON SAMPLE WORKLOAD METRICS      | 在兩個時間點,跨一個以上的資料庫從一個以<br>上的工作量中讀取系統度量,並計算來自這些<br>度量的各種統計資料。  |

下表說明 10.1 版 中傳回監視資訊的新純量函數:

表 4. 傳回監視資訊的新純量函數

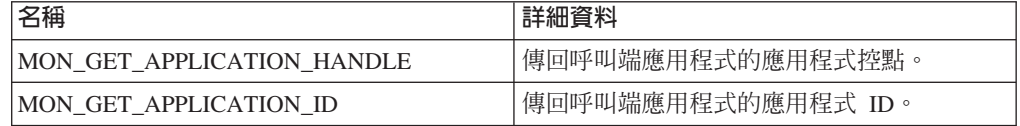

下表說明 10.1 版 中已變更的表格函數,用來傳回其他監視資訊:

表 5. 傳回其他監視資訊的表格函數

| 名稱                         | 詳細資料                                            |
|----------------------------|-------------------------------------------------|
| MON BP UTILIZATION         | 傳 回 其 他 直 欄 , 例 如                               |
|                            | AVG ASYNC READ TIME \                           |
|                            | AVG ASYNC WRITE TIME \                          |
|                            | AVG SYNC READ TIME \                            |
|                            | AVG SYNC WRITE TIME '                           |
|                            | 以及 GBP_XDA_HIT_RATIO_PERCENT。                   |
| MON GET ACTIVITY DETAILS   | 傳回其他直欄,例如,報告服務類別臨界值中                            |
|                            | 資料標籤相關資訊的直欄。                                    |
| MON GET BUFFERPOOL         | 傳回其他直欄,例如,報告在緩衝池中進行的                            |
|                            | 非同步讀取和寫入, 以及 I/O 伺服器效率的相                        |
|                            | 關度量的直欄。                                         |
| 及<br>MON GET CONNECTION    | 傳回提供如下資訊的其他直欄:                                  |
| MON GET CONNECTION DETAILS | • I/O 伺服器效率的相關度量                                |
|                            | 從外部應用程式提交的已完成非巢狀活動的<br>數目                       |
|                            | 用於鑑別、統計資料產生、陳述式執行及擴<br>$\bullet$<br>充閂銷等待的處理時間量 |
| <b>MON GET CONTAINER</b>   | 傳回其他直欄,其說明儲存器的儲存體路徑                             |
|                            | ID $\circ$                                      |
| MON GET INDEX              | 傳回其他直欄,例如,報告在緩衝池中進行的                            |
|                            | 讀取和寫入的相關度量的直欄。                                  |

| 名稱                                                         | 詳細資料                                                                                                    |
|------------------------------------------------------------|----------------------------------------------------------------------------------------------------|
| MON_GET_PKG_CACHE_STMT 及<br>MON GET PKG CACHE STMT DETAILS | 傳回與 CALL 陳述式的目標相關聯的常式 ID。<br>對於其他陳述式,值爲 0。該函數也會傳回其他<br>直欄,以報告下列各項的相關度量: I/O 伺服器<br>效率,以及用於鑑別、統計資料產生、陳述式<br>執行、高臨界值輸入値及擴充閂鎖等待的處理<br>時間。 |
| MON_GET_SERVICE_SUBCLASS 及                                 | 傳回提供如下資訊的其他直欄:                                                                                                    |
| MON_GET_SERVICE_SUBCLASS_DETAILS                           | • I/O 伺服器效率的相關度量                                                                                                    |
|                                                            | 從外部應用程式提交的已完成非巢狀活動的<br>數目                                                                                                    |
|                                                            | 用於鑑別、統計資料產生、陳述式執行及擴<br>充閂鎖等待的處理時間量                                                                                                    |
| <b>MON GET TABLE</b>                                       | 傳回其他直欄, 例如, 報告在緩衝池中進行的<br>讀取和寫入的相關度量的直欄。                                                                                               |
| MON GET TABLESPACE                                         | 傳回報告如下資訊的其他直欄:                                                                                                    |
|                                                            | 物件表格開始處的最後一個連續頁面的號碼                                                                                                    |
|                                                            | 在緩衝池中進行的非同步讀取和寫入的度量<br>$\bullet$                                                                                                    |
|                                                            | 儲存體群組資訊<br>$\bullet$                                                                                                    |
|                                                            | 資料標籤資訊                                                                                                    |
| MON_GET_UNIT_OF_WORK<br>及                                  | 傳回提供如下資訊的其他直欄:                                                                                                    |
| MON_GET_UNIT_OF_WORK_DETAILS                               | • I/O 伺服器效率的相關度量                                                                                                    |
|                                                            | 從外部應用程式提交的已完成非巢狀活動的<br>數目                                                                                                    |
|                                                            | 用於鑑別、統計資料產生、陳述式執行及擴<br>充閂鎖等待的處理時間量                                                                                                    |
| MON_GET_WORKLOAD<br>及                                      | 傳回提供如下資訊的其他直欄:                                                                                                    |
| MON_GET_WORKLOAD_DETAILS                                   | • I/O 伺服器效率的相關度量                                                                                                    |
|                                                            | 從外部應用程式提交的已完成非巢狀活動的<br>數目                                                                                                    |
|                                                            | 用於鑑別、統計資料產生、陳述式執行及擴<br>充閂鎖等待的處理時間量                                                                                                    |
| WLM_GET_SERVICE_CLASS_                                     | 除了 application_handle 值以外,還傳回                                                                                                    |
| WORKLOAD_OCCURRENCES                                       | APPL_ID 直欄。                                                                                                    |
| WLM_GET_WORKLOAD_                                          | 傳回可協助取消置入佇列超過某一時間量之活                                                                                                    |
| OCCURRENCE_ACTIVITIES                                      | 動的其他直欄,例如 ENTRY_TIME 直欄。                                                                                                    |

表 5. 傳回其他監視資訊的表格函數 (繼續)

### 相關槪念:

《[Administrative Routines and Views](http://www.ibm.com/support/)》中的『監視器常式』 第 26 頁的『新的使用情況清單物件可識別影響表格或索引的陳述式』

## <span id="page-43-0"></span>執行檔 ID 清單已併入工作單元事件監視器資訊

您現在可以收集執行檔 ID 清單及工作單元的相關聯陳述式層次度量。併入執行檔 ID 清 單,有助於進行 SQL 陳述式疑難排解。

您可以使用下列兩種機制的其中一種,來啓用此資訊的收集:

• 將 mon\_uow\_data 資料庫配置參數設為 BASE,並且將 mon\_uow\_execlist 資料庫配 置參數設為 ON,即可在資料庫層次啓用收集,如下列範例所示:

UPDATE DB CFG FOR SAMPLE USING mon\_uow\_data BASE UPDATE DB CFG FOR SAMPLE USING mon\_uow\_execlist ON

• 透過指定 CREATE WORKLOAD 或 ALTER WORKLOAD 陳述式的 COLLECT UNIT OF WORK DATA 子句,針對特定工作量啓用收集。子句的語法已變更。如需 詳細資料,請參閱「已變更 ALTER WORKLOAD 及 CREATE WORKLOAD 陳述 式」。

在分割的資料庫環境中,會針對每個協調程式成員或資料成員收集執行檔 ID 清單。在 DB2 pureScale 環境中,會從協調程式成員收集執行檔 ID 清單。

### 相關概念:

《[Database Monitoring Guide and Reference](http://www.ibm.com/support/)》中的『工作單元事件監視』

《[Database Monitoring Guide and Reference](http://www.ibm.com/support/)》中的『執行檔清單資訊』

### 相關參考:

[Database Administration Concepts and Configuration Reference](http://www.ibm.com/support/) 中的 「mon\_uow\_data -監視工作單位事件配置參數」

《[Database Administration Concepts and Configuration Reference](http://www.ibm.com/support/)》中的 『[mon\\_uow\\_execlist -](http://www.ibm.com/support/) 監視工作單元事件及執行檔清單配置參數』

## 所有事件監視器現在都支援 WRITE TO TABLE 目標

在舊版中,部分事件監視器的事件資料是寫入至未格式化事件 (UE) 表格,其需要進行 後處理才能檢視。現在,所有事件監視器都可以直接將事件資料寫入至關聯式表格。

DB2 9.7 版 中引進三個新的事件監視器:

- 鎖定事件監視器
- 套件快取事件監視器
- 工作單元事件監視器。

在 9.7 版中,上述每一個事件監視器都是將它們的輸出寫入至未格式化事件 (UE) 表 格。但是,因爲它們所擷取的大部分事件資料都是以二進位格式儲存,所以您需要對 UE 表格進行後處理,才能使用該資料。從 10.1 版 開始,您可以選擇將這些事件監視器直 接寫入至關聯式表格或 UE 表格(依個人喜好而定)。

### <span id="page-44-0"></span>相關概念:

《[Database Monitoring Guide and Reference](http://www.ibm.com/support/)》中的『鎖定及死鎖事件監視』 《[Database Monitoring Guide and Reference](http://www.ibm.com/support/)》中的『工作單元事件監視』 《[Database Monitoring Guide and Reference](http://www.ibm.com/support/)》中的『套件快取陳述式收回事件監視』 《[Database Monitoring Guide and Reference](http://www.ibm.com/support/)》中的『事件監視器的輸出選項』 相關工作:

《[Database Monitoring Guide and Reference](http://www.ibm.com/support/)》中的『建立可寫入表格的事件監視器』

## 可以變更寫入表格的現存事件監視器,以擷取其他邏輯資料群組

當您建立寫入表格的事件監視器時,可以指定在事件監視器輸出中排除來自一個以上 邏輯資料群組的資料。從 DB2 10.1 版 開始,您可以使用新的 ALTER EVENT MONI-TOR 陳述式,來新增先前從事件監視器中排除的邏輯資料群組。

在舊版中,若要新增先前排除的資料群組,則必須捨棄並重建事件監視器。

例如,如果您建立寫入表格的鎖定事件監視器,則可以指定只擷取 lock\_participants 邏 輯資料群組中的元素。在此情況下,該事件監視器只會建立 LOCK\_PARTICIPANTS\_evmon-name 表格,其中 evmon-name 是提供給事件監視器的名 稱。

如果您之後決定要將 lock\_participant\_activities 邏輯資料群組新增至此事件監視器,則可 以使用 ALTER EVENT MONITOR 陳述式:

ALTER EVENT MONITOR evmon-name ADD LOGICAL GROUP lock\_participant\_activities

此陳述式會為新增的邏輯資料群組,新增一個稱為 LOCK\_PARTICIPANT\_ACTIVITIES\_evmon-name 表格。它也會修改事件監視器,除了 先前收集的資料之外,還收集來自 lock\_participant\_activities 邏輯資料群組的資料。

限制: ALTER EVENT MONITOR 陳述式只能用來將邏輯資料群組新增至事件監視器。 在新增邏輯資料群組之後,您無法移除或捨棄該群組,也無法變更名稱、目標表格空 間, 或與表格(用來擷取屬於資料群組的監視器元素中的資料)相關聯的 PCTDEACTIVATE 值。

## 相關工作:

《[Database Monitoring Guide and Reference](http://www.ibm.com/support/)》中的『變更事件監視器』

### 相關參考:

《SQL Reference Volume 2》中的『[ALTER EVENT MONITOR](http://www.ibm.com/support/) 』

## 現在可以升級事件監視器表格

您現在可以從舊版升級現存的事件監視器表格。在舊版中,如果您要在升級 DB2 產品 時,保留現存事件監視器表格中的資料,則必須手動變更那些表格,使其符合新版中 事件監視器表格的定義。

您現在可以使用新的 EVMON\_UPGRADE\_TABLES 程序,針對寫入表格及未格式化事 件 (UE) 表格的事件監視器,升級現存的目標表格。此程序會執行下列作業,以升級您 的現存目標表格,並新增任何儲存事件監視器輸出所需的目標表格:

- <span id="page-45-0"></span>• 針對寫入表格的事件監視器,它會透過新增直欄、移除舊直欄,以及修改現存的直 欄,來修改目標表格,以便目標表格可以精確地收集所有元素。它也會在建立事件 監視器之後,建立引進的新目標表格。
- 針對寫入 UE 表格的事件監視器,它會透過新增直欄以及修改現存的直欄,來修改目 標表格,讓 LEVMON FORMAT UE TO TABLES 或 EVMON FORMAT UE TO XML 常式可以適當地對 UE 表格進行後處理。

您也可以升級 EVMON\_FORMAT\_UE\_TO\_TABLES 程序所產生的現存表格。在此程序 中,已新增 UPGRADE\_TABLES 選項。如果您指定此選項,則 EVMON\_FORMAT\_UE\_TO\_TABLES 會執行下列作業,來升級儲存事件監視器輸出所 需的表格:

- 它會透過新增直欄及修改現存的直欄,來修改 EVMON\_FORMAT\_UE\_TO\_TABLES 所產生的任何現存表格,以便可以適當地對 UE 表格進行後處理。
- 它會在建立事件監視器之後,建立引進的任何新表格。

### 相關槪念:

《[Database Monitoring Guide and Reference](http://www.ibm.com/support/)》中的『各版本之間的事件監視器資料保 留』

### 相關參考:

[Administrative Routines and Views](http://www.ibm.com/support/) 中的「EVMON\_FORMAT\_UE\_TO\_XML 表格函數 - 將未格式化的事件轉換為 [XML](http://www.ibm.com/support/)」

Administrative Routines and Views 中的「[EVMON\\_FORMAT\\_UE\\_TO\\_TABLES](http://www.ibm.com/support/) 程序 - 將 [XML](http://www.ibm.com/support/) 文件移動至關聯式表格」

《[Administrative Routines and Views](http://www.ibm.com/support/)》中的『EVMON\_UPGRADE\_TABLES 程序 -升級事件監視器目標表格』

## 現在支援從未格式化的事件表格中刪改資料

PRUNE\_UE\_TABLES 選項已新增至 EVMON\_FORMAT\_UE\_TO\_TABLES 程序,以在 將未格式化的事件 (UE) 表格中的資料順利匯出至關聯式表格之後,刪除此資料。

如果在使用 EVMON\_FORMAT\_UE\_TO\_TABLES 程序將資料匯出之後,您不再需要將 其保留在 UE 表格中,則從 UE 表格中刪改資料十分有用。例如,如果您每天收集資 料,然後將其匯出至一般表格以用來準備報告,則可能不想將資料保留在 UE 表格中。

透過 EVMON\_FORMAT\_UE\_TO\_TABLES 程序將 UE 表格中的資料順利插入至關聯 式表格之後,PRUNE\_UE\_TABLES 選項只會刪除此資料。

## 相關工作:

《[Database Monitoring Guide and Reference](http://www.ibm.com/support/)》中的『從 UE 表格中刪改資料』 相關參考:

Administrative Routines and Views 中的「[EVMON\\_FORMAT\\_UE\\_TO\\_TABLES](http://www.ibm.com/support/) 程序  $-$  將 [XML](http://www.ibm.com/support/) 文件移動至關聯式表格  $+$ 

## <span id="page-46-0"></span>新監視器元素可讓您更加瞭解 DB2 伺服器的作業

在 10.1 版 中已新增許多新的監視器元素。

這些監視器元素會報告各種事物,包括下列各項:

- [I/O](#page-46-1) 伺服器 (預先提取器) 的作業 (請參閱表 6)
- 由應用程式提交的非巢狀活動的狀態 (請參閱第35頁的表 7)
- [DATATAGINSC](#page-48-2) 臨界値的相關資訊 (請參閱第 36 頁的表 8)
- 儲存體群組的相關資訊(請參閱第 36 頁的表 9)
- 工作量監視資訊 (請參閱第[36](#page-49-0)頁的表10)
- 連線及鑑別活動期間花費的時間 (請參閱第[37](#page-50-1)頁的表 11)
- 與套件快取中執行時間最長的 SQL 陳述式相關的詳細資料 (請參閱第 37 頁的表 12)
- 系統中所花費的其他時間測量 (請參閱第[38](#page-51-1)頁的表13)
- [DB2 pureScale](#page-51-2) 環境中的緩衝池及群組緩衝池活動 (請參閱第 [38](#page-51-1) 頁的表 14)
- 使用情況清單的相關資訊 (請參閱第 [39](#page-52-1) 頁的表 15)
- 記憶體儲存區及記憶體集使用情況的相關資訊(請參閱第 [40](#page-53-1) 頁的表 16)

此外,還新增了數個細項監視器元素。請參閱第[40](#page-53-1)頁的表17。

下表列出新的監視器元素,用來報告 I/O 伺服器(預先提取器)的效率。

<span id="page-46-1"></span>表 6. 用於資料預先提取的新監視器元素

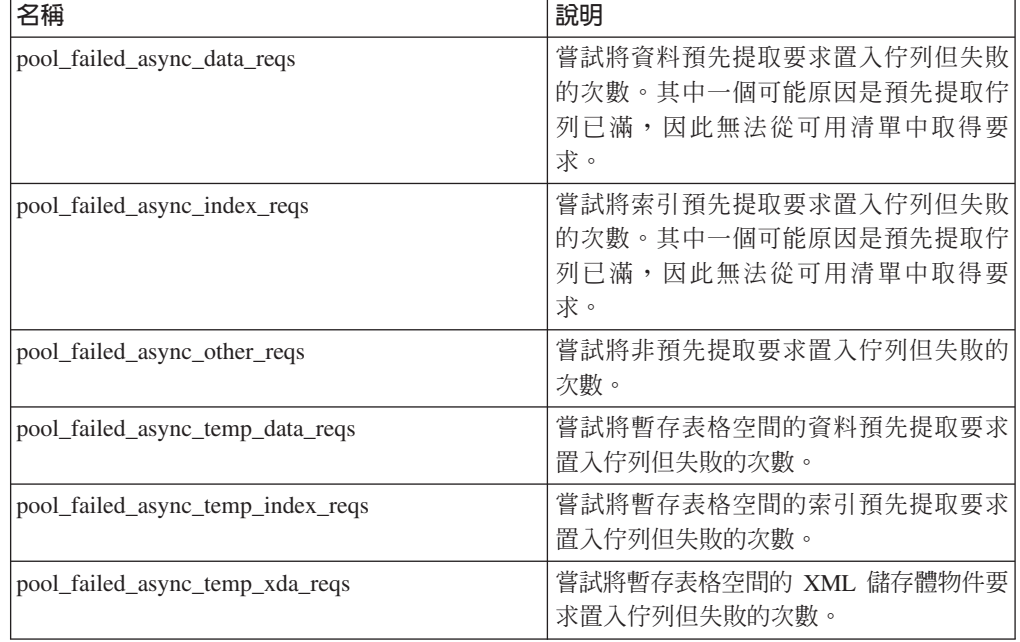

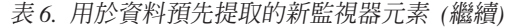

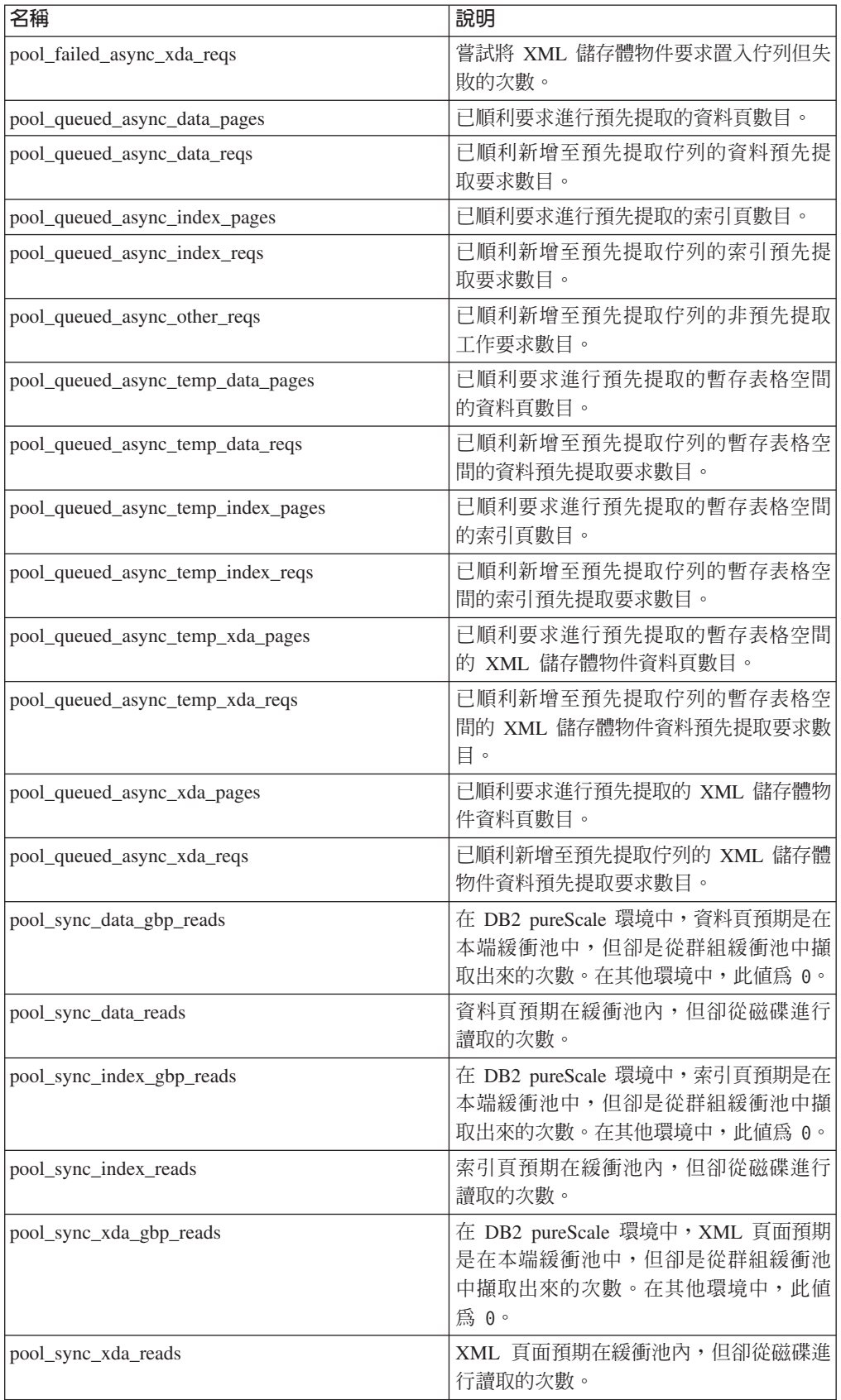

<span id="page-48-1"></span>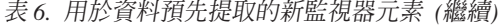

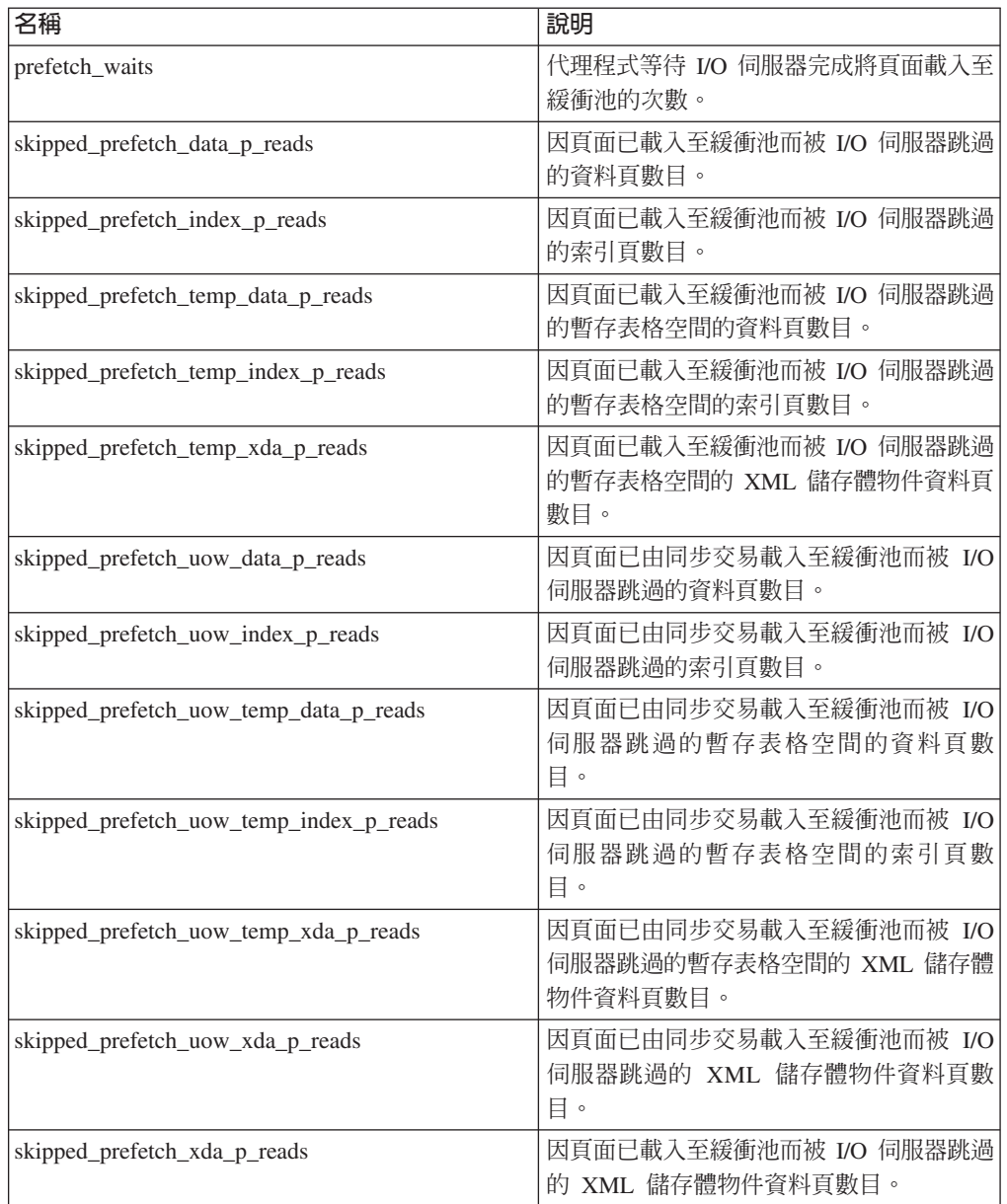

下表列出新的監視器元素,用來計算已從外部應用程式執行的非巢狀活動(已順利完 成、已完成但發生錯誤,或已拒絕)數目。

<span id="page-48-0"></span>表 7. 用來計算非巢狀活動數目的新監視器元素

| 名稱                      | 說明                                    |
|-------------------------|---------------------------------------|
| app_act_aborted_total   | 已完成但發生錯誤的外部、非巢狀協調程式活動總數。              |
| app_act_completed_total | 已順利完成的外部、非巢狀協調程式活動總數。                 |
| app_act_rejected_total  | 已拒絕而非容許執行的任何巢狀層次的外部、非巢狀協 <br>調程式活動總數。 |

<span id="page-48-2"></span>下表列出新的監視器元素,用來指出臨界值的唯一 ID、列出已套用至臨界值的資料標 籤,以及指出是否違反臨界值。

#### <span id="page-49-0"></span>表 8. 用於臨界値的新監視器元素

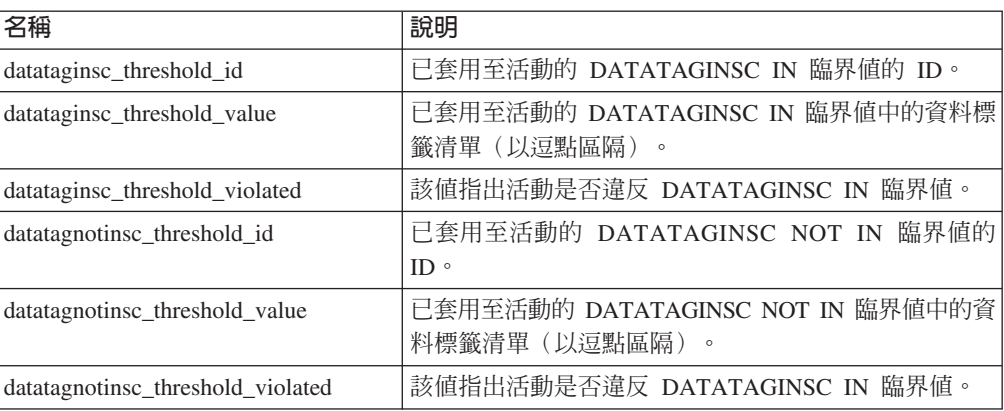

下表列出新的監視器元素,用來支援表格空間及儲存體群組的監視。

<span id="page-49-1"></span>表 9. 用於表格空間及儲存體群組的新監視器元素

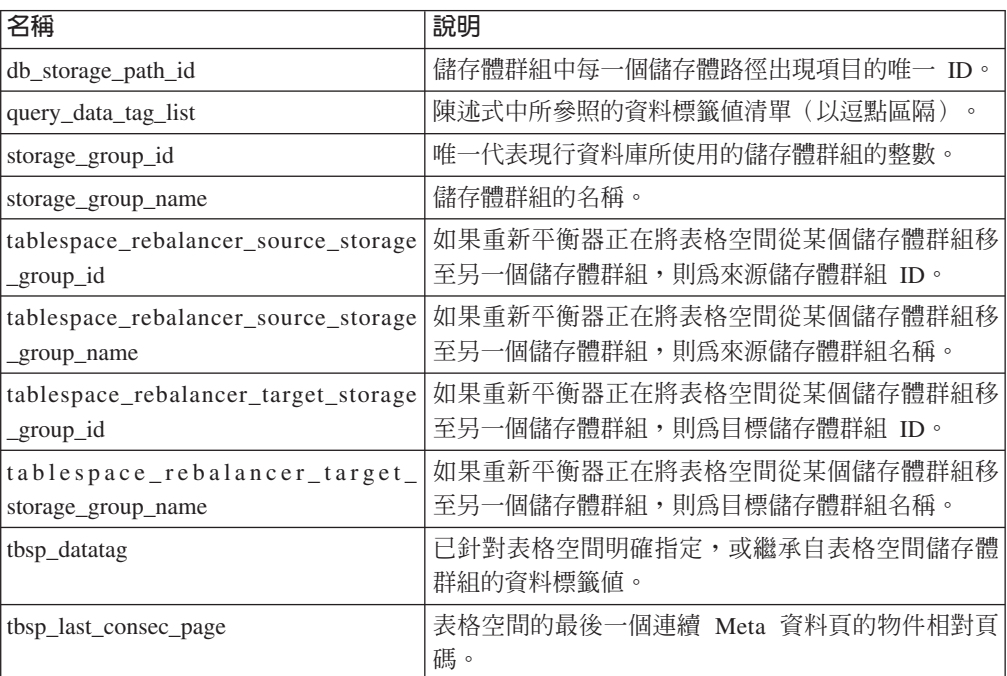

下表列出新的監視器元素,用來加強工作量的監視。

<span id="page-49-2"></span>表 10. 用於工作量監視的新監視器元素

| 名稱              | 說明                                                                  |
|-----------------|---------------------------------------------------------------------|
| act_throughput  | 在任何巢狀層次每秒完成的協調程式活動數目。                                               |
| cpu limit       | 針對服務類別配置的 WLM 分派器 CPU 限制。                                           |
| cpu_share_type  | 針對服務類別配置的 WLM 分派器 CPU 共用的類型。                                        |
| cpu_shares      | 針對服務類別配置的 WLM 分派器 CPU 共用的數目。                                        |
| cpu_utilization | 特定邏輯分割區上的服務類別或工作量所耗用的 CPU 時<br>間總計,除以特定時段內主機或 LPAR 上可用的 CPU<br>時間量。 |

<span id="page-50-1"></span>表 10. 用於工作量監視的新監視器元素 *(繼續)* 

| 名稱                        | 說明                                                 |
|---------------------------|----------------------------------------------------|
| cpu_velocity              | CPU 資源的競用量,以從 0 到 1 的小數位數進行測量,<br>數字越低表示競用量越大。     |
| estimated cpu entitlement | 主機或 LPAR 上,配置服務子類別以根據 CPU 共用來<br>耗用的 CPU 耗用量總計百分比。 |
| total_disp_run_queue_time | 針對已在服務類別中執行的要求, 等待存取 CPU 所花費<br>的時間總計(微秒)。         |
| wow_completed_total       | 透過確定或回復完成的工作單元總數。                                  |
| uow_lifetime_avg          | 工作單元的平均生命期限(毫秒)。                                   |
| uow_throughput            | 每秒完成的工作單元數目。                                       |

下表列出新的監視器元素,用來報告連線要求及鑑別處理時間。

<span id="page-50-0"></span>表 11. 用於連線要求及鑑別處理時間的新監視器元素

| 名稱                                     | 說明                                              |
|----------------------------------------|-------------------------------------------------|
| total connect authentication proc_time | 執行連線或切換使用者鑑別所花費的處理(非等<br>待)時間量(毫秒)。             |
| total connect authentication time      | 執行連線或切換使用者鑑別所花費的時間量(毫<br>秒)。                    |
| total connect authentications          | 所執行的連線或切換使用者鑑別數目。                               |
| total connect request proc time        | 處理連線或切換使用者要求所花費的處理(非等<br>待) 時間量 (毫秒)<br>$\circ$ |
| total connect request time             | 執行連線或切換使用者要求所花費的時間量(毫<br>秒)。                    |
| total connect requests                 | 連線或切換使用者要求總數。                                   |

下表列出新的監視器元素,用來報告下列項目:

- 陳述式執行時間上限
- 已與執行陳述式相關聯的輸入變數
- 陳述式開始執行的時間
- 與該陳述式相關聯的常式

表 12. 用於套件快取的新監視器元素

<span id="page-50-2"></span>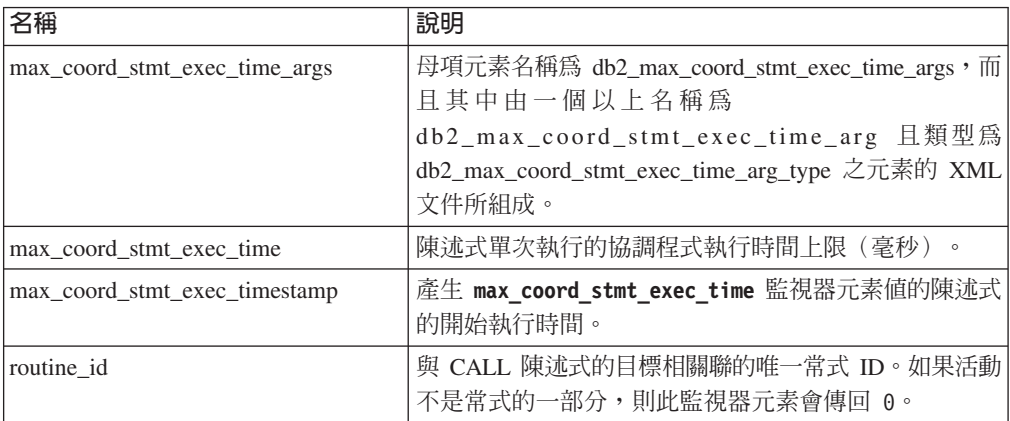

<span id="page-51-1"></span>下表列出新的時間花費監視器元素,用來提供非同步讀取和寫入、等待時間、統計資 料組建及同步即時統計資料元件的相關資訊。

<span id="page-51-0"></span>表 13. 新的時間花費監視器元素

| 名稱                                | 說明                                                                      |
|-----------------------------------|-------------------------------------------------------------------------|
| async_read_time                   | 非同步引擎可分派單元 (EDU) 從緩衝池或表格空間讀取<br>所花費的總時間量。                               |
| async_write_time                  | 非同步 EDU 寫入至緩衝池或表格空間所花費的總時間<br>量。                                        |
| evmon wait time                   | 代理程式等待事件監視器記錄變成可用的時間量。另請<br>參閱 evmon_waits_total。                       |
| total extended latch wait time    | 擴充閂鎖等待中所花費的時間量(毫秒)<br>$\circ$                                           |
| total extended latch waits        | 攜充閂銷等待次數。                                                               |
| total stats fabrication proc time | 即時統計資料收集花費在統計資料組建上的非等待時間<br>總計(毫秒)。                                     |
| total stats fabrication time      | 即時統計資料收集花費在統計資料組建上的時間總計<br>(毫秒)。另請參閱 total_stats_fabrications。          |
| total sync runstats proc time     | 花費在即時統計資料收集所觸發的同步 RUNSTATS 指令活<br>動上的非等待時間(毫秒)。                         |
| total sync runstats time          | 花費在即時統計資料收集所觸發的同步 RUNSTATS 指令活<br>動上的時間總計(毫秒)。另請參閱 total_sync_runstats。 |

下表列出新的監視器元素,用來提供緩衝池及群組緩衝池 (GBP) 使用率的相關資訊。

<span id="page-51-2"></span>表 14. 用於緩衝池及群組緩衝池的新監視器元素

| 名稱                             | 說明                                                 |
|--------------------------------|----------------------------------------------------|
| object_data_gbp_invalid_pages  | 因資料頁在本端緩衝池 (LBP) 中無效,而針對表格從<br>GBP 中要求該頁面的次數。      |
| object data gbp invalid pages  | 因資料頁在 LBP 中無效,而針對表格從 GBP 中要求該<br>頁面的次數。            |
| object_data_gbp_l_reads        | 因 GBP 相依資料頁在 LBP 中無效或不存在,而針對表<br>格從 GBP 中要求該頁面的次數。 |
| object data gbp p reads        | 因在 GBP 中找不到 GBP 相依資料頁,而針對表格將該<br>資料頁從磁碟讀入 LBP 的次數。 |
| object data 1 reads            | 針對表格,從緩衝池(邏輯)要求的資料頁數目。                             |
| object_data_lbp_pages_found    | LBP 中存在表格之資料頁的次數。                                  |
| object data p reads            | 針對表格,實際讀取的資料頁數目。                                   |
| object_index_gbp_invalid_pages | 因索引頁在 LBP 中無效,而針對索引從 GBP 中要求該<br>頁面的次數。            |
| object_index_gbp_l_reads       | 因 GBP 相依索引頁在 LBP 中無效或不存在,而針對索<br>引從 GBP 中要求該頁面的次數。 |
| object index gbp p reads       | 因在 GBP 中找不到 GBP 相依索引頁,而針對索引將該<br>頁面從磁碟讀入 LBP 的次數。  |
| object_index_1_reads           | 針對索引,從緩衝池(邏輯)要求的索引頁數目。                             |
| object_index_lbp_pages_found   | LBP 中存在索引之索引頁的次數。                                  |
| object index p reads           | 針對索引,實際讀取的索引頁數目。                                   |

<span id="page-52-1"></span>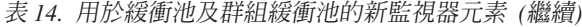

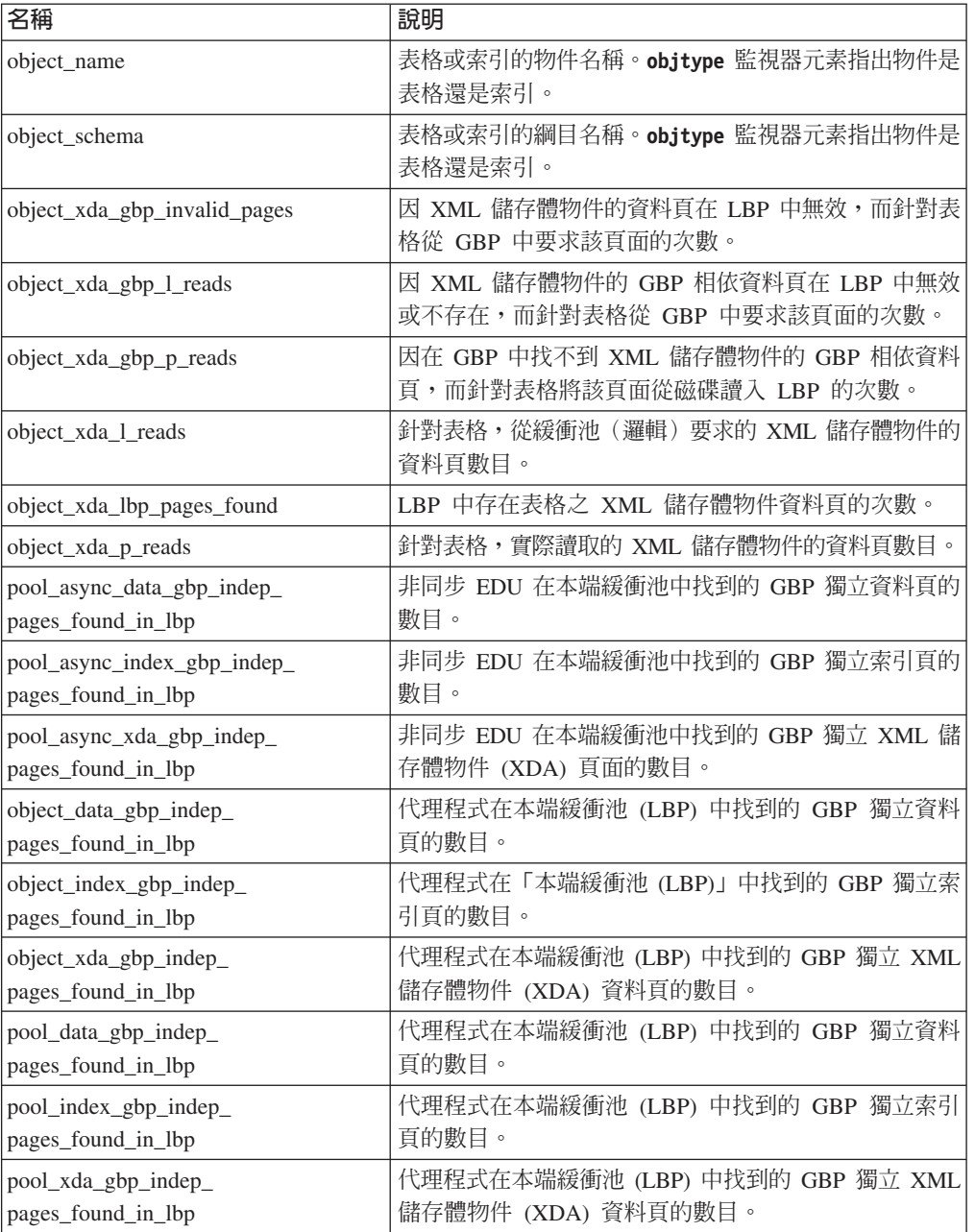

下表列出新的監視器元素,用來提供使用情況清單的相關資訊。

<span id="page-52-0"></span>表 15. 用於使用情況清單的新監視器元素

| 名稱                           | 說明                                 |
|------------------------------|------------------------------------|
| usage list last state change | 前次變更 usage_list_state 監視器元素値的時間戳記。 |
| usage list last updated      | 指出前次更新此區段(以 executable_id 及        |
|                              | mon_interval_id 監視器元素値表示)的時間戳記。    |
| usage list mem size          | 配置給清單的記憶體大小總計 (KB)。                |
| usage list name              | 使用情況清單名稱。                          |
| usage_list_num_references    | 自物件新增至清單之後,區段參照該物件的總次數。            |

<span id="page-53-1"></span>表 15. 用於使用情況清單的新監視器元素 *(繼續)* 

| 名稱                              | 說明                                                               |
|---------------------------------|------------------------------------------------------------------|
| usage_list_num_ref_with_metrics | 自物件新增至正在更新統計資料的清單之後,區段參照<br>該物件的總次數。                             |
| usage list schema               | 使用情況清單的綱目名稱。                                                     |
| usage list size                 | 使用情況清單可以保留的項目數上限。                                                |
| usage list state                | 使用情況清單的狀態。                                                       |
| usage list used entries         | 已新增至使用情況清單的項目數目。如果狀態是 I, 則此<br>監視器元素代表先前啓動此清單以進行監視時所擷取的<br>項目數目。 |
| usage_list_wrapped              | 指出是否將清單折行的值。                                                     |

下表列出新的監視器元素,用來報告記憶體配置。

<span id="page-53-0"></span>表 16. 用於記憶體集及記憶體儲存區的新監視器元素

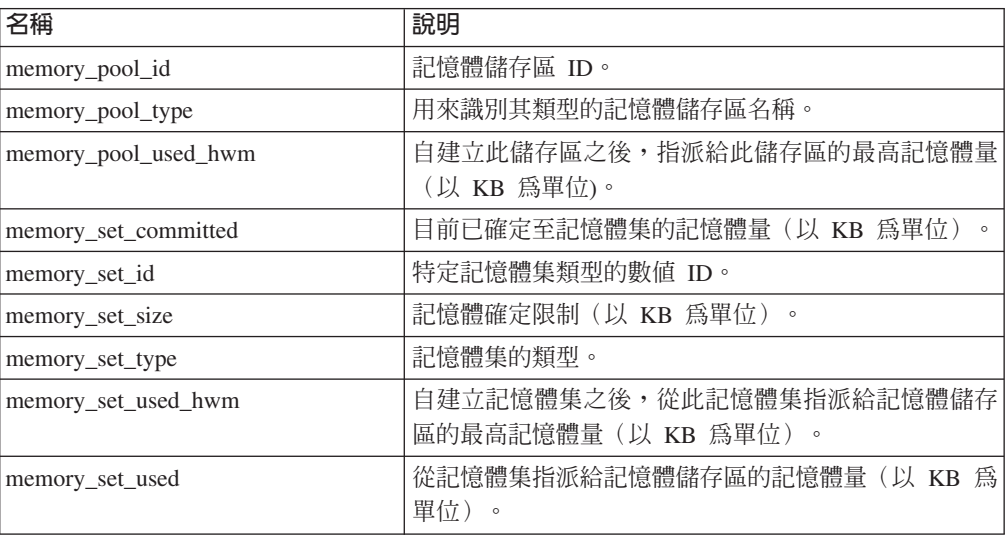

下表列出新的細項監視器元素。

表 *17. 細項的新監視器元素* 

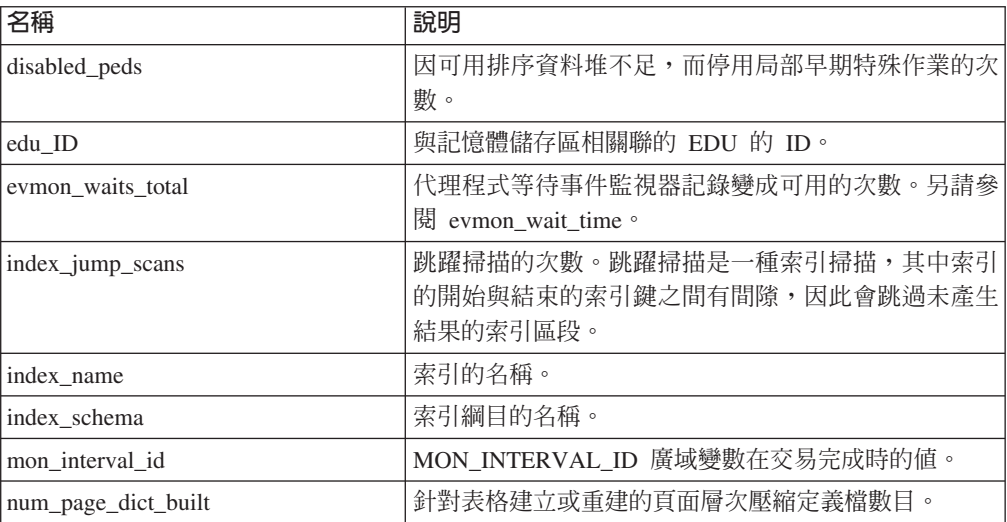

表 17. 細項的新監視器元素 *(繼續)* 

| 名稱                       | 說明                               |
|--------------------------|----------------------------------|
| post_threshold_peds      | 因超出排序資料堆臨界值,而導致局部早期特色作業接         |
|                          | 收到的記憶體少於所要求記憶體的次數。               |
| total_peas               | 局部早期聚集作業的執行總次數。                  |
| total_peds               | 局部早期特色作業的執行總次數。                  |
| total_stats_fabrications | 即時統計資料收集所執行的統計資料組建總數。另請參         |
|                          | 閲 total_stats_fabrication_time。  |
| total sync runstats      | 即時統計資料收集所觸發的同步 RUNSTATS 指令活動總    |
|                          | 數。另請參閱 total_sync_runstats_time。 |
| tq_sort_heap_rejections  | 要求表格佇列用於排序資料堆記憶體,但因超出排序資         |
|                          | 料堆臨界值而拒絕的次數。                     |
| tq sort heap requests    | 要求表格佇列排序資料堆記憶體以儲存資料的次數。          |

## 相關概念:

[Database Monitoring Guide and Reference](http://www.ibm.com/support/) 中的「所花費時間監視器元素」

《[Database Monitoring Guide and Reference](http://www.ibm.com/support/)》中的『監視器元素』

# 第 6 章 高可用性丶備份丶記載丶備援及回復加強功能

10.1 版 包括可協助確保資料仍可用的加強功能。

下列是包括的加強功能:

- HADR 現在支援多個備用資料庫 (請參閱『HADR 現在支援多個備用資料庫』)
- 高速吸收公用程式容許在不影響可用性的情況下移動即時資料(請參閱第44頁的『高 速吸收公用程式容許在不影響可用性的情況下移動即時資料』)
- 控制何時在 DB2 pureScale 環境中進行自動失效回復 (請參閱第83頁的『[db2cluster](#page-96-0) 指令現在支援維修實例網域及控制何時進行自動失效回復』)
- [HADR](#page-58-0) 時間延遲重播提供對應用程式錯誤的保護(請參閱第45頁的『HADR 延遲 重播提供保護以免於應用程式錯誤帶來的損失』)
- [HADR](#page-58-0) 日誌排存作業可防止產能激增 (請參閱第45頁的『HADR 日誌排存作業可 防止產能激增』)
- 現在支援綱目層次的抄寫(請參閱第 46 頁的『抄寫改進』)

## HADR 現在支援多個備用資料庫

高可用性災難回復 (HADR) 特性現在可容許最多 3 個 HADR 備用資料庫。多個備用 資料庫設定可增進您保護資料的能力,同時保持資料的高可用性,只需利用單一技術 即可實現所有目標。

在舊版中,HADR 特性只容許使用單一備用資料庫,這表示您最多只能在兩個位置放置 資料。利用多個備用資料庫,您可以對下列狀況提供保護:因整個地區停電或發生災 難而導致主要資料庫及備用資料庫同時關閉。例如,您可以將主要資料庫及其中一個 備用資料庫置於相同位置,再將另一個或兩個其他備用資料庫置於遠距離外的位置。 這些遠距外的備用資料庫會自動以 SUPERASYNC 模式執行,因此距離並不會對主要資 料庫上的活動造成影響。

另一個擁有多個備用資料庫的好處是可以在高可用性與災難回復之間左右兼顧。您可 以將某個備用資料庫(主體 HADR 備用資料庫)配置為以與主要資料庫密切同步化的方 式執行,並將它設為在發生停電時及時進行自動失效接手,以符合高可用性需求。您 也可以將一個或兩個其他備用資料庫 (輔助 HADR 備用資料庫) 置於遠端位置,來符合 災難回復需求。在以前,達到這類設定的唯一方法是使用 HADR 以符合第一個需求, 並使用不同的技術來滿足第二個需求。

所有備用資料庫都支援備用資料庫上的 HADR 讀取特性,也全部都支援強制及非強制 接管。此外,您還可以將其中一個備用資料庫與新的時間延遲重播特性搭配使用。使 用此特性,您可以將備用資料庫保留在主要資料庫後面,以進行日誌重播,讓您有時 間可以從導致主要資料庫資料遺失的應用程式錯誤中進行回復。

### 相關槪念:

《[Data Recovery and High Availability Guide and Reference](http://www.ibm.com/support/)》中的『HADR 多個備用 資料庫』

## <span id="page-57-0"></span>高速吸收公用程式容許在不影響可用性的情況下移動即時資料

吸收公用程式是一種新的用戶端 DB2 公用程式,專門用來將檔案及管道等來源中的資 料,以高速且連續的方式吸入 DB2 目標表格中,並且適用於經常移入對並行使用者工 作量及資料伺服器資源影響最小的資料倉儲表格。

吸收公用程式可讓您即使在長時間執行的查詢存取表格時,也能轉入業務關鍵資料。 換句話說,在資料並行處理與資料可用性之間能夠左右兼顧。吸收公用程式的運作方 式為:使用 SQL 陣列插入、更新及刪除項目,不斷地將資料用幫浦輸送到 DB2 表格, 直到將來源耗盡為止。依預設,所有吸收作業在失敗的情況下都可重新啓動。如同載 入公用程式一樣,使用者可以選擇重新啓動或終止失敗的吸收作業。

與一些只支援少數基本 SQL 陳述式的批次載入器不同,INGEST 指令支援各種 SQL 作 業,包括插入、更新、合併、取代及刪除。此外,您可以使用 SQL 表示式,從多個資 料欄位來建置個別直欄值。

下列是吸收公用程式的新指令清單:

- v **INGEST**
- v **INGEST SET**
- v **INGEST GET STATS**
- v **INGEST LIST**

下列是吸收公用程式的配置參數清單:

- commit count 確定計數
- commit\_period 確定期間
- num\_flushers\_per\_partition 每個分割區的清除器數目
- num\_formatters 格式製作程式的數目
- pipe timeout 管道逾時
- retry count 重試次數
- retry period 重試期間
- shm\_max\_size 共用記憶體的大小上限

### 相關槪念:

《[Data Movement Utilities Guide and Reference](http://www.ibm.com/support/)》中的『吸收公用程式』

## 儲存保存日誌檔所需的磁碟空間較少

為了減少儲存保存日誌檔所需的磁碟空間量,保存日誌檔現在可以在儲存時進行壓 縮。

這個解決方案的主要好處是使與 RollForward 可回復資料庫相關聯的儲存體成本降低。 DB2 for Linux, UNIX, and Windows 具有下列現存機制:壓縮實際資料庫中的資料和 索引,以及壓縮備份映像檔。而這個解決方案可新增壓縮保存日誌檔的功能。保存日 誌檔是 RollForward 可回復資料庫的第三大主要空間耗用者。

<span id="page-58-0"></span>保存日誌檔包含相當大量的資料。這些檔案可能會迅速增長,特別是高度並行的 OLTP 實務範例更是如此。如果修改的資料位在壓縮的表格中,則由於在日誌記錄中包括壓 縮的記錄映像檔,因此已減少記載磁碟空間。不過,如果對保存日誌檔本身套用壓 縮,則可能可以進一步節省儲存體成本。

所有支援備份壓縮的 DB2 for Linux, UNIX, and Windows 版本都提供此特性。與備份 壓縮一樣,這個新功能不需要 DB2 Enterprise Server Edition 的 DB2 Storage Optimization 特性授權。

### 相關概念:

《[Data Recovery and High Availability Guide and Reference](http://www.ibm.com/support/)》中的『保存日誌檔壓 縮』

## HADR 延遲重播提供保護以**冤於應用程式錯誤帶來的損**失

您現在可以使用新的資料庫配置參數 hadr\_replay\_delay,即可在發生應用程式錯誤時 協助保護您的資料。

您可以在高可用性災難回復 (HADR) 備用資料庫上使用 hadr\_replay\_delay 配置參數, 以指定用於重播日誌及套用變更至備用資料庫的延遲。透過刻意將備用資料庫的時間 點設在 HADR 主要資料庫之前,可以避免發生錯誤的交易所造成的資料遺失。在主要 資料庫上發生其中一個這類交易時,如果是在經歷重播延遲之前偵測到此問題,則可 以從備用資料庫回復該資料。

### 相關概念:

《[Data Recovery and High Availability Guide and Reference](http://www.ibm.com/support/)》中的『HADR 延遲重 播』

### 相關參考:

《[Database Administration Concepts and Configuration Reference](http://www.ibm.com/support/)》中的 『[hadr\\_replay\\_delay - HADR](http://www.ibm.com/support/) 重播延遲配置參數』

## **HADR 日誌排存作業可防止產能激增**

HADR 日誌排存作業是一種新特性,可讓您指定備用資料庫上可排存日誌的其他空間。 這可避免因備用資料庫上的記載活動突然激增,而對主要資料庫形成反向壓力。

您可使用 hadr\_spool\_limit 資料庫配置參數來啓用日誌排存作業,該參數可設定日誌接 收緩衝區已滿時所寫入或排存至磁碟的資料量上限。利用備用資料庫的日誌重播功 能,可在稍後從磁碟中讀取日誌資料。

此特性容許交易在 HADR 主要資料庫上進行,而無需等待 HADR 備用資料庫上的日 誌重播。其目的為降低備用資料庫上緩慢日誌重播對主要資料庫所造成的影響。如果 主要資料庫上的交易量突然激增,或是在備用資料庫上重播密集作業(如 reorgs)時, 您可能會遇到重播緩慢的狀況。日誌排存作業不會損害 HADR 所提供的高可用性 (HA) 及災難回復 (DR) 保護。傳送自主要資料的資料仍會使用指定的同步化模式抄寫至備用 資料庫;它只需要一些時間,便可將資料重播至備用資料庫上的表格空間。

### <span id="page-59-0"></span>相關槪念:

《[Data Recovery and High Availability Guide and Reference](http://www.ibm.com/support/)》中的『HADR 日誌排存 作業』

### 相關參考:

《[Database Administration Concepts and Configuration Reference](http://www.ibm.com/support/)》中的 『[hadr\\_spool\\_limit - HADR](http://www.ibm.com/support/) 日誌排存限制配置參數』

## 抄寫改進

自 10.1 版 開始,綱目層次現在支援抄寫。這表示任何新建立的表格都已設定進行抄 寫。

在舊版中,您必須使用 CREATE TABLE 陳述式來啓用抄寫。現在,透過搭配使用 DATA CAPTURE 屬性與 CREATE SCHEMA 陳述式,或將 dft\_schemas\_dcc 資料庫 配置參數設為 ON,您便可以讓所有後續建立的表格繼承 DATA CAPTURE CHANGES 內容。

### 相關參考:

《[SQL Reference Volume 2](http://www.ibm.com/support/)》中的『CREATE SCHEMA 』

《[Database Administration Concepts and Configuration Reference](http://www.ibm.com/support/)》中的  $\Gamma$ [dft\\_schemas\\_dcc -](http://www.ibm.com/support/) 新綱目上的預設資料擷取配置參數』

# 第 7 章 效能加強功能

10.1 版 包含許多 SQL 效能加強功能,可繼續讓 DB2 資料伺服器成為具有產業優勢 的資料伺服器解決方案,適用於任何規模的組織。

DB2 SQL 查詢最佳化工具已改良下列加強功能:

- 已加強一般 SQL 陳述式的查詢效能 (請參閱『已加強一般 SQL 陳述式的查詢效 能』)
- [RUNSTATS](#page-62-0) 及資料庫統計資料改進 (請參閱第49頁的『RUNSTATS 及資料庫統計 資料改進』)
- 最佳化設定檔支援登錄變數及不完全符合 (請參閱第 [50](#page-63-0) 頁的『最佳化設定檔支援登 錄變數及不完全符合』)
- 統計視圖可加強查詢最佳化工具的統計資料及統計資料收集作業(請參閱第[50](#page-63-0)頁的 『統計視圖加強查詢最佳化工具的統計資料及統計資料收集』)
- 分割區內平行化改進(請參閱第51頁的『分割區內平行化改進』)
- 在執行 AIX® 的大型 POWER7® 系統上已加強記憶體共用 (請參閱第52頁的『在執 行 AIX 的大型 [POWER7](#page-65-0) 系統上已加強記憶體共用』)
- 透過更爲有效的資料及索引預先提取作業增進了查詢效能(請參閱第[52](#page-65-0)頁的『已透 過更有效的資料及索引預先提取增進查詢效能』)
- 已增進對含有複合索引的表格的查詢效能 (請參閱第[53](#page-66-0)頁的『已改良對含有複合索 引的表格的查詢效能』)
- 已增進星狀綱目型查詢的效能 (請參閱第 [54](#page-67-0) 頁的『已改良星狀綱目型查詢的效 能」)

## 已加強一般 SQL 陳述式的查詢效能

DB2 10.1 版 中已併入一些效能改進,用來提高許多查詢的速度。

這些改進會自動進行;不需要進行任何配置設定或 SQL 陳述式變更。

## 局部早期特色 (PED)

有效的雜湊函數現在將用來部分移除早期在查詢處理中的重複項。這可能不會移除所 有重複項,但是將減少以後在查詢評估中必須處理的資料量。移除部分起始重複橫列 可加速查詢,並減少用盡排序資料堆記憶體的機會,因而,在這些情況下,不需要將 相對較慢的磁碟空間用於暫時儲存體。這種改進稱之為局部早期特色 (PED)。

若要決定這種改進是否用於特定查詢,請啓動「解譯」機能並執行查詢。 EXPLAIN\_ARGUMENT 表格中的新值指出將這個新功能套用至查詢的時間:

- ARGUMENT\_TYPE 直欄 = UNIQUE
- ARGUMENT\_VALUE 直欄現在也可以具有指出已使用新特性的值: HASHED PAR-TIAL

**db2exfmt** 工具同時會在其輸出中顯示 HASHED PARTIAL,如下列範例中所示:

```
6) UNIQUE: (唯一)
    、この<br>累加總成本: 132.519
    累加 CPU 成本: 1.98997e+06
    ...
    ...
    引數:
---------
    JN INPUT:(結合輸入連接)
        INNER
    UNIQKEY:(唯一索引鍵直欄)
         1:Q1.C22UNIQKEY:(唯一索引鍵直欄)
        2:01.C21pUNIQUE:(唯一所需旗標)
         HASHED PARTIAL
```
## 局部早期聚集 (PEA)

類似於局部早期特色 (PED),局部早期聚集 (PEA) 係指在查詢處理中早期執行資料局部 聚集的嘗試。雖然此時不太可能會進行所有聚集,但至少可減少以後在查詢評估中必 須處理的資料量。

若要判定局部早期聚集是否用於特定查詢,請啓動「解譯」機能並執行查詢。 EXPLAIN\_ARGUMENT 表格中的新值指出將這個新功能套用至查詢的時間:

- ARGUMENT TYPE 直欄 = AGGMODE
- ARGUMENT\_VALUE 直欄現在也可以具有指出已使用這個新特性的值: HASHED PAR-TIAL

如果已在查詢的 GRPBY 區段(以及樹狀結構視圖中的 pGRPBY)套用這個新功能,則 db2exfmt 工具也會針對該部分在其輸出中顯示 HASHED PARTIAL。

## 查詢最佳化工具現在已針對較大範圍的 SQL 查詢選取了雜湊結合

查詢最佳化工具在判定如何執行包含結合的 SQL 查詢時,可在三種基本結合策略之間 進行選擇。在許多情況下,雜湊結合是最有效的方法,而在此版本中,它可用於大部 分的狀況。

### 資料類型不符

如果結合中的兩個直欄不是相同的資料類型,雜湊結合現在會視為相等。這實 際上是最極端的狀況。

## 結合述詞所使用的表示式

包含表示式的結合述詞不再將結合方法限於巢狀迴圈結合。在此版本中,如果 WHERE 子句包含如下的表示式,則會考慮使用雜湊結合:WHERE T1.C1 = UPPER (T1.C3)

在上述情況下,將自動考慮使用雜湊結合。不需要變更任何現存的 SQL 查詢來利用這 個改良的功能。請注意,雜湊結合會使用排序資料堆記憶體。

## 已改進查詢所產生的網路通訊資料流量的成本估計値

查詢最佳化工具會根據資訊範圍,儘可能地選擇有效率的存取計劃。現在已改良查詢 的預估通訊成本,可讓最佳化工具更精確地考量及比較所有 CPU、IO 及通訊成本。在 許多情況下,這可使查詢效能的速度更快。

<span id="page-62-0"></span>已改良解譯元素 COMM\_COST 及 FIRST\_COMM\_COST 所傳回的查詢預估個別節點通訊成本。 現在,它們與現存 CPU 及 IO 成本的個別節點計算更加一致。這可讓查詢最佳化工具 在評估不同的存取計劃時,有效率地平衡所有這三種成本預估。可能的話,它也會透 過將網路資料流量更平均地分散在多個網路配接卡之間,來協助提高平行化的程度。 且體地說:

- 如果包含多個網路配接卡,則會傳回具有最高值的配接卡的累加通訊成本。在舊版 中,則會傳回整個網路所傳輸的訊框總數。
- 該值只包含實體機器之間的網路資料流量成本。而不包括分割的資料庫環境中同一 部實體機器上的節點分割區之間的虛擬通訊成本。

## RUNSTATS 及資料庫統計資料改進

已對 RUNSTATS 指令進行許多改進,在某些情況下可讓統計資料收集的速度變得更快。 同時已簡化指令參數。

## **RUNSTATS 現在支援索引取樣**

RUNSTATS 指令現在可以使用取樣方法而不是透過掃描整個索引,來收集索引統計資料。 使用新的指令參數 INDEXSAMPLE 可啓動這個指令。介面類似於現存的 TABLESAMPLE 指 令參數。新的取樣功能通常會縮短產生統計資料所需的時間,方法是:減少由 RUNSTATS 所處理的葉節點總數(指定 INDEXSAMPLE SYSTEM 時),或者減少由 RUNSTATS 所處理 的索引項目總數(指定 INDEXSAMPLE BERNOULLI 時)。

從 DB2 10.1 版 開始,已變更用來收集詳細索引統計資料的預設方法。當使用 DETAILED 選項時,不再掃描整個索引,而是使用取樣方法來收集統計資料。這個選項現在等同 於因相容性而保留下來的 SAMPLED DETAILED 選項。若要掃描整個索引來收集詳細的索 引統計資料,則與舊版中一樣,您可以指定 UNSAMPLED 選項。

## **RUNSTATS** 指令改進

#### 新的 VIEW 指令參數

RUNSTATS 指令現在支援 VIEW 指令參數。在對視圖執行 RUNSTATS 時,已新增 此參數,來增進更直觀的可用性。該指令的執行方式與在針對視圖指定 TABLE 參數的情況下相同。

#### 綱目名稱規格

為了增進 RUNSTATS 指令的可用性,您不再需要透過指定綱目名稱來完整指定物 件名稱。如果您未指定綱目名稱,則會使用預設綱目。

## 可能對所有背景統計資料收集進行自動取樣

現在,可能在大型表格及統計視圖上,對所有背景統計資料收集啓用自動取樣功能。 考慮只使用資料取樣所產生的統計資料,通常與考慮使用整個表格或視圖所產生的統 計資料一樣準確,但完成作業所需的時間及資源較少。請使用新的 auto sampling 參數 來啓用此功能。

### 相關參考:

[Command Reference](http://www.ibm.com/support/) 中的「RUNSTATS 」

## <span id="page-63-0"></span>最佳化設定檔支援登錄變數及不完全符合

最佳化設定檔現在可以用來設定特定的登錄變數並支援不完全符合。在編譯查詢陳述 式時,可以使用不完全符合,以取得更好的相符結果。

可以使用 REGISTRY 元素中的 OPTION 元素,在最佳化設定檔中設定登錄變數的子 集。OPTION 元素具有 NAME 及 VALUE 屬性,您可以在其中指定登錄變數及其值。 您可以在廣域層次或針對特定陳述式在陳述式層次設定許多登錄變數。

除了完全符合之外,最佳化設定檔現在還支援不完全符合。在比對陳述式時,不完全 符合會忽略文字、主變數及參數記號。若要在最佳化設定檔中指定不完合符合,請將 STMTMATCH 元素的 EXACT 屬性値設為 FALSE。您可以在廣域層次或陳述式層次 指定 STMTMATCH 元素。

### 相關概念:

《[Troubleshooting and Tuning Database Performance](http://www.ibm.com/support/)》中的『陳述式索引鍵與編譯索引 鍵相符』

《[Troubleshooting and Tuning Database Performance](http://www.ibm.com/support/)》中的『最佳化設定檔中的 SQL 編譯器登錄變數』

## 統計視圖加強查詢最佳化工具的統計資料及統計資料收集

DB2 查詢最佳化工具現在可以使用統計視圖的新特性,來產生更好的存取計劃,進而增 進特定查詢的效能。

### 包含複式表示式的述詞

DB2 查詢最佳化工具現在可以使用統計視圖中表示式直欄(含有一個以上函數的直欄) 的統計資料。在舊版中,針對述詞中具有複式表示式的查詢,最佳化工具只能使用預 設値作為選擇性估計値。但是,從此版本開始,最佳化工具現在可以使用實際統計資 料來產生更好的存取計劃。

## 減少統計視圖數目

如果資料中存在並定義了參照完整性限制,則現在可以減少針對星形結合查詢取得良 好統計資料所需的統計視圖數目。您現在可以建立一個包含結合查詢中許多直欄的統 計視圖。根據參照完整性限制,可以從這一個統計視圖推斷出特定結合的統計資料。

## 在統計視圖上收集的直欄群組統計資料

DB2 查詢最佳化工具現在可以使用統計視圖中的統計資料,而在這些視圖中可以收集直 欄群組統計資料。將直欄群組統計資料與統計視圖結合使用,可改進存取計劃,因為 最佳化工具可以使用從可能偏斜的查詢中收集且經過調整的統計資料。

## 統計視圖的自動統計資料收集

DB2 自動統計資料收集功能現在可以自動收集統計視圖的統計資料。依預設,不會啓用 此功能,而必須使用新的資料庫配置參數 auto\_stats\_view 來開啓它。必須使用 UPDATE

<span id="page-64-0"></span>指令開啓這個新參數,才能從統計視圖中自動收集統計資料。透過自動統計資料收集  $\n$ 功能收集統計資料,相當於發出下列指令:runstats on view <view name> with distribution $\circ$ 

### 相關概念:

《[Troubleshooting and Tuning Database Performance](http://www.ibm.com/support/)》中的『收集精確的型錄統計資 料, 包括進階統計資料特性』

《[Troubleshooting and Tuning Database Performance](http://www.ibm.com/support/)》中的『統計視圖上表示式直欄中 使用的統計資料』

《[Troubleshooting and Tuning Database Performance](http://www.ibm.com/support/)》中的『參照完整性限制有助於減 少統計視圖數目』

《[Troubleshooting and Tuning Database Performance](http://www.ibm.com/support/)》中的『統計視圖上直欄群組統計 資料中使用的統計資料』

## 分割區内平行化改進

DB2 查詢最佳化工具的其中一個目標是為了選擇平行執行策略,以維護子代理程式之間 的資料平衡,並讓它們保持同樣的忙碌程度。在此版本中,最佳化工具的平行化功能 已進一步加強,可讓更多的工作量能夠更充分地使用多核心處理器。

## 對不平衡的子代理程式工作量進行重新平衡

在執行查詢時,資料過濾及資料偏斜可能會導致子代理程式之間的工作量變得不平 衡。而結合及計算上費用較高的其他作業,會使得不平衡工作量的效率變得更低。最 佳化工具會在查詢的存取計劃中尋找不平衡的來源,並套用平衡策略,以確保在子代 理程式之間平均分割工作。對於未排序的外部資料串流,最佳化工具會使用外部的 REBAL 運算子來平衡結合。對於已排序的資料串流(由索引存取或排序產生已排序的 資料),最佳化工具會使用共用排序來平衡資料。由於排序溢位的成本較高,如果排 序溢位到暫存表格中,則不會使用共用排序。

## 對範圍分割的表格及索引進行平行掃描

可以針對範圍分割的表格執行平行表格掃描,而且同樣地,可以針對分割的索引執行 平行索引掃描。對於平行掃描,會根據索引鍵 (index key) 值及索引鍵 (key) 值的索引 鍵項目數,將分割的索引分割爲記錄範圍。當平行掃描開始時,會爲子代理程式指派 一個記錄範圍,而且子代理程式完成某個範圍後,即會為其指派新的範圍。索引分割 區會在子代理程式可能於任一時間點掃描未保留的索引分割區的情況下循序地進行掃 描,而不必相互等待。只會掃描與根據資料分割區排除分析的查詢相關的索引分割區 子集。

## 對平行化程度進行節流控制以最佳化交易式工作量的能力

個別應用程式或工作量現在可以對分割區內平行化的程度動態地進行節流控制,以最 佳化所執行查詢類型的效能。在舊版 DB2 中,只能控制整個實例的平行化程度(以及 是開啓還是關閉平行化)。開啓或關閉平行化時,還需要重新啓動實例。在含有混合 工作量的資料庫伺服器上,需要一種更有彈性的方法,來控制分割區內平行化。交易 式工作量通常包括簡短的插入、更新及刪除交易,因此不會從平行化中受益。當啓用 分割區內平行化時,會產生一些處理額外負荷,這會對交易式工作量造成負面影響。 但是,資料倉儲工作量可從平行化中大大受益,因為它們通常包括大量耗用處理器的 長時間執行杳詢。

<span id="page-65-0"></span>對於混合工作量,使用交易式及資料倉儲元件,您現在可以配置資料庫系統,以提供 最適合於每個應用程式所部署的工作量類型的平行化設定。您可以透過應用程式邏輯 或 DB2 工作量管理程式(不需要應用程式變更)來控制平行化設定。

從資料庫應用程式控制分割區内平行化 : 若要從資料庫應用程式內啓用或停用分割區 內平行化,您可以呼叫新的 ADMIN\_SET\_INTRA\_PARALLEL 程序。例如,下列陳述 式會啓用分割區內平行化:

CALL ADMIN\_SET\_INTRA\_PARALLEL('YES')

雖然在現行交易中呼叫該程序,但是它會從下列交易開始生效,而且只適用於呼叫中 的應用程式。由 ADMIN\_SET\_INTRA\_PARALLEL 設定的分割區內平行化的設定,將 會置換 intra\_parallel 配置參數中的任何值。

從 DB2 工作量管理程式控制分割區内平行化:若要針對指定的工作量啓用或停用分割 區內平行化,您可以設定 MAXIMUM DEGREE 工作量屬性。例如,下列陳述式會針對 稱為 trans 的工作量停用分割區內平行化:

ALTER WORKLOAD trans MAXIMUM DEGREE 1

在關閉分割區內平行化的情況下,將會執行在 ALTER WORKLOAD 陳述式之後執行的 工作量中的所有陳述式。使用 MAXIMUM DEGREE 工作量屬性設定的分割區內平行化 的設定,會置換 ADMIN\_SET\_INTRA\_PARALLEL 的呼叫,並且將置換 intra\_parallel 配置參數中的任何值。

### 相關概念:

《[Troubleshooting and Tuning Database Performance](http://www.ibm.com/support/)》中的『分割區內平行化最佳化策 略』

## 在執行 AIX 的大型 POWER7 系統上已加強記憶體共用

現在,DB2 10.1 版 系統可以在執行 AIX 系統的 POWER7 上決定硬體拓蹼,以透過 有效率地共用記憶體來加強查詢效能。

如果您將 DB2\_RESOURCE\_POLICY 變數設為 AUTOMATIC, 則 DB2 資料庫系統將自動決定 硬體拓蹼,並將引擎可分派單元 (EDU) 以下列方式指派給各個硬體模組:可以在多個 需要存取相同記憶體區域的 EDU 之間,更有效率地共用記憶體。

此設定預期用於含有 16 個以上核心的大型 POWER7 系統,而且可以加強對部分工作 量的查詢效能。最好在將此變數設為 AUTOMATIC 之前及之後執行工作量的效能分析,以 驗證所有的效能改進。

### 相關參考:

[Database Administration Concepts and Configuration Reference](http://www.ibm.com/support/) 中的「效能變數」

## 已透過更有效的資料及索引預先提取增進查詢效能

DB2 10.1 版 的主要特性是智慧型資料預先提取及智慧型索引預先提取,其增進了查詢 效能並降低對重組表格及索引的需要。

<span id="page-66-0"></span>在對表格資料或索引進行許多變更之後,循序資料或索引可能位於未正確形成叢集的 資料頁或低密度索引頁上。在舊版中,這可能會導致查詢效能降低。這是因為當未正 確形成叢集的資料頁增加,以及索引頁的密度降低時,循序偵測預先提取的效率變得 較低。

智慧型資料預先提取只在 ISCAN-FETCH 期間適用,而智慧型索引預先提取在任何索引 掃描期間均適用,即使它是 ISCAN-FETCH 的一部分也是如此。最佳化工具可以結合使 用智慧型資料及智慧型索引預先提取,來選取最佳的索引及資料預先提取技術。但 是,智慧型索引與智慧型資料預先提取是彼此獨立的。

DB2 10.1 版 中所引進日稱為先讀預先提取的新預先提取類型,可用來有效地預先提取 未正確形成叢集的資料頁及低密度索引頁。除了下列限制情況之外,最佳化工具會選 取先讀預先提取作為循序偵測預先提取的備份。在執行時期,當預先提取類型偵測到 循序偵測預先提取的運作狀況不夠好時,它可能會從循序偵測預先提取切換至先讀預 先提取。先讀預先提取會預先查看索引,以決定索引掃描作業將存取的確切資料頁或 索引頁,然後預先提取它們。儘管先讀預先提取會提供索引掃描期間所需的所有資料 頁及索引頁(而且沒有不需要的頁面),但它還需要其他資源才能找到那些頁面。對 於高度循序的資料或索引,循序偵測預先提取通常優於先讀預先提取。

智慧型資料預先提取是一種方法,在其中會視資料形成叢集的程度而定,使用循序偵 測或先讀預先提取。當循序儲存資料頁時,會使用循序偵測預先提取,而當資料頁未 正確形成叢集時,會使用先讀預先提取。智慧型資料預先提取可讓資料庫系統,充分 利用循序頁面中所儲存資料的潛在效能好處,同時還允許有效地預先提取未正確形成 叢集的資料。由於未正確形成叢集的資料不再對查詢效能造成損害,因此這會減少對 費用較高作業(如表格重組)的需要。

智慧型索引預先提取是一種方法,在其中會視索引的密度而定,使用循序偵測或先讀 預先提取。當循序儲存索引時,會使用循序偵測預先提取,而當索引的密度較低時, 會使用先讀預先提取。智慧型索引預先提取可讓資料庫系統,充分利用循序儲存索引 的潛在效能好處,同時還允許有效地預先提取低密度索引。智慧型索引預先提取會減 少對費用較高作業(如索引重組)的需要。

智慧型資料及索引預先提取支援只適用於索引掃描作業,而不支援 XML、擴充及「文字 搜尋」文字索引。由於智慧型資料預先提取是邏輯索引而不是實體索引,因此在廣域 範圍叢集表格索引的掃描期間無法使用。此外,對於智慧型資料預先提取,如果 ISCAN-FETCH 掃描廣域範圍分割的索引,則不會使用資料先讀預先提取。如果索引述詞在智慧 型資料預先提取的索引掃描期間進行評估,而且最佳化工具決定沒有很多構列滴用於 索引掃描,則會停用先讀預先提取。智慧型索引預先提取也無法用於範圍叢集表格索 引。

#### 相關槪念:

《Troubleshooting and Tuning Database Performance》中的『預先提取資料並放入緩衝 池』

## 已改良對含有複合索引的表格的查詢效能

DB2 查詢最佳化工具現在可以使用跳躍掃描作業,針對其開始/結束的索引鍵中含有索引 間隙的杳詢,建立可能更爲有效的其他存取計劃。

例如,在含有多個述詞(針對含有複合索引的表格發出)的杳詢中,索引間隙很常 見。跳躍掃描消除了執行索引間隙避免策略(例如建立其他索引)的需要。

## <span id="page-67-0"></span>問題:索引間隙

對於涉及許多特定查詢的工作量,通常難以最佳化資料庫以達到高效能。針對含有複 合(多直欄)索引的表格進行的查詢呈現出特定的難題。在理想情況下,查詢的述詞 與表格的複合索引相一致。這意味著,每一個述詞都可以作為開始/結束的索引鍵使 用,而這又會縮小必須搜尋的索引範圍。當查詢包含的述詞與複合索引不一致時,這 稱為索引間隙。就其本身而言,索引間隙是查詢而不是表格索引的特性。

例如,請考量使用含有整數直欄 A、B 及 C 的表格 T,以及在直欄 A、B 及 C 上定義 的複合索引。現在,請針對表格 T 考量使用下列查詢:

SELECT \* FROM t WHERE a=5 AND c=10

此查詢在複合索引中的直欄 B 上包含索引間隙 (這種情況假設存取計劃包含對複合索引 的索引掃描)。

在存在索引間隙的情況下,索引掃描可能必須處理許多不必要的索引鍵。針對滿足開 始/結束的索引鍵的索引中的每一個索引鍵,可能需要個別套用索引的非前導直欄上的 述詞。這樣會讓索引掃描的速度變慢,因為需要處理更多的橫列,而且針對每個索引 鍵,還需要評估其他述詞。此外,DB2 必須循序檢查可能是大範圍內的所有索引鍵。

為了避免出現索引間隙,您可以定義其他索引,以涵蓋您的工作量中可能出現的查詢 述詞排列。這不是一種理想的解決方案,因為若要再定義額外的索引,需要增加資料 庫管理,並且會耗用儲存體容量。此外,對於含有許多特定查詢的工作量,可能難以 預料將會需要哪些索引。

## 解決方案:啓用跳躍掃描

在 DB2 10.1 版 中,杳詢最佳化工具可以建置一個存取計劃,當杳詢包含索引間隙時, 該計劃會使用跳躍掃描 作業。在跳躍掃描作業中,索引管理程式會針對存在間隙之複合 索引的較小區段識別定義索引鍵,並使用這些定義索引鍵來填充這些間隙。結果,索 引管理程式會跳過不會產生任何結果的索引部分。

註 : 評估查詢時,可能存在下列情況: 即使存在索引間隙, 查詢最佳化工具建置的存 取計劃也不包括跳躍掃描作業。如果查詢最佳化工具認為其他可用來替代跳躍掃描的 方法會更加有效,則會發生這種情況。

### 相關槪念:

《[Troubleshooting and Tuning Database Performance](http://www.ibm.com/support/)》中的『透過索引掃描的資料存 取』

### 相關參考:

《[Database Monitoring Guide and Reference](http://www.ibm.com/support/)》中的『index\_jump\_scans - 索引跳躍掃 描監視器元素』

## 已改良星狀綱目型查詢的效能

星狀綱目效能改進包含改良的偵測演算法及新的結合方法。

改良的星狀綱目偵測演算法容許查詢最佳化工具根據星狀綱目偵測查詢,並利用星狀 綱目特定的策略來增進那些查詢的效能。此外,若要使用資料倉儲及資料集區環境中 的星狀綱目來增進查詢的效能,可以使用新的鋸齒結合方法,將一個以上事實表格與 兩個以上維度表格結合起來。

## 改良的星狀綱目偵測

增進的新星狀綱目偵測演算法不會根據表格的大小進行分析,來決定查詢是否根據星 狀綱目。相反地,它會根據維度/雪花式表格上的主要索引鍵、唯一索引或唯一限制, 以及維度/雪花式表格與事實表格之間的結合述詞。加強的星狀偵測演算法可以辨識查 詢區塊中的多個星狀。它會移除由 DB2 Database for Linux, UNIX, and Windows 10.1 版之前所使用的星狀偵測演算法強制執行的部分限制。如果新的偵測方法偵測不到查 詢是否根據星狀綱目(比方說,如果維度表格上沒有主要索引鍵、唯一索引或唯一限 制),則會改用原始的偵測方法。

如果使用跳躍掃描特性,則即使查詢中遺漏結合述詞,查詢最佳化工具還是可以辨識 星狀綱目。

## 新的鋸齒結合方法

在此版本的 DB2 Database for Linux, UNIX, and Windows 之前,用來處理星狀綱目結 合查詢的特定策略有兩種:

- 卡氏中心結合計劃,可計算維度的卡氏乘積;卡氏乘積中的每一個横列都會用來探 測多直欄事實表格索引。
- 星形結合計劃,可依維度預先過濾事實表格,以產生半結合、索引及半結合的結 果,然後完成半結合。

除了這兩種特殊的星形結合處理技術之外,新的鋸齒結合方法現在可用來根據星狀綱 目加快對查詢的處理。

鋸齒結合是一種可在星狀綱目中結合一個事實表格以及兩個以上維度表格的結合方 法,因此,事實表格是使用索引來進行存取。它需要在每個維度表格與事實表格之間 存在相等述詞。此結合方法會計算維度表格中各個橫列的卡氏乘積,而不必實際具體 化卡氏乘積,並且可使用多直欄索引來探測事實表格,以便同時過濾該事實表格以及 兩個以上的維度表格。事實表格會尋找相符的橫列。然後,鋸齒結合會傳回事實 表格索引中可用的下一個值組合。這個下一個值組合(稱為回饋)可用來跳過維度表 格的卡氏乘積所提供,而在事實表格中找不到相符項的探測值。同時過濾兩個以上維 度表格上的事實表格,以及跳過已知沒有結果的探測,一起使得鋸齒結合成為用於查 詢大型事實表格的一種有效方法。

### 相關概念:

《[Troubleshooting and Tuning Database Performance](http://www.ibm.com/support/)》中的『確保查詢符合星狀綱目結 合的必要準則』

# 第 8 章 SQL 相容性加強功能

如果您使用 DB2 產品以外的關聯式資料庫產品,則 10.1 版 包含的加強功能可讓您更 加熟悉 DB2 產品。這些加強功能可讓您針對其他關聯式資料庫產品所撰寫的某些應用 程式能夠在 DB2 環境中執行,所需進行的工作花費較少的時間且減少其複雜度。

下列是包括的加強功能:

- CREATE TRIGGER 陳述式容許更大的彈性 (請參閱『觸發程式的擴充支援』)
- 加強了已宣告的使用者定義資料類型及程序 (請參閱第[58](#page-71-0)頁的『已宣告的類型及程 序』)
- 新的純量函數可增加 DB2 相容性 (請參閱第 58 頁的『新的純量函數』)

## 觸發程式的擴充支援

觸發程式可定義一組為回應事件(如表格上的插入、更新或刪除作業)而執行的動 作。從 10.1 版 開始,CREATE TRIGGER 陳述式可讓您在建立觸發程式時具備更大的 彈性及更多的功能。

### 多重事件觸發程式支援

CREATE TRIGGER 陳述式中的觸發程式事件子句現在可以包含多個作業。可 以在單一子句中同時使用 UPDATE、DELETE 及 INSERT 作業,表示觸發程 式是由發生的任何一個指定的事件來啓動。在 CREATE TRIGGER 陳述式中, 可以任意指定一個、兩個或這三個觸發程式事件。但是,不能多次指定某個觸 發程式事件。

#### 觸發程式事件述詞可識別觸發程式事件

觸發程式事件述詞 UPDATING、INSERTING 及 DELETING 可用來識別已啓 動觸發程式的事件。觸發程式事件述詞只能在使用複合 SQL(已編譯)陳述式 的 CREATE TRIGGER 陳述式的觸發程式動作中使用。

### **已移除 FOR EACH STATEMENT 限制**

PL/SQL 觸發程式的 CREATE TRIGGER 陳述式現在支援 FOR EACH STATE-MENT 選項。您可以建立每個陳述式只激發一次的觸發程式,而不管受影響的 樯列數。

### <span id="page-71-0"></span>相關槪念:

《[SQL Procedural Languages: Application Enablement and Support](http://www.ibm.com/support/)》中的『觸發程式 類型 [\(PL/SQL\)](http://www.ibm.com/support/)』

《[SQL Procedural Languages: Application Enablement and Support](http://www.ibm.com/support/)》中的『觸發程式 事件述詞 [\(PL/SQL\)](http://www.ibm.com/support/)』

### 相關參考:

《[SQL Reference Volume 2](http://www.ibm.com/support/)》中的『CREATE TRIGGER 』

[SQL Procedural Languages: Application Enablement and Support](http://www.ibm.com/support/) 中的「CREATE [TRIGGER](http://www.ibm.com/support/) 陳述式 (PL/SQL)」

## 已宣告的類型及程序

從 10.1 版 開始,您可以宣告複合 SQL (已編譯) 陳述式本端的使用者定義資料類型 及程序。

已宣告的資料類型及程序的相關資訊不會儲存在 DB2 型錄中。只能在宣告資料類型及 程序的複合 SQL (已編譯) 陳述式或巢狀複合 SQL (已編輯) 陳述式中,使用這些資 料類型並呼叫程序。

### 相關概念:

《[SQL Procedural Languages: Application Enablement and Support](http://www.ibm.com/support/)》中的『匿名區塊 陳述式 [\(PL/SQL\)](http://www.ibm.com/support/)』

## 新的純量函數

 $DB2$  10.1 版 中已新增純量函數,以提高  $DB2$  相容性。

#### **INSTRB**

INSTRB 函數傳回字串在另一個字串內的起始位置(以位元組爲單位)。

#### **TO\_SINGLE\_BYTE**

TO SINGLE BYTE 函數傳回一個字串,其中多位元組字元已轉換為存在對等字 元的對等單位元組字元。

#### **TIMESTAMPDIFF**

TIMESTAMPDIFF 函數根據兩個時間戳記之間的差異,傳回第一個引數所定義 的類型的預估間隔數目。

### 相關參考:

《[SQL Reference Volume 1](http://www.ibm.com/support/)》中的『TIMESTAMPDIFF 』

[SQL Procedural Languages: Application Enablement and Support](http://www.ibm.com/support/) 中的「根據 [TIMESTAMP\(0\)](http://www.ibm.com/support/) 的 DATE 資料類型」

《[SQL Reference Volume 1](http://www.ibm.com/support/)》中的『INSTRB 』

《[SQL Reference Volume 1](http://www.ibm.com/support/)》中的『TO\_SINGLE\_BYTE 』
# 第 9 章 工作量管理加強功能

10.1 版 特性會擴充舊版中提供的工作量管理功能。

您現在可以在 DB2 pureScale 環境中, 使用 DB2 工作量管理程式來管理工作量:

• DB2 pureScale 環境現在提供 DB2 工作量管理程式 (請參閱第 62頁的『DB2 pureScale 環境現在提供 DB2 工作量管理程式』)

DB2 工作量管理程式已透過下列 10.1 版 功能,提供服務類別層次的 CPU 資源管理:

• DB2 WLM 分派器會針對服務類別中執行的工作量,管理 CPU 資源配置(請參閱 『DB2 WLM 分派器可管理服務類別 CPU 資源配置』)

使用 DB2 WLM,您現在可以根據活動所存取的資料,來分類活動以及設定活動的優先 順序:

• 使用 DB2 WLM,您現在可以根據活動所存取的資料,來分類活動以及設定活動的優 先順序 (請參閱第 61 頁的『DB2 WLM 可以根據所存取的資料安排活動的優先順 序』)

您現在可以使用新的 STATEMENT 臨界值網域,來建立特定陳述式的臨界值:

• 您現在可以使用新的 STATEMENT 臨界值網域,來建立特定陳述式的臨界值(請參 閱第26頁的『臨界值的新 STATEMENT 網域可讓您定義含有特定文字的陳述式臨界 值』)

### **DB2 WLM 分派器可管理服務類別 CPU 資源配置**

DB2 工作量管理程式 (WLM) 分派器是一種內建 DB2 技術, 您可以透過該技術專門為 在資料庫伺服器上執行的工作配置 CPU 資源。透過使用 DB2 WLM 使用者及維護服 務類別物件上的 CPU 共用及 CPU 限制屬性,可以控制 CPU 資源授權。

總而言之,DB2 WLM 分派器具有下列好處:

- 易於實作,比實作 OS WLM(例如 AIX WLM 或 Linux WLM)需要較少的時間及 工作。
- 支援在每日正常消耗及系統使用流程期間進行有彈性的 CPU 配置。透過供應始終施 行的永久配置(硬性 CPU 共用及 CPU 限制),或只在需求超出容量時才施行的動 態配置(軟性 CPU 共用),可達成這種彈性。
- 由於 DB2 資料庫管理程式中的自行包含功能(例如設定 CPU 資源授權)獨立於 OS WLM(例如 AIX WLM 或 Linux WLM),因此可爲您提供在所有平台之間均有效 的工作量控制。
- 您可以繼續使用 OS WLM 產品作為工作量控制機制,但如果額外的實作複雜性(例 如,在每個分割區上設定 AIX WLM)或組織衝突(例如,系統管理者不願意實作或 允許使用 OS WLM)是一種障礙,則不必要這樣做。或者,您可以使用 OS WLM 產 品進行監視,同時根據 DB2 WLM 分派器進行工作量控制。

您可以使用 DB2 WLM 分派器,透過配置您所指定的 CPU 資源授權,來有效地管理 DB2 工作量,而不需要協力廠商工作量管理程式軟體。該分派器可以透過 CPU 共用型 設定及 CPU 限制設定,來控制 DB2 工作量的 CPU 資源授權。透過不受防護的軟性 CPU 共用,可以幾乎不受限制地使用指派給高優先順序工作的未用 CPU 資源(只要它 們可用)。您可以將受到防護的硬性 CPU 共用或 CPU 限制指派給低優先順序的工作。 硬性 CPU 共用及 CPU 限制在防止低優先順序的工作岔斷高優先順序的工作執行方面 最為有效。然而,通常為其指派硬性 CPU 共用的低優先順序的工作,可以彈性地耗用 高優先順序的工作因變成閒置或降至視為作用中的最低 CPU 使用率層次之下,而釋放 的未用 CPU 資源;通常在離峰工作時間,可能會發生這種狀況。硬性 CPU 共用及 CPU 限制在下列環境中最有用:CPU 使用率通常較低,而不需要指派軟性 CPU 共用 (這在 CPU 使用率幾乎總是很高的環境中最有效)。

該分派器基礎架構在 DB2 資料庫管理程式的實例層次進行操作。WLM 分派器會決定 哪些 DB2 代理程式可以根據其服務類別的 CPU 配置來執行。

若要啓用 WLM 分派器,您必須將 wlm dispatcher 資料庫管理程式配置參數設為 YES (依預設,此配置參數設為 NO)。依預設,啓用 WLM 分派器之後,分派器只能透過 CPU 限制設定來管理 CPU 資源。

在決定較早啓用的 WLM 分派器可以使用 CPU 共用以及 CPU 限制,對您的受限 CPU 資源進行最佳管理之後,您必須將 wlm disp cpu shares 資料庫管理程式配置參數設為 YES,以啓用 CPU 共用。此參數的預設值是 NO。您可以使用 CREATE SERVICE CLASS 及 ALTER SERVICE CLASS 陳述式,來設定及調整 CPU 共用與 CPU 限制。

可為您提供最大的彈性來控制 DB2 資料庫管理程式的另一個考量是,使用 wlm disp min util 資料庫管理程式配置參數,來設定服務類別的 CPU 資源使用率百 分比下限的選項。所使用的 CPU 資源等於或大於該百分比下限的服務類別,將視為在 主機或邏輯分割區 (LPAR) 上處於作用中狀態,而且會將作用中服務類別的 CPU 共用 包括在 CPU 資源授權計算中。

WLM 分派器可以管理許多同時執行緒,這稱為分派並行處理層次。您可以使用 wlm disp concur 資料庫管理程式配置參數來設定分派並行處理層次。您可以指定 DB2 資料庫管理程式本身設定並行處理層次 (COMPUTED),或者您可以手動將並行處理層次 設為固定値。

已加強工作量監視,來支援 WLM 分派器技術。新的及加強的監視器元素及表格函數如 下所示:

- 新的監視器元素:
	- act\_throughput 活動產能監視器元素
	- cpu\_limit WLM 分派器 CPU 限制監視器元素
	- cpu share type WLM 分派器 CPU 共用類型監視器元素
	- cpu\_shares WLM 分派器 CPU 共用監視器元素
	- cpu\_utilization CPU 使用率監視器元素
	- cpu velocity WLM 分派器 CPU 速率監視器元素
	- estimated cpu entitlement 預估 CPU 授權監視器元素
	- total\_disp\_run\_queue\_time 分派器執行佇列時間總計監視器元素
	- uow\_completed\_total 已完成的工作單元總計監視器元素
	- uow\_lifetime\_avg 工作單元生命期限平均值監視器元素
	- uow\_throughput 工作單元產能監視器元素
- 加強的監視器元素:
- <span id="page-74-0"></span>– db\_name - 資料庫名稱監視器元素
- histogram\_type 直方圖類型監視器元素
- hostname 主機名稱監視器元素
- total\_cpu\_time CPU 時間總計監視器元素
- 新的表格函數:
	- MON\_SAMPLE\_SERVICE\_CLASS\_METRICS 取得範例服務類別度量
	- MON\_SAMPLE\_WORKLOAD\_METRICS 取得範例工作量度量
- 加強的表格函數:
	- MON\_GET\_ACTIVITY\_DETAILS 表格函數 取得完整的活動詳細資料
	- MON GET CONNECTION 表格函數 取得連線度量
	- MON\_GET\_CONNECTION\_DETAILS 表格函數 取得詳細的連線度量
	- MON\_GET\_PKG\_CACHE\_STMT 表格函數 取得套件快取中的 SQL 陳述式活動 度量
	- MON\_GET\_PKG\_CACHE\_STMT\_DETAILS 表格函數 取得套件快取中的 SQL 陳 沭式活動度量
	- MON\_GET\_SERVICE\_SUBCLASS 表格函數 取得服務子類別度量
	- MON\_GET\_SERVICE\_SUBCLASS\_DETAILS 表格函數 取得詳細的服務子類別 度量
	- MON\_GET\_UNIT\_OF\_WORK 表格函數 取得工作單元度量
	- MON\_GET\_UNIT\_OF\_WORK\_DETAILS 表格函數 取得詳細工作單元度量
	- MON\_GET\_WORKLOAD 表格函數 取得工作量度量
	- MON\_GET\_WORKLOAD\_DETAILS 表格函數 取得詳細的工作量度量
	- WLM\_GET\_SERVICE\_SUBCLASS\_STATS 表格函數 取得服務子類別統計資料
	- WLM\_GET\_WORKLOAD\_STATS 表格函數 取得工作量統計資料
- 相關概念:

《[DB2 Workload Management Guide and Reference](http://www.ibm.com/support/)》中的『工作量管理分派器概觀』

### DB2 WLM 可以根據所存取的資料安排活動的優先順序

使用 DB2 WLM,您現在可以在活動(預測性地)執行之前或在活動(反應性地)執行 時,根據活動所存取的資料安排該活動的優先順序。

若要安排活動的優先順序,您可以使用*資料標籤* 組合,它是套用至表格空間或儲存體群 組及 WLM 控制項的數值 ID。例如,如果您所具有的表格空間 IMPORTANT\_TS 中包 含已指派資料標籤的重要資料,則可以將從此表格空間的表格中讀取資料的任何查 詢,對映至系統上已配置較高整體 CPU 週期百分比的服務類別。

您可以將某個資料標籤直接指派給表格空間,或者將該資料標籤指派給表格空間的儲 存體群組,然後讓該表格空間從儲存體群組繼承該資料標籤。

與成本及基數估計值類似,使用工作類別及工作動作集的預測性優先順序,會使用在 編譯時期針對活動取得的預估資料標籤清單。預估資料標籤清單包含編譯器認為在執 行活動期間,將存取的所有表格空間的資料標籤。您可以定義工作類別集,以識別在 <span id="page-75-0"></span>其預估資料標籤清單中具有特定資料標籤的活動。然後,您可以定義工作動作,以在 符合工作類別集的任何活動開始執行之前,將它們對映至特定的服務類別。

當某個活動存取已指派特定資料標籤的資料時,使用新的 DATATAGINSC 臨界值的反 應性優先順序,會在執行時期將該活動對映至不同的服務類別。例如,您可以指定在 某個活動從含有資料標籤值 3 的表格空間讀取資料時,將該活動對映至不同的服務類 別。如果編譯器無法準確地估計活動的資料標籤清單,則反應性優先順序十分有用。 針對使用參數記號的範圍分割表格的查詢,即是此類情況的一個範例。編譯器不一定 能夠決定要預先存取的表格範圍。

為了支援資料標籤,已新增或修改下列 DB2 指令 SQL 參照陳述式:

- db2pd 指令的 -tablespace 參數輸出現在包括資料標籤的相關資訊。
- db2pd 指令的 -workclasses 參數輸出現在於基本工作類別資訊下,列出工作類別屬 性。
- ALTER TABLESPACE 陳述式具有新的 DATA TAG 子句。
- ALTER THRESHOLD 陳沭式具有新的 DATATAGINSC 子句。
- ALTER WORK CLASS SET 陳述式具有新的 DATA TAG LIST CONTAINS 子句。
- CREATE TABLESPACE 陳述式具有新的 DATA TAG 子句。
- CREATE THRESHOLD 陳沭式具有新的 DATATAGINSC 子句。
- CREATE WORK CLASS SET 陳述式具有新的 DATA TAG LIST CONTAINS 子 句。

#### 相關槪念:

第10頁的『多重溫度資料儲存體可以提供對資料的快速存取』

#### 相關工作·

《DB2 Workload Management Guide and Reference》中的『建立工作類別集』

#### 相關參考:

《SOL Reference Volume 2》中的『CREATE THRESHOLD 』

《SQL Reference Volume 2》中的『ALTER THRESHOLD 』

《DB2 Workload Management Guide and Reference》中的『DATATAGINSC 臨界 值』

### DB2 pureScale 環境現在提供 DB2 工作量管理程式

使用 DB2 10.1 版,您現在可以在啓用 IBM DB2 pureScale 特性時,使用 DB2 工作 量管理程式 (DB2 WLM) 來管理工作量。良好的工作量管理配置有助於最大化系統效率 及產量,同時協助您達成商業效能目標。

### 相關概念:

《DB2 Workload Management Guide and Reference》中的『DB2 工作量管理概念的 簡介』

# 第 10 章 安全加強功能

隨著內部及外部安全威脅數目的成長,區隔保持資料安全的作業與管理重要系統的管 理作業是非常重要的。10.1 版 加強功能是根據舊版引進的加強功能所建置,可確保您 的機密資料受到更好的保護。

下列是包括的加強功能:

• 。資料安全加強功能(請參閱『橫列及直欄存取控制 (RCAC) 可加強資料安全』)。

# 橫列及直欄存取控制 (RCAC) 可加強資料安全

DB2 10.1 版 引進了橫列及直欄存取控制 (RCAC) 作為解決方案,以協助您進一步保護 資料的安全。RCAC 有時稱為精細存取控制或 FGAC。

橫列及直欄存取控制可讓您管理橫列層次及(或)直欄層次的資料存取。RCAC 可用來 補充表格專用權模型。

您可以依據橫列及直欄存取控制,來確保使用者只能存取其工作所需的資料。

### 相關概念:

《[Database Security Guide](http://www.ibm.com/support/)》中的『横列及直欄存取控制 (RCAC) 概觀』

# 第 11 章 應用程式開發加強功能

10.1 版 應用程式開發加強功能可簡化資料庫應用程式開發、增進應用程式可攜性,以 及易於進行應用程式部署。

下列是包括的加強功能:

- 內建廣域變數可擴展 SQL 程式設計功能 (請參閱『內建廣域變數可擴展 SQL 程式 設計功能』)
- 使用 [Java](#page-79-0) 通用表格函數進行自訂分析 (請參閱第 66 頁的『使用 Java 通用表格函 數進行自訂分析』)
- 使用時間表格管理及查詢時間型資料 (請參閱第 67 頁的『使用時間表格管理及查詢 時間型資料』)
- [IBM Data Server](#page-81-0) Client 及驅動程式加強功能 (請參閱第68頁的『IBM Data Server [Client](#page-81-0) 及驅動程式加強功能』)

## 内建廣域變數可擴展 SQL 程式設計功能

內建廣域變數是指利用資料庫管理程式建立,並登錄至系統型錄的資料庫管理程式中 的廣域變數。

DB210.1 版 中引進的內建廣域變數會在資料庫建立期間自動產生。一旦建立之後,您可 以透過 SQL 陳述式以程式設計方式存取這些廣域變數的值來共用資料,而不需要其他 應用程式邏輯。

現在可以使用下列內建廣域變數。

#### **CLIENT\_HOST**

這個內建廣域變數包含作業系統所傳回的現行用戶端主機名稱。

#### **CLIENT\_IPADDR**

這個內建廣域變數包含作業系統所傳回的現行用戶端 IP 位址。

#### **CLIENT\_ORIGUSERID**

這個內建廣域變數包含外部應用程式(例如,透過明確授信連線的應用程式伺 服器)所提供的原始使用者 ID。

#### **CLIENT\_USRSECTOKEN**

這個內建廣域變數包含外部應用程式(例如,透過明確授信連線的應用程式伺 服器)所提供的安全記號。

#### **MON\_INTERVAL\_ID**

這個內建廣域變數包含現行監視間隔的 ID。

#### **PACKAGE\_NAME**

這個內建廣域變數包含目前所執行套件的名稱。

### **PACKAGE\_SCHEMA**

這個內建廣域變數包含目前所執行套件的綱目名稱。

#### **PACKAGE\_VERSION**

這個內建廣域變數包含目前所執行套件的版本 ID。

#### <span id="page-79-0"></span>**ROUTINE\_MODULE**

這個內建廣域變數包含目前所執行常式的模組名稱。

#### **ROUTINE\_SCHEMA**

這個內建廣域變數包含目前所執行常式的綱目名稱。

#### **ROUTINE\_SPECIFIC\_NAME**

這個內建廣域變數包含目前所執行常式的特定名稱。

### **ROUTINE\_TYPE**

這個內建廣域變數包含目前所執行常式的類型。

#### **TRUSTED\_CONTEXT**

這個內建廣域變數包含已相符而可建立現行授信連線的授信環境定義名稱。

### 相關概念:

《[SQL Reference Volume 1](http://www.ibm.com/support/)》中的『內建廣域變數』

### 相關參考:

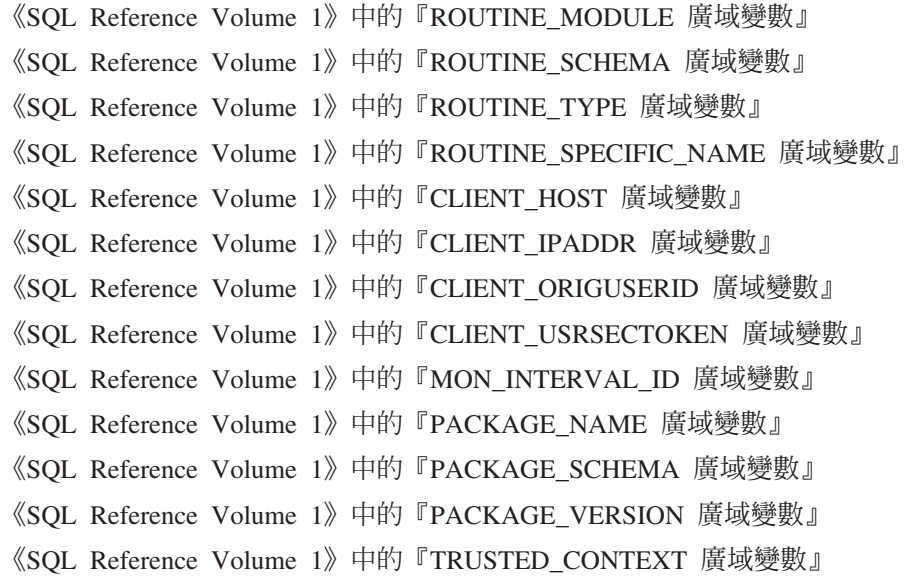

# 使用 Java 通用表格函數進行自訂分析

使用通用表格函數,您可以在參照某個表格函數,而不是在建立它時,指定該表格函 數的輸出。

若要定義通用表格函數,請使用 CREATE FUNCTION 陳述式,並指定 RETURNS GENERIC TABLE 選項。若要使用此選項,您必須同時指定 LANGUAGE JAVA 及 PARAMETER STYLE DB2GENERAL 選項。

在定義函數之後,您可以使用包含類型化相關性子句的 SQL Select 陳述式,來存取該 函數的輸出。類型化相關性子句可定義結果表格的綱目,其中包括直欄名稱及資料類 型。您可以使用不同的 Select 陳述式,從相同的通用表格函數輸出不同綱目的表格。

### 相關參考:

《[Developing User-defined Routines \(SQL and External\)](http://www.ibm.com/support/)》中的『DB2GENERAL 常式 的 [Java](http://www.ibm.com/support/) 類別』

### <span id="page-80-0"></span>使用時間表格管理及查詢時間型資料

使用與「時間追蹤查詢」相關聯的時間表格,將時間型狀態資訊指派給您的資料。未 使用時間支援的表格中的資料代表目前的狀況,而時間表格中的資料在資料庫系統及 (或) 客戶應用程式所定義的期間內有效。

例如,資料庫可以儲存表格的歷程(已刪除的橫列或已更新橫列的原始值),以便您 可以查詢資料的過去狀態。您也可以指派資料橫列的日期範圍,以指出應用程式或事 業規則何時會將其視爲有效。

對於許多企業而言,都有重要的理由來保留資料變更的歷程。如果資料庫中沒有此功 能,而企業想要維護審核追蹤以符合法規,不僅成本較高而且十分複雜。

許多企業還需要追蹤從商業角度來看資料橫列視為有效的時段。例如,保險原則處於 作用中的時段。可能還需要在表格中儲存未來資料,例如,商業應用程式尚未視為有 效的資料。

時間表格的潛在用途包括下列各項:

- 維護及存取適用於不同時段的資料。
- 將日期和時間範圍關聯至橫列資料。
- 施行日期和時間型限制。例如,在任何給定時間範圍內,只能將某個員工指派給單 一部門。
- 在某個橫列的有效期間內,更新或刪除該橫列。
- 儲存未來資料。

如果企業要想開發自己的時間支援基礎架構(例如附加表格、觸發程式及應用程式邏 輯),不僅成本較高,而且在技術上也十分複雜。透過使用時間表格,各個企業可以 儲存及擷取自己的時間型資料,而不必建置、維護及管理複雜的時間基礎架構。

### 相關概念:

《[Database Administration Concepts and Configuration Reference](http://www.ibm.com/support/)》中的『使用時間表 格的時間追蹤查詢』

## **已新增 RDF 應用程式開發支援**

DB2 Database for Linux, UNIX, and Windows 現在支援 Resource Description Framework (RDF),以使用 「統一資源識別碼 (URI)」來建立資訊的模型。您可以開發在 DB2 資料庫中輕鬆地儲存及查詢 RDF 資料的應用程式。

RDF 會建立格式為三項値或四項値的資料之間的關係。請使用 DB2 RDF 指令來建立、 修改或刪除您的 RDF 儲存庫。請使用 SPARQL 查詢語言來查詢及修改這些儲存庫內 的資料。您也可以將 RDF 資料大量載入至 DB2 資料庫中。

### 相關槪念:

[IBM](http://www.ibm.com/support/) 資料伺服器的 PHP 應用程式開發

# <span id="page-81-0"></span>**IBM Data Server Client 及驅動程式加強功能**

部分 IBM Data Server Client 及驅動程式,已使用可增進應用程式效能及可靠性的全新 及增進的功能予以加強。

若要使用 10.1 版 功能,您必須升級至 10.1 版 IBM Data Server Client或驅動程式。

一般而言,您可以使用 9.7 版及 9.5 版用戶端及驅動程式,在 DB2 10.1 版 上執行應 用程式、開發應用程式,以及執行資料庫管理作業。同樣地,您可以使用 10.1 版 用戶 端及驅動程式,在 DB2 9.8 版、9.7 版及 9.5 版伺服器上執行應用程式、開發應用程 式,以及執行管理作業。然而,可用的功能會根據伺服器及用戶端 (或驅動程式) 上所使 用的版本層次組合而有所不同。

# **已加強 JDBC 及 SQLJ 支援**

IBM Data Server Driver for JDBC and SQLJ 包含許多適用於第 10 版的主要加強功 能。

# IBM Data Server Driver for JDBC and SQLJ 3.62 版及 4.12 版中 的 DB2 第 10 版加強功能

3.62 版、4.12 版或更新版本具有下列 IBM Data Server Driver for JDBC and SQLJ 加 強功能。3.62 版與 4.12 版最先隨附於 DB2 9.7 版 Fix Pack 4。

### 對時間表格的 Meta 資料的 db2sqljprint 支援

IBM Data Server Driver for JDBC and SQLJ db2sqljprint 設定檔印表機公用程 式已經過加強,用來顯示時間表格的 Meta 資料。例如:

... Parameter 3: name:START\_TS label:null nullable:false sqlType:392 precision:0 scale:0 ccsid:37 columnLength:32 tableName:POLICY\_DETAIL temporal column: ROW BEGIN Parameter 4: name:END\_TS  $label:1null}$ nullable:false sqlType:392 precision:0 scale:0 ccsid:37 columnLength:32 tableName:POLICY\_DETAIL temporal column: ROW END Parameter 5: name:TRANS\_ID label:null nullable:true sqlType:393

```
precision:0
scale:0
ccsid:37
columnLength:32
tableName:POLICY_DETAIL
temporal column: TRANSACTION START ID
```
# IBM Data Server Driver for JDBC and SQLJ 3.63 版及 4.13 版中 的 DB2 第 10 版加強功能

3.63 版、4.13 版或更新版本具有下列 IBM Data Server Driver for JDBC and SQLJ 加 強功能。

### 系統監視加強功能

...

DB2SystemMonitor.getServerTimeMicros 所傳回的伺服器時間現在包括確定及 Rollback 時間。

#### 變更到期密碼的新方法

不管密碼是否過期,都可以使用新方法

com.ibm.db2.jcc.DB2Driver.changeDB2Password 來變更密碼。

#### 更好的廣域配置内容預設值

變更了數個廣域配置內容預設值,使它們更適用於一般的客戶環境。下表列出 舊的及新的預設値。

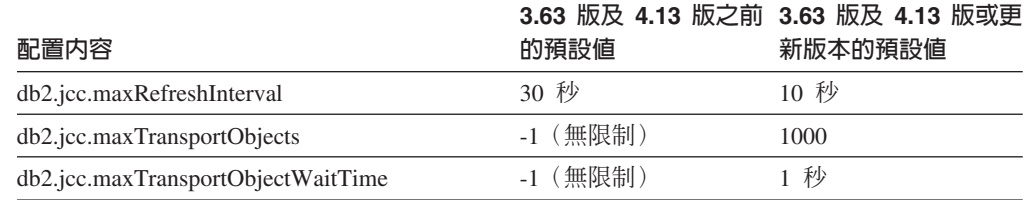

### 更好的 Connection 及 DataSource 内容預設値

變更了數個 Connection 及 DataSource 內容預設値,使它們更適用於一般的客 戶環境。下表列出舊的及新的預設值。

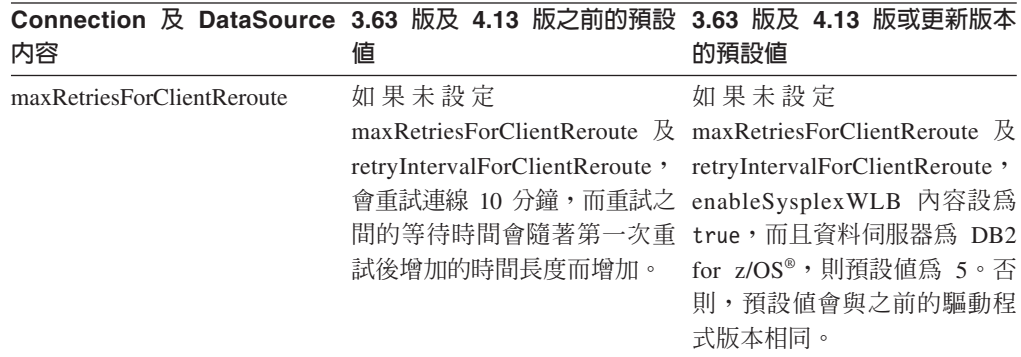

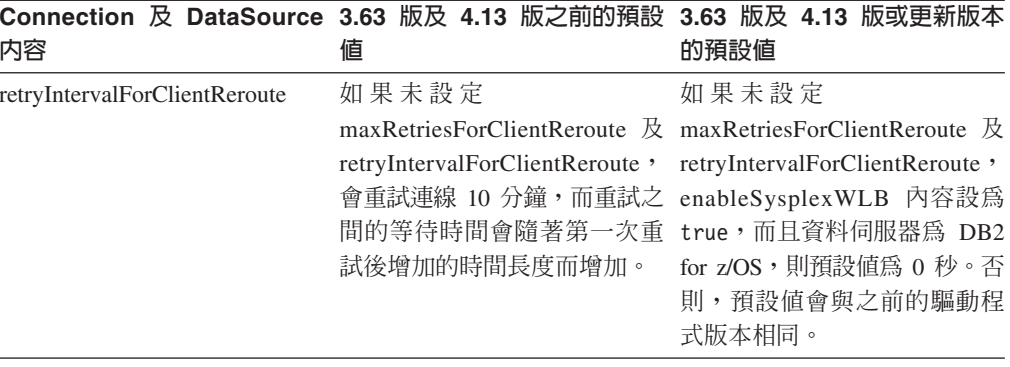

# 第 12 章 DB2 文字搜尋加強功能

10.1 版 包括可擴充「文字搜尋」功能的加強功能。

下列是包括的加強功能:

- DB2 文字搜尋改進(請參閱『用於搜尋的 DB2 文字搜尋改進』)
- DB2 文字搜尋支援獨立式伺服器部署 (請參閱『用於搜尋的 DB2 文字搜尋改進』)
- DB2 文字搜尋支援分割的資料庫環境 (請參閱『用於搜尋的 DB2 文字搜尋改進』)

### 用於搜尋的 DB2 文字搜尋改進

已加強「DB2 文字搜尋」來支援新的搜尋特性,以及改良的語言處理功能。

搜尋功能現在包括模糊及近似性搜尋特性。模糊搜尋可用來尋找其拼字與搜尋詞彙的 拼字類似的單字。近似性搜尋會擷取包含搜尋單字的文件,而這些單字彼此之間位於 指定的距離內。

「DB2 文字搜尋」現在對中文、日文及韓文語言提供詞態分段選項(也稱為定義檔型單 字分段)。詞態分段會使用語言專用定義檔來識別文件中字元順序內的單字。因為定 義檔是用來識別單字界限,所以這個技術可提供精確的搜尋結果。

對於萬用字元搜尋(如 'so\*'),配置參數 queryExpansionLimit 可用來設定萬用字元 擴充限制。如果文字搜尋索引中特殊相符詞彙的數目超出限制,則只有符合已擴充詞 彙的文件會併入搜尋結果中。

使用百分比符號 (%) 來指定詞彙或詞組是選用項目,而不是在詞彙前面加上 '?'。如需 「DB2 文字搜尋」引數的相關資訊,請參閱 文件。

### 相關概念:

《[Text Search Guide](http://www.ibm.com/support/)》中的『DB2 文字搜尋的語言處理』 《[Text Search Guide](http://www.ibm.com/support/)》中的『模糊搜尋』 《[Text Search Guide](http://www.ibm.com/support/)》中的『近似性搜尋』 相關參考:

《[Text Search Guide](http://www.ibm.com/support/)》中的『DB2 文字搜尋引數』

# DB2 文字搜尋獨立式伺服器部署

除了整合式安裝之外,「DB2 文字搜尋」現在還支援獨立式伺服器安裝。

獨立式文字搜尋伺服器 (也稱為「Enterprise Content Management (ECM) 文字搜尋」伺 服器) 可在獨立於 DB2 安裝的情況下進行安裝與管理,而且可以位在與資料庫伺服器 相同或不同的實體機器上。會自動啓用獨立式文字搜尋伺服器,以支援 Rich Text 及專 有格式。

分割的環境偏好使用獨立式「DB2 文字搜尋」伺服器安裝,因為它有助於工作量配送。 也支援 DB2 資料庫伺服器及文字搜尋伺服器的跨平台部署。

對於整合式及獨立式伺服器部署,此文字搜尋伺服器提供其他控制項來調整資源使 用,以及對記載和追蹤進行更細微的控制。

### 相關概念:

《[Text Search Guide](http://www.ibm.com/support/)》中的『DB2 文字搜尋伺服器部署實務範例』

# DB2 文字搜尋支援分割的資料庫環境

「DB2 文字搜尋」支援在分割的資料庫環境中進行全文搜尋。

每個文字搜尋索引將根據管理索引的表格的分割方式,分割成多個文字搜尋索引集 合。因此,文字搜尋索引更新會導致多個集合更新(每個分割區各一個)。可以針對 每個文字搜尋索引指定是要並行還是循序執行集合更新,預設值是並行。需要進行產 能規劃來判斷資源需求。

### 相關概念:

《[Text Search Guide](http://www.ibm.com/support/)》中的『分割的資料庫環境中的 DB2 文字搜尋』

# DB2 文字搜尋支援分割的表格

「DB2 文字搜尋」支援在範圍分割表格及使用多維度叢集特性的表格上進行全文搜尋。

對於非分割資料庫環境,分割表格的文字搜尋索引會對映到單一文字搜尋索引集合。 在分割的資料庫環境中,它會根據資料庫分割,來分割成文字搜尋索引集合。

範圍分割表格上的文字搜尋索引會使用完整性處理來識別變更。透過將 AUXLOG 索引配 置設為 ON,就可以對非分割表格啓用這個相同機制。不使用插入/刪除觸發程式,漸進 式更新會將文字維護的暫置基礎架構用於完整性處理,舉例來說,這包括透過 Load Insert 添加的資料。

此基礎架構會產生與利用延遲重新整理來使用具體化查詢表格類似的表格狀態變更。 在此 DB2 版本中已提供新的 db2ts RESET PENDING 文字搜尋指令,以方便您對受影響 的相依表格執行 Set Integrity 陳述式。如果執行該指令的使用者未建立文字搜尋索引, 而且該使用者沒有 DBADM 專用權,則 SECADM 需要在輔助日誌表格上指定 CON-TROL $\circ$ 

### 相關概念:

《[Text Search Guide](http://www.ibm.com/support/)》中的『文字搜尋索引建立、更新及內容變更』

《[Text Search Guide](http://www.ibm.com/support/)》中的『DB2 文字搜尋索引的漸進式更新』

### 相關參考:

《Text Search Guide》中的『[db2ts RESET PENDING](http://www.ibm.com/support/) 指令』

# <span id="page-86-0"></span>第 13 章 安裝及升級加強功能

10.1 版 包括可讓部署產品的速度更快,而且更易於對產品進行維護的加強功能。

改良所有作業系統上的產品安裝,如下所示:

- 新的指令會檢查必備項目 (請參閱第 75 頁的『新的 [db2prereqcheck](#page-88-0) 指令會在開始安 裝之前檢查必備項目』)
- 新的指令參數 (請參閱『已加強安裝指令』)
- 改良的 IBM [DB2 pureScale](#page-89-0) 特性 安裝 (請參閱第76頁的『DB2 pureScale 特性已 併入 [DB2](#page-89-0) 伺服器版本安裝中』)
- 可以從 DB2 啓動程式安裝 IBM Data Studio (請參閱第 76 頁的『整合至 DB2 安裝 程序的 [IBM Data Studio](#page-89-0) 安裝』)
- 新的回應檔關鍵字(請參閱第 75 頁的『已新增新的回應檔關鍵字』)
- 已報告授權違規 (請參閱第 75 頁的『已加強 [DB2](#page-88-0) 授權認證報告』)

如果您已安裝 9.5 版、9.7 版或 9.8 版副本,而且要改用 10.1 版,則需要升級至 10.1 版。10.1 版 是一個新版本。您無法套用修正套件,以從舊版本升級至 10.1 版。

若要瞭解升級限制、可能問題及其他詳細資料,請參閱升級至 DB2 10.1 版中的「DB2 伺服器的升級要素」,以及升級至 DB2 10.1 版中的「用戶端的升級要素」。

將 DB2 伺服器及 DB2 用戶端升級至 10.1 版 時,可能會要求您一併升級資料庫應用 程式及常式。若要協助判斷是否必須升級,請參閱*升級至 DB2 10.1 版*中的「資料庫應 用程式的升級要素」,以及*升級至 DB2 10.1 版*中的「常式的升級要素」主題。

## 已加強安裝指令

已加強數個與安裝相關的指令,以便在安裝及維護 DB2 環境時提供額外的彈性。

已在下列與安裝相關的指令中新增參數:

表 18. 與安裝相關的新指令參數摘要

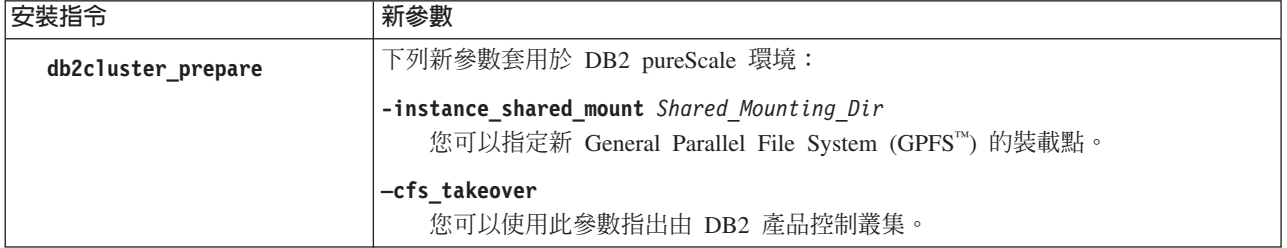

### 表 18. 與安裝相關的新指令參數摘要 (繼續)

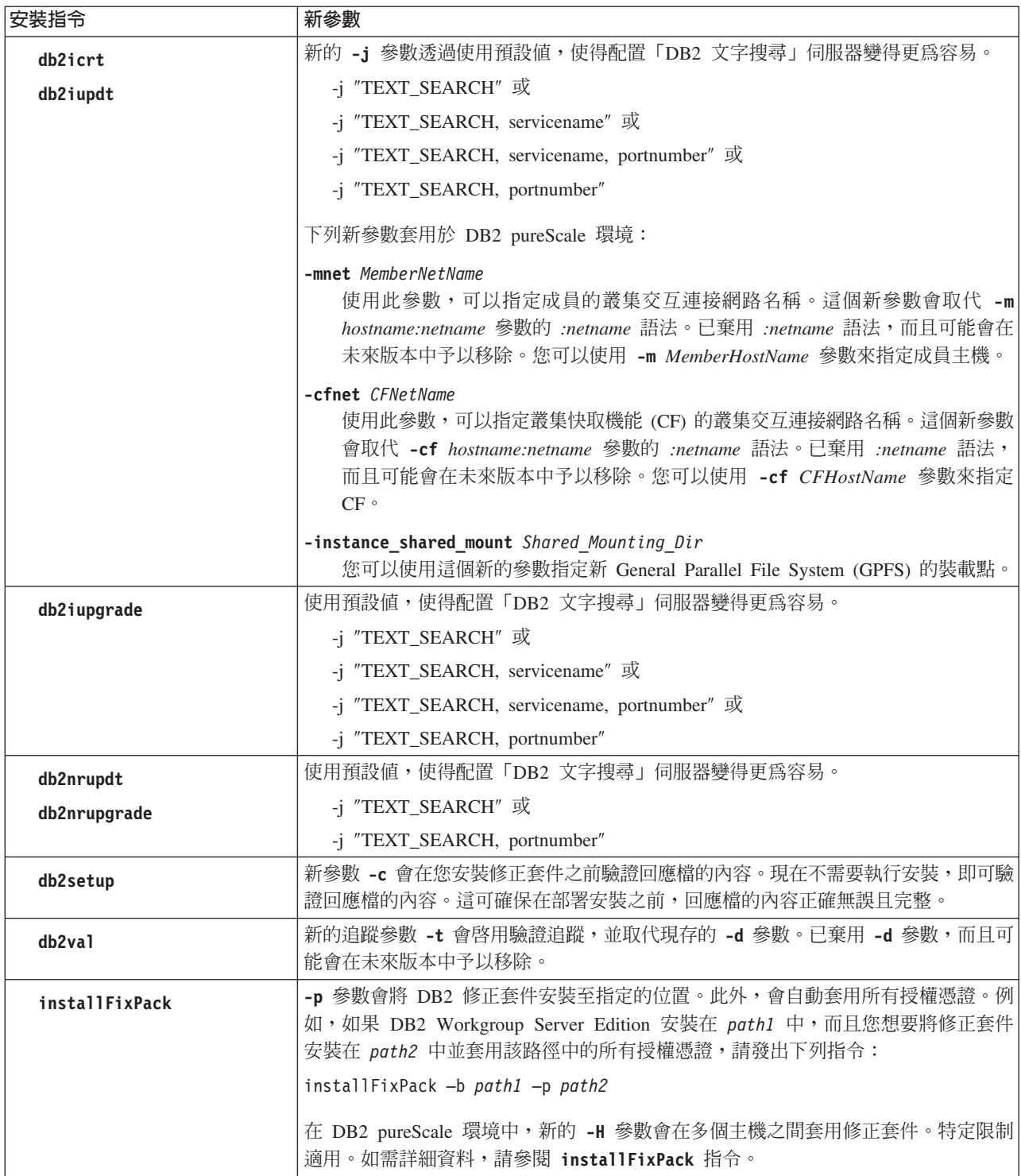

### <span id="page-88-0"></span>相關參考:

Command Reference 中的「db2icrt - 建立實例」 《Command Reference》中的『db2iupdt - 更新實例』 《Command Reference》中的『db2setup - 安裝 DB2 資料庫產品』 《Command Reference》中的『db2 install - 安裝 DB2 資料庫產品』 Command Reference 中的「installFixPack - 更新已安裝的 DB2 資料庫產品」 Command Reference 中的「db2val - DB2 副本驗證工具」

## 已新增新的回應檔關鍵字

您可以在使用回應檔的自動式安裝期間使用新的關鍵字。

由於新的特性及功能,10.1 版 的新關鍵字可用於使用回應檔的自動式安裝。

表 19. 新安裝指令參數的摘要

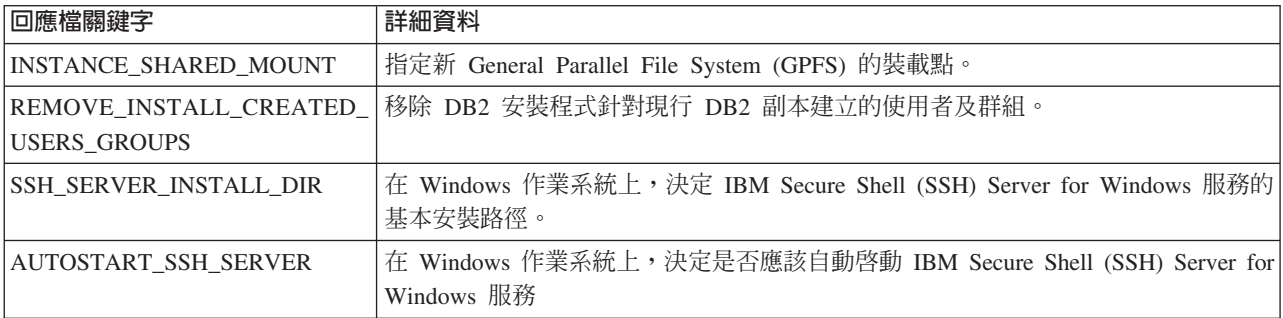

#### 相關參考:

安裝 DB2 伺服器 中的「回應檔關鍵字」

#### 新的 db2prereqcheck 指令會在開始安裝之前檢查必備項目

您可以使用 db2prereqcheck 指令來檢查系統是否符合特定 DB2 版本安裝的必要條件。

使用 db2prereqcheck 指令,您可以判定您的系統是否滿足 DB2 安裝的必備需求,而 不必下載 DB2 的新版本並啓動安裝程序。

### 已加強 DB2 授權認證報告

授權認證報告現在指出哪個產品及特性造成違規。

每一個 DB2 產品及特性都有相關聯的授權碼。若要驗證 DB2 產品及特性的授權認證, 請分析 DB2 授權認證報告。如果存在任何授權違規,則可以透過取得適當的授權碼或 移除有問題的 DB2 產品或特性來解決這些違規。

### 相關工作:

《[Troubleshooting and Tuning Database Performance](http://www.ibm.com/support/)》中的『分析 DB2 授權認證報 告』

# <span id="page-89-0"></span>DB2 pureScale 特性已併入 DB2 伺服器版本安裝中

在 DB2 第 10 版中,您可以安裝 IBM DB2 pureScale 特性,同時安裝 DB2 Enterprise Server Edition、DB2 Workgroup Server Edition 及 DB2 Advanced Enterprise Server Edition $^{\circ}$ 

只有 AIX 及 Linux x86\_64 作業系統才支援 DB2 pureScale 特性。

您無法在與現存 DB2 Enterprise Server Edition、DB2 Workgroup Server Edition 或 DB2 Advanced Enterprise Server Edition 安裝相同的路徑中安裝 DB2 產品與 DB2 pureScale 特性。相反地,您無法在與 DB2 產品及 DB2 pureScale 特性的現存安裝相同的路徑中 安裝 DB2 Enterprise Server Edition、DB2 Workgroup Server Edition 或 DB2 Advanced Enterprise Server Edition<sup>o</sup>

若要安裝 DB2 pureScale 特性,請使用下列其中一種方法:

- 從 「DB2 啓動程式」 中,選取適當的 DB2 產品及 DB2 pureScale 特性。
- 使用 DB2 回應檔安裝,指定自訂安裝並選取 DB2 pureScale 特性。

# DB2 Spatial Extender 現在已併入 DB2 資料庫產品媒體中

透過要求單一安裝媒體,現在已簡化 DB2 Spatial Extender 起始安裝與修正套件應用程 式。

DB2 Spatial Extender 容許儲存及查詢代表物件(如公路、客戶位置及土地界限)的點、 線及多邊形的空間資料類型。

在 10.1 版中,您可以使用「DB2 安裝」精靈,在安裝 DB2 資料庫產品的過程中安裝 DB2 Spatial Extender。當您選取自訂安裝時,即可使用 Spatial Extender。而不再提供 個別的 DB2 Spatial Extender CD 或 DVD。

在較早的版本中,DB2 Spatial Extender 有它自已的個別 CD 或 DVD,而未併入任何 DB2 資料庫產品媒體中。

### 相關工作:

《[Spatial Extender User's Guide and Reference](http://www.ibm.com/support/)》中的『設定及安裝 DB2 Spatial [Extender](http://www.ibm.com/support/)<sub>J</sub>

# 整合至 DB2 安裝程序的 IBM Data Studio 安裝

安裝 DB2 產品之後,現在就可以從「DB2 啓動程式」安裝 IBM Data Studio。

您可以使用 IBM Data Studio 完整用戶端元件,進行資料庫管理作業、分析和調整查 詢,以及建立、部署和除錯資料庫應用程式。

您可以使用 IBM Data Studio Web 主控台元件,來監視資料庫的性能、管理工作,以 及在 Data Studio 用戶端之間共用資料庫型錄連線資訊。授權使用者可以從 Web 瀏覽 器或從 Data Studio 完整用戶端內存取 Web 主控台。

# 相關概念:

《安裝 DB2 伺服器》中的『IBM Data Studio 與 DB2 資料庫產品的整合安裝』

# 第 14 章 DB2 pureScale 特性加強功能

IBM DB2 pureScale 特性是在 9.8 版第一次引進。10.1 版 是以 DB2 pureScale 特性 支援為建置基礎。

下列是包括的加強功能:

- 改良的 [DB2 pureScale](#page-89-0) 特性安裝 (請參閱第76頁的『DB2 pureScale 特性已併入 DB2 伺服器版本安裝中』)
- 在 [RoCE](#page-93-0) 網路上已新增 AIX 伺服器的支援 (請參閱第 80 頁的『在 RoCE 網路上已 新增 AIX 伺服器的 [DB2 pureScale](#page-93-0) 特性 支援』)
- 已新增 Red Hat Enterprise Linux (RHEL) 6.1 上的支援。如需詳細資料,請參閱《安 裝 DB2 伺服器》中的『網路拓蹼配置』。
- 使用 installFixPack 指令並指定新的 -p 參數,可以在多個主機之間安裝修正套件。 請參閱第73頁的『已加強安裝指令』。
- 現在支援範圍分割(請參閱第 82 頁的『範圍分割現在可用於 [DB2 pureScale](#page-95-0) 環境』)
- 已新增 [db2val](#page-95-0) 指令支援 (請參閱第 82 頁的『可以使用 db2val 指令來驗證 DB2 [pureScale](#page-95-0) 特性』)
- db2cluster 指令現在支援修復實例網域及控制何時進行自動失效回復(請參閱第83 頁的『[db2cluster](#page-96-0) 指令現在支援維修實例網域及控制何時進行自動失效回復』)
- 新的 CURRENT MEMBER 預設値可增進 DB2 pureScale 效能 (請參閱 第84頁的 『新的 [CURRENT MEMBER](#page-97-0) 預設値可增進 DB2 pureScale 效能』)
- 新的監視表格函數及元素可增進廣域緩衝池效能(請參閱第[84](#page-97-0)頁的『新的監視常式 能深入瞭解群組緩衝池使用情況』)
- 現在提供 DB2 工作量管理程式 (請參閱第 62 頁的『[DB2 pureScale](#page-75-0) 環境現在提供 [DB2](#page-75-0) 工作量管理程式』)
- 已改良診斷資料收集 (請參閱第 85 頁的『已改良 [DB2 pureScale](#page-98-0) 環境的診斷資料收 集』)

註:在 10.1 版 中,如果文件或訊息中出現「DB2 pureCluster 特性」,則指的是 IBM DB2 pureScale 特性。

# DB2 pureScale 特性已併入 DB2 伺服器版本安裝中

在 DB2 第 10 版中,您可以安裝 IBM DB2 pureScale 特性,同時安裝 DB2 Enterprise Server Edition、DB2 Workgroup Server Edition 及 DB2 Advanced Enterprise Server Edition<sup>o</sup>

只有 AIX 及 Linux x86\_64 作業系統才支援 DB2 pureScale 特性。

您無法在與現存 DB2 Enterprise Server Edition、DB2 Workgroup Server Edition 或 DB2 Advanced Enterprise Server Edition 安裝相同的路徑中安裝 DB2 產品與 DB2 pureScale 特性。相反地,您無法在與 DB2 產品及 DB2 pureScale 特性的現存安裝相同的路徑中 安裝 DB2 Enterprise Server Edition、DB2 Workgroup Server Edition 或 DB2 Advanced Enterprise Server Edition o

若要安裝 DB2 pureScale 特性,請使用下列其中一種方法:

- 從 「DB2 啓動程式」 中,選取適當的 DB2 產品及 DB2 pureScale 特性。
- 使用 DB2 回應檔安裝,指定自訂安裝並選取 DB2 pureScale 特性。

# <span id="page-93-0"></span>在 RoCE 網路上已新增 AIX 伺服器的 DB2 pureScale 特性 支援

DB2 for Linux, UNIX, and Windows 10.1 版 中已新增下列項目的支援: AIX 伺服器 上透過「融合型乙太網路 (RoCE)」與「遠端直接存取記憶體 (RDMA)」交互連接的 IBM DB2 pureScale 特性。

叢集快取機能及成員需要「遠端直接存取記憶體 (RDMA)」,才能透過低延遲的高速叢 集交互連接網路進行通訊。在舊版的 DB2 for Linux, UNIX, and Windows 中,透過「融 合式乙太網路 (RoCE)」叢集交互連接網路與 RDMA 連接的 DB2 pureScale 特性 支援 限於 Linux 伺服器。

RoCE 叢集交互連接網路的支援為部署 DB2 pureScale 特性 解決方案的系統工程架構 師提供更多選擇。透過使用現存的乙太網路基礎架構,可以協助降低部署成本,因為 您不需要採用新的網路媒體。

## 已加強安裝指令

已加強數個與安裝相關的指令,以便在安裝及維護 DB2 環境時提供額外的彈性。

已在下列與安裝相關的指令中新增參數:

表 20. 與安裝相關的新指令參數摘要

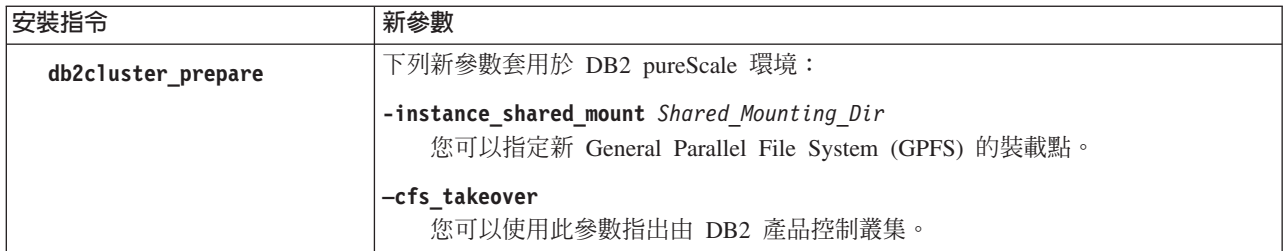

#### 表 20. 與安裝相關的新指令參數摘要 *(繼續)*

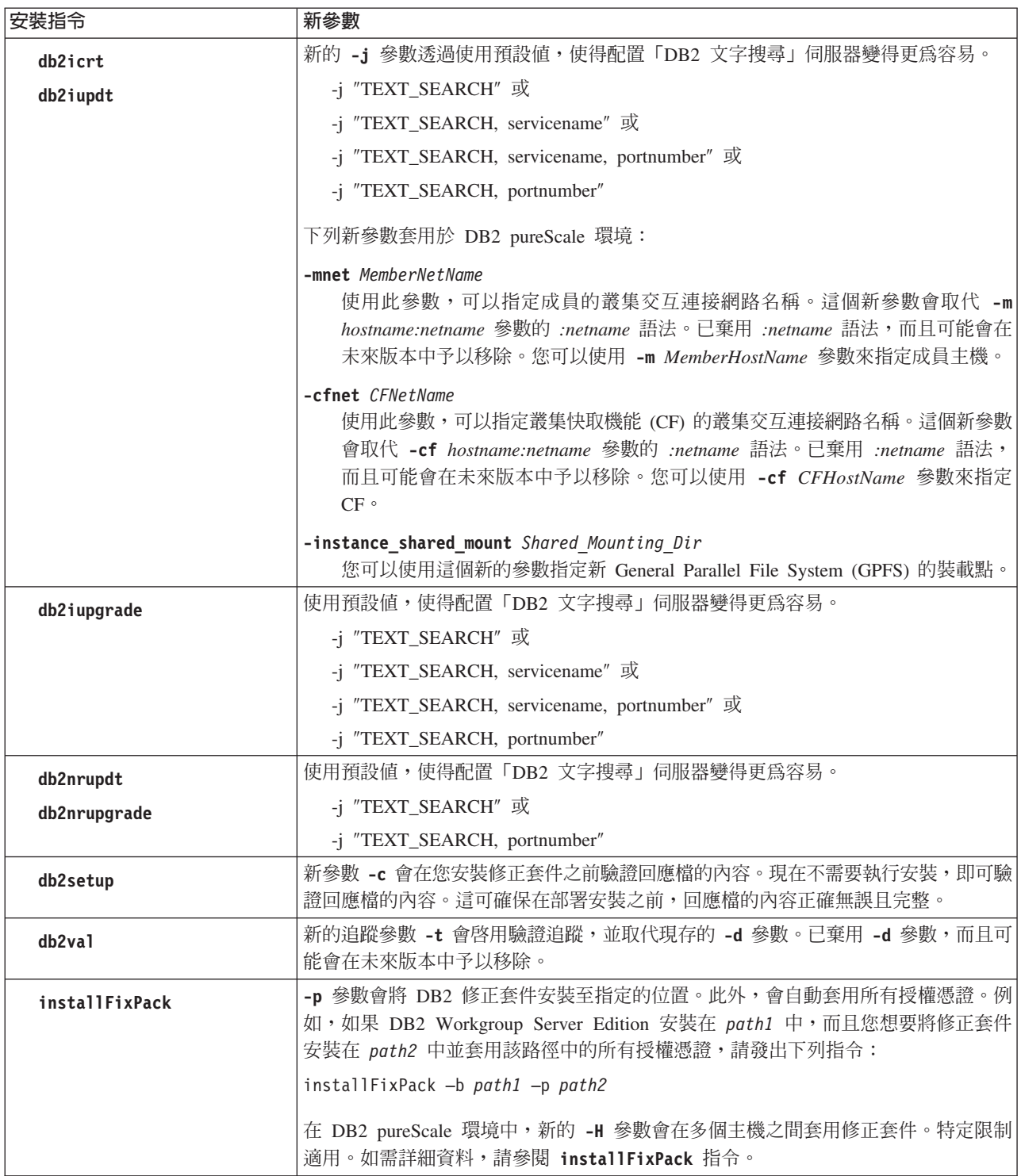

### <span id="page-95-0"></span>相關參考:

[Command Reference](http://www.ibm.com/support/) 中的「db2icrt - 建立實例」 《[Command Reference](http://www.ibm.com/support/)》中的『db2iupdt - 更新實例』 《[Command Reference](http://www.ibm.com/support/)》中的『db2setup - 安裝 DB2 資料庫產品』 《[Command Reference](http://www.ibm.com/support/)》中的『db2\_install - 安裝 DB2 資料庫產品』 [Command Reference](http://www.ibm.com/support/) 中的 「installFixPack - 更新已安裝的 DB2 資料庫產品」 [Command Reference](http://www.ibm.com/support/) 中的 「db2val - DB2 副本驗證工具」

### 範圍分割現在可用於 DB2 pureScale 環境

現在,您可以將範圍分割用於 DB2 pureScale 表格。

利用範圍分割,您可以在多個分割區之間分割大型表格物件,以取得更好的效能。

您可以在 DB2 pureScale 表格中使用範圍分割;這包括使用 PARTITION BY RANGE 子句的表格。此外,與範圍分割相關聯的指令也可以在 DB2 pureScale 環境中使用。

例如,這表示支援下列所有作業:

- 透過 ALTER TABLE 陳述式可用的轉入及轉出分割區作業
- CREATE INDEX 陳述式的 PARTITIONED 及 NOT PARTITIONED 子句
- REORG TABLE 及 REORG INDEXES ALL 陳述式的 ON DATA PARTITION 子 句(適用於分割的索引)

此外,已更新 MON\_GET\_PAGE\_ACCESS\_INFO 表格函數來使用範圍分割的表格。所 有針對範圍分割表格而運作的現存監視函數,也可用於 DB2 pureScale 表格。

如果您已在使用 DB2 pureScale 特性,則可以使用範圍分割來協助解決頁面競爭問題。 透過將競爭分散到較大的範圍,您可以減少資料頁競爭;同樣地,您可以使用分割的 索引來減少索引頁的競爭。

### 相關槪念:

《[Partitioning and Clustering Guide](http://www.ibm.com/support/)》中的『表格分割』

《[Partitioning and Clustering Guide](http://www.ibm.com/support/)》中的『DB2 pureCluster 環境中的表格分割』

### 相關工作:

《安裝 DB2 伺服器》中的『調整資料庫配置參數以符合 [DB2 pureCluster](http://www.ibm.com/support/) 環境需 ま来

### 相關參考:

《[Administrative Routines and Views](http://www.ibm.com/support/)》中的『MON\_GET\_PAGE\_ACCESS\_INFO 表格 函數 - 取得緩衝池頁面等待資訊』

# 可以使用 db2val 指令來驗證 DB2 pureScale 特性

您現在可以使用 db2val 指令來驗證 DB2 pureScale 環境的核心功能。該指令會驗證安 裝與實例。

此指令會檢查安裝檔的狀態及實例設定,來快速確保已正確配置您的 DB2 pureScale 環 境。

### 相關參考:

[Command Reference](http://www.ibm.com/support/) 中的 「db2val - DB2 副本驗證工具」

# <span id="page-96-0"></span>db2cluster 指令現在支援維修實例網域及控制何時進行自動失效回復

db2cluster 指令現在可以用來修復實例網域。透過重建叢集管理程式網域及任何叢集資 源,可以更快速地回復特定失敗狀況。此外,您還可以使用 **db2cluster** 來控制何時將 成員自動失效回復至其起始主機。

#### 修復網域

如果需要重建叢集管理程式網域的 DB2 pureScale 實例發生失敗狀況,則您可以使用 db2cluster 指令來重建叢集上所有實例的網域及資源模型。在此環境定義中,只能以 DB2 叢集服務管理者的身分執行該指令。

叢集管理程式網域是使用與現存叢集管理程式網域相同的配置 (tiebreaker 及主機故障偵 測時間)來重新建立的。

若要重建某個網域,請執行下列指令:

db2cluster -cm -repair -domain *domain-name*

若要使用 db2cluster 指令來維修實例的網域,則必須事先在 10.1 版 DB2 pureScale 環境中使用 db2cluster 指令建立網域。 10.1 版 分割的資料庫環境 或非分割的資料 庫中使用 db2haicu 指令所建立的實例網域,無法使用 db2cluster 指令進行維修。

### 停用自動失效回復

在 DB2 pureScale 環境中,主機若發生重新開機或故障的情況,會導致其成員在輕量級 重新啓動模式中自動被移至來賓主機。當主機變為可用時,自動失效回復會導致將重 新配置的成員立即移回到其主機上。舉例來說,管理者可能想要控制何時進行自動失 效回復,以在將成員移回並重新整合到叢集之前,驗證已重新啓動的起始主機的性 能。如果沒有這個控制項,則管理者需要讓起始主機離線,因而在將成員移至訪客主 機然後再移回的這段短暫時間內會中斷交易。

從 DB2 10.1 版 開始,您可以執行下列指令來停用自動失效回復:

db2cluster -cm -set -option autofailback -value off

然後,您可以透過執行下列指令,將 db2cluster 指令用來手動啓動將成員自動失效回 復至其起始主機的功能:

db2cluster -cm -set -option autofailback -value on

發生主機失敗且成員已準備好自動失效回復至其起始主機時,如果已停用自動失效回 復,則會針對該特定成員發出警示。db2instance -list 指令可用來顯示是否有該警示。 db2cluster -cm -list -alert 指令可用來提供該警示, 以及如何啓動自動失效回復的 相關資訊。

### <span id="page-97-0"></span>相關工作:

《[Troubleshooting and Tuning Database Performance](http://www.ibm.com/support/)》中的『修復叢集管理程式網域』 《[Data Recovery and High Availability Guide and Reference](http://www.ibm.com/support/)》中的『停用自動成員失 效回復』

### 相關參考:

《[Troubleshooting and Tuning Database Performance](http://www.ibm.com/support/)》中的『db2cluster 指令的疑難排 解選項』

# 新的 CURRENT MEMBER 預設値可増進 DB2 pureScale 效能

ALTER TABLE 及 CREATE TABLE SQL 陳述式現在在容許的預設値集中,有一個 CURRENT MEMBER 選項。

### 預設 CURRENT MEMBER 直欄

這項變更可讓您使用 CURRENT MEMBER 特別暫存器的値作為直欄的預設値。這個暫 存器值是在執行 INSERT、UPDATE 或 LOAD 動作時所擷取。然後,您可以根據該目 前成員值來分割工作量,進而減少 DB2 pureScale 環境中的資料庫競爭。

其中一個減少競爭的方法,是利用 ALTER TABLE 陳述式將 CURRENT MEMBER 直 欄新增至表格,然後使用那個新直欄在表格上設定範圍分割。利用這個方式,新插入 的列會保持在成員的本端。因此,成員對表格中的特定列具有親緣性,進而減少成員 間的同步化成本。

如果遇到索引競爭問題,則可以新增具有 CURRENT MEMBER 預設値的隱含隱藏直 欄,然後使用該直欄中的資訊來重新定義索引。

在 DB2 pureScale 環境中,系統資源使用的固定成本與叢集成員之間進行的作用中共用 的數量呈正比。使用 CURRENT MEMBER 直欄對表格或索引進行範圍分割,可降低成 員之間的作用中共用層次,進而提高整個環境中的效能。

### 相關概念:

《[Database Administration Concepts and Configuration Reference](http://www.ibm.com/support/)》中的『隱藏的直 欄』

《[Troubleshooting and Tuning Database Performance](http://www.ibm.com/support/)》中的『在 DB2 pureCluster 環境 中使用 [CURRENT MEMBER](http://www.ibm.com/support/) 預設値來改善競爭問題』

### 相關參考:

[SQL Reference Volume 2](http://www.ibm.com/support/) 中的「ALTER TABLE 」

[SQL Reference Volume 2](http://www.ibm.com/support/) 中的「CREATE TABLE 」

## 新的監視常式能深入瞭解群組緩衝池使用情況

新的 MON\_GET\_GROUP\_BUFFERPOOL 表格函數提供資訊,可用來協助您判定針對 DB2 pureScale 環境中的群組緩衝池 (GBP) 所配置的大小是否為適當的大小。

嘗試將頁面登錄或寫入至 GBP 時,如果 GBP 的空間不足,則會發生 GBP\_FULL 錯 誤。您可以使用 MON\_GET\_GROUP\_BUFFERPOOL 表格函數來報告 DB2 pureScale 環 境中特定成員、目前所連接的成員或所有成員發生 GBP\_FULL 錯誤的次數。如果 GBP\_FULL 值在一段時間後增加,則您可能需要增加 GBP 的大小。

### 相關參考:

《[Troubleshooting and Tuning Database Performance](http://www.ibm.com/support/)》中的『用於計算緩衝池命中率的 公式』

《Administrative Routines and Views》中的『[MON\\_GET\\_GROUP\\_BUFFERPOOL](http://www.ibm.com/support/) 』

# <span id="page-98-0"></span>DB2 pureScale 環境現在提供 DB2 工作量管理程式

使用 DB2 10.1 版,您現在可以在啓用 IBM DB2 pureScale 特性時,使用 DB2 工作 量管理程式 (DB2 WLM) 來管理工作量。良好的工作量管理配置有助於最大化系統效率 及產量,同時協助您達成商業效能目標。

### 相關概念:

《[DB2 Workload Management Guide and Reference](http://www.ibm.com/support/)》中的『DB2 工作量管理概念的 簡介」

# 已改良 DB2 pureScale 環境的診斷資料收集

現在,透過加強的 db2support 指令,可以收集 DB2 pureScale 元件的其他診斷資料。 這個改良的診斷資料收集功能可協助加速 DB2 pureScale 環境中的疑難排解程序。

為了協助加速 DB2 pureScale 環境中的問題判斷程序,已改良 db2support 指令,依預 設會收集 DB2 pureScale 元件(例如,叢集管理程式、叢集檔案系統及 uDAPL)特有 的大部分診斷資料。也已加強 **db2support** 指令的 -purecluster 或 -purescale 參數。 現在,如果您指定 -purecluster 或 -purescale 選項,則會收集 DB2 pureScale 環境 特有的其他診斷資料。

現在,db2support 指令依預設也會從所有主機(包含成員及叢集快取機能(CF))收集 診斷資料。這項改進可確保會依預設收集疑難排解程序期間可能需要的所有資訊。

為了協助您快速搜尋 db2support 指令所收集的任何診斷資料,現在已加強 db2support.html 檔案,以便將所收集之資料的鏈結併入 db2support.html 檔案中,而 這些鏈結會指向其在 db2support 套件的子目錄中的相對應純文字檔。稱為 db2support.map 檔案的純文字版本對映檔也已併入 db2support 套件中。

### 相關工作:

《[Troubleshooting and Tuning Database Performance](http://www.ibm.com/support/)》中的『使用 db2support 指令收 集環境資訊』

### 相關參考:

[Command Reference](http://www.ibm.com/support/) 中的「db2support - 問題分析及環境收集工具」

# 第 15 章 多文化支援加強功能

DB2 V10.1 提供使用多文化資料的其他選項。

下列是包括的加強功能:

- 使用根據 CLDR 1.8.1 的可區分語言環境的新 UCA 型對照 (請參閱『根據 CLDR 1.8.1 的可區分語言環境的新 UCA 型對照』)
- 使用根據 [CLDR 1.8.1](#page-101-0) 的新語言環境 (請參閱第 88 頁的『根據 CLDR 1.8.1 的新語 言環境』)
- DB2 用戶端所支援的其他專屬區碼 (請參閱第88頁的『[IBM Data Server Client](#page-101-0) 所 支援的其他專屬區碼』)

# 根據 CLDR 1.8.1 的可區分語言環境的新 UCA 型對照

10.1 版 會提供其他可區分語言環境的 UCA 型對照。

可區分語言環境的對照會根據指定的語言環境提供預期的資料排序,其中包括語言及 專屬區之類的資訊。也可以對這些對照進行自訂,以提供不區分大小寫及重音的排 序。

Unicode Collation Algorithm (UCA) 提供一種規格, 以符合 Unicode Standard 需求的 方式,用來比較兩個 Unicode 字串。10.1 版 中可區分語言環境的對照是由 UCA 的 5.2 版所實作。這些對照是根據 Common Locale Data Repository (CLDR) 的 1.8.1 版。

您也可以將可區分語言環境的 UCA 型對照與 COLLATION\_KEY\_BIT SQL 純量函數 搭配使用。

已新增代表下列語言的新語言環境:

- 南非荷蘭文
- 亞美尼亞文
- · 亞塞拜然文
- 孟加拉文
- 孟加拉文 (傳統)
- 豪薩文
- $\cdot$  伊博文
- 坎那達文 (傳統)
- 孔卡尼文
- · 辛哈拉文
- 辛哈拉文 (字典)
- 斯華西里文
- · 鳥都文
- 威爾斯文
- 優魯巴文

### 相關參考:

《[SQL Reference Volume 1](http://www.ibm.com/support/)》中的『COLLATION\_KEY\_BIT 』

## <span id="page-101-0"></span>**根據 CLDR 1.8.1 的新語言環境**

Common Locale Data Repository (CLDR) 的 1.8.1 版根據 186 種語言及 159 個專屬 區,包含超過 500 個語言環境的資料。DB2 產品中提供語言環境支援時,您可以在 10.1 版 中使用這些語言環境。

CLDR 1.8.1 中表示的所有語言環境都可以在 CURRENT LOCALE LC\_TIME 特別暫存 器中使用。它們也可以在下列可區分語言環境的 SQL 純量函數及 XQuery 函數中使用。

- DAYNAME
- LOWER (可區分語言環境)
- MONTHNAME
- NEXT\_DAY
- ROUND
- ROUND\_TIMESTAMP
- TIMESTAMP\_FORMAT
- TRUNC\_TIMESTAMP
- TRUNCATE 或 TRUNC
- UPPER (可區分語言環境)
- v VARCHAR\_FORMAT
- 小寫 XQuery 函數
- 大寫 XQuery 函數

# IBM Data Server Client 所支援的其他專屬區碼

已定義專屬區碼的 IBM Data Server Client 的使用者可查看適用於其語言環境的日期、 時間及小數點格式。

10.1 版 支援下列新的專屬區:

- 亞美尼亞
- 喬治亞
- 肯亞
- 尼泊爾
- 斯里蘭卡
- 坦尚尼亞

# 第 2 篇 變更項目

「變更項目」句括 9.7 版及 9.8 版中的現存功能變更的相關資訊。

DB2 10.1 版 for Linux, UNIX, and Windows 包含在撰寫新應用程式或修改現存的應 用程式時,應該牢記的已變更功能、已棄用的功能及已停止提供的功能。

瞭解這些變更有助於開發及規劃您的現行應用程式,以升級至 10.1 版。

已變更的功能通常包含預設值的變更,或是與舊版有所不同的結果。例如,您在舊版 中使用的 SOL 陳述式,在 10.1 版 中可能會產生不同的結果。

保持應用程式在各版本之間的相容性是很重要的事。但是,部分行為必須進行變更, 才能利用現行版本中新的及已變更的功能。

下列各章說明 10.1 版 中可能影響現存應用程式的已變更功能、已棄用的功能及已停止 提供的功能。

#### 第 91 頁的第 16 章, 『管理變更摘要』

本章說明與資料庫管理相關的現存 DB2 功能的變更。

- 第101頁的第17章,『資料庫設定及產品安裝變更摘要』 本章說明與資料庫設定及產品安裝相關的現存 DB2 功能的變更。
- 第107頁的第18章,『安全變更摘要』 本章說明與安全相關的現存 DB2 功能的變更。
- 第109頁的第19章,『應用程式開發變更摘要』 本章說明與應用程式開發相關的現存 DB2 功能的變更。
- 第 121 頁的第 20 章. 『DB2 指令及 SQL 陳述式變更摘要』 本章說明支援新功能的 DB2 CLP 指令、DB2 系統指令及 SQL 陳述式變更。
- 第129頁的第21章,『已棄用的功能』 本章列出即將棄用的功能,此類功能指的是仍支援但是不再建議使用的特定函 數或功能,而且可能會在未來版次中予以移除。
- 第143頁的第22章,『停止提供的功能』 本章列出 10.1 版中不支援的特性及功能。
- 第 157 頁的第 23 章, 『10.1 版 及更早版本中已棄用和已停止提供的 DB2 功能摘要」 本章列出 DB2 10.1 版中已棄用或不支援的特性及功能。

如需 DB2 資料庫產品及特性的變更的相關資訊,請參閱「DB2 特性與 DB2 產品版本 的功能」。DB2 for Linux, UNIX, and Windows 首頁 (網址為 http://www.ibm.com/ software/data/db2/linux-unix-windows/) 會提供相關授權及行銷資訊。

#### 相關參考:

第179 頁的附錄 A, 『DB2 特性及 DB2 產品版本中的功能』

# <span id="page-104-0"></span>第 16 章 管理變更摘要

10.1 版 所包括的已變更功能會影響您管理及使用 DB2 資料庫的方式。

### 抄寫中心現在是一種獨立式工具

「抄寫中心」現在是一種獨立式工具。已變更用來啓動「抄寫中心」的安裝預設選項 及指令。

### 詳細資料

在 10.1 版 中,「抄寫中心」 可在 Linux 及 Windows 作業系統上作為獨立式工具使 用。在舊版中,已將它與其他「管理」工具(例如「控制中心」)分組在一起。已停 止提供「管理」工具。

在 10.1 版 中,db2rc 指令可用來啓動「抄寫中心」。已停止提供在可在舊版中使用的 db2cc -rc 指令。

b Windows @tWAz]iH÷@U}l > {í > **IBM DB2** > *DB2 copy* name > 抄寫中心, 其中 DB2 copy name 指出您在安裝期間所指定的 DB2 副本名稱。

在 10.1 版 中,「抄寫中心」在一般或自訂安裝中,依預設會作為抄寫工具元件的一部 分進行安裝。但是,最小安裝不再安裝包括「抄寫中心」的抄寫工具元件。在舊版 中,抄寫工具是特定產品最小安裝的必要元件。

仍然提供並支援舊版的所有「抄寫中心」功能。

### 解決方法

若要安裝「抄寫中心」,請確定針對任何 DB2 資料庫產品,選取一般或自訂安裝。

若要啓動「抄寫中心」,請發出 **db2rc** 指令。在 Windows 作業系統上,您也可以使用 開始功能表。

### 已變更套件清單資訊的收集

已變更透過工作單元事件監視器啓用套件清單資訊收集的機制。

### 詳細資料

您可以使用下列兩種機制的其中一種,來啓用套件清單資訊的收集:

- 透過設定 mon\_uow\_data 及 mon\_uow\_pkglist 資料庫配置參數,在資料庫層次啓用收 集。在 10.1 版 中,mon\_uow\_data 資料庫配置參數具有兩個值:NONE 及 BASE。在 舊版中,此參數具有三個可能的值:NONE、BASE 及 PKGLIST。 mon\_uow\_data 參數是 新的 mon\_uow\_pkglist 及 mon\_uow\_execlist 資料庫配置參數的母項參數。您可以一 起使用這兩個參數,來收集套件清單資訊及(或)執行檔 ID 資訊。
- 透過使用 CREATE WORKLOAD 或 ALTER WORKLOAD 陳述式的 COLLECT UNIT OF WORK DATA 子句,針對特定工作量啓用收集。已變更該子句的語法,來

指定套件清單資訊及(或)執行檔 ID 資訊的收集。如需詳細資料,請參閱「已變更 ALTER WORKLOAD 及 CREATE WORKLOAD 陳述式」。

### 解決方法

如果您所具有的 Script 或應用程式將 mon\_uow\_data 資料庫配置參數設為 PKGLIST,請 將 mon\_uow\_data 資料庫配置參數設為 BASE,並將 mon\_uow\_pkglist 資料庫配置參數 設為 ON,如下列範例所示:

UPDATE DB CFG FOR SAMPLE USING mon\_uow\_data BASE UPDATE DB CFG FOR SAMPLE USING mon\_uow\_pkglist ON

如果您升級的資料庫已將 mon\_uow\_data 資料庫配置參數設為 PKGLIST,則會在資料庫 升級期間,將 mon\_uow\_data 資料庫配置參數設為 BASE,並將 mon\_uow\_pkglist 資料 庫配置參數設為 ON。

如果指定 CREATE WORKLOAD 或 ALTER WORKLOAD 陳述式的 COLLECT UNIT OF WORK DATA 子句,請開始使用此子句的新語法。

### DB2 文字搜尋安全模型變更

「DB2 文字搜尋」現在會根據執行作業的使用者的授權 ID,來執行管理作業。

### 詳細資料

實例擁有者不再需要任何必備項目即可取得資料庫專用權,而且隔離的使用者沒有必 要與實例擁有者位於相同的主要群組中。透過使用者的授權 ID 執行作業可提高審核性, 並增進對文字搜尋管理的控制。

為了簡化存取控制,提供了三個新的系統角色:

- 文字搜尋管理者 (SYSTS\_ADM) 執行資料庫層次的作業
- 文字搜尋管理員 (SYSTS\_MGR) 執行索引層次的作業
- 文字搜尋使用者 (SYSTS\_USR) 可以存取文字搜尋型錄資料

### 解決方法

請變更您的 Script 及應用程式,以使用新的「DB2 文字搜尋」安全模型。

### 已變更 DB2 文字搜尋索引位置

已變更文字搜尋索引的預設位置。

### 詳細資料

文字搜尋索引的預設位置可透過 defaultDataDirectory 參數進行控制,而且可以利用 configTool 公用程式進行設定。此參數沒有任何預設配置。如果未變更,則會在 sqllib 資料夾的子資料夾(而不是資料庫路徑)中建立集合。

### 解決方法

請使用 configTool 公用程式來配置新的 **defaultDataDirectory** 參數,或變更您的 Script 及應用程式來使用自訂集合目錄。

### **DB2 文字搜尋排程器變更**

「DB2 文字搜尋」現在可使用管理作業排程器來自動執行作業。

#### 詳細資料

系統會自動建立排程作業,並利用文字搜尋索引的 UPDATE FREQUENCY 設定來進行更新。 您可以使用排程器的管理視圖,來監視作業清單及所執行作業的狀態。如需排程器的 相關資訊,請參閱使用管理作業排程器的相關主題。

只有建立排程的使用者,以及具有 DBADM 專用權的使用者,才能看見文字索引的排 程。如果既不是文字索引的建立者,也不具有 DBADM 專用權的使用者捨棄具有排程 的文字索引,則將會順利完成捨棄作業,但是會保留排程作業。同樣地,如果此類使 用者變更文字索引以移除現存的排程,則會保留該排程作業。如果多個使用者交叉管 理文字索引且不具有 DBADM 專用權,則會發生這種狀況,因為使用者的授權 ID 會 用來執行管理作業。因此,若要移除這些遺留的排程,請使用 DBADM 專用權進行連 接、檢查排程器作業清單,然後移除任何潰留的排程作業。

### 解決方法

對於利用舊版所建立的文字搜尋索引,請驗證排程作業,並使用 ALTER INDEX 作業來設 定及更新排程。

# 已變更 DB2 文字搜尋管理指令及儲存程序

已新增或修改「DB2 文字搜尋」管理指令及儲存程序,以支援 10.1 版 中的新特性。

#### 詳細資料

此 DB2 版本中已提供加強的文字搜尋指令,可用來支援其他特性。下列是加強的文字 搜尋指令清單:

- db2ts ALTER INDEX FOR TEXT 指令
- db2ts CLEANUP FOR TEXT 指令
- db2ts CLEAR COMMAND LOCKS FOR TEXT 指令
- db2ts CLEAR EVENTS FOR TEXT 指令
- db2ts CREATE INDEX FOR TEXT 指令
- db2ts DISABLE DATABASE FOR TEXT 指令
- db2ts DROP INDEX FOR TEXT 指令
- db2ts ENABLE DATABASE FOR TEXT 指令
- db2ts RESET PENDING FOR TEXT 指令
- db2ts START FOR TEXT 指令
- db2ts STOP FOR TEXT 指令
- db2ts UPDATE INDEX FOR TEXT 指令

下列是加強的文字搜尋儲存程序清單:

• SYSTS\_ADMIN\_CMD 程序

- SYSTS ALTER 程序
- SYSTS CLEAR EVENTS 程序
- SYSTS CLEAR COMMANDLOCKS 程序
- SYSTS\_CONFIGURE 程序
- SYSTS CREATE 程序
- SYSTS DISABLE 程序
- SYSTS DROP 程序
- SYSTS ENABLE 程序
- SYSTS\_UPDATE 程序

## 解決方法

請檢閱已變更的「DB2 文字搜尋」特性及功能清單,以判斷您的應用程式或 Script 是 否受到影響,然後據此進行修改。

透過使用新的文字搜尋參數或現存文字搜尋參數的新值,來利用已變更的功能或特 性。

# **已變更 TOTALDBPARTITIONCONNECTIONS 及** TOTALSCPARTITIONCONNECTIONS 臨界値的名稱

TOTALDBPARTITIONCONNECTIONS 臨界值的名稱已變更爲 TOTALMEMBERCONNECTIONS 臨界値。TOTALSCPARTITIONCONNECTIONS 臨界 值的名稱已變更為 TOTALSCMEMBERCONNECTIONS 臨界值。

### 詳細資料

每個已重新命名之臨界值的功能保持不變。只變更臨界值的名稱。在分割的資料庫環 境中,資料庫分割區現在稱為成員。

### 解決方法

請使用 TOTALMEMBERCONNECTIONS 臨界值, 而不是 TOTALDBPARTITIONCONNECTIONS 臨界値。

請使用 TOTALSCMEMBERCONNECTIONS 臨界值, 而不是 TOTALSCPARTITIONCONNECTIONS 臨界値。

### 區段實際値現在包括物件統計資料

在 10.1 版 中,解譯機能輸出中的區段實際值資訊包括資料庫物件的統計資料。

### 詳細資料

在舊版中,解譯機能的輸出只包括運算子的實際值資訊。此輸出現在包括陳述式區段 在執行時,所存取的表格及索引的執行時期統計資料。
## 解決方法

您必須先移轉解譯表格,才能取得包括物件統計資料且含有實際值的區段解譯。若要 移轉解譯表格,請使用 SYSINSTALLOBJECTS 程序或 db2exmig 指令。

### 現在依預設會分割預設診斷日誌路徑

在 10.1 版中,所有成員、叢集快取機能、資料庫分割區伺服器及資料庫分割區依預設 都會記載至專用的 db2diag.log。

### 詳細資料

在舊版中,所有成員及叢集快取機能都會將其診斷資料記載至 GPFS 共用的一般位置 (sqllib shared 目錄下)。若要讓成員、叢集快取機能、資料庫分割區伺服器及資料 庫分割區記載至個別的診斷目錄,您必須手動指定要分割診斷資料。

這個專用診斷目錄的變更可增進診斷記載效能,因為此變更會導致對 db2diag.log 及 cfdiag.\*.log 檔案所造成的競爭較少。同時,它也可防止出現單一失敗點。

表 21 及第 96 頁的表 22 顯示使用下列指令來更新的新建立的 10.1 版實例的診斷路徑: update dbm cfg using [DIAGPATH|CF\_DIAGPATH|ALT\_DIAGPATH] <config\_setting>

請注意,儲存且顯示在 NULL 輸入案例中的實際值是實際預設值,實際上表示不再支援 NULL 設定。也就是說,即使您指定 NULL 設定,仍會將預設值移入配置檔。

| 配置設定                                                                                          | 單一的分割環境                                 | 分割的資料庫環境                                | DB2 pureScale 環境                                  |
|-----------------------------------------------------------------------------------------------|-----------------------------------------|-----------------------------------------|---------------------------------------------------|
| <b>NULL</b>                                                                                   | \$INSTHOME/sqllib/<br>db2dump/ \$m      | \$INSTHOME/sqllib/<br>db2dump/ \$m      | SINSTHOME/<br>sqllib_shared/db2dump/<br>$\rm\,fm$ |
| path                                                                                          | path                                    | path                                    | path                                              |
| $$X^1$$                                                                                       | \$INSTHOME/sqllib/<br>db2dump/ \$X      | \$INSTHOME/sqllib/<br>db2dump/ \$X      | \$INSTHOME/<br>sqllib_shared/db2dump/<br>\$X\$    |
| $path$ \ \$X                                                                                  | path \\$X                               | path \\$X                               | path \\$X                                         |
| \$X/path                                                                                      | \$INSTHOME/sqllib/<br>db2dump/ \$X/path | \$INSTHOME/sqllib/<br>db2dump/ \$X/path | \$INSTHOME/<br>sqllib_shared/db2dump/<br>\$X/path |
| path \$X/path                                                                                 | path \$X/path                           | path \$X/path                           | path \$X/path                                     |
| \$h<br>$\bullet$<br>$\mathbb{S}^n$<br>$\bullet$<br>$\mathop{\mathrm{Sm}}$<br>\$h\$n<br>\$h\$m | ' \$X 代表下列其中一項分割的 diagpath 記號:          |                                         |                                                   |

表 21. 新的 DB2 實例中 diag.log 及 cfdiag.\*.log 路徑的設定

因為現在已將共用目錄路徑與 \$INSTHOME 分開, 所以會有一個與 diagpath (這是 之前建議的配置)不同的預設 alt\_diagpath。

<span id="page-109-0"></span>表 22. 新的 DB2 實例中替代 diag 路徑的設定

| 配置設定                  | 單一的分割環境                    | 分割的資料庫環境                                         | DB2 pureScale 環境    |
|-----------------------|----------------------------|--------------------------------------------------|---------------------|
| NULL                  | ℾ<br>$\mathbb I$           | ெ 」                                              | \$INSTHOME/sqllib/  |
|                       |                            |                                                  | db2adump/ \$m       |
| path                  | path                       | path                                             | path                |
| $\sqrt{\frac{S}{X}}$  |                            | $$INSTHOME/sqllib/[$INSTHOME/sqllib/[$INSTHOME/$ |                     |
|                       | db2dump/ \$X               | db2dump/ \$X                                     | $sq$ llib _ shared/ |
|                       |                            |                                                  | db2adump/ \$X       |
| <i>path</i> \\$X      | path \\$X                  | path \\$X                                        | path \\$X           |
| <i><b>SX/path</b></i> | <i>\$INSTHOME</i> /sqllib/ | \$INSTHOME/sqllib/                               | \$INSTHOME/sqllib/  |
|                       | db2dump/ \$X/path          | db2dump/ \$X/path                                | db2adump/ \$X/path  |
| path \$X/path         | path \$X/path              | path \\$X/path                                   | path \\$X/path      |

表 23 顯示從 10.1 版之前的 DB2 實例升級之後, diagpath 及 cf\_diagpath 配置參數 的設定值。

表 23. 升級的 DB2 實例中 diag.log 及 cfdiag.\*.log 路徑的設定

| 配置設定          | 單一的分割環境                                 | 分割的資料庫環境                                         | DB2 pureScale 環境                                 |
|---------------|-----------------------------------------|--------------------------------------------------|--------------------------------------------------|
| <b>NULL</b>   | \$INSTHOME/sqllib/                      | $$INSTHOME/s{}_q$ llib/                          | \$INSTHOME/                                      |
|               | db2dump                                 | db2dump                                          | sqllib_shared/db2dump                            |
| path          | path                                    | path                                             | path                                             |
| $$X^1$$       | \$INSTHOME/sqllib/<br>db2dump/ \$X      | $$INSTHOME/sqllib/$ $$INSTHOME/$<br>db2dump/ \$X | sqllib_shared/db2dump/<br>\$X                    |
| path \\$X     | path \\$X                               | path \\$X                                        | path \\$X                                        |
| \$X/path      | \$INSTHOME/sqllib/<br>db2dump/ \$X/path | \$INSTHOME/sqllib/<br>db2dump/ \$X/path          | SINSTHOME/<br>sqllib_shared/db2dump/<br>\$X/path |
| path \$X/path | path \\$X/path                          | path \$X/path                                    | path \$X/path                                    |

# 解決方法

不需要進行任何使用者動作,除非您想要指定單一 diagpath 目錄。如果您想要回復之前 的行為,對診斷資料指定單一位置,請指定不含記號的診斷路徑。

## 已變更部分資料庫管理程式配置參數

10.1 版包含一些新的及已變更的資料庫管理程式配置參數。

## 詳細資料

### 資料庫管理程式配置參數

由於新的特性及功能,10.1 版包含一些新的配置參數。

表 24. 新的 10.1 版資料庫管理程式配置參數的摘要

| 參數名稱                | 說明                      | 詳細資料                                                                                                    |
|---------------------|-------------------------|----------------------------------------------------------------------------------------------------|
| comm exit list      | 通訊緩衝區結束檔案庫清單            | 此參數會指定 DB2 將使用的通訊緩衝區結束檔案<br>庫清單。通訊緩衝區結束檔案庫是一種動態載入<br>的檔案庫,供應商應用程式可以使用它來存取及<br>檢查用來與用戶端應用程式進行通訊的 DB2 通訊<br>緩衝區。 |
| wlm dispatcher      | 工作量管理程式分派器              | 此參數會啓用 (YES) 或停用 (NO) DB2 工作量管<br>理程式 (WLM) 分派器。依預設,已啓用的 WLM<br>分派器只會控制 CPU 限制。                                |
| wlm disp concur     | 工作量管理程式分派器執行緒<br>並行處理   | 此參數會指定 DB2 工作量管理程式 (WLM) 分派<br>器如何設定執行緒並行處理層次。您也可以手動<br>將執行緒並行處理層次設為固定值。                                       |
| wlm disp cpu shares | 工作量管理程式分派器 CPU<br>共用    | 此參數會依 DB2 工作量管理程式 (WLM) 分派<br>器,啟用 (YES) 或停用 (NO) 對 CPU 共用的控<br>制。依預設,已啓用的 WLM 分派器只會控制<br>CPU 限制。              |
| wlm disp min util   | 工作量管理程式分派器 CPU<br>使用率下限 | 此參數會指定要併入 DB2 WLM 管理的 CPU 資<br>源共用之服務類別所需的 CPU 使用率數量下限。                                                        |

## 已變更的資料庫管理程式配置參數

下表列出資料庫管理程式配置參數及其預設值的變更。

表 25. 已變更預設值的配置參數摘要

| 參數名稱         | 說明                   | 預設値變更的詳細資料                                              |
|--------------|----------------------|---------------------------------------------------------|
| alt diagpath | 替代診斷資料目錄路徑配置<br>參數   | 舊版<br>空值                                                |
|              |                      | 10.1 版 DB2 pureScale 環境 (Linux 及)                       |
|              |                      | <b>UNIX</b> ) <i>INSTHOME</i> /sqllib/db2adump/\$m      |
| cf diagpath  | CF 的診斷資料目錄路徑配<br>置參數 | 舊版 DB2 pureScale 環境<br>空值                               |
|              |                      | 10.1 版 DB2 pureScale 環境s<br>INSTHOME/sqllib/db2dump/\$m |

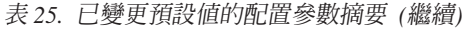

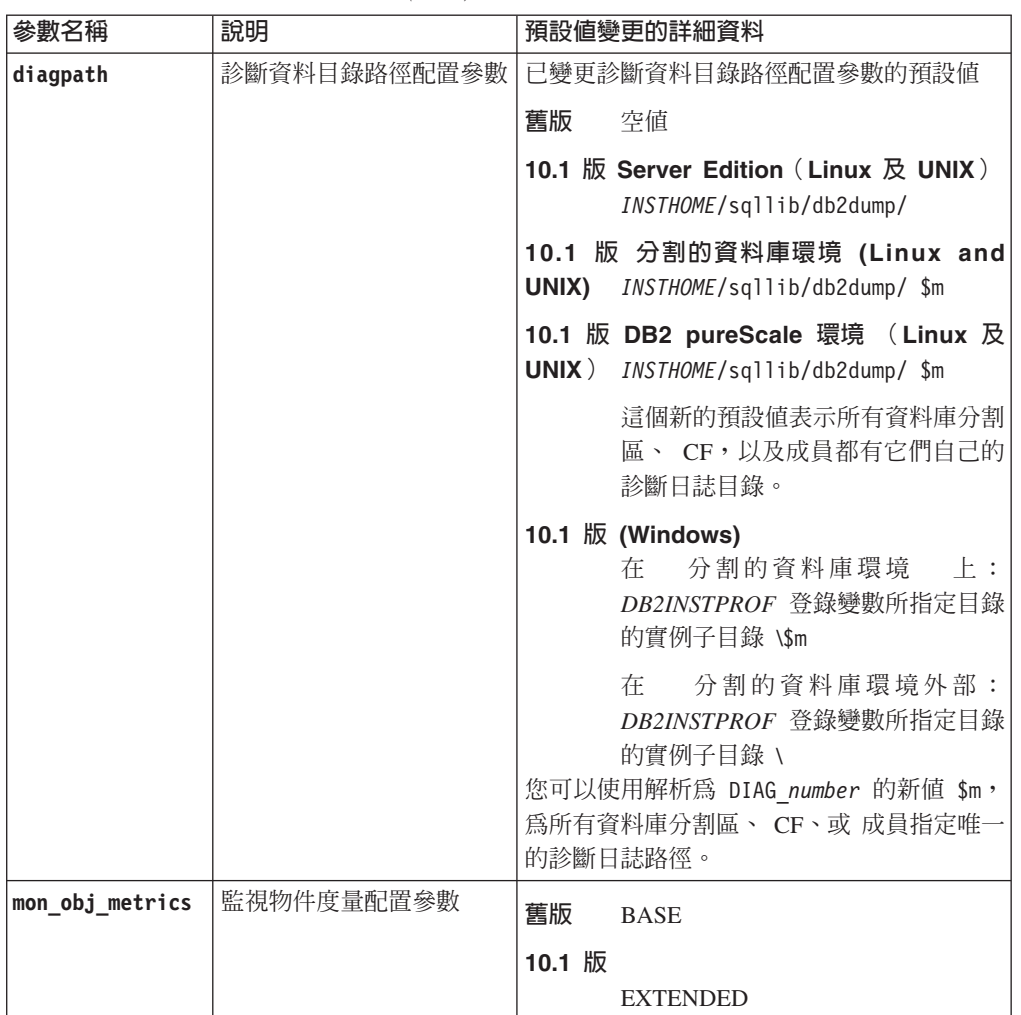

下列資料庫管理程式配置參數在 10.1 版 中具有已變更行為或新範圍。

表 26. 具有已變更行爲、新範圍、或新値的資料庫管理程式配置參數的摘要

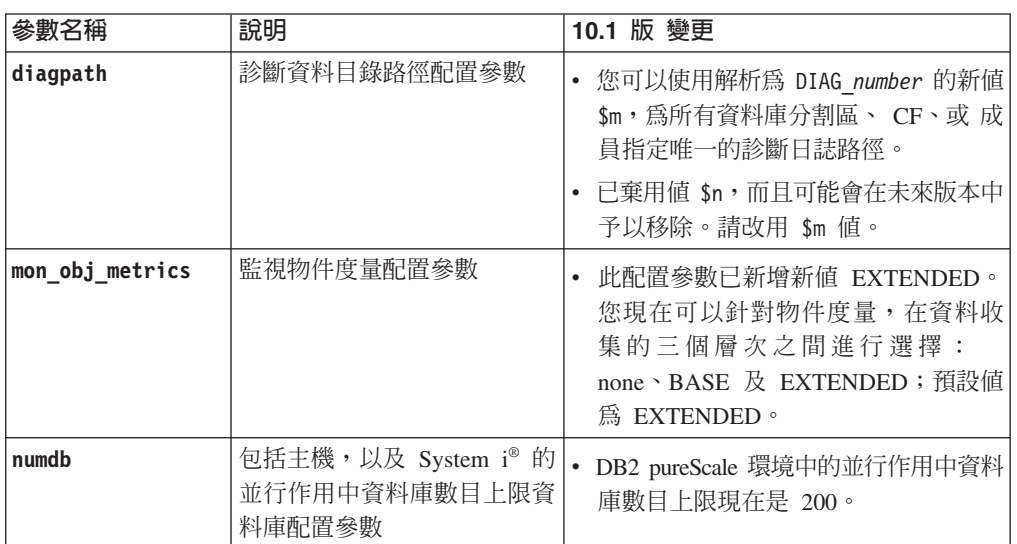

## <span id="page-112-0"></span>解決方法

透過採用新的功能到使用新的資料庫管理程式配置參數,或現存資料庫管理程式配置 參數的新值,來利用加強的功能或新特性。

針對新的資料庫管理程式配置參數或導致 DB2 伺服器行為變更的現存資料庫管理程式 配置參數的變更,請調整現存的應用程式或 Script。

## 已變更部分登錄及環境變數

在 10.1 版 中,已針對登錄及環境變數進行許多變更,來利用新增和變更的功能。

### 詳細資料

#### 新變數

10.1 版 中新增了下列環境及登錄變數:

### 表 27. 新增的環境及登錄變數

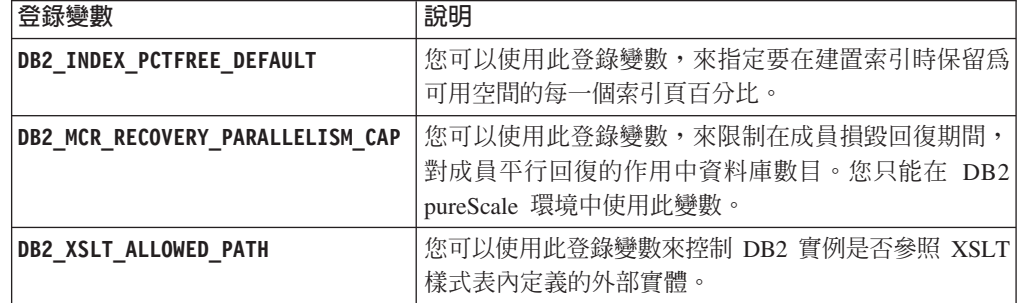

#### 現存登錄變數中的新值

下表顯示具有 10.1 版 實例之新值的登錄變數:

表 28. 含有新值的登錄變數

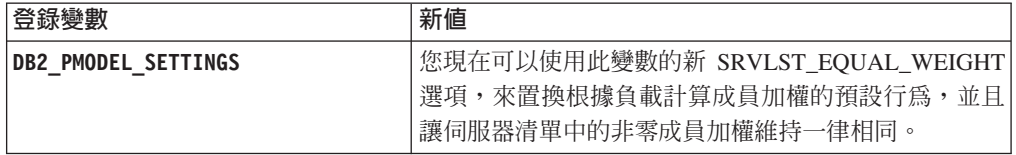

#### 變更的行為

下表說明您在建立或升級至 10.1 版 實例時,對登錄變數所做的變更。

#### 表 29. 行為已變更的登錄變數

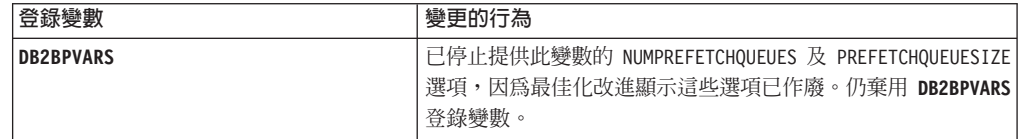

表 29. 行為已變更的登錄變數 (繼續)

| 登録變數                                            | 變更的行為                                                                                                    |
|-------------------------------------------------|----------------------------------------------------------------------------------------------------|
| <b>DB2 EXTENDED OPTIMIZATION</b>                | 已棄用 ENHANCED MULTIPLE DISTINCT 設定,而且可能會在未來<br>版本中予以移除。10.1 版 包含一些加強功能,可增進多個特殊<br>查詢的效能。所有環境都支援這些加強功能,包括分割的資料<br>庫及 DB2 pureScale 環境。依預設,在新建立的資料庫及升級的<br>資料庫中(在其中,此登錄變數未設為<br>ENHANCED MULTIPLE DISTINCT) 會啓用這些加強功能。如果保<br>留此設定,則會維持舊版的行為。您應該移除此設定,讓新的<br>加強功能可供使用,因而受益於更高的查詢效能。 |
| <b>DB2 NO FORK CHECK</b><br><b>DB2NTNOCACHE</b> | 已不再棄用此登錄變數。繼續使用此變數,可讓 DB2 執行時期<br>用戶端最小化檢查,決定現行程序是否為分出呼叫的結果。<br>已不再棄用此登錄變數。繼續使用此變數,以置換未記載的 192                                                                                                    |
|                                                 | MB 快取限制。                                                                                                    |

## 解決方法

透過採用新的功能到使用新的登錄變數或現存登錄變數的新值,來利用加強的功能或 新特性。

針對會導致 DB2 伺服器行為變更的新登錄變數或對現存登錄變數的變更,調整您的現 存應用程式或 Script。

檢閱已棄用及已停止提供的登錄變數的清單,以瞭解可能影響您的應用程式及 Script 的 其他變更,並決定您是否必須對它們進行調整。

## 第 17 章 資料庫設定及產品安裝變更摘要

10.1 版 包括已變更的功能,這個功能會影響您安裝 DB2 資料庫產品及設定 DB2 資 料庫的方式。

爲了利用現行版本中所包含的新特性,已更新部分最低軟體需求。若要確保已正確設 定您的系統,請檢閱「DB2 資料庫產品的安裝需求」及「支援資料庫應用程式開發環境 的元素」。

您可以將 DB2 伺服器或用戶端副本,從 9.8 版、9.7 版或 9.5 版升級至 10.1 版。10.1 版 是一個新版本,因此您無法套用修正套件,以從舊版進行升級。

若要瞭解詳細資料、升級程序的限制,以及您需要注意的可能問題,請檢閱《升級至 DB2 10.1 版》中的「DB2 伺服器的升級要素」及「用戶端的升級要素」。

將 DB2 伺服器及用戶端升級至 10.1 版 時,可能會要求您一併升級資料庫應用程式及 常式。請檢閱《升級至 DB2 10.1 版》中的「資料庫應用程式的升級要素」及「常式的 升級要素」,以協助您決定是否有任何升級影響。

### 參考限制現在可以是 TRUSTED 或 NOT TRUSTED

現在,您可以在表格及暱稱中建立參照完整性限制的參考限制時,指定 TRUSTED 或 NOT TRUSTED 關鍵字。

### 詳細資料

在 10.1 版 中,參考限制可以定義為 TRUSTED 或 NOT TRUSTED。NOT ENFORCED TRUSTED 限制與舊版具有相同的行為,而且其為預設值。NOT ENFORCED NOT TRUSTED 限制指出不能信任資料以符合限制。如果啓用 NOT ENFORCED NOT TRUSTED 限制以進行查詢最佳化,則該限制不會用來執行最佳化,而最佳化是視完全 符合限制的資料而定。

您可以只針對參照完整性限制,在下列 SOL 陳述式中的 NOT ENFORCED 參數之後, 指出 TRUSTED 或 NOT TRUSTED 關鍵字:

- CREATE TABLE
- ALTER TABLE
- · CREATE NICKNAME
- · ALTER NICKNAME

### 解決方法

您應該修改應用程式及 Script,並以 NOT ENFORCED TRUSTED 來取代 NOT ENFORCED。雖然 NOT ENFORCED 及 NOT ENFORCED TRUSTED 是對等項目, 但完全定義 SQL 陳述式是一種良好的作法。

如果資料符合大部分横列的限制,但不能單獨視為所有構列或未來新增項目都將符合 該限制,請修改應用程式及 Script,並新增 NOT TRUSTED 關鍵字。

## <span id="page-115-0"></span>現在會自動安裝 IBM Tivoli System Automation for Multiplatforms (SA MP)

當 SA MP 是已選取進行安裝的其他元件的必要元件時,現在會自動安裝 IBM Tivoli® System Automation for Multiplatforms (SA MP) $^{\circ}$ 

### 詳細資料

如果您選取需要 SA MP 才能進行安裝的任何元件,則無論是否選取 SA MP,都會自 動安裝 SA MP。例如,IBM DB2 pureScale 特性需要 SA MP。如果您安裝 DB2 pureScale 特性,則會自動安裝 SA MP。

因此,已棄用 DB2 安裝的 INSTALL\_TSAMP 回應檔關鍵字。如果您在回應檔中指出 INSTALL\_TSAMP=NO,則只有在已選取進行安裝的任何其他元件不需要 SA MP 時, 才不會安裝 SA MP。

## 解決方法

從回應檔中移除 INSTALL\_TSAMP 關鍵字。只有在已選取進行安裝的其他元件需要 SA MP 時,才會安裝 SA MP。

## 已變更部分資料庫配置參數

10.1 版 包含一些新增和變更的資料庫配置參數。

### 新的資料庫配置參數

由於新的特性及功能,10.1 版 包含一些新的資料庫配置參數。

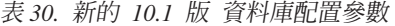

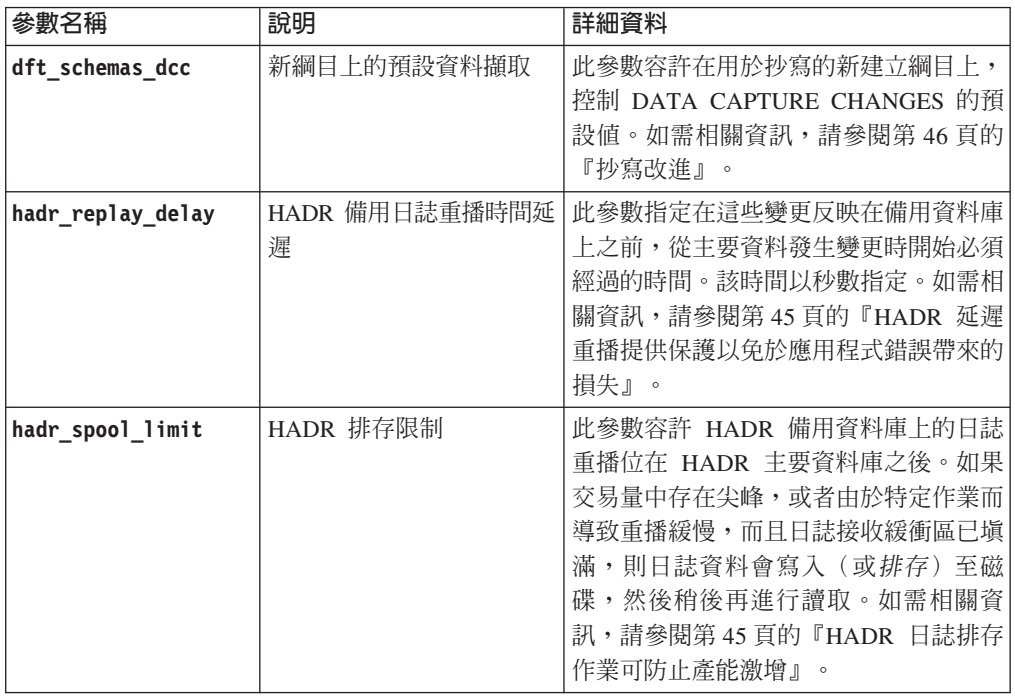

表 30. 新的 10.1 版 資料庫配置參數 (繼續)

| 參數名稱               | 說明                     | 詳細資料                                                                                                    |
|--------------------|------------------------|----------------------------------------------------------------------------------------------------|
| hadr target list   | HADR 目標清單              | 可用來啓用多個 HADR 備用資料庫的此<br>參數,會指定充當 HADR 備用資料庫之<br>目標 host:port 配對 (最多三個) 的清單。<br>如需相關資訊,請參閱第 43 頁的<br>『HADR 現在支援多個備用資料庫』。                                     |
| log_appl_info      | 應用程式資訊日誌記錄             | 此參數會指定在每個更新交易開始時寫入<br>應用程式資訊日誌記錄。                                                                                                    |
| log_ddl_stmts      | 日誌 DDL 陳述式             | 此參數會指定將 DDL 陳述式的相關額外<br>資訊寫入日誌。                                                                                                    |
| mon uow execlist   | 監視工作單元事件及執行檔<br>清單     | 此參數會依工作單元事件監視器啓用 (ON)<br>或停止 (OFF) 執行清單資訊的收集。依預<br>設,不會收集 (OFF)執行清單資訊。它是<br>mon_uow_data 資料庫配置參數的子項參<br>數。如需相關資訊,請參閱第30頁的<br>『執行檔 ID 清單已併入工作單元事件監<br>視器資訊』。 |
| mon uow pkglist    | 監視工作單元事件及套件清<br>單      | 此參數會依工作單元事件監視器啓用 (ON)<br>或停用 (OFF) 套件清單資訊的收集。依預<br>設,不會收集 (OFF) 套件清單資訊。它是<br>mon_uow_data 資料庫配置參數的子項參<br>數。如需相關資訊,請參閱第91頁的<br>『已變更套件清單資訊的收集』                |
| systime_period_adj | 調整時間 SYSTEM_TIME<br>期間 | 此資料庫配置參數會針對可能在結束時間<br>戳記小於開始時間戳記的情況下所產生的<br>系統期間時間表格,指定如何處理歷程橫<br>列的狀況。                                                                                     |

## 已變更的資料庫配置參數

下列資料庫配置參數在 10.1 版中具有已變更的行為、新範圍或新值。

表 31. 具有已變更的行爲、新範圍或新値的資料庫配置參數

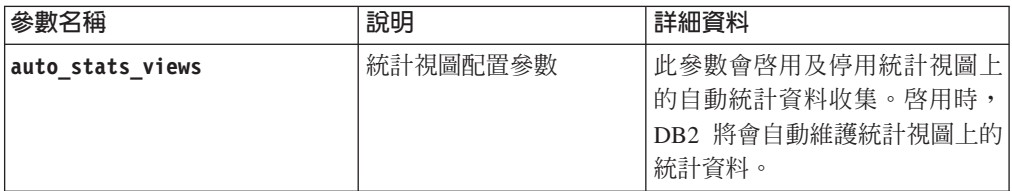

| 參數名稱             | 說明          | 詳細資料                                                  |
|------------------|-------------|-------------------------------------------------------|
| hadr_local_host  | HADR 相關配置參數 | 在舊版中,無法動態更新任何                                         |
| hadr_local_svc   |             | HADR 配置參數; 必須先取消啓                                     |
| hadr_peer_window |             | 動再重新啓動資料庫,更新才會                                        |
| hadr remote host |             | 生效。自 10.1 版 開始,這些配<br>置參數的更新即可在 HADR 主要               |
| hadr_remote_inst |             | 資料庫上生效,而無需取消啓動                                        |
|                  |             | 資料庫。但您必須在主要資料庫                                        |
| hadr_remote_svc  |             | 上發出 STOP HADR,接著發出                                    |
| hadr_syncmode    |             | START HADR AS PRIMARY · 因                             |
| hadr_timeout     |             | 此,您可以對 HADR 主要資料庫                                     |
|                  |             | 進行配置參數更新,而不會對使                                        |
|                  |             | 用該資料庫的應用程式造成任何<br>影響。                                 |
|                  |             | 註:下列的新 HADR 配置參數也                                     |
|                  |             | 有這種行為:                                                |
|                  |             | hadr_replay_delay                                     |
|                  |             | hadr_spool_limit                                      |
|                  |             | hadr_target_list                                      |
| mon_uow_data     | 監視工作單元      | 在 10.1 版 中,已變更您可以針                                    |
|                  |             | 對 mon_uow_data 指定的值。                                  |
|                  |             | mon uow data 的預設値會繼續為                                 |
|                  |             | NONE。它是 mon uow execlist 及<br>mon_uow_pkglist 的母項參數。如 |
|                  |             | 需相關資訊,請參閱第91頁的                                        |
|                  |             | 『已變更套件清單資訊的收                                          |
|                  |             | 集』。                                                   |
| num_iocleaners   | 控制資料庫的非同步頁面 | 在舊版中, AUTOMATIC 設定會根據                                 |
|                  | 清除器的數目      | 邏輯 CPU 的數目來計算頁面清除                                     |
|                  |             | 器的數目。在 10.1 版中,這個計                                    |
|                  |             | 算現在改用實體 CPU 核心的數                                      |
|                  |             | (在 HP-UX 平台上,仍然是<br>目。<br>使用邏輯 CPU 的數目。)              |
| seqdetect        | 循序偵測及先讀旗標   | 此參數會控制是否容許資料庫管                                        |
|                  |             | 理程式在 I/O 活動期間執行循序                                     |
|                  |             | 偵測或先讀預先提取。                                            |
| mon_req_metrics  | 監視要求度量配置參數  | 在 10.1 版中, mon_req_metrics                            |
|                  |             | 的預設値已從 BASE 變更為                                       |
|                  |             | NONE 。                                                |
| mon_act_metrics  | 監視活動度量配置參數  | mon_act_metrics 的預設値已從                                |
|                  |             | BASE 變更為 NONE。                                        |
| mon obj metrics  | 監視物件度量配置參數  | mon_obj_metrics 的預設値已從                                |
|                  |             | BASE 變更為 NONE。                                        |
| mon_lw_thresh    | 監視鎖定等待臨界値配置 | mon_lw_thresh 的預設値已從                                  |
|                  | 參數          | 5000000 變更為 4294967295。                               |

表 31. 具有已變更的行為、新範圍或新值的資料庫配置參數 (繼續)

# 解決方法

透過採用的新功能到使用新的資料庫配置參數或現存資料庫配置參數的新值,來利用 加強的功能或新特性。

針對會導致 DB2 伺服器行爲變更的新資料庫配置參數或對現存資料庫配置參數的變更, 調整您的現存應用程式或 Script。

檢閱已停止提供的資料庫配置參數的清單,以決定可能影響您的應用程式及 Script 的其 他變更。

# 第 18 章 安全變更摘要

10.1 版 包括已變更的功能,這個功能會影響 SYSADM、SECADM 及 DBADM 授權 層次的範圍及能力、SSL 配置以及其他特性。

## Kerberos 鑑別變更 (UNIX)

在此版本中已變更數個 UNIX 作業系統的 Kerberos 鑑別支援。

## 詳細資料

在 Solaris 及 Linux 作業系統上,用於 DB2 連線的 Kerberos 鑑別現在使用基礎作業 系統所提供的 MIT "krb5" Kerberos 套件。這些 MIT Kerberos 套件會取代 IBM NAS Toolkit 所提供的套件。

在 HP 作業系統上,現在會使用基礎作業系統所提供的 MIT "krb5" Kerberos 套件來支 援用於 DB2 連線的 Kerberos 鑑別。

在 AIX 作業系統上,用於 DB2 連線的 Kerberos 鑑別會繼續使用 IBM NAS Toolkit 所提供的 Kerberos 套件。

Kerberos 的安裝與配置指示已相對應地進行更新。請參閱安裝及配置 Kerberos。

## 解決方法

Solaris 及 Linux 作業系統上的使用者必須先移除 IBM NAS Toolkit 所提供的 Kerberos 套件,然後再安裝作業系統所提供的 MIT "krb5" Kerberos 套件。

如需安裝及配置新 Kerberos 套件的其他步驟,請參閱「相關鏈結」一節中特定作業系統 的安裝指示。

## 第 19 章 應用程式開發變更摘要

10.1 版 包括已變更的功能,這個功能會影響您開發應用程式的方式。

此外,檢閱已棄用及已停止提供的功能,以決定這個功能是否會影響您的現存應用程 式。

## 減少發生 XML 強制轉型錯誤 (SQL16061N) 的可能性

為了澼免在查詢 XML 資料時發生不必要的岔斷,現在以處理 SQL 的類似方式來處理 強制轉型及截斷。

## 詳細資料

在 DB2 V10.1 之前的版本中,強制轉型及比較 XML 資料時發生的簡單錯誤會導致產 生 SOLCODE。這些錯誤可能是由於指定的資料類型太小,或比較不相容類型的資料所 引起的。例如,在舊版中,下列查詢都會傳回錯誤 SQL16061N:

• XMLCAST(XMLQUERY('"Jonathan"') AS VARCHAR(2))

因為字串 Jonathan 太大而不符合 VARCHAR(2) 值,所以此查詢失敗。

• Xquery let \$doc := <a><b>N/A</b></a> return \$doc $[b < 3.4]$ ;

因為該杳詢會將字串 'N/A' 與數字 3.4 進行比較, 所以此比較失敗。

## 解決方法

在 DB2 V10.1 中,當 XML 資料強制轉型為 CHAR、VARCHAR 或 DECIMAL 類型 時,將會出現不再針對簡單的強制轉型及比較錯誤發出訊息 SQL16061N 的情況。下表 將之前版本中的行爲與 DB2 V10.1 所提供的新行爲進行比較。

 $\overline{a}$  and  $\overline{a}$  and  $\overline{a}$  and  $\overline{a}$ 

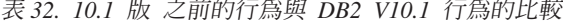

 $\frac{1}{2}$   $\frac{1}{2}$   $\frac{1}{2}$ 

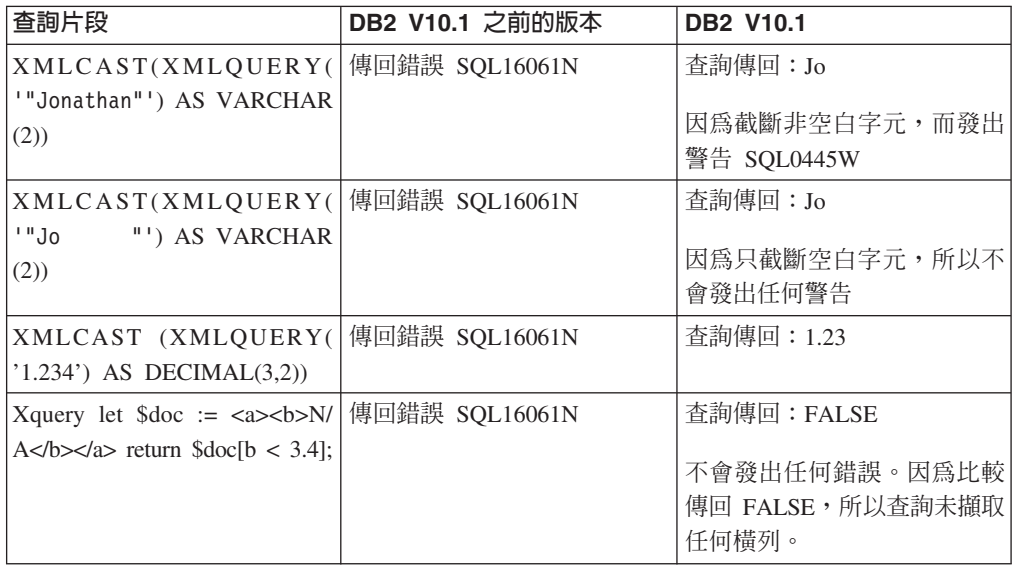

當您使用 XMLTABLE 函數時,可能也會發生這種新行為。XMLTABLE 函數可讓您執 行 XOuery 表示式,並傳回值作為表格而不是值的順序。在 XMLTABLE 函數的 COL-UMNS 子句中,您可以定義每一個直欄的性質,例如資料類型。對於 CHAR 與 VARCHAR 直欄,如果截斷任何非空白字元,則 XMLTABLE 函數會傳回警告 SOL0445W $\circ$ 

## 最佳化工具現在可以針對包含 fn:starts-with 的查詢選擇 VARCHAR 索引

從 DB2 V10.1 開始,對於所含述詞包含 fn:starts-with 函數的查詢,最佳化工具現在可 以選擇使用 VARCHAR 類型索引。

### 詳細資料

在舊版中,所含沭詞包含 fn:starts-with 函數的杳詢,不能使用 XML 索引谁行存取,而 必須使用表格掃描。fn:starts-with 函數決定某字串是否以特定的子字串為開頭。

### 解決方法

在 DB2 V10.1 中,對於所含述詞包含 fn:starts-with 的查詢,最佳化工具可以選擇使用 VARCHAR 類型索引來加速杳詢。沒有必要對現存的 VARCHAR 索引進行任何變更, 而且您不需要針對新的索引在 CREATE INDEX 陳述式中使用任何特殊語法。

例如,考量由下列陳述式建立的索引:

```
CREATE INDEX varcharidx ON favorite cds (cdinfo)
GENERATE KEYS USING XMLPATTERN
 '/favoritecds/cd/year' as SQL VARCHAR(20);
```
在 9.8 版及更早版本中,下列查詢必須執行表格掃描;然而,在 DB2 V10.1 中,如果 最佳化工具提供更快的查詢回應,則它可以選擇使用索引 varcharidx:

XQUERY for \$y in db2-fn:xmlcolumn ('FAVORITE CDS.CDINFO')/FAVORITECDS/CD [YEAR/fn:starts-with(., "199")] return \$y;

不支援搭配使用類型為 VARCHAR HASHED 的索引與這些類型的杳詢。

## 已變更 CREATE GLOBAL TEMPORARY TABLE 及 DECLARE GLOBAL TEMPORARY TABLE 陳沭式

不支援所建立的暫存表格及宣告的暫存表格中隱含隱藏的直欄。

### 詳細資料

您無法使用 LIKE 子句,根據包含隱含隱藏直欄的基本表格,來建立所建立的暫存表格 或宣告的暫存表格。系統會傳回錯誤。在舊版中,您可以指定含有隱含隱藏直欄的基 本表格,以使用 LIKE 子句建立暫存表格。

如果您使用 AS (fullselect) DEFINITION ONLY 子句,根據包含隱含隱藏直欄的基本表 格,來建立所建立的暫存表格或宣告的暫存表格,則暫存表格中的新直欄不會繼承隱 含隱藏的屬性。

## 解決方法

在包含隱含隱藏直欄的表格上,開始使用 AS (fullselect) DEFINITION ONLY 子句,而 不是 LIKE 子句。請記住,暫存表格中的新直欄不會是隱含隱藏的直欄。您可以選擇在 全選中排除隱含隱藏的直欄。

此外,修改使用 LIKE 子句的任何 Script 或應用程式,以根據包含隱含隱藏直欄的基 本表格,來建立所建立的暫存表格或宣告的暫存表格。

## 部分型錄視圖及内建常式已變更為包括成員資訊

在 10.1 版中,部分系統型錄視圖及管理 SQL 常式已變更為包括資料庫成員資訊。

#### 詳細資料

下列系統型錄視圖已新增 MEMBER 直欄:

- SYSCAT.EVENTMONITORS
- SYSCAT.PACKAGES

下列管理 SQL 視圖及常式會傳回新的 MEMBER 直欄:

- APPL\_PERFORMANCE
- APPLICATIONS<sup>1</sup>
- AUDIT\_ARCHIVE
- BP\_HITRATIO
- BP\_READ\_IO
- BP\_WRITE\_IO
- $\cdot$  DBCFG
- DB GET CFG
- LOG\_UTILIZATION
- LONG\_RUNNING\_SQL
- LOCKS HELD<sup>3</sup>
- LOCKWAITS $3$
- v PD\_GET\_DIAG\_HIST
- PD\_GET\_LOG\_MSGS
- PDLOGMSGS\_LAST24HOURS
- QUERY\_PREP\_COST
- SNAP\_GET\_AGENT
- SNAP GET AGENT MEMORY POOL<sup>3</sup>
- SNAP\_GET\_APPL\_INFO<sup>1</sup>
- SNAP GET APPL
- v SNAP\_GET\_BP\_PART
- SNAP\_GET\_BP
- SNAP\_GET\_DB\_MEMORY\_POOL<sup>3</sup>
- v SNAP\_GET\_DB
- SNAP\_GET\_DBM\_MEMORY\_POOL<sup>3</sup>
- v SNAP\_GET\_DBM
- v SNAP\_GET\_DETAILLOG
- SNAP\_GET\_DYN\_SQL
- SNAP\_GET\_FCM
- SNAP\_GET\_FCM\_PART<sup>2</sup>
- SNAP\_GET\_HADR<sup>3</sup>
- SNAP\_GET\_LOCK $3$
- SNAP\_GET\_LOCKWAIT<sup>3</sup>
- v SNAP\_GET\_STMT
- SNAP\_GET\_SUBSECTION
- SNAP\_GET\_SWITCHES
- SNAP\_GET\_TAB
- v SNAP\_GET\_TAB\_REORG
- SNAP\_GET\_TBSP
- SNAP\_GET\_TBSP\_QUIESCER
- SNAP\_GET\_UTIL
- SNAP\_GET\_UTIL\_PROGRESS
- SNAP\_WRITE\_FILE
- SNAPAGENT
- SNAPAGENT MEMORY POOL<sup>3</sup>
- SNAPAPPL
- SNAPAPPL  $INFO<sup>1</sup>$
- SNAPBP
- SNAPBP\_PART
- SNAPDB
- SNAPDB\_MEMORY\_POOL<sup>3</sup>
- SNAPDBM
- SNAPDBM\_MEMORY\_POOL<sup>3</sup>
- SNAPDETAILLOG
- SNAPDYN SOL
- SNAPFCM
- SNAPFCM\_PART $2$
- SNAPHADR $3$
- SNAPLOCK $3$
- SNAPLOCKWAIT $3$
- SNAPSTMT
- SNAPSUBSECTION
- SNAPSWITCHES
- SNAPTAB
- · SNAPTAB REORG
- SNAPTBSP
- · SNAPTBSP\_QUIESCER
- · SNAPUTIL
- · SNAPUTIL PROGRESS
- TOP\_DYNAMIC\_SQL
- WLM\_GET\_QUEUE\_STATS
- WLM GET SERVICE CLASS AGENTS
- WLM\_GET\_SERVICE\_CLASS\_WORKLOAD\_OCCURRENCES<sup>1</sup>
- WLM GET SERVICE SUBCLASS STATS
- WLM GET SERVICE SUPERCLASS STATS
- WLM\_GET\_WORK\_ACTION\_SET\_STATS
- WLM\_GET\_WORKLOAD\_OCCURRENCE\_ACTIVITIES<sup>1</sup>
- WLM GET WORKLOAD STATS
- $\mathbf{1}$ 此常式也會傳回稱為 COORD MEMBER 的其他新直欄。
- $\overline{2}$ 此常式也會傳回稱為 FCM MEMBER 的其他新直欄。
- 3 在 DB2 10.1 版中已棄用此常式。

下列管理 SQL 常式會傳回 NUM\_MEMBER 直欄,而非 MEMBER 直欄:

• ENV INST INFO

此外,也棄用了傳回實例的總記憶體耗用量的 ADMIN\_GET\_DBP\_MEM\_USAGE 表格 函數。ADMIN\_GET\_DBP\_MEM\_USAGE 表格函數是被 ADMIN\_GET\_MEM\_USAGE 表 格函數取代。兩個常式之間的差異在於:名稱,而且新的表格函數會傳回實例中每個 成員的相關資訊。

## 解決方法

對於這些系統型錄視圖及管理 SQL 常式,如果應用程式在 SELECT 陳述式內未使用明 確直欄名稱,則還會傳回新的 MEMBER 直欄。這個額外傳回的結果可能會影響現存的 應用程式。

若要使用 DB2 pureScale 環境中受影響的常式,您可能需要更新應用程式,以明確地使 用新的 MEMBER 直欄。

在 DB2 pureScale 環境外部,不需要任何項目即可使用新功能。僅一的差異在於會傳回 新的 MEMBER 直欄。如果應用程式查詢使用萬用字元或 SELECT \* FROM ... 程式碼 詞組,您可能需要修改這些應用程式查詢。

如果您之前已在應用程式中使用 ADMIN\_GET\_DBP\_MEM\_USAGE 表格函數,則需要 修改應用程式,改為使用 ADMIN GET MEM USAGE 表格函數。

## 部分内建字串函數已變更 Unicode 資料庫中的結果資料類型

在 10.1 版中,已變更部分內建字串函數的結果資料類型,以正確符合該函數的詳細文 件主題。

## 詳細資料

在舊版中,在 Unicode 資料庫中呼叫特定的內建字串函數會不正確地傳回字元資料類 型,而非圖形資料類型。

會影響下列函數:

- CONCAT
- v INSERT
- LISTAGG
- LPAD
- OVERLAY
- REPLACE
- RPAD
- TRANSLATE

例如:

• 在舊版中,下列函數具有結果資料類型 VARCHAR(10): **LPAD**(g'abcdefg', 10, ?)

在 10.1 版中,結果資料類型為 VARGRAPHIC(10)。

• 在舊版中,下列函數具有結果資料類型 VARCHAR(5): **RPAD**(**DBCLOB**('abc'), 5)

在 10.1 版中,結果資料類型為 VARGRAPHIC(5)。

• 在舊版中,下列函數具有結果資料類型 VARCHAR(254): TRANSLATE(?, **VARGRAPHIC**('abc'), **VARGRAPHIC**('def'))

在 10.1 版中,結果資料類型為 VARGRAPHIC(254)。

## 解決方法

如果您需要該資料類型保持不變,則可以明確地強制轉型該結果。

如果您的現有具體化查詢表格 (MQT) 使用全選 (用來定義 MQT) 選取清單中內建字串 函數的受影響呼叫,則可能會在存取 MQT 時取得錯誤 SQLCODE -344 (SQL0344N)。 若要解決問題,請捨棄並重建受影響的 MQT。

### 範例

- VARCHAR(LPAD(g'abcdefg', 1, ?), 10) 會傳回結果資料類型 VARCHAR(10)。
- VARCHAR(RPAD(DBCLOB('abc'), 1), 5) 會傳回結果資料類型 VARCHAR(5)。
- v **VARCHAR**(**TRANSLATE**(?, **VARGRAPHIC**('abc'), **VARGRAPHIC**('def')), 254) G 資料類型 VARCHAR(254)。

## 已變更部分特別暫存器

為了支援 10.1 版 中的新特性,已新增及修改特別暫存器。

## 詳細資料

已新增下列特別暫存器:

- CURRENT TEMPORAL BUSINESS\_TIME
- CURRENT TEMPORAL SYSTEM TIME

## 解決方法

開始在您的應用程式及 Script 中使用這些新的特別暫存器。下列陳述式顯示如何變更它 們的值:

- SET CURRENT TEMPORAL BUSINESS TIME
- SET CURRENT TEMPORAL SYSTEM\_TIME

## 已新增及變更部分系統型錄視圖丶内建函數及廣域變數丶内建管理常式及視圖

為了支援 10.1 版 中的新特性,已新增及修改資料庫型錄物件,例如系統型錄視圖、內 建函數及廣域變數、內建管理常式及視圖。

#### 詳細資料

#### 系統型錄視圖變更

10.1 版 中已變更下列系統型錄視圖。大部分的型錄視圖修改內容包括新的直 欄、變更的說明、變更的直欄資料類型及增加的直欄長度。

- SYSCAT.AUDITUSE
- SYSCAT.BUFFERPOOLDBPARTITIONS
- SYSCAT.BUFFERPOOLEXCEPTIONS
- SYSCAT.COLUMNS
- SYSCAT.CONTEXTS
- SYSCAT.DATAPARTITIONS
- SYSCAT.DATATYPES
- SYSCAT.DBAUTH
- SYSCAT.EVENTMONITORS
- SYSCAT.EVENTS
- v SYSCAT.EVENTTABLES
- SYSCAT.HISTOGRAMTEMPLATEUSE
- SYSCAT.INDEXCOLUSE
- SYSCAT.INDEXES
- SYSCAT.INDEXXMLPATTERNS
- SYSCAT.INVALIDOBJECTS
- SYSCAT.PACKAGEDEP
- SYSCAT.PACKAGES
- SYSCAT.ROLES
- SYSCAT.ROUTINES
- SYSCAT.ROWFIELDS
- SYSCAT.SCHEMATA
- SYSCAT.SERVICECLASSES
- SYSCAT.TABCONST
- SYSCAT.TABLES
- SYSCAT.TABLESPACES
- SYSCAT.THRESHOLDS
- SYSCAT.TRANSFORMS
- SYSCAT.TRIGGERS
- SYSCAT.VARIABLES
- SYSCAT.WORKACTIONS
- SYSCAT.WORKLOADS

10.1 版 中已新增下列系統型錄視圖:

- SYSCAT.CONTROLDEP
- SYSCAT.CONTROLS
- SYSCAT.PERIODS
- SYSCAT.SCPREFTBSPACES
- SYSCAT.STATEMENTTEXTS
- SYSCAT.STOGROUPS
- SYSCAT.USAGELISTS
- SYSCAT.WORKCLASSATTRIBUTES

10.1 版 中已棄用下列系統型錄視圖:

• SYSCAT.BUFFERPOOLDBPARTITIONS。開始改用 SYSCAT.BUFFERPOOLEXCEPTIONS 型錄視圖。

## 内建函數變更

10.1 版 中已變更下列內建函數:

• TIMESTAMPDIFF 純量函數

已新增下列內建函數:

- INSTRB 純量函數
- TO SINGLE BYTE 純量函數
- VERIFY GROUP FOR USER 純量函數
- VERIFY\_ROLE\_FOR\_USER 純量函數
- VERIFY\_TRUSTED\_CONTEXT\_ROLE\_FOR\_USER 純量函數

#### 内建廣域變數變更

已新增下列內建廣域變數:

- CLIENT HOST
- v CLIENT\_IPADDR
- v CLIENT\_ORIGUSERID
- CLIENT\_USRSECTOKEN
- MON\_INTERVAL\_ID
- PACKAGE\_NAME
- PACKAGE\_SCHEMA
- PACKAGE\_VERSION
- ROUTINE\_MODULE
- ROUTINE SCHEMA
- v ROUTINE\_SPECIFIC\_NAME
- ROUTINE\_TYPE
- TRUSTED CONTEXT

#### 内建管理視圖及常式變更

10.1 版 中已變更下列管理視圖及常式。大部分修改內容包括新直欄、新值、變 更的直欄資料類型及增加的直欄長度:

- ADMIN\_GET\_INDEX\_INFO 表格函數
- APPLICATIONS 管理視圖
- APPL PERFORMANCE 管理視圖
- BP\_HITRATIO 管理視圖
- BP\_READ\_IO 管理視圖
- BP\_WRITE\_IO 管理視圖
- v ENV\_GET\_SYSTEM\_RESOURCES
- ENV SYS RESOURCES 管理視圖
- EVMON FORMAT UE TO TABLES 程序
- LOG UTILIZATION 管理視圖
- LONG\_RUNNING\_SQL 管理視圖
- MON\_BP\_UTILIZATION 管理視圖
- MON\_FORMAT\_XML\_METRICS\_BY\_ROW 表格函數
- MON\_GET\_ACTIVITY\_DETAILS 表格函數
- MON\_GET\_BUFFERPOOL 表格函數
- MON\_GET\_CONNECTION 表格函數
- MON\_GET\_CONNECTION\_DETAILS 表格函數
- MON\_GET\_CONTAINER 表格函數
- MON GET FCM
- MON\_GET\_FCM\_CONNECTION\_LIST
- MON GET INDEX 表格函數
- MON GET PAGE ACCESS INFO 表格函數
- MON\_GET\_PKG\_CACHE\_STMT 表格函數
- MON\_GET\_PKG\_CACHE\_STMT\_DETAILS 表格函數
- MON\_GET\_SERVICE\_SUBCLASS 表格函數
- MON\_GET\_SERVICE\_SUBCLASS\_DETAILS 表格函數
- MON\_GET\_TABLE 表格函數
- MON\_GET\_TABLESPACE 表格函數
- MON\_GET\_UNIT\_OF\_WORK 表格函數
- MON\_GET\_UNIT\_OF\_WORK\_DETAILS 表格函數
- MON\_GET\_WORKLOAD 表格函數
- MON\_GET\_WORKLOAD\_DETAILS 表格函數
- PDLOGMSGS\_LAST24HOURS 管理視圖
- OUERY PREP COST 管理視圖
- SNAPAGENT 管理視圖
- SNAPAGENT\_MEMORY\_POOL 管理視圖
- SNAP GET AGENT 表格函數
- SNAP\_GET\_BP\_PART 表格函數
- SNAP GET DBM MEMORY POOL 表格函數
- SNAP\_GET\_DB\_MEMORY\_POOL 表格函數
- SNAP\_GET\_FCM 表格函數
- SNAP\_GET\_FCM\_PART 表格函數
- SNAP GET LOCK 表格函數
- SNAP\_GET\_LOCKWAIT 表格函數
- SNAP\_GET\_STMT 表格函數
- SNAP\_GET\_SUBSECTION 表格函數
- SNAP\_GET\_SWITCHES 表格函數
- SNAP GET TBSP QUIESCER 表格函數
- SNAP\_GET\_UTIL 表格函數
- SNAP GET UTIL PROGRESS 表格函數
- SYSINSTALLOBJECTS 程序
- WLM\_GET\_SERVICE\_SUPERCLASS\_STATS 表格函數
- WLM\_GET\_WORK\_ACTION\_SET\_STATS 表格函數

已新增下列 ADMIN\_CMD 儲存程序及相關聯的管理 SQL 常式:

- ADMIN\_GET\_INTRA\_PARALLEL 純量函數
- ADMIN\_GET\_STORAGE\_PATHS 表格函數
- ADMIN GET TAB COMPRESS INFO 表格函數
- ADMIN\_GET\_TAB\_DICTIONARY\_INFO 表格函數
- ADMIN\_GET\_TAB\_INFO 表格函數
- ADMIN\_SET\_INTRA\_PARALLEL 程序

已新增或變更下列文字搜尋程序:

- SYSTS\_CLEANUP 程序
- SYSTS\_CONFIGURE 程序
- SYSTS DROP 程序
- SYSTS\_ENABLE 程序
- SYSTS UPDATE 程序
- SYSTS UPGRADE CATALOG 程序
- SYSTS\_UPGRADE\_INDEX 程序

已新增下列監視器常式:

- MON\_GET\_APPLICATION\_HANDLE 純量函數
- MON GET APPLICATION ID 純量函數
- MON\_GET\_AUTO\_MAINT\_QUEUE 表格函數
- MON\_GET\_AUTO\_RUNSTATS\_QUEUE 表格函數
- MON\_GET\_CF 表格函數
- MON\_GET\_CF\_CMD 表格函數
- MON GET CF WAIT TIME 表格函數
- MON\_GET\_EXTENDED\_LATCH\_WAIT 表格函數
- MON GET GROUP BUFFERPOOL 表格函數
- MON GET HADR 表格函數
- MON\_GET\_INDEX\_USAGE\_LIST 表格函數
- MON\_GET\_REBALANCE\_STATUS 表格函數
- MON GET RTS RQST 表格函數
- MON\_GET\_TABLE\_USAGE\_LIST 表格函數
- MON\_GET\_TRANSACTION\_LOG 表格函數
- MON\_GET\_USAGE\_LIST\_STATUS
- MON\_INCREMENT\_INTERVAL\_ID 儲存程序
- MON\_SAMPLE\_SERVICE\_CLASS\_METRICS 表格函數
- MON\_SAMPLE\_WORKLOAD\_METRICS 表格函數

已新增下列環境常式:

- ENV GET DB2 SYSTEM RESOURCES 表格函數
- ENV\_GET\_NETWORK\_RESOURCES 表格函數

已新增下列 Snapshot 常式及視圖:

- SNAP GET APPL INFO 表格函數
- SNAP\_GET\_APPL 表格函數
- SNAP GET BP 表格函數
- SNAP GET CONTAINER 表格函數
- SNAP\_GET\_DB 表格函數
- SNAP\_GET\_DBM 表格函數
- SNAP\_GET\_DETAILLOG 表格函數
- SNAP\_GET\_DYN\_SQL 表格函數
- SNAP\_GET\_TAB 表格函數
- SNAP\_GET\_TBSP\_PART 表格函數
- SNAP GET TBSP 表格函數

已新增下列工作量管理常式:

- WLM GET SERVICE CLASS AGENTS 表格函數
- WLM\_GET\_SERVICE\_CLASS\_WORKLOAD\_OCCURRENCES 表格函數
- WLM\_GET\_SERVICE\_SUBCLASS\_STATS 表格函數
- WLM\_GET\_WORKLOAD\_OCCURRENCE\_ACTIVITIES 表格函數
- WLM\_GET\_WORKLOAD\_STATS 表格函數

## 解決方法

根據現存系統型錄物件(例如,新直欄或直欄中已修改的資料類型)中的變更,調整 您的應用程式。此外,開始使用可提供更完善的視圖或常式的新系統型錄物件,或存 取新功能的相關資訊。

請檢閱《Administrative Routines and Views》中的「已棄用的 SQL 管理常式及其取代 常式或視圖」的清單,以判斷可能影響應用程式及 Script 的其他變更。若要將內建常式 及視圖的變更影響降至最低,請檢閱《Administrative Routines and Views》中的『在應 用程式中呼叫內建常式及視圖的最佳作法』。

如需資料定義檔相容視圖的清單,請參閱「資料定義檔相容視圖」主題。

# 第 20 章 DB2 指令及 SQL 陳述式變更摘要

10.1 版引進 DB2 CLP 指令、DB2 系統指令及 SQL 陳述式的變更,以支援新的功能。 這些變更可能會影響現存的資料庫應用程式或資料庫管理 Script。

已變更下列 DB2 系統指令:

- db2cat 指令(請參閱『已變更 db2cat 指令輸出文字』)
- [db2ckupgrade](#page-135-0) 指令 (請參閱第 122 頁的『已針對分割的環境加強 db2ckupgrade 指 令」)
- db2cluster\_prepare 指令 (請參閱第 [122](#page-135-0) 頁的『已變更管理實例之指令的部分參 數」)
- [db2evtbl](#page-136-0) 指令 (請參閱第 123 頁的『已變更 db2evtbl 指令』)
- [db2exfmt](#page-136-0) 指令 (請參閱第 123 頁的『已變更分割表格的 db2exfmt 指令輸出』)
- db2icrt 指令 (請參閱第 [122](#page-135-0) 頁的『已變更管理實例之指令的部分參數』)
- db2iupdt 指令 (請參閱第 [122](#page-135-0) 頁的『已變更管理實例之指令的部分參數』)
- [db2pd](#page-137-0) 指令 (請參閱第 124 頁的『已變更 db2pd 指令以支援新的功能』)

已變更下列 SQL 陳述式:

- [ALTER TABLE](#page-138-0) 陳述式 (請參閱第 125 頁的『已變更 ALTER TABLE 與 CREATE [TABLE](#page-138-0) 陳述式』)
- [ALTER TABLESPACE](#page-139-0) 陳述式 (請參閱第126頁的『ALTER TABLESPACE 陳述式 具有新的子句』)
- [ALTER WORKLOAD](#page-139-0) 陳述式 (請參閱第126頁的『已變更 ALTER WORKLOAD 及 [CREATE WORKLOAD](#page-139-0) 陳述式』)
- · [CREATE INDEX](#page-140-0) 陳述式 (請參閱第 127 頁的『CREATE INDEX 陳述式中的 [DETAILED](#page-140-0) 關鍵字現在指出已變更的預設行為』)
- CREATE TABLE 陳述式 (請參閱第125頁的『已變更 [ALTER TABLE](#page-138-0) 與 CRE-[ATE TABLE](#page-138-0) 陳述式』)
- CREATE WORKLOAD 陳述式 (請參閱第126頁的『已變更 [ALTER WORKLOAD](#page-139-0) 及 [CREATE WORKLOAD](#page-139-0) 陳述式』)

同時,請檢閱已棄用或已停止提供的 DB2 CLP 指令、DB2 系統指令及 SQL 陳述式, 因為它們也可能會影響現存的資料庫應用程式或資料庫管理 Script。

## 已變更 db2cat 指令輸出文字

db2cat 指令的輸出不再包括儲存資料庫物件的表格空間的內容。

### 詳細資料

由於 10.1 版 中儲存體群組的變更,db2cat 指令不再報告下列表格空間內容:

- TRANSFERRATE
- OVERHEAD
- v WRITETRANSFERRATE
- <span id="page-135-0"></span>• WRITEOVERHEAD
- PREFETCHSIZE
- EXTENTSIZE
- PAGESIZE

SYSCAT.TABLESPACES 型錄視圖提供所有這些表格空間內容的值。 EXPLAIN\_ARGUMENT 表格還會針對 TRANSFERRATE、OVERHEAD 及 PREFETCHSIZE 內容,提供最佳化工具所使用值的相關資訊。

在舊版中, db2cat 指令包括表格空間內容, 以及表格的壓縮描述子資訊。

## 解決方法

若要決定表格空間內容的値,請先決定儲存表格或索引的表格空間,然後查詢該表格 空間的 SYSCAT.TABLESPACES 型錄視圖。

## 已針對分割的環境加強 db2ckupgrade 指令

db2ckupgrade 指令現在可驗證所有資料庫分割區依預設是否已備妥進行升級。在舊版 中,它只會驗證現行資料庫分割區。

## 詳細資料

在舊版中,您必須對每個資料庫分割區都執行 db2ckupgrade 指令,才能驗證所有資料 庫分割區。在 10.1 版 中,您可以從任何分割區執行一次,其將會驗證所有資料庫分割 區。

### 解決方法

發出一次 db2ckupgrade 指令來檢查所有資料庫分割區,以確保實例升級順利完成。

請先確定 db2ckupgrade 指令順利完成,然後再發出 db2iupgrade 指令。

## 已變更管理實例之指令的部分參數

<span id="page-135-1"></span>db2icrt、db2iupdt 及 db2cluster\_prepare 指令具有新的參數、對現存參數的變更, 以及棄用的參數値格式。

### 詳細資料

在 10.1 版 中,db2icrt、db2iupdt 及 db2cluster\_prepare 指令中的 -m 及 -cf 參 數分別指出成員或叢集快取機能 (CF) 的主機名稱。叢集交互連接網路名稱是用於成員 與叢集快取機能間之高速通訊的交互連接主機名稱。若要指定成員的叢集交互連接網 路名稱,請使用新的 -mnet 參數。若要指定 CF 的叢集交互連接網路名稱,請使用新 的 -cfnet 參數。

在舊版中,您可以使用 -m 及 -cf 參數來指出使用冒號作為分隔字元的主機名稱及網路 名稱。已棄用這些參數的此格式,而且可能會在未來版本中停止提供。

如果您想要針對主機名稱指出 IPv6 IP 位址,則必須使用 -m 及 -cf 參數來指出主機 名稱,並使用 -mnet 及 -cfnet 參數來指出網路名稱。如果使用舊版中可用的舊格式以 同時指出主機名稱及網路名稱,則會傳回錯誤。

<span id="page-136-0"></span>此外,您可以使用 10.1 版 中的 instance shared mount 參數,指出想要在其中裝載 新建立的 DB2 受管理叢集檔系統的目錄。如果您不使用此參數,則資料庫管理程式會 產生一個名稱。

## 解決方法

在停止提供舊格式之前,開始使用新的 -mnet 及 -cfnet 參數來指出網路名稱。修改任 何現存的 Script 及應用程式,以使用新參數。

開始使用 instance shared mount 參數來指出要裝載 DB2 受管理叢集檔案系統的目錄, 而不是使用系統產生的名稱。

## 已變更 db2evtbl 指令

此指令現在可以產生 DDL,以建立變更歷程事件監視器。此指令現在也會產生 DDL, 利用新的預設目標類型 TABLE 來建立鎖定、工作單元及套件快取事件監視器。

## 詳細資料

在舊版中,鎖定、套件快取及工作單元事件監視器只能寫入至未格式化事件 (UE) 表格 中。因此,db2evtb1 指令已產生含有 WRITE TO UNFORMATTED EVENT TABLE 子句的 CREATE TO EVENT MONITOR 陳述式。從 10.1 版 開始,除了 UNFORMATTED EVENT TABLE 之外,銷定、套件快取及工作單元事件監視器也支援 TABLE 目標。db2evtb1 指令現在會產生含有 WRITE TO TABLE 子句(而非 WRITE TO UNFORMATTED EVENT TABLE 子句) 的 CREATE TO EVENT MONITOR 陳 沭式。

## 解決方法

請使用 db2evtb1 指令,以產生含有 WRITE TO TABLE 子句的 CREATE TO EVENT MONITOR 陳沭式 (句括新的變更歷程事件監視器) 。

如果您需要 DDL 陳述式來建立寫入至 UE 表格的鎖定、工作單元或套件快取事件監視 器,則可以使用 db2evtbl 指令來產生含有 WRITE TO TABLE 子句的 CREATE TO EVENT MONITOR 陳沭式。然後,編輯所產牛的陳沭式,並將 『WRITE TO TABLE』 取代為 『WRITE TO UNFORMATTED EVENT TABLE』。

## 已變更分割表格的 db2exfmt 指令輸出

db2exfmt 指令輸出現在會針對包含分割表格的每一個表格空間,顯示表格空間屬性值。

### 詳細資料

在 10.1 版中,EXPLAIN OBJECT 表格對當中存在著分割表格的每一個表格空間包含 單一值。

在舊版中,對於分割的表格,儲存在 EXPLAIN OBJECT 表格中的表格空間屬性值,即 爲儲存在所有相對應表格空間中的聚集表格空間屬性値。如果您執行 db2exfmt 指令以 格式化 EXPLAIN OBJECT 表格,則輸出可用來列印分割表格的表格空間屬性的總計 值。

<span id="page-137-0"></span>針對您在 10.1 版中 CURRENT EXPLAIN MODE 設為 YES 時所編譯的陳述式,如 果對於包含分割表格的每個表格空間,分割表格的表格空間屬性值都相同,則 EXPLAIN OBJECT 表格包含該值。否則,如果屬性不同,則 EXPLAIN OBJECT 表格 包含值 -1。

例如,如果表格空間屬性 OVERHEAD、TRANSFERRATE 及 PREFETCHSIZE 不同, 則 EXPLAIN\_OBJECT 表格中各自的 OVERHEAD、TRANSFERRATE 及 PREFETCHSIZE 直欄包含値 -1,以指出相對應的屬性在各個表格空間之間有所不同。

儲存程序會讀取各個區段,並將解譯資訊寫入解譯表格中。若為分割的表格或索引, 下列程序會將屬性值寫入 EXPLAIN OBJECT 表格中:

- EXPLAIN FROM ACTIVITY
- EXPLAIN\_FROM\_CATALOG
- EXPLAIN\_FROM\_DATA
- EXPLAIN FROM SECTION

### 解決方法

調整使用 db2exfmt 指令的應用程式或 Script,以處理分割表格的已變更輸出。

## 已變更 db2pd 指令以支援新的功能

已新增 -storagegroups 參數來支援儲存體群組。此外,已變更 -catalogcache、**hadr**B**-serviceclasses**B**-storagepaths**B**-tablespaces**B**-tcbstats** - **-workclasssets** 參數的輸出報告,以支援新的功能。

### 詳細資料

在 10.1 版 中,新的 -storagegroups 參數會提供儲存體群組及儲存體路徑的詳細資料。 如果您未指定儲存體群組 ID,則會報告所有儲存體群組的相關資訊。-storagepaths 參 數會繼續報告所有儲存體群組的相關資訊。

此外,已變更下列參數的輸出報告:

- - catalogcache 參數輸出會報告新表格空間快取的詳細資料。
- 已完全變更 -hadr 參數輸出。已重新命名現存的欄位,以符合新 MON\_GET\_HADR 表格函數的輸出,而且已新增欄位來支援監視新的 HADR 多重備用資料庫。輸出格 式也已從一行有多個欄位名稱且在後續行顯示欄位值,變更為每行有一個欄位。
- serviceclasses 參數輸出現在包括 UOW 產能、活動產能、活動生命期限平均值、 CPU 速率及 CPU 使用率。
- -storagepaths 參數輸出包括儲存體群組配置詳細資料。
- -tablespaces 參數輸出現在包括與表格空間相關聯的儲存體群組 ID,以及表格空間 儲存體統計資料。
- 已移除 RowsComp 及 RowsUNcomp 直欄的 -t**cbstats** 參數輸出。此外,已棄用 IndexObjSize 的直欄及資料的輸出。如果您執行重組以收回範圍,則 IndexObjSize 輸 出不會精確反映索引物件中的頁數,因為該值仍包括在重組期間已釋放的頁數。您 應該改用 ADMIN\_GET\_INDEX\_INFO 表格函數的 INDEX\_OBJECT\_P\_SIZE 或 INDEX\_OBJECT\_L\_SIZE 直欄來取得精確的值。

<span id="page-138-0"></span>• -workclasssets 參數輸出不再使用表格格式。輸出格式會列出基本工作類別資訊,後 面接著工作類別屬性資訊。

### 解決方法

變更使用 db2pd 指令輸出的應用程式或 Script,以根據這些變更進行調整。

開始使用報告相同資訊的 SQL 管理常式及視圖,而不是指令輸出,因為它們會針對程 式設計提供更多的彈性。

## 已變更 ALTER TABLE 與 CREATE TABLE 陳述式

ALTER TABLE 及 CREATE TABLE 陳述式的 COMPRESS 子句具有新的格式,而且 已變更預設壓縮方法。此外,IMPLICITLY HIDDEN 子句可以在任何類型的直欄中使 用。

### 詳細資料

10.1 版 引進了一種壓縮資料橫列的新方法,該方法稱為調適性橫列壓縮,而且會使用 頁面層次壓縮定義檔及表格層次壓縮定義檔。在舊版中,壓縮資料橫列的方法會使用 表格層次壓縮定義檔,而該方法現在稱為標準橫列壓縮。

CREATE TABLE 及 ALTER TABLE 陳述式的 COMPRESS YES ADAPTIVE 或 COM-PRESS YES 子句,會對表格啓用調適性橫列壓縮。新的 COMPRESS YES STATIC 子 句會啓用標準橫列壓縮。COMPRESS YES 子句繼續作為預設值。但是,由於它啓用了 調適性橫列壓縮,因此具有與舊版不同的行為。在舊版中,COMPRESS YES 子句已啓 用標準橫列壓縮。

在對現存的表格啓用橫列壓縮之後,寫入作業只會產生壓縮的資料橫列。表格上的現 存資料保持為未經壓縮的格式。若要壓縮現存的資料,您必須重組表格或重新載入資 料,以重建百面層次壓縮定義檔及表格層次壓縮定義檔。

在 10.1 版 中,ALTER TABLE 及 CREATE TABLE 陳述式中的 IMPLICITLY HID-DEN 子句可以在任何類型的直欄中使用。在舊版中,您只能針對 ROW CHANGE TIMESTAMP 直欄指定這個子句。如需使用 IMPLICITLY HIDDEN 直欄的表格的詳細 資料,請參閱「系統期間時間表格的時段及交易起始直欄」。

### 解決方法

如果您所具有的 Script 或應用程式發出含有 COMPRESS YES 子句的 ALTER TABLE 或 CREATE TABLE 陳述式,請確保新增了 STATIC 或 ADAPTIVE 關鍵字,以明確 指出您想要的表格壓縮方法。

在從舊版升級您的資料庫之後,若要對現存的表格啓用調適性橫列壓縮,請發出含有 COMPRESS YES ADAPTIVE 子句的 ALTER TABLE 陳述式,並重建壓縮定義檔。 如需詳細資料,請參閱「已增進表格壓縮率並提高易用性」。若要繼續啓用標準橫列 壓縮,您必須使用 COMPRESS YES STATIC 子句。

請開始在新的及現存的表格中使用隱藏的直欄。若要將隱藏的直欄新增至現存的表 格,請搭配 LOAD、IMPORT 或 EXPORT 指令使用 includeimplicitlyhidden 修飾元,以將 它們移入。

## <span id="page-139-0"></span>**ALTER TABLESPACE 陳述式具有新的子句**

您現在可以在效能相關期間明確地暫停正在進行的重新平衡作業,並在之後進行回 復。

### 詳細資料

若要暫停重新平衡作業,請發出含有 REBALANCE SUSPEND 子句的 ALTER TABLESPACE 陳述式。這樣即會將該作業置於暫停狀態。

若要回復該作業,請發出含有 REBALANCE RESUME 子句的 ALTER TABLESPACE 陳沭式。

會持續保持暫停狀態,而重新平衡作業會在資料庫啓用時重新啓動。

您可以使用 MON\_GET\_REBALANCE\_STATUS 表格函數來監視正在進行的重新平衡作 業。

### 解決方法

請開始使用 ALTER TABLESPACE 陳述式來暫停或回復重新平衡作業。

## 已變更 ALTER WORKLOAD 及 CREATE WORKLOAD 陳述式

ALTER WORKLOAD 及 CREATE WORKLOAD 陳述式的語法已變更為支援新功能(例 如,啓用應用程式分割區內平行化、限制應用程式執行時期程度上限,以及收集資 訊) 。

### 詳細資料

#### 啓用應用程式分割區内平行化及限制應用程式執行時期程度上限

當您建立或修改工作量時,可以基於下列目的使用新的 MAXIMUM DEGREE 子句:

- 要針對指派給工作量的應用程式啓用或停用分割區內平行化
- 要限制應用程式可耗用的系統資源

#### 收集資訊

現在,您可以針對 COLLECT UNIT OF WORK DATA 子句的 BASE 選項指 定兩個新值:INCLUDE PACKAGE LIST 及 INCLUDE EXECUTABLE LIST。 您可以使用這些新的值,來指出是否要針對與工作量相關聯的交易,收集執行 檔 ID 清單及(或)套件清單的相關資訊。此資訊會傳送至工作單元事件監視 器。在舊版中,您只能使用 COLLECT UNIT OF WORK DATA 子句的 PACK-AGE LIST 選項,針對與工作量相關聯的交易收集套件清單資訊。

## 解決方法

#### 啓用應用程式分割區内平行化及限制應用程式執行時期程度上限

開始使用新的 MAXIMUM DEGREE 子句,以針對指派給工作量的應用程式啓 用或停用分割區內平行化,或限制應用程式的執行時期程度上限。

### 收集資訊

修改使用 COLLECT UNIT OF WORK DATA PACKAGE LIST 子句的 Script 及應用程式。使用新語法來收集套件清單資訊,如下列範例所示:

ALTER WORKLOAD REPORTS COLLECT UNIT OF WORK DATA BASE INCLUDE PACKAGE LIST

如果您要收集執行檔 ID 清單的相關資訊,請使用下列範例中所顯示的新語法:

ALTER WORKLOAD REPORTS COLLECT UNIT OF WORK DATA BASE INCLUDE PACKAGE LIST, EXECUTABLE LIST

雖然仍支援 COLLECT UNIT OF WORK DATA PACKAGE LIST 子句,以 保留與舊版的相容性,但此語法並非標準語法,因此不應使用。

### <span id="page-140-0"></span>**CREATE INDEX 陳述式中的 DETAILED 關鍵字現在指出已變更的預設行為**

CREATE INDEX 陳述式中的 DETAILED 關鍵字現在會指定在處理索引項目以收集擴 充索引統計資料時,將使用取樣技術。

### 詳細資料

在 DB2 10.1 版 中,指定 CREATE INDEX 陳述式中的 DETAILED 關鍵字,與指定 CREATE INDEX 陳述式中的 SAMPLED DETAILED 關鍵字相同。

在舊版中, CREATE INDEX 陳述式中的 DETAILED 關鍵字已指定所有索引項目都將 進行個別檢杳。

若要維護與舊版中相同的行為,請搭配使用 UNSAMPLED DETAILED 關鍵字與 CRE-ATE INDEX 陳述式。

## 解決方法

當您發出 CREATE INDEX 陳述式以達成想要的行為時,請使用 SAMPLED DETAILED 或 UNSAMPLED DETAILED 關鍵字。

# 第 21 章 已<mark>棄用的功能</mark>

當未來版次可能移除現行版次支援的特定功能或特性時,功能即會標記為已棄用。在 某些情況下,建議您規劃停止使用已棄用的功能。

例如,在本版次中會依預設啓用登錄變數所觸發的行為,並且在未來的版次中移除已 作廢的登錄變數,所以會在本版次中棄用該登錄變數。

#### **DB2 功能**

已棄用下列 DB2 功能:

- 活動監視器常式(請參閱第 [130](#page-143-0) 頁的『已棄用活動監視器常式』)
- 服務類別的代理程式優先順序(請參閱第[131](#page-144-0) 頁的『已棄用服務類別的代理 程式優先順序』)
- 根據 Unicode Standard 4.00 版的對照 (請參閱第131頁的『已棄用根據 [Uni-](#page-144-0)code Standard 4.0.0 版的 [Unicode Collation Algorithm](#page-144-0) 的對照』)
- INSTALL\_TSAMP 回應檔關鍵字 (請參閱第102頁的『現在會自動安裝 [IBM](#page-115-0) [Tivoli System Automation for Multiplatforms \(SA MP\)](#page-115-0)』)
- [SMS](#page-145-0) 使用者表格空間 (請參閱第132頁的『已棄用 SMS 永久表格空間』)
- 自動統計資料設定檔 (請參閱第 [132](#page-145-0) 頁的『已棄用自動統計資料設定檔』)
- 部分以版本爲字尾的 SQL 管理常式 (請參閱第[133](#page-146-0)頁的『已棄用部分以版本 為字尾的 [SQL](#page-146-0) 管理常式』)
- SNAPHADR 管理視圖及 SNAP\_GET\_HADR 表格函數 (請參閱第[141](#page-154-0)頁的 『已棄用 [HADR](#page-154-0) 的部分監視介面』)
- **DB2 資料庫產品**

已棄用下列產品:

- [Net Search Extender](#page-147-0) (請參閱第 134 頁的『已棄用 Net Search Extender』)
- 指令、指令參數、陳述式、登錄變數、配置參數及監視器元素

已棄用下列指令、指令參數、陳述式、登錄變數、配置參數及監視器元素:

- [db2IdentifyType1](#page-148-0) 指令 (請參閱第 135 頁的『已棄用 db2IdentifyType1 指 令』)
- [db2\\_install](#page-148-0) 指令 (請參閱第 135 頁的『已棄用 db2\_install 指令 (Linux 及  $\text{UNIX}$  $\text{UNIX}$  $\text{UNIX}$ )  $\text{J}$  )
- dynexp1n 指令 (請參閱第 135 頁的『已棄用 [dynexpln](#page-148-0) 指令』)
- · [PRUNE LOGFILE](#page-149-0) 指令 (請參閱第 136 頁的『已棄用 PRUNE LOGFILE 指 令』)
- [CREATE](#page-149-0) DATABASE 指令的部分參數 (請參閱第136頁的『已棄用 CREATE [DATABASE](#page-149-0) 指令的部分參數』)
- 此格式是以 db2icrt、db2iupdt 及 [db2cluster\\_prepare](#page-135-1) 指令的 -m 與 -cf 參數來指出主機名稱與網路名稱這兩者此格式是以管理實例的部分指令中的 -m 與 -cf 參數來指出主機名稱與網路名稱這兩者 (請參閱第 [122](#page-135-0) 頁的『已 變更管理實例之指令的部分參數』)
- <span id="page-143-0"></span>• db2pdcfg 指令的 -flushbp 參數 (請參閱第 138 頁的『已棄用 db2pdcfg 指 令的 -flushbp 參數』)
- db2pd 指令的 -tcbstat 參數所輸出的其中一個直欄 (請參閱第124頁的『已 變更 db2pd 指令以支援新的功能』)
- REORG INDEXES/TABLE 指令的 CLEANUP ONLY 及 RECLAIM EXTENTS ONLY 參數中的 ONLY 關鍵字 (請參閱第138頁的『已棄用或已停止提供 REORG INDEXES/TABLE 指令參數及相關 DB2 API 資料結構的參數值』)
- ALTER DATABASE 陳述式 (請參閱第139頁的『已棄用 ALTER DATA-BASE 陳述式』)
- 部分登錄及環境變數(請參閱第140頁的『已棄用部分登錄及環境變數』)
- DB2 EXTENDED OPTIMIZATION 登錄變數的 ENHANCED MULTIPLE DISTINCT 設 定(請參閱第99頁的『已變更部分登錄及環境變數』)
- 部分資料庫配置參數(請參閱第140頁的『已棄用或已停止提供部分資料庫 配置參數』)
- HADR 的部分監視器元素 (請參閱第 141 頁的『已棄用 HADR 的部分監視 介面』)
- 疑難排解工具的 -global 選項第 142 頁的『已棄用疑難排解工具的 -global 選 項』

請檢閱每一個主題,以瞭解更多的詳細資料,並規劃未來變更。也請檢閱可能會影響 資料庫及現存應用程式的第143頁的第22章,『停止提供的功能』。

## 已棄用活動監視器常式

已棄用活動監視器常式,而且可能會在未來版本中予以移除。

## 詳細資料

活動監視器是屬於「控制中心」工具一部分的圖形報告工具,可提供監視器報告。此 外,有一組活動監視器常式會根據監視器資料的特定子集,提供預先定義的報告。

在 10.1 版中,已停止提供「DB2 控制中心」工具。因此,活動監視器 GUI 不再可用。 因此,已棄用下列活動監視器常式:

- AM BASE RPT RECOMS
- · AM\_BASE\_RPTS
- · AM\_DROP\_TASK
- · AM\_GET\_LOCK\_CHN\_TB
- · AM\_GET\_LOCK\_CHNS
- AM GET LOCK RPT
- AM GET RPT
- AM SAVE TASK

## 解決方法

請開始使用監視器常式、db2pd 指令或 IBM InfoSphere® Optim™ 工具以進行活動監視, 因為它們提供相同的資訊。
## <span id="page-144-0"></span>已棄用服務類別的代理程式優先順序

已棄用將每個 DB2 服務類別與代理程式優先順序建立關聯的作業(可控制服務類別中 代理程式的相關作業系統優先順序),而且可能會在未來版本中予以移除。

#### 詳細資料

在 10.1 版 中,您可以使用工作量管理程式 (WLM) 分派器來更有效地控制 CPU 耗用 量,並容許優先順序較高的工作比優先順序較低的工作耗用更多的 CPU 資源。WLM 分 派器可提供除了代理程式優先順序以外的其他特性。

在 9.5 版中,引進了代理程式優先順序,以根據工作執行所在服務類別的代理程式優先 順序,為優先順序較低的工作指派較少的系統 CPU 資源,而為優先順序較高的工作指 派較多的系統 CPU 資源。但是,此方法經證明僅對特定類型的工作量有效。

若為 AIX 及 Linux 作業系統,您也可以使用 DB2 服務類別與 AIX WLM 或 Linux WLM 類別之間的整合,來控制配置給每個服務類別的系統資源量。

### 解決方法

開始使用 WLM 分派器來代替代理程式優先順序,以控制 CPU 耗用量。

## **已棄用根據 Unicode Standard 4.0.0 版的 Unicode Collation Algorithm 的對照**

已針對 CREATE DATABASE 指令的 COLLATE USING 參數棄用 UCA400\_NO、UCA400\_LSK 及 UCA400\_LTH 關鍵字。

## 詳細資料

在建立 Unicode 資料庫時,您可以使用 CREATE DATABASE 指令中的 COLLATE USING 參 數,指定根據 Unicode Collation Algorithm (UCA) 的可區分語言環境的對照。這些對 照可提供類似的功能及更好的效能。

## 解決方法

若為新的 Unicode 資料庫,請使用任何支援的可區分語言環境的 UCA 型對照來建立它 們。如需詳細資料,請參閱「Unicode Collation Algorithm 型對照」。

若為現存的 Unicode 資料庫,您可以在如「將非 Unicode 資料庫轉換為 Unicode」作 業中所述的類似程序之後重建資料庫,來轉換為支援的可區分語言環境的 UCA 型對 照。

## 現在會自動安裝 IBM Tivoli System Automation for Multiplatforms (SA MP)

當 SA MP 是已選取進行安裝的其他元件的必要元件時,現在會自動安裝 IBM Tivoli System Automation for Multiplatforms (SA MP) $^{\circ}$ 

## 詳細資料

如果您選取需要 SA MP 才能進行安裝的任何元件,則無論是否選取 SA MP,都會自 動安裝 SA MP。例如,IBM DB2 pureScale 特性需要 SA MP。如果您安裝 DB2 pureScale 特性,則會自動安裝 SA MP。

<span id="page-145-0"></span>因此,已棄用 DB2 安裝的 INSTALL\_TSAMP 回應檔關鍵字。如果您在回應檔中指出 INSTALL\_TSAMP=NO,則只有在已選取進行安裝的任何其他元件不需要 SA MP 時, 才不會安裝 SA MP。

## 解決方法

從回應檔中移除 INSTALL\_TSAMP 關鍵字。只有在已選取進行安裝的其他元件需要 SA MP 時,才會安裝 SA MP。

## **已棄用 SMS 永久表格空間**

現在,已針對使用者所定義的永久表格空間,棄用系統管理的空間 (SMS) 表格空間類 型。

### 詳細資料

您仍然可以指定型錄表格空間及暫存表格空間的 SMS 類型。自動儲存體會繼續使用 SMS 類型作為暫存表格空間。使用者表格空間的建議表格空間類型是自動儲存體或資料 庫管理的空間 (DMS)。

在舊版中,會使用 SMS 永久表格空間,因為它們易於建立及管理。若要建立 SMS 表 格空間,您不必指定起始大小,但必須確保有足夠的可用磁碟空間。儲存器檔案的大 小及成長是在作業系統層次受到管理。不過,SMS 表格空間不會像 DMS 表格空間一 樣執行。

引進自動儲存體,可提供自動調整儲存器大小的功能,來簡化 DMS 表格空間的管理。 IBM 將持續投資及開發自動儲存體及 DMS 表格空間。

#### 解決方法

若為新資料庫,請透過使用 CREATE TABLESPACE 陳述式或 **CREATE DATABASE** 指令, 利用 DMS 或自動儲存體表格空間類型的使用者表格空間來建立它們。

若為現存的 SMS 永久表格空間,請在停止提供 SMS 使用者表格空間之前,開始將它 們轉換為 DMS 或自動儲存體表格空間。您可以使用 **db2move** 指令或指定 CURSOR 檔 案類型的 LOAD 指令,將表格從 SMS 表格空間移至自動儲存體或 DMS 表格空間。

## 已棄用自動統計資料設定檔

已棄用自動統計資料設定檔,而且可能會在未來版本中予以移除。

### 詳細資料

因為自動統計資料設定檔的顯著效能額外負擔及限制,所以已棄用自動統計資料設定 檔。在分割的資料庫環境、聯合系統或啓用分割區內平行化的資料庫中,不支援該功 能,或是啓用區段實際值的收集。

也會棄用將 ASP 值作為 SYSINSTALLOBJECTS 程序的工具名稱參數。

在舊版本中,您可以使用自動統計資料設定檔,來決定 RUNSTATS 指令的建議參數。而 日,自動統計資料設定檔會偵測表格統計資料是否已過期。

RUNSTATS 指令的統計資料設定檔不受這項棄用的影響,仍然完全予以支援。

## 解決方法

在停止提供自動統計資料設定檔之前,將 auto\_stats\_prof 資料庫配置參數設為 OFF, 以停用自動統計資料設定檔。

您可以使用 IBM Data Studio 工具,協助您決定 RUNSTATS 指令的最佳參數,以使用統 計資料設定檔或執行 RUNSTATS 指令來繼續收集統計資料。下列功能可協助您取得統計 資料收集的建議:

- 統計資料顧問。如需詳細資料,請參閱「產生及處理下列作業的建議:收集 SQL 陳 述式的存取路徑中資料庫物件的統計資料」,網址為 [http://publib.boulder.ibm.com/](http://publib.boulder.ibm.com/infocenter/dstudio/v3r1/topic/com.ibm.datatools.qrytune.sngqry.doc/topics/genrecsstats.html) [infocenter/dstudio/v3r1/topic/com.ibm.datatools.qrytune.sngqry.doc/topics/](http://publib.boulder.ibm.com/infocenter/dstudio/v3r1/topic/com.ibm.datatools.qrytune.sngqry.doc/topics/genrecsstats.html) [genrecsstats.html](http://publib.boulder.ibm.com/infocenter/dstudio/v3r1/topic/com.ibm.datatools.qrytune.sngqry.doc/topics/genrecsstats.html) of
- 工作量顧問。此顧問需要 IBM InfoSphere Optim Query Workload Tuner 工具的作用 中授權。如需詳細資料,請參閱「產生及處理下列項目的建議:具體化查詢表格、 多維度叢集作業,以及跨 DB2 for Linux, UNIX, and Windows 上所執行查詢工作量 的資料庫分割區重新配送資料」,網址為 [http://publib.boulder.ibm.com/infocenter/](http://publib.boulder.ibm.com/infocenter/dstudio/v3r1/topic/com.ibm.datatools.qrytune.workloadtunedb2luw.doc/topics/genrecsdsgn.html) [dstudio/v3r1/topic/com.ibm.datatools.qrytune.workloadtunedb2luw.doc/topics/](http://publib.boulder.ibm.com/infocenter/dstudio/v3r1/topic/com.ibm.datatools.qrytune.workloadtunedb2luw.doc/topics/genrecsdsgn.html) [genrecsdsgn.html](http://publib.boulder.ibm.com/infocenter/dstudio/v3r1/topic/com.ibm.datatools.qrytune.workloadtunedb2luw.doc/topics/genrecsdsgn.html) 。
- RUNSTATS 指令的作業輔助工具。如需詳細資料,請參閱「可以從作業輔助工具執行 的資料庫管理指令」,網址為 [http://publib.boulder.ibm.com/infocenter/dstudio/v3r1/topic/](http://publib.boulder.ibm.com/infocenter/dstudio/v3r1/topic/com.ibm.datatools.adm.doc/topics/c_taskassitantcommandsupport.html) [com.ibm.datatools.adm.doc/topics/c\\_taskassitantcommandsupport.html](http://publib.boulder.ibm.com/infocenter/dstudio/v3r1/topic/com.ibm.datatools.adm.doc/topics/c_taskassitantcommandsupport.html) 。

## 已棄用部分以版本為字尾的 SQL 管理常式

在 10.1 版 中,已棄用一些以版本為字尾的 SQL 管理常式。在未來的版本中移除已棄 用的常式之前,請開始使用取代常式。

## 詳細資料

從 10.1 版 開始,管理常式的名稱中不再有版本字尾,讓名稱在各個版本之間保持一 致。

已棄用的 SQL 管理常式如下所示:

- v ADMIN\_GET\_TAB\_COMPRESS\_INFO\_V97
- ADMIN\_GET\_TAB\_INFO\_V97
- v SNAP\_GET\_APPL\_INFO\_V95
- SNAP\_GET\_APPL\_V95
- v SNAP\_GET\_BP\_V95
- SNAP GET CONTAINER V91
- SNAP GET DBM V95
- SNAP GET DB V97
- SNAP\_GET\_DETAILLOG\_V91
- SNAP\_GET\_DYN\_SQL\_V95
- SNAP\_GET\_STORAGE\_PATHS\_V97
- SNAP\_GET\_TAB\_V91
- SNAP\_GET\_TBSP\_PART\_V97
- SNAP\_GET\_TBSP\_V91
- v WLM\_GET\_SERVICE\_CLASS\_AGENTS\_V97
- v WLM\_GET\_SERVICE\_CLASS\_WORKLOAD\_OCCURRENCES\_V97
- v WLM\_GET\_SERVICE\_SUBCLASS\_STATS\_V97
- v WLM\_GET\_WORKLOAD\_OCCURRENCE\_ACTIVITIES\_V97
- WLM\_GET\_WORKLOAD\_STATS\_V97

## 解決方法

修改您的應用程式及 Script,以使用取代常式或視圖。

對 SQL 管理常式發出查詢時,請使用如下所示的良好作法:

- 使用直欄清單而不是萬用字元,以便查詢一律傳回相同的直欄數目。
- 驗證從直欄傳回的值,以便只接收期望值。例如,驗證值是否位於該直欄的有效值 範圍內。

## **已棄用 Net Search Extender**

已棄用 Net Search Extender (NSE) 及所有相關功能,而且可能會在未來版本中予以移 除。

### 詳細資料

DB2 文字搜尋 是 DB2 資料庫產品的策略性搜尋解決方案。

DB2 文字搜尋具有可輕鬆採用新特性的架構,並且提供下列可將其與 NSE 區分開來的 主要功能:

- 支援語言處理
- 類似 XQuery、XPath 的搜尋語法
- 整合文字搜尋伺服器安裝
- 用於索引管理的儲存程序
- 使用 DB2 Accessories Suite 套件支援 Rich Text 文件格式

除了 Linux on System z®(64 位元)作業系統之外,支援 NSE 的所有作業系統都支 援 DB2 文字搜尋。DB2 文字搜尋提供與 NSE 功能相等的功能,如這兩個解決方案的 特性比較中所述。

#### 解決方法

在停止提供 NSE 之前,開始使用 DB2 文字搜尋而不是 NSE。DB2 文字搜尋可讓您 發出 SQL 及 XQuery 陳述式,以對儲存在 DB2 資料庫中的資料執行文字搜尋查詢。

若為使用 NSE 的 「IBM 事業夥伴」應用程式,請聯絡您的 「IBM 事業夥伴」,以取 得從 NSE 移轉至 DB2 文字搜尋的詳細資料。

對於使用在 DB2 文字搜尋中具相等特性的 NSE 特性的客戶,請參閱「移轉至 DB2 文 字搜尋」,以取得詳細資料。

## 已棄用 db2IdentifyType1 指令

已棄用 db2IdentifyType1 指令,而且可能會在未來版本中予以移除。

#### 詳細資料

在 9.7 版中,提供了 db2IdentifyType1 指令,以協助您先將類型 1 索引轉換為類型 2,然後再升級至 9.7 版。

9.7 版已停止提供類型 1 索引。在資料庫升級期間,會將類型 1 索引標記為無效,並 且會在第一次存取資料庫或資料庫重新啓動之後自動重建。因此,在升級之前轉換類 型 1 索引,可消除自動重建的額外負荷。

在 10.1 版 中,您只會於升級 9.5 版資料庫之前使用 **db2IdentifyType1** 指令。9.7 版 資料庫不再具有類型 1 索引。

### 解決方法

如果您是從 9.5 版升級至 10.1 版,請使用此指令來產生 Script, 以協助您將類型 1 索 引轉換為類型 2,然後再進行升級。如需如何使用此指令的詳細資料,請參閱《升級至 DB2 10.1 版》中的『將類型 1 索引轉換為類型 2 索引』。

## 已棄用 db2\_install 指令 (Linux 及 UNIX)

已棄用 db2 install 指令,而且可能會在未來版本中予以移除。開始改用 db2setup 指 令。

## 詳細資料

已棄用 db2\_install 指令,因為它與含回應檔的 db2setup 指令提供相同的功能。此 外, db2setup 指令可讓您在安裝程序中建立及配置實例。

## 解決方法

如果您發出 db2\_install 指令,則會傳回一則警告訊息,指出已棄用該指令,然後會如 舊版一樣繼續進行安裝。

雖然仍支援 db2 install 指令,但在停止提供 db2 install 指令之前,請先開始使用 含回應檔的 db2setup 指令來執行無聲自動安裝。此外,變更安裝 Script 中對 db2 install 指令的參照,以使用含回應檔的 db2setup 指令。

如果您想讓 db2setup 指令的行為與 db2 install 指令相同,請發出所含回應檔中包括 下列關鍵字的 db2setup 指令:

PROD = ENTERPRISE SERVER EDITION FILE =  $\sqrt{opt/ibm/db2/di}\,r\overline{n}$ ame LIC AGREEMENT = ACCEPT INSTALL TYPE = COMPLETE

## 已棄用 dynexpln 指令

已棄用 dynexpln 指令,而且可能會在未來版本中予以移除。

## 詳細資料

db2exp1n 指令說明針對 SQL 及 XQuery 陳述式選取的存取計劃。db2exp1n 指令的 dynamic-options 可讓您執行 **dynexp1n** 指令的所有函數。

當您使用 dynamic-options 時,準備好該陳述式以作為真正的動態 SQL 或 XQuery 陳 述式,而且所產生的計劃會從查詢快取進行解譯。這種解譯輸出方法提供了比 dynexpln 指令更精確的存取計劃,該計劃會準備陳述式作為靜態 SQL 或 XQuery 陳述式。 dynamic-options 還容許使用只在動態 SQL 及 XQuery 陳述式中可用的特性,例如參數 記號。

您也可以在 db2exp1n 指令中使用 -opids 參數,以將運算子 ID 號碼列印至已解譯計 劃的左邊,此方法與 dynexpln 指令相同。您可以繼續使用這些運算子 ID 來符合存取 計劃的不同表示法中的步驟。

#### 解決方法

在停止提供 dynexpln 指令之前,請開始改用 db2expln 指令。

此外,修改使用 dynexp1n 指令的任何 Script 或應用程式,並將其取代為 db2exp1n 指 令。

## **已棄用 PRUNE LOGFILE 指令**

已棄用 PRUNE LOGFILE 指令,而且可能會在未來版本中予以移除。

## 詳細資料

針對已啓用日誌保留而未啓用保存記載的資料庫,您可以發出 PRUNE LOGFILE 指令,以 從作用中日誌路徑移除進行回復所不需要的日誌檔。

針對已啓用保存記載的資料庫,資料庫管理程式會將日誌檔複製到保存位址,並視需 要將它們從作用中日誌路徑移除。當進行回復不再需要日誌檔時,您可以使用 PRUNE HISTORY 指令將它們從保存位置中移除。

### 解決方法

雖然您可以使用作業系統指令來移除不需要的日誌檔,但決定何時移除特定日誌檔才 安全,並不是一項微不足道的作業。相反地,請透過將資料庫配置參數 logarchmeth1 設 為 USEREXIT、DISK、TSM 或 VENDOR,來考量啓用您的資料庫以進行保存記載,並使用 PRUNE HISTORY 指令將日誌檔從保存位置中移除。

## **已棄用 CREATE DATABASE 指令的部分參數**

已棄用 AUTOMATIC STORAGE 參數、USER TABLESPACE 參數中的 MANAGED BY SYSTEM 子 句,以及 CREATE DATABASE 指令的 COLLATE USING 參數值。

### 詳細資料

現在已棄用 AUTOMATIC STORAGE 參數,其指出是否會針對自動儲存體啓用資料庫。依預 設,會針對自動儲存體啓用所有資料庫。DB2 pureScale 只支援啓用自動儲存體的資料 庫。系統會自動建立 IBMSTOGROUP 儲存體群組,作為 SYSSTOGROUPS 型錄表格 中的預設儲存體群組。使用 ALTER STOGROUP 陳述式來變更預設儲存體群組或管理 儲存體群組。

在建立資料庫時,您可以使用 MANAGED BY SYSTEM 參數指定您要針對該資料庫建立的表 格空間。現在,已針對永久表格空間棄用系統管理的空間 (SMS) 表格空間類型。使用者 表格空間的建議表格空間類型是自動儲存體或資料庫管理的空間 (DMS)。

已針對 CREATE DATABASE 指令的 COLLATE USING 參數棄用 UCA400\_NO、UCA400\_LSK 及 UCA400\_LTH 關鍵字。支援的可區分語言環境的 UCA 型對照會提供相同的功能及更好的效能。

### 解決方法

在停止提供 AUTOMATIC STORAGE 參數之前,請停止搭配使用該參數與 CREATE DATA-BASE 指令。此外,將此參數從任何 Script 或應用程式中移除。

使用自動儲存體或 DMS 表格空間類型來建立新的使用者表格空間。若為現存的 SMS 使用者表格空間,請在停止提供 SMS 使用者表格空間之前,開始將它們轉換為自動儲 存體或 DMS 表格空間類型的表格空間。如需相關資訊,請參閱第 [132](#page-145-0) 頁的『已棄用 [SMS](#page-145-0) 永久表格空間』。

使用任何支援的可區分語言環境的 UCA 型對照來建立新的 Unicode 資料庫。若為現存 的資料庫,您可以重建資料庫,來轉換爲支援的可區分語言環境的 UCA 型對照。如需 相關資訊,請參閱第131頁的『已棄用根據 [Unicode Standard 4.0.0](#page-144-0) 版的 Unicode Col[lation Algorithm](#page-144-0) 的對照』。

## 已變更管理實例之指令的部分參數

db2icrt、db2iupdt 及 db2cluster\_prepare 指令具有新的參數、對現存參數的變更, 以及棄用的參數値格式。

## 詳細資料

在 10.1 版 中,db2icrt、db2iupdt 及 db2cluster\_prepare 指令中的 -m 及 -cf 參 數分別指出成員或叢集快取機能 (CF) 的主機名稱。叢集交互連接網路名稱是用於成員 與叢集快取機能間之高速通訊的交互連接主機名稱。若要指定成員的叢集交互連接網 路名稱,請使用新的 -mnet 參數。若要指定 CF 的叢集交互連接網路名稱,請使用新 的 -cfnet 參數。

在舊版中,您可以使用 -m 及 -cf 參數來指出使用冒號作為分隔字元的主機名稱及網路 名稱。已棄用這些參數的此格式,而且可能會在未來版本中停止提供。

如果您想要針對主機名稱指出 IPv6 IP 位址,則必須使用 -m 及 -cf 參數來指出主機 名稱,並使用 -mnet 及 -cfnet 參數來指出網路名稱。如果使用舊版中可用的舊格式以 同時指出主機名稱及網路名稱,則會傳回錯誤。

此外,您可以使用 10.1 版 中的 instance\_shared\_mount 參數,指出想要在其中裝載 新建立的 DB2 受管理叢集檔系統的目錄。如果您不使用此參數,則資料庫管理程式會 產生一個名稱。

## <span id="page-151-0"></span>解決方法

在停止提供舊格式之前,開始使用新的 -mnet 及 -cfnet 參數來指出網路名稱。修改任 何現存的 Script 及應用程式,以使用新參數。

開始使用 instance shared mount 參數來指出要裝載 DB2 受管理叢集檔案系統的目錄, 而不是使用系統產生的名稱。

### 已棄用 db2pdcfg 指令的 -flushbp 參數

已棄用 db2pdcfg 指令的 -flushbp 參數,而且可能會在未來版本中予以移除。

## 詳細資料

只有在 IBM 服務中心指示時,您才必須使用 db2pdcfg 指令的 -flushbp。

在 10.1 版 中,FLUSH BUFFERPOOLS 陳述式會將來自特定資料庫的所有本端緩衝池 的髒頁同時寫入磁碟。

在發生故障的情況下,或在資料庫作業(例如連線備份)之前,您可以使用 FLUSH BUFFERPOOLS 陳述式來減小資料庫的回復視窗。此外,還可將分割鏡映資料庫的回復 時間縮至最短。

## 解決方法

請改用 FLUSH BUFFERPOOLS 陳述式。

## 已棄用或已停止提供 REORG INDEXES/TABLE 指令參數及相關 DB2 API 資料結構的 參數值

為了提高 REORG INDEXES/TABLE 指令的可讀性,已棄用特定指令參數並由新的選項所取 代。此外,已棄用或已停止提供相關 DB2 API 資料結構的部分參數值。

#### 詳細資料

已棄用 REORG INDEXES 指令的 CLEANUP ONLY 參數,並且由 CLEANUP 選項所取代。 下列範例使用 CLEANUP 選項:

REORG INDEXES ALL FOR TABLE USER1. TABLE2 ALLOW WRITE ACCESS CLEANUP ALL;

已棄用 REORG TABLE 指令的 RECLAIM EXTENTS ONLY 參數, 並且由 RECLAIM EXTENTS 選項所取代。下列範例使用 RECLAIM EXTENTS 選項: REORG TABLE USER1. TABLE1 RECLAIM EXTENTS;

已停止提供 REORG INDEXES 指令的 CONVERT 參數。9.7 版已停止提供類型 1 索引。因 此, 此參數已作廢。從 9.7 版升級至 10.1 版 的資料庫不再具有類型 1 索引。從 9.5 版升級至 10.1 版 的資料庫,在升級後第一次存取表格時,會將類型 1 索引自動重建 爲類型 2 索引。

在 db2Reorg API 的 db2ReorgStruct 資料結構中,已棄用或已停止提供 reorgFlags 參 數的下列值:

- 已棄用 DB2REORG CLEANUP NONE 值。此值指出在將 reorgType 設為 DB2REORG\_OBJ\_INDEXESALL 或 DB2REORG\_OBJ\_INDEX 時,不需要進行任何 清除。不指定此值具有相同的效果,因此,指定該值是多餘動作。
- 已棄用 DB2REORG\_CONVERT\_NONE 值。在更早版本中,此值指出在將 reorgType 設為 DB2REORG OBJ INDEXESALL 或 DB2REORG OBJ INDEX 時,不需要進行 任何索引轉換。此值已作廢,因爲自 9.7 版以來已停止提供類型 1 索引。
- 已停止提供 DB2REORG\_CONVERT 值。在更早版本中,此值指出在將 reorgType 設 為 DB2REORG OBJ INDEXESALL 或 DB2REORG OBJ INDEX 時,需要進行索引 轉換。此值已作廢,因爲自 9.7 版以來已停止提供類型 1 索引。

在 db2LoadQuery API 的 db2LoadQueryOutputStruct 資料結構及 db2LoadQueryOutputStruct64 資料結構中,已停止提供 TableState 參數的 DB2LOADQUERY TYPE1 INDEXES 值。此值指出表格目前使用類型 1 索引,而且此 值已作廢,因為自 9.7 版本以來已停止提供類型 1 索引。

## 解決方法

開始搭配使用 CLEANUP 選項與 REORG INDEXES 指令,或搭配使用 RECLAIM EXTENTS 選項與 REORG TABLE 指令。您不再需要指出 reorgFlags 參數中的 DB2REORG\_CLEANUP\_NONE  $^{\circ}$ 

停止使用 REORG INDEXES 指令的 CONVERT 參數。如果您使用該參數,則會傳回錯誤。

## 已棄用 ALTER DATABASE 陳述式

已棄用 ALTER DATABASE 陳述式,而且可能會在未來版本中予以移除。CREATE STOGROUP 或 ALTER STOGROUP 陳述式會與 ALTER DATABASE 陳述式及其他 陳沭式提供相同的功能。

## 詳細資料

在 10.1 版 中,您可以發出 ALTER STOGROUP 陳述式,以將儲存體路徑新增至任何 儲存體群組,或從該群組中移除儲存體路徑。此外,您可以使用此陳述式來變更儲存 體群組的定義及屬性。使用 CREATE STOGROUP 陳述式來建立新的儲存體群組,並 爲其指派儲存體路徑。

使用 ALTER DATABASE 陳述式,您只能將儲存體路徑新增至資料庫的預設儲存體群 組,或從該群組中移除儲存體路徑。您無法指出特定的儲存體群組。

## 解決方法

在停止提供 ALTER DATABASE 陳述式之前,開始使用 CREATE STOGROUP 或 ALTER STOGROUP 陳述式來管理儲存體群組。修改使用 ALTER DATABASE 陳述 式的任何 Script 或應用程式,並將其取代為 CREATE STOGROUP 或 ALTER STOGROUP 陳述式。

利用 CREATE STOGROUP 或 ALTER STOGROUP 陳述式所提供的新功能,來建立 新的儲存體群組、設定預設儲存體群組,以及變更現存儲存體群組的屬性,以改進資 料庫資料儲存體的實體設計。

## <span id="page-153-0"></span>已棄用部分登錄及環境變數

在 10.1 版 中,已棄用一些登錄變數。這些變數仍然可用,但因為未來版本中可能會予 以移除,因此不應該使用它們。

下表列出已棄用的登錄及環境變數。它們已由其他功能取代,或它們支援的函數已作 廢。

表 33. 10.1 版 中已棄用的登錄及環境變數

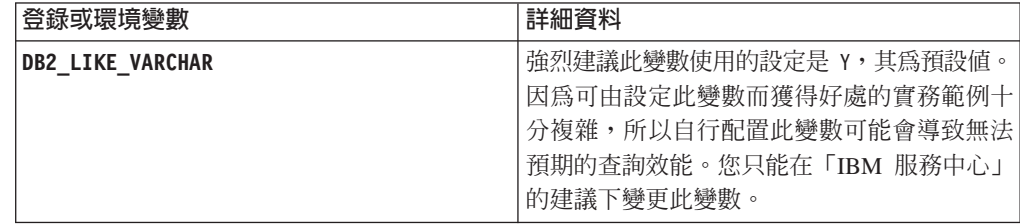

## 解決方法

除非「IBM 服務中心」指示您使用此登錄變數,否則停止使用該變數。

# 已棄用或已停止提供部分資料庫配置參數

由於功能的變更、新資料庫配置參數的引進或支援的移除,因此已棄用或停止提供下 列資料庫配置參數。

## 詳細資料

已棄用下列資料庫配置參數:

表 34. 已棄用的資料庫配置參數

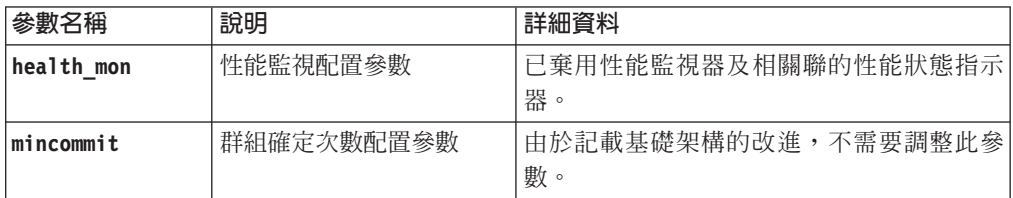

已停止提供下列資料庫配置參數:

表 35. 已停止提供的資料庫配置參數

| 參數名稱           | 說明     | 詳細資料                                                                                                    |
|----------------|--------|----------------------------------------------------------------------------------------------------|
| dyn query mgmt | 管理     | 動態 SQL 及 XQuery 查詢 因為已停止提供 Query Patroller,所以此參數不<br>再可用。                                                                                                    |
| logretain      | 日誌保留啓用 | 此參數已取代爲 logarchmeth1 (即主要日誌保<br>存方法配置參數)。若要保留作用中日誌檔以<br>進行 RollForward 回復,請發出 UPDATE DB CFG<br>USING logarchmeth1 LOGRETAIN 指令,以將<br>logarchmeth1 設為 LOGRETAIN。logarchmeth2<br>必須設為 OFF。 |

表 35. 已停止提供的資料庫配置參數 (繼續)

| 參數名稱     | 說明        | 詳細資料                                                             |
|----------|-----------|------------------------------------------------------------------|
| userexit | 啓用使用者結束程式 | 此參數已取代爲 logarchmeth1 (即主要日誌保 <br> 存方法配置參數)。若要透過使用者結束程式           |
|          |           | 來啓用日誌保存功能,請發出 UPDATE DB CFG<br>USING logarchmeth1 USEREXIT 指令,以將 |
|          |           | <b>logarchmeth1</b> 設爲 USEREXIT。logarchmeth2  <br>必須設為 OFF。      |

從預先 10.1 版 版本升級之資料庫中的 logarchmeth1 及 logarchmeth2 配置參數,與 logretain 及 userexit 配置參數具有相同的值。在舊版中,logarchmeth1 及 logarchmeth2 配置參數的值已與 logretain 及 userexit 配置參數的值進行同步。在 升級資料庫之後,由於已將 logarchmeth1 及 logarchmeth2 配置參數設為適當的值, 因此不需要採取任何動作。

### 解決方法

不再使用已棄用的資料庫配置參數,因為與該配置參數相關聯的功能已作廢或已由新 功能所取代。此外,不再使用已停止提供的資料庫配置參數,因為它們沒有預期的效 果。

如果提供了取代資料庫配置參數,請設定該參數以維護所需的資料庫行為。

## 已棄用 HADR 的部分監視介面

在 10.1 版中已棄用 SNAPHADR 管理視圖、SNAP GET HADR 表格函數及部分 HADR 相關監視器元素,因此可能會在未來版次中移除它們。

在 10.1 版中,已引進 MON\_GET\_HADR 表格函數,用來報告 HADR 功能的相關資 訊。同時, db2pd -hadr 指令輸出也已變更為報告新的 HADR 資訊。這些介面所報告 的 HADR 資訊包括新功能的詳細資料(例如 HADR 多重備用模式)。

您仍然可以使用 SNAPHADR 管理視圖和 SNAP\_GET\_HADR 表格函數,以及列出的 HADR 相關監視器元素,但是所報告的 HADR 資訊不會包括新功能的所有相關詳細資 料。比方說,如果您從主要資料庫呼叫 SNAPHADR 管理視圖及 SNAP GET HADR 表 格函數,它們不會報告輔助備用資料庫的相關資訊。

已棄用下列監視器元素:

#### hadr heartbeat - HADR 活動訊號

若要判定對等資訊,請使用 db2pd -hadr 指令或 MON\_GET\_HADR 表格函數,以 查詢 TIME SINCE LAST RECV 的值,並以 HEARTBEAT INTERVAL 分割它。

hadr\_local\_service - HADR 本端服務

若要判定對等資訊,請查詢 hadr local svc 配置參數。在 HADR 主要資料庫上, 這指的是主要資料庫,而在 HADR 備用資料庫上,這指的是發出 DB2 GET CFG 指 令的備用資料庫。

#### **hadr\_remote\_service - HADR** A

若要判定對等資訊,請查詢 hadr\_local\_svc 及 hadr\_remote\_svc 配置參數。在主 要資料庫上,這指的是主體備用資料庫,而在備用資料庫上,這指的是主要資料 庫。

## 解決方法

在停止提供已棄用的管理視圖、表格函數及監視器元素之前,開始使用 MON\_GET\_HADR 表格函數或 db2pd -hadr 指令來監視 HADR 資料庫。

## 已棄用疑難排解工具的 -global 選項

已棄用一些 DB2 疑難排解工具所支援的 -global 選項,而且可能會在未來版本中移除 它。

### 詳細資料

以前,-global 選項是用來收集遠端主機及分割區的相關診斷資訊。-global 選項所提供的 功能已遭到棄用,被下列疑難排解工具的 -member 及 -host 選項所取代:

- db2trc
- v **db2pd**
- v **db2fodc**
- db2pdcfg
- db2support

以前全面收集診斷資訊時,需要指定 -global 選項,即使也已經指定了遠端主機及分割 區也一樣。為了簡化語法,不再需要於遠端主機及分割區上使用 -global 選項。

## 使用者回應

如果您目前使用 -global 選項與 db2trc、db2pd、db2fodc、db2pdcfg 或 db2support 指 令搭配使用,請開始改用 -member 選項或 -host 選項。-member 選項可用來指定任何 資料庫分割區號碼,而 -host 則是用來指定任何主機。如果您想要全面收集所有成員的 診斷資訊,而不要指定系統上的每一個成員,則可以使用 -member all 選項。

## 第 22 章 停止提供的功能

已停止提供的功能在 10.1 版 中已遭移除,而且不再可用。如果您在前版次中使用該功 能,則需要進行變更。

### **DB2 功能**

已停止提供下列 DB2 功能:

- 32 位元用戶端支援 (請參閱第 144 頁的『已停止提供 32 位元用戶端支援  $(HP-UX) \rvert \rvert$
- DB2 JDBC 類型 2 驅動程式 (請參閱第 144 頁的『已停止提供 DB2 JDBC 第 2 類驅動程式』)
- DB2SE\_USA\_GEOCODER(請參閱第 145 頁的『已停止提供 DB2SE\_USA\_GEOCODER』)
- Microsoft Systems Management Server 的分散式安裝支援 (請參閱第 145 頁) 的『已停止提供 Microsoft Systems Management Server 的分散式安裝支援  $(Windows) \mathbb{I}$ )
- 部分作業系統 (請參閱第 145 頁的『不再支援部分作業系統』)
- 部分以版本爲字尾的 SOL 管理常式 (請參閱第 146 頁的『已停止提供部分以 版本爲字尾的 SQL 管理常式』)
- IMPORT 及 EXPORT 指令中輸入或輸出檔的工作表格式 (WSF) (請參閱第 146 頁的『已停止提供匯入及匯出公用程式的工作表格式 (WSF)』)
- Visual Studio 2005 支援 (請參閱第 147 頁的『已停止提供 Microsoft Visual Studio 2005 支援』)

#### DB2 資料庫產品或特性

已停止提供下列產品及特性:

- Query Patroller (請參閱第 147 頁的『已停止提供 Query Patroller』)
- 控制中心工具 (請參閱第 148 頁的『已停止提供控制中心工具』)
- IBM DB2 Geodetic Data Management 特性 (請參閱第150頁的『已停止提 供 IBM DB2 Geodetic Data Management 特性』)

#### API、指令、指令參數、登錄變數及配置參數

已停止提供下列 API、指令、指令參數及登錄變數:

- 已停止提供 COBOL、FORTRAN 及 REXX 中對管理資料庫歷程記錄之 DB2 API 的支援 (請參閱第 151 頁的『已停止提供管理資料庫歷程記錄之 DB2 API 的 COBOL、FORTRAN 及 REXX 中的支援』)
- db2imigr 及 db2ckmig 指令 (請參閱第151頁的『已停止提供 db2imigr 及 db2ckmig 指令』)
- db2flsn 及 db2rfpen 指令的 -file 參數 (請參閱第 152 頁的『已停止提供 db2flsn 及 db2rfpen 指令的 -file 參數』)
- db2iupdt 指令的 -s 參數 (請參閱第 152 頁的『已停止提供 db2iupdt 指令 的 -s 參數』)
- REORG INDEXES 指令的 CONVERT 參數及相關 DB2 API 資料結構的參數値(請 參閱第138頁的『已棄用或已停止提供 REORG INDEXES/TABLE 指令參數 及相關 DB2 API 資料結構的參數值』)
- 部分登錄及環境變數(請參閱第 153 頁的『已停止提供部分登錄及環境變 數」)
- 部分資料庫配置參數(請參閱第140頁的『已棄用或已停止提供部分資料庫 配置參數』)

### <span id="page-157-0"></span>已停止提供 32 位元用戶端支援 (HP-UX)

從 DB2 10.1 版 開始,在 HP-UX 作業系統上已停止提供 32 位元用戶端支援

#### 詳細資料

在 DB2 第 8 版中引進 HP Itanium 型伺服器的支援時,已在 HP-UX 作業系統上提供 32 位元 DB2 用戶端檔案庫,以支援在原生 64 位元 Itanium 環境上無法立即啓用其 32 位元 HP-UX PA RISC 應用程式的客戶及夥伴。在 DB2 9.5 版中已移除 HP-UX PA RISC 系統上的 DB2 伺服器實例支援。由於 HP Itanium 型伺服器現在是共用的,因此 會停止提供 HP-UX 作業系統上的 DB2 32 位元用戶端支援。此變更不會影響其他平 台, 在這些平台中會繼續加強 32 位元 DB2 用戶端支援。

## 解決方法

已停止提供 HP-UX 作業系統上的 32 位元應用程式支援。您必須先將 32 位元應用程 式升級至 64 位元,然後才能升級至 10.1 版,以便應用程式可以在原生 64 位元 HP-UX Itanium 型環境中執行。

#### 已停止提供 DB2 JDBC 第 2 類驅動程式

已停止提供適用於 Linux、UNIX 及 Windows 作業系統的 DB2 JDBC 第 2 類驅動程 式。您應該改用 IBM Data Server Driver for JDBC and SOLJ。

## 詳細資料

在 8.2 版中,已棄用適用於 Linux、UNIX 及 Windows 的 「DB2 JDBC 第 2 類騙動 程式」。此驅動程式可容許 Java 應用程式透過 JDBC 呼叫 DB2 伺服器。 「DB2 JDBC 第 2 類驅動程式」使用 DB2 CLI 介面與 DB2 資料伺服器進行通訊。使用此驅動程式 的 Java 應用程式必須在 DB2 用戶端上執行。此驅動程式支援在 JDBC 1.2 及 2.0 規 格中所述的所有方法。

IBM Data Server Driver for JDBC and SQLJ 容許 Java 應用程式使用單一驅動程式實 例建立 JDBC 第 2 類及 JDBC 第 4 類連線。IBM Data Server Driver for JDBC and SQLJ 的第 2 類驅動程式行為稱為 IBM Data Server Driver for JDBC and SQLJ 第 2 類連線功能。此驅動程式支援在 JDBC 3.0 及 4.0 規格中所述的所有方法。

### 解決方法

使用 IBM Data Server Driver for JDBC and SOLJ, 而不是「DB2 JDBC 第 2 類驅動 程式」。請參閱作業升級資料庫應用程式 (http://publib.boulder.ibm.com/infocenter/db2luw/ v9r7/topic/com.ibm.db2.luw.qb.upgrade.doc/doc/t0024117.html) 及子作業升級使用 DB2 JDBC 第 2 類驅動程式的 Java 應用程式 (http://publib.boulder.ibm.com/infocenter/db2luw/v9r7/ topic/com.ibm.db2.luw.qb.upgrade.doc/doc/t0024117.html) 。

如果您使用「DB2 JDBC 第 2 類驅動程式」來編譯 Java 應用程式或常式,則在找不 到該驅動程式時,會收到一個錯誤。

## <span id="page-158-0"></span>已停止提供 DB2SE USA GEOCODER

不再支援 DB2SE USA GEOCODER。此外,它不再隨 DB2 Spatial Extender 進行安裝。

#### 詳細資料

DB2SE USA GEOCODER 是一種可將美國位址轉換為 ST Point 資料的範例地理編碼 程式。在舊版中,它作爲 DB2 Spatial Extender 的一個元件進行安裝,並自動進行登錄。 只在有限的作業系統上支援該地理編碼程式。此地理編碼程式的參照資料已在 2002 年 以針對客戶提供範例的方式進行開發。對該參照資料提供更新,將會導致想要使用該 資料的客戶需要支付授權費用。

DB2 Spatial Extender 支援供應商提供的及使用者提供的地理編碼程式。使用這些地理 編碼程式,您可以免費使用與 DB2SE USA GEOCODER 的不同輸入或輸出。此外,您 可以選擇自己所選的作業系統支援的地理編碼程式。

## 解決方法

使用供應商提供的及使用者提供的地理編碼程式。如需如何使用它們的詳細資料,請 參閱如何使用地理編碼程式或將自訂地理編碼程式與 DB2 Spatial Extender 整合。

#### 已停止提供 Microsoft Systems Management Server 的分散式安裝支援 (Windows)

已停止提供對透過網路安裝 DB2 產品,並使用 Microsoft Systems Management Server (SMS) 從集中位置設定安裝的支援。

### 詳細資料

在 10.1 版 中, 您可以使用 Microsoft Systems Center Configuration Manager (SCCM) 來執行 DB2 產品的分散式安裝。

在舊版中,您可以使用 Microsoft Systems Management Server 來執行分散式安裝。但 是,Microsoft 已結束對 SMS 的支援。

#### 解決方法

請改用 SCCM 來執行分散式安裝。如需詳細資料,請參閱 SCCM 文件,網址為:http:// technet.microsoft.com/en-us/library/cc507089.aspx 。

## 不再支援部分作業系統

從 10.1 版 開始,已停止提供部分作業系統的支援。

## <span id="page-159-0"></span>詳細資料

不再支援下列作業系統及 Linux 發行套件:

- $\cdot$  AIX 5.3
- $\cdot$  HP-UX 11iv2
- Solaris 9
- $\bullet$  Ubuntu 8.0.4.x

## 使用者回應

在升級 DB2 資料庫產品之前,請先檢閱所支援的作業系統清單,並規劃升級您的 DB2 伺服器作業系統。

## 已停止提供部分以版本為字尾的 SQL 管理常式

在 10.1 版 中,已停止提供一些 SQL 管理常式。您應該移除這些常式的所有參照。

#### 詳細資料

在 9.1 版及 9.5 版中,已棄用部分以版本為字尾的 SQL 管理常式。現在已停止提供這 些常式。10.1 版 中的取代常式具備更為完善的功能。

下表顯示現在已停止提供的常式及其取代常式:

表 36. 已停止提供的 SQL 管理常式及其取代常式

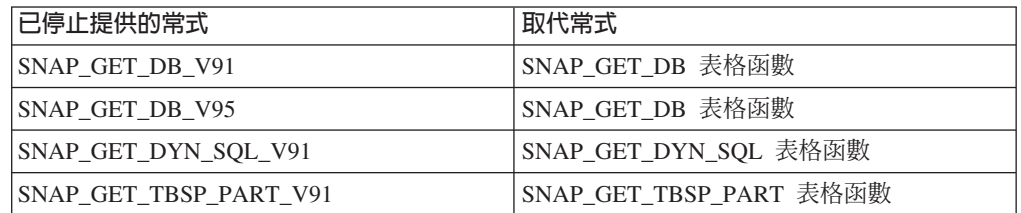

註:如果您呼叫任何已停止提供的常式,則會傳回 SQL0440N 錯誤訊息。

#### 解決方法

修改您的所有應用程式及 Script,並移除這些常式的所有參照,或者使用「已棄用的 SQL 管理常式及視圖」中所指出的取代常式或視圖。

## 已停止提供匯入及匯出公用程式的工作表格式 (WSF)

「工作表格式 (WSF)」是用於與 Lotus® 1-2-3® 及 Symphony™ 這類的產品進行資料交 換。已停止提供檔案格式的支援。

## 詳細資料

WSF 檔案具有與其他支援的檔案格式相關的限制。此格式不建議用於 DB2 公用程式。

## 使用者回應

使用支援的檔案格式而不是 WSF 檔案。針對匯入及匯出作業,更新使用此檔案格式的 任何應用程式或 Script。若為現存的 WSF 檔案,請將資料載入回 DB2 表格,並將資 料匯出為支援的格式(例如 ASC、DEL 或 PC/IXF),以轉換為另一種格式。

## <span id="page-160-0"></span>**已停止提供 Microsoft Visual Studio 2005 支援**

已停止提供 Microsoft Visual Studio 2005 支援,因為 Visual Studio 2005 已到達其支 援結束日期。

### 詳細資料

Visual Studio 2005 最初於 2005 年 10 月發行,並在之後升級以支援 NET Framework 2.0。.NET Framework 3.0 的支援是透過 Visual Studio 2005 Extensions for .NET Framework  $3.0$  來提供。

若要存取 .NET Framework 3.0 或更新版本的支援,您應該使用 Visual Studio 2008 或 更新版本。如果您在 Visual Studio 2005 中執行其他工作,則可以使用 .NET Framework 3.0 或更新版本,因為 Visual Studio 2005 對 .NET Framework 沒有任何內建的 相依關係。不過,您將無法存取新專案和檔案範本及工具。

## 解決方法

請使用 Visual Studio 2008 或 Visual Studio 2010,而非 Visual Studio 2005。您可以 將 Visual Studio 2005 中現存的專案轉換為 Visual Studio 2008 或 Visual Studio 2010。

## **已停止提供 Query Patroller**

已停止提供 Query Patroller,您必須改用 DB2 工作量管理程式作為工作量管理解決方 案。

## 詳細資料

10.1 版 不再支援 Query Patroller。9.7 版已棄用 Query Patroller。因此,同時已停止提 供相關登錄變數。

此外,已停止提供用於回應檔的下列關鍵字:

- QUERY\_PATROLLER\_DATABASE
- QP\_CONTROL\_TABLESPACE
- OP CONTROL DBPARTITIONGROUP
- v QP\_CONTROL\_DBPARTITIONNUM
- v QP\_CONTROL\_PATH, QP\_CONTROL\_DMS
- OP CONTROL DMS CONTAINER
- OP CONTROL DMS NUMPAGES
- v QP\_RESULT\_TABLESPACE
- v QP\_RESULT\_DBPARTITIONGROUP
- v QP\_RESULT\_DBPARTITIONNUM
- QP\_RESULT\_PATH \ QP\_RESULT\_DMS
- <span id="page-161-0"></span>v QP\_RESULT\_DMS\_CONTAINER
- v QP\_RESULT\_DMS\_NUMPAGES
- QP\_REPLACE · QP\_USERNAME
- QP\_DOMAIN
- OP PASSWORD

自 9.5 版之後,DB2 工作量管理程式 (WLM) 是偏好的工作量管理解決方案。它提供 一組大幅加強的工作量管理功能,來取代 Query Patroller 及 DB2 Governor。

## 解決方法

從 9.7 版 Fix Pack 1 開始,您可以使用稱為 [qpwlmmig.pl](http://publib.boulder.ibm.com/infocenter/db2luw/v9r7/topic/com.ibm.db2.luw.apdv.sample.doc/doc/perl/s-qpwlmmig-pl.html) 的 Script,以產生 Script 來 協助將 Query Patroller 環境移轉至 WLM 環境。如需如何從 Query Patroller 移轉至 DB2 工作量管理程式的詳細資料,請參閱下列其中一項作業:

- 使用範例 Script 從 [Query Patroller](http://publib.boulder.ibm.com/infocenter/db2luw/v9r7/topic/com.ibm.db2.luw.admin.wlm.doc/doc/t0056572.html) 移轉至 DB2 工作量管理程式
- 從 [Query Patroller](http://publib.boulder.ibm.com/infocenter/db2luw/v9r7/topic/com.ibm.db2.luw.qb.upgrade.doc/doc/t0053461.html) 移轉至 DB2 工作量管理程式

您必須先在安裝 Query Patroller 的 9.7 版 DB2 副本中執行 qpwlmmig.pl Script,再 升級至 10.1 版。 10.1 版 不支援 Query Patroller。qpwlmmig.pl Script 也會在安裝 Query Patroller 的 9.5 版 DB2 副本中執行。

## 已停止提供控制中心工具

已停止提供「控制中心」工具及所有相關元件(例如精靈及顧問)。現在提供一套用 於管理 DB2 for Linux, UNIX, and Windows 資料及以資料為中心的應用程式的新 GUI 工具,您可以改用這套工具。

### 詳細資料

已停止提供下列「控制中心」工具及相關功能:

- 活動監視器
- 指令編輯器
- 配置輔助程式
- 「控制中心」及相關的精靈及顧問
	- 「新增分割區」啓動程式
	- 「變更資料庫分割區群組」精靈
	- 備份精靈
	- 配置顧問精靈
	- 「配置資料庫記載」精靈
	- 「配置多位置更新」精靈
	- 「建立快取表格」精靈
	- 「建立資料庫」精靈
	- 「建立聯合物件」精靈(也稱爲「建立暱稱」精靈)
	- 「建立表格空間」精靈
	- 「建立表格」精靈
- 設計顧問精靈
- 「捨棄分割區」啓動程式
- 性能警示通知
- 「性能狀態指示器配置」啓動程式
- 載入精靈
- 建議顧問
- 「重新配送資料」精靈
- 還原精靈
- 「設定活動監視器」精靈
- 「設定高可用性災難回復 (HADR) 資料庫」精靈
- 「儲存體管理設定」啓動程式
- 「疑難排解」精靈
- 「控制中心」外掛程式擴充
- 事件分析程式
- 性能檢測中心
- 未完交易監視器
- 交易日誌
- 授權中心
- 記憶體查看程式
- Query Patroller 中心
- 衛星管理中心
- 作業中心
- 存取 Spatial Extender 功能的使用者介面
- Visual Explain 的使用者介面

因此,同時停止提供用於 DB2 安裝的指令及回應檔關鍵字。已停止提供下列相關聯的 DB2 指令:

- db2am (啓動「活動監視器中心」指令)
- db2ca (啓動「配置輔助程式」指令)
- db2cc (啓動控制中心指令)
- db2ce (啓動「指令編輯器」指令)
- db2eva (事件分析程式指令)
- db2hc (啓動性能檢測中心指令)
- db2indbt (啓動「未完交易監視器中心」指令)
- db2journal (啓動「交易日誌」指令)
- db21c (啓動「授權中心」指令)
- db2memvis (啓動「記憶體查看程式中心」指令)
- db2tc (啓動「作業中心」指令)

此外,已停止提供下列回應檔關鍵字:

• CTLSRV\_INSTANCE

- <span id="page-163-0"></span>v DB2SATELLITEAPPVER
- DB2SATELLITEID
- SATELLITE CONTROL DATABASE
- TOOLS\_CATALOG\_DATABASE
- TOOLS CATALOG SCHEMA

針對 [Query](#page-160-0) Patroller,已停止提供的回應檔關鍵字會在第 147 頁的『已停止提供 Query [Patroller](#page-160-0)』中列出。

<mark>重要</mark>:不支援使用「控制中心」工具 9.7 版或更早版本來連接至 10.1 版 資料庫。如果 您變更 DB2\_DOCHOST 變數來設定位置以存取「10.1 版 DB2 資訊中心」,則無法使 用「控制中心」工具 9.7 版或更早版本的線上說明。

## 解決方法

請使用 AUTOCONFIGURE 指令,取得配置顧問的建議。雖然已停止提供配置顧問的精靈介 面,但仍可利用 AUTOCONFIGURE 指令來使用配置顧問。

請使用 db2advis 指令,取得設計顧問的建議。也已停止提供設計顧問的精靈介面,但 仍可利用 db2advis 指令來使用設計顧問。

IBM Data Studio 及 IBM Optim 工具,可執行您以前使用「控制中心」工具所執行的 類似作業。這些建議的工具提供用於那些作業的加強功能。使用下列任何工具來代替 「控制中心」工具:

- IBM Data Studio
- IBM InfoSphere Data Architect
- v IBM InfoSphere Optim Database Administrator
- v IBM InfoSphere Optim Development Studio
- IBM InfoSphere Optim Performance Manager
- v IBM InfoSphere Optim Performance Manager Extended Edition

如需這些建議工具與「控制中心」工具之間的對映,請參閱《DB2 10.1 版的新增功能》 一書中的『建議的工具與控制中心工具表格』。

Data Studio、IBM InfoSphere Optim Database Administrator 及 IBM InfoSphere Optim Development Studio 內含在所有 DB2 資料庫產品版本中。 IBM InfoSphere Optim Performance Manager 隨附於 DB2 Advanced Enterprise Server Edition 或 IBM InfoSphere Warehouse ·

如需相關資訊,請參閱「資料庫管理及應用程式開發工具」。

## 相關資訊:

**E** Integrated Data Management 資訊中心,網址為 [http://publib.boulder.ibm.com/](http://publib.boulder.ibm.com/infocenter/idm/docv3/index.jsp) [infocenter/idm/docv3/index.jsp](http://publib.boulder.ibm.com/infocenter/idm/docv3/index.jsp)

### **已停止提供 IBM DB2 Geodetic Data Management 特性**

已停止提供 DB2 Geodetic Data Management 特性。如果您在舊版持有此特性的授權, 將繼續提供您支援。

### <span id="page-164-0"></span>詳細資料

在 10.1 版中, DB2 Spatial Extender 安裝不包括 DB2 Geodetic Data Management 特 性。對於 DB2 Spatial Extender 及 DB2 Geodetic Data Management 特性的新安裝, 如需如何取得此特性軟體的詳細資料,請聯絡 IBM 支援中心。

在舊版中,DB2 Geodetic Data Management 特性是 DB2 Spatial Extender 的補充功能。 DB2 Geodetic Data Management 特性處理的物件定義於以連續球面方式的「地球」表 面上,而不是平面的 x 及 y 座標系統中。

9.7 版已棄用此特性。

## 解決方法

如果您持有 9.7 版或 9.5 版的 DB2 Geodetic Data Management 特性授權,並且將 DB2 Spatial Extender 升級至 10.1 版,請遵循 IBM 支援中心所提供的指示來下載及安裝 DB2 Geodetic Data Management 特性和特性授權。

如果您沒有 9.7 版或 9.5 版的 DB2 Geodetic Data Management 特性授權,請聯絡 IBM 銷售代表,以判斷您的環境所適用的最佳解決方案。

## 已停止提供管理資料庫歷程記錄之 DB2 API 的 COBOL、FORTRAN 及 REXX 中的支 援

已停止提供管理資料庫歷程記錄之 DB2 API 的 COBOL、FORTRAN 及 REXX 中的 支援。在 10.1 版 中,C 及 Java 程式設計語言仍支援這些 API。

#### 詳細資料

已針對下列 DB2 API 移除 COBOL、FORTRAN 及 REXX 中的支援:

- db2HistoryCloseScan
- db2HistoryGetEntry
- db2HistoryOpenScan
- db2HistoryUpdate

## 解決方法

修改以 COBOL、FORTRAN 及 REXX 進行程式設計的所有應用程式及 Script,並移 除這些 DB2 API 的所有參照。

若要存取資料庫歷程記錄,您可以使用 DB HISTORY 管理視圖發出查詢。

## 已停止提供 db2imigr 及 db2ckmig 指令

已停止提供 db2imigr 及 db2ckmig 指令。

#### 詳細資料

在 9.5 版及更早版本中,移轉 一詞是用來說明下列程序:從舊版升級要在現行版本環 境中執行的 DB2 伺服器、用戶端、資料庫應用程式、常式、實例及資料庫。為了在 DB2 產品術語之間保持一致性,從 9.7 版開始,升級 一詞開始用來說明相同的程序。

<span id="page-165-0"></span>由於術語中的這個變更,已停止提供用來移轉實例及資料庫的 DB2 指令。下表顯示要 用來升級實例及資料庫的指令。

表 37. 已停止提供的指令及取代指令

| 已停止提供的指令 | 取代指令         | 取代指令說明                                               |
|----------|--------------|------------------------------------------------------|
| db2imigr | db2iupgrade  | db2iupgrade 指令會將實例從舊版的<br>DB2 副本升級至現行版本的 DB2 副<br>本。 |
| db2ckmig | db2ckupgrade | db2ckupgrade 會驗證本端資料庫是否<br>準備好進行升級。                  |

## 使用者回應

升級實例及資料庫時,請使用 db2iupgrade 及 db2ckupgrade 指令。

## **已停止提供 db2flsn 及 db2rfpen 指令的 -file 參數**

已停止提供 db2flsn 及 db2rfpen 指令的 -file 參數。您必須改用 -path 參數。

## 詳細資料

已停止提供 -file 參數,因為您只能使用該參數指定一個日誌控制檔 (SQLOGCTL.LFH.1 或 SQLOGCTL.LFH.2) 。若為 db2rfpen 指令,只指定一個日誌 控制檔可能會導致兩個日誌控制檔之間不一致,進而導致資料庫中存在可能的資料一 致性問題。若為 db2flsn 指令,如果指定的檔案發生問題,則會傳回錯誤。

-path 參數會指定日誌控制檔(SQLOGCTL.LFH.1 及其鏡映副本 SQLOGCTL.LFH.2) 所在目錄的完整路徑。使用 db2rfpen 指令的路徑表示會更新路徑中的這兩個日誌控制 檔。使用 db2flsn 指令的路徑表示如果讀取其中一個檔案時發生問題,則會改用另一個 檔案。

## 解決方法

請改用 database\_alias 參數或 -path 參數。

#### 已停止提供 db2iupdt 指令的 -s 參數

因為無法忽略現存的 SPM 日誌目錄,所以 db2iupdt 指令的 -s 參數不再可用。

## 詳細資料

db2iupdt 指令會執行下列功能:

- 更新要在已安裝新的 DB2 資料庫產品或特性的 DB2 副本上執行的實例
- 更新要在與實例相關聯的 DB2 副本版本相同的 DB2 副本上執行的實例
- 將實例類型更新為更新版本的實例類型

在 UNIX 及 Linux 作業系統上的舊版中,您可以指定 -s 參數,以忽略現存的同步點 管理程式 (SPM) 日誌記錄。

## 使用者回應

在所有作業系統上, db2iupdt 指令的這個參數不再可用。在 UNIX 及 Linux 作業系統 上,不要使用 db2iupdt 指令指出此參數。如果您指出此參數,則不會忽略現存的同步點 管理程式 (SPM) 日誌目錄,而且會傳回錯誤。

## <span id="page-166-0"></span>已停止提供部分登録及環境變數

在 10.1 版 中,已停止提供一些登錄變數。您應該將它們的參照全部移除。

#### 詳細資料

10.1 版 中已停止提供下列登錄及環境變數:

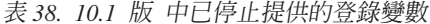

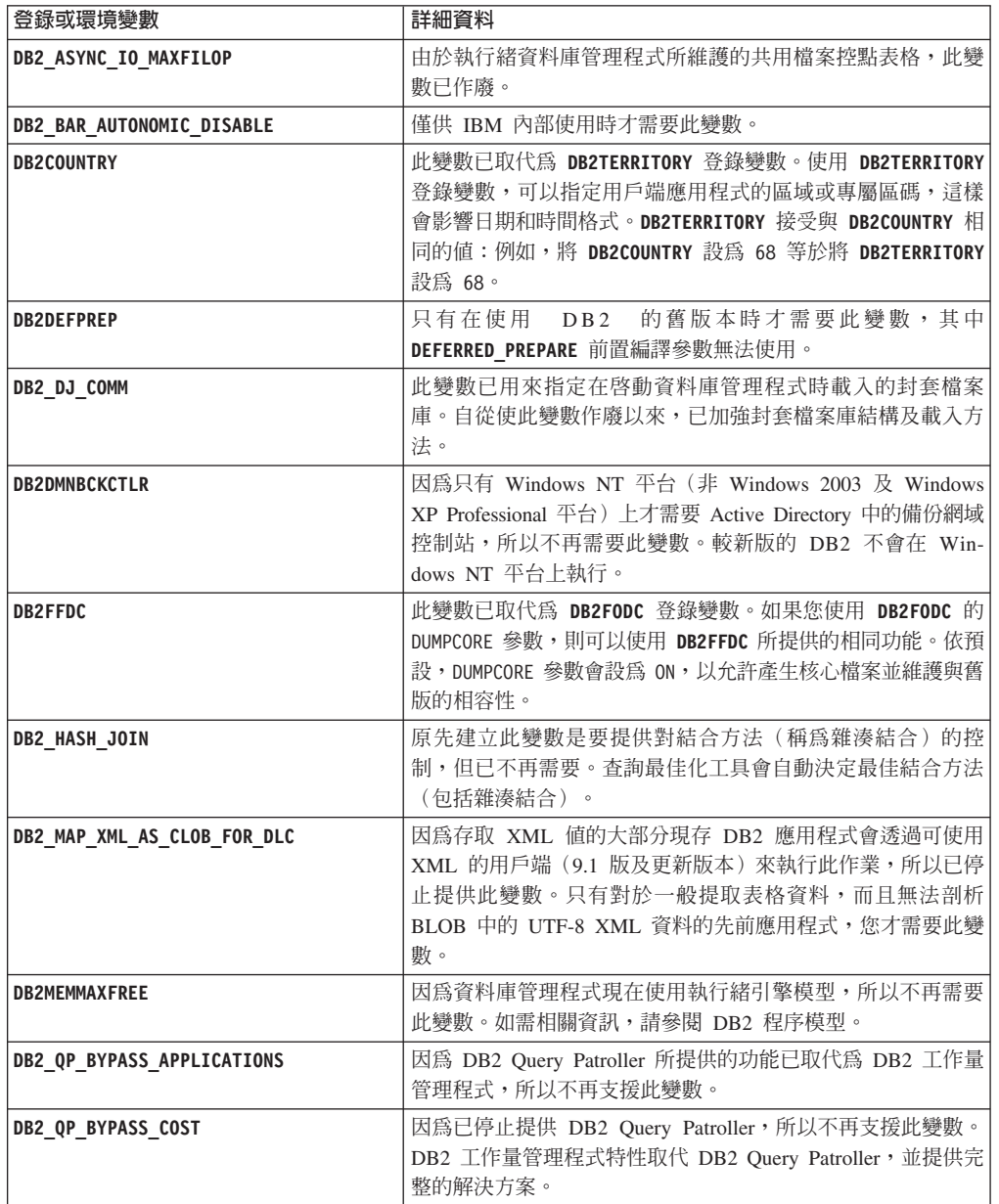

表 38. 10.1 版 中已停止提供的登錄變數 (繼續)

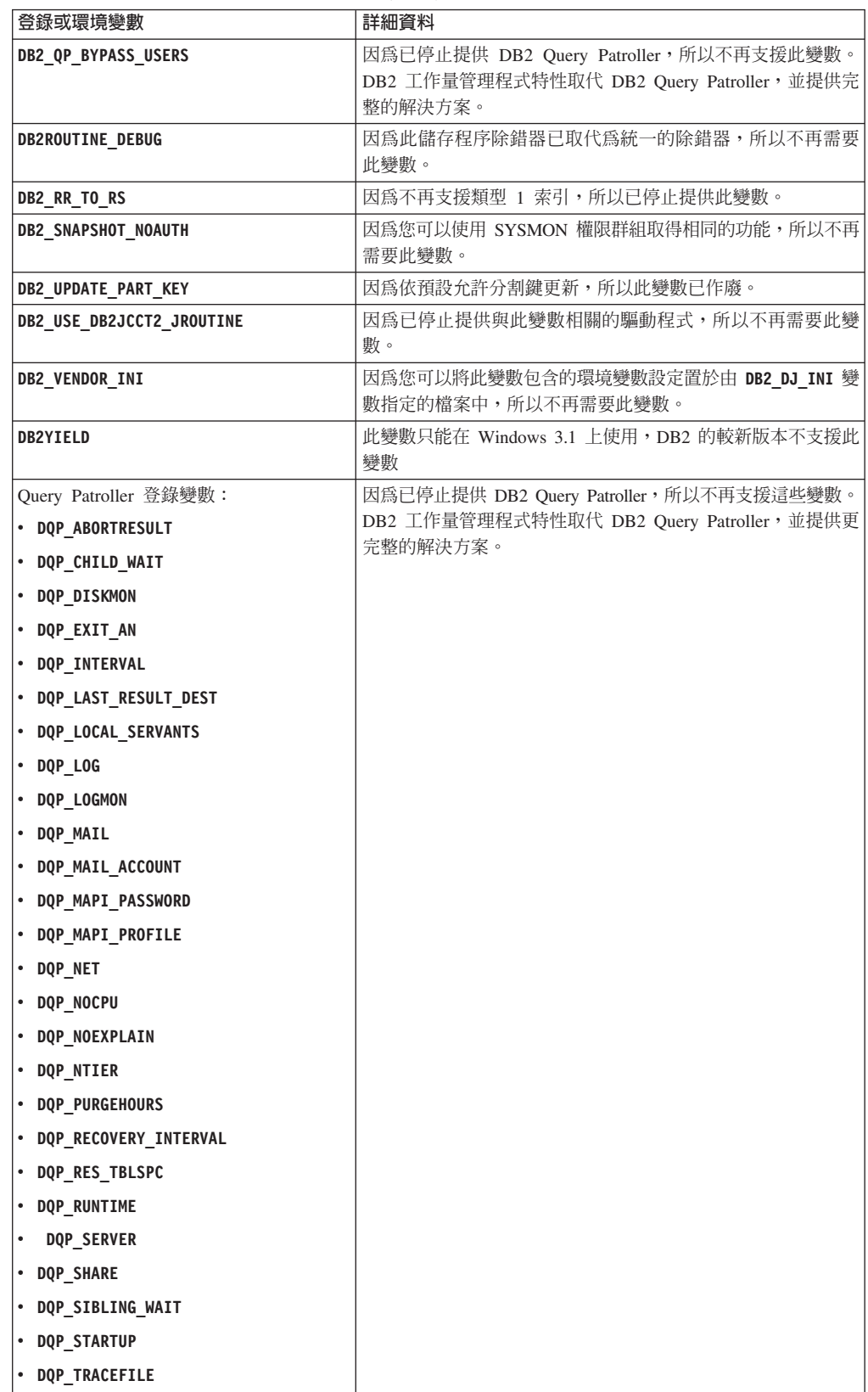

## 解決方法

因為已停止提供的登錄變數沒有預期的效果,所以不再使用這些變數。如果第 153 頁 的表 38 中已指出取代登錄變數,請將其設爲適當的值,以維護所需的資料庫管理程式 行為。

## 已棄用或已停止提供部分資料庫配置參數

由於功能的變更、新資料庫配置參數的引進或支援的移除,因此已棄用或停止提供下 列資料庫配置參數。

## 詳細資料

已棄用下列資料庫配置參數:

表 39. 已棄用的資料庫配置參數

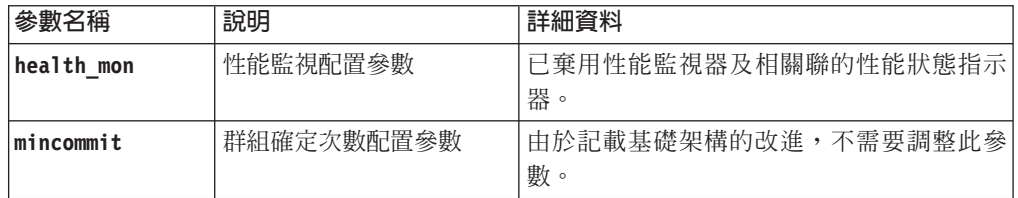

## 已停止提供下列資料庫配置參數:

表 40. 已停止提供的資料庫配置參數

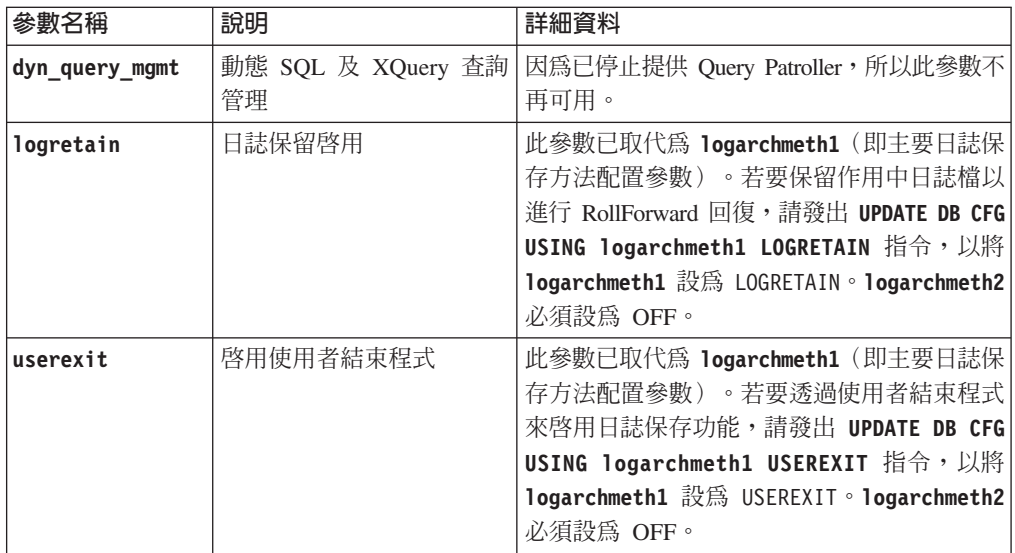

從預先 10.1 版 版本升級之資料庫中的 logarchmeth1 及 logarchmeth2 配置參數,與 logretain 及 userexit 配置參數具有相同的值。在舊版中, logarchmeth1 及 logarchmeth2 配置參數的值已與 logretain 及 userexit 配置參數的值進行同步。在 升級資料庫之後,由於已將 logarchmeth1 及 logarchmeth2 配置參數設為適當的值, 因此不需要採取任何動作。

# 解決方法

不再使用已棄用的資料庫配置參數,因為與該配置參數相關聯的功能已作廢或已由新 功能所取代。此外,不再使用已停止提供的資料庫配置參數,因為它們沒有預期的效 果。

如果提供了取代資料庫配置參數,請設定該參數以維護所需的資料庫行為。

# 第 23 章 10.1 版 及更早版本中已棄用和已停止提供的 DB2 功能摘要

由於相關功能的變更、新功能的引進或支援的移除,因此 9.5 版、9.7 版、9.8 版或 10.1 版 已棄用或已停止提供部分可在更早版本中使用的 DB2 for Linux, UNIX and Windows 功能。

檢閱變更摘要將有助您瞭解對環境所產生的整體影響。

功能是依開始棄用的版次分組。提供的資訊是累積的:若要取得特定版次已棄用的功 能的完整清單,也請檢閱針對舊版提供的資訊:

- 第158 頁的『9.5 版或更早版本中已棄用且可能在更新版本中停止提供的功能』
- 第165 頁的『9.7 版中已棄用且可能在更新版本中停止提供的功能』
- 第169 頁的『10.1 版 中已棄用且可能在更新版本中停止提供的功能』

#### 註:

- 1. 如果有可用的補充資訊,將提供其指標。
- 2. 不包括附加程式功能 (例如 Spatial Extender) 的已棄用功能的相關資訊。
- 3. 如果已棄用的登錄變數與未在其他表格中說明的功能相關,會個別列出其相關資 訊。

若要依 DB2 資料庫產品版本檢視已停止提供功能的最新清單,請使用下列資訊:

表 41. 依 DB2 資料庫產品版本的已停止提供功能

| 版次      | 鏈結至其他資訊                                                                                                    |
|---------|----------------------------------------------------------------------------------------------------|
| $9.5$ 版 | • 請參閱「已停止提供的功能摘要」,網址為 http://publib.boulder.ibm.com/<br>infocenter/db2luw/v9r5/topic/com.ibm.db2.luw.wn.doc/doc/c0023234.html<br>請參閱「已停止提供部分登錄及環境變數」,網址為 http://<br>publib.boulder.ibm.com/infocenter/db2luw/v9r5/topic/com.ibm.db2.luw.wn.doc/<br>doc/i0052379.html |
| 9.7 版   | • 請參閱「已停止提供的功能摘要」,網址為 http://publib.boulder.ibm.com/<br>infocenter/db2luw/v9r7/topic/com.ibm.db2.luw.wn.doc/doc/c0023234.html                                                                                                    |
| 10.1 版  | • 摘要「已停止提供的功能摘要」,網址為 http://publib.boulder.ibm.com/<br>infocenter/db2luw/v10r1/topic/com.ibm.db2.luw.wn.doc/doc/c0023234.html<br>請參閱「已停止提供部分登錄及環境變數」,網址為 http://<br>publib.boulder.ibm.com/infocenter/db2luw/v9r5/topic/com.ibm.db2.luw.wn.doc/<br>doc/i0052379.html |

## <span id="page-171-0"></span>9.5 版或更早版本中已棄用且可能在更新版本中停止提供的功能

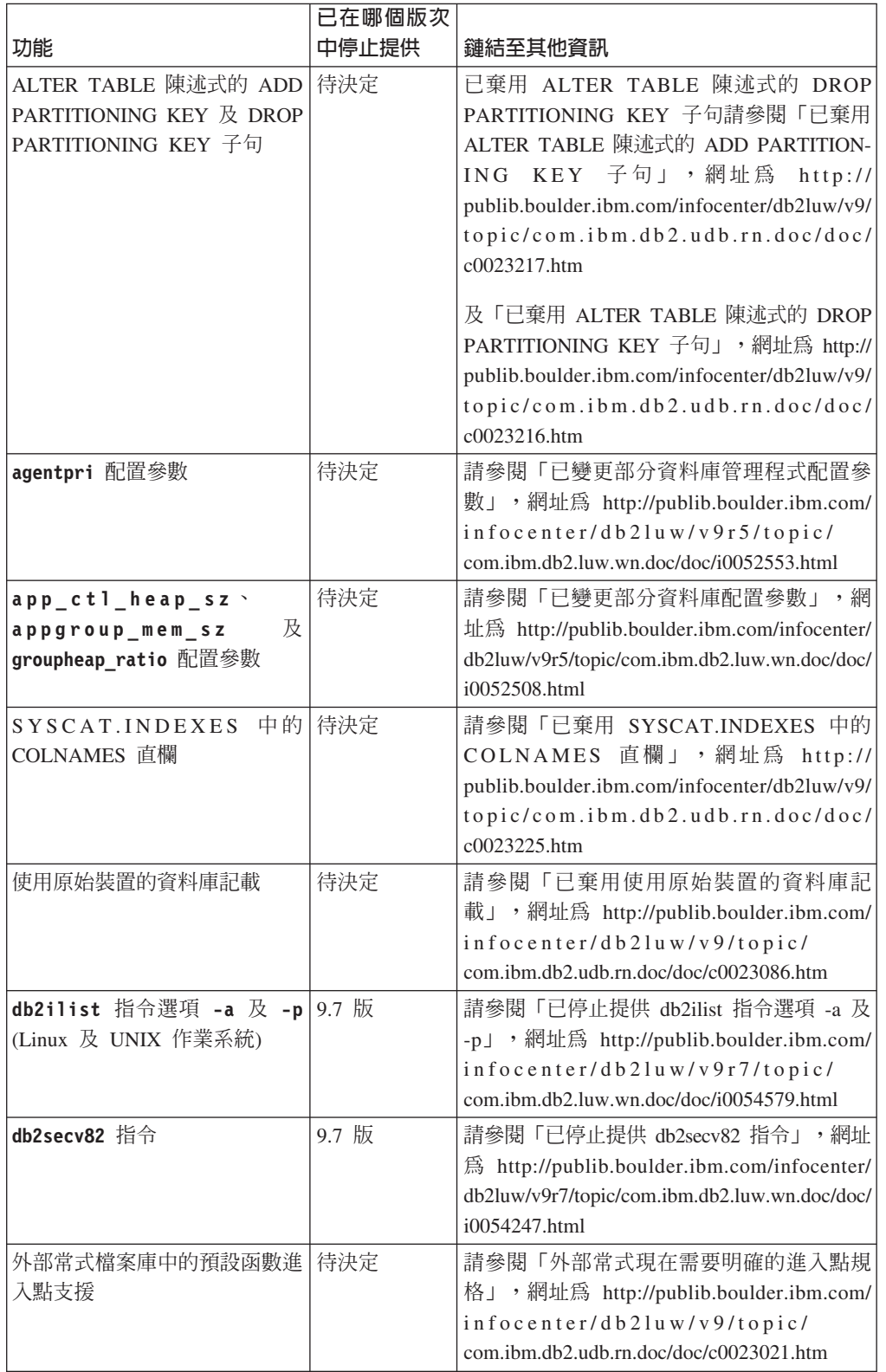

表 42. 9.5 版或更早版本中已棄用且可能在更新版本中停止提供的功能

| 功能                                           | 已在哪個版次<br>中停止提供 | 鏈結至其他資訊                                                                                                    |
|----------------------------------------------|-----------------|----------------------------------------------------------------------------------------------------|
| 內嵌式應用程式伺服器<br>DR2<br>(EAS)                   | 9.7 版           | 請參閱「已停止提供 DB2 內嵌式應用程式伺<br>服器<br>$(EAS)$ 」,網址為<br>$h$ ttp://<br>publib.boulder.ibm.com/infocenter/db2luw/v9r7/<br>topic/com.ibm.db2.luw.wn.doc/doc/<br>i0054935.html                           |
| GET AUTHORIZATIONS 指令                        | 9.7 版           | 請參閱「已停止提供 GET AUTHORIZA-<br>指令」,網址為<br><b>TIONS</b><br>$h$ ttp://<br>publib.boulder.ibm.com/infocenter/db2luw/v9r7/<br>topic/com.ibm.db2.luw.wn.doc/doc/<br>i0054248.html                     |
| iCheckPending 參數                             | 待決定             | 已取代核對擱置表格狀態並已棄用<br>iCheckPending 參數請參閱「已取代核對擱置<br>表格狀態並已棄用 iCheckPending 參數」,網<br>址為 http://publib.boulder.ibm.com/infocenter/<br>db2luw/v9/topic/com.ibm.db2.udb.rn.doc/doc/<br>c0024079.htm |
| IMPORT 指令選項 CREATE 及 待決定<br>REPLACE CREATE   |                 | 請參閱「已棄用 IMPORT 指令選項 CRE-<br>ATE 及 REPLACE_CREATE」,網址為 http://<br>publib.boulder.ibm.com/infocenter/db2luw/v9r5/<br>topic/com.ibm.db2.luw.wn.doc/doc/<br>i0052280.html                         |
| logretain 及 userexit 配置參<br>數                | 10.1 版          | 請參閱「已棄用及已停止提供部分配置參<br>數」,網址為 http://publib.boulder.ibm.com/<br>infocenter/db2luw/v10r1/topic/<br>com.ibm.db2.luw.wn.doc/doc/i0058741.html                                                     |
| 日誌控制檔 SQLOGCTL.LFH 及<br>db2flsn 指令的 -file 選項 | 待決定             | 請參閱「已重新命名並複製日誌控制檔<br>SQLOGCTL.LFH」,網址為 http://<br>publib.boulder.ibm.com/infocenter/db2luw/v9r5/<br>topic/com.ibm.db2.luw.wn.doc/doc/<br>i0051995.html                                        |
| LONG VARCHAR 及 LONG 待決定<br>VARGRAPHIC 資料類型   |                 | 請參閱「已棄用 LONG VARCHAR 及 LONG<br>VARGRAPHIC 資料類型」,網址為 http://<br>publib.boulder.ibm.com/infocenter/db2luw/v9r5/<br>topic/com.ibm.db2.luw.wn.doc/doc/<br>i0053661.html                           |
| maxagents 及 maxcagents 配置<br>參數              | 待決定             | 請參閱「已變更部分資料庫管理程式配置參<br>數」,網址為 http://publib.boulder.ibm.com/<br>infocenter/db2luw/v9r5/topic/<br>com.ibm.db2.luw.wn.doc/doc/i0052553.html                                                     |
| Netscape 瀏覽器支援                               | 9.7 版           | 請參閱「已停止提供 Netscape 瀏覽器支<br>援」,網址為 http://publib.boulder.ibm.com/<br>infocenter/db2luw/v9r7/topic/<br>com.ibm.db2.luw.wn.doc/doc/i0054105.html                                                 |

表 42. 9.5 版或更早版本中已棄用且可能在更新版本中停止提供的功能 (繼續)

|                                                                        | 已在哪個版次 |                                                                                                    |
|------------------------------------------------------------------------|--------|----------------------------------------------------------------------------------------------------|
| 功能                                                                     | 中停止提供  | 鏈結至其他資訊                                                                                                    |
| 網路資訊服務 (NIS 及 NIS+) 支<br>援及相關的登錄變數 (Linux 及<br>UNIX 作業系統)              | 待決定    | 請參閱「已棄用網路資訊服務(NIS 及<br>NIS+) 支援 (Linux 及 UNIX) 」, 網址為<br>http://publib.boulder.ibm.com/infocenter/db2luw/<br>v9/topic/com.ibm.db2.udb.rn.doc/doc/<br>c0024980.htm       |
| numsegs 配置參數                                                           | 待決定    | 請參閱「已變更部分資料庫配置參數」,網<br>址為 http://publib.boulder.ibm.com/infocenter/<br>db2luw/v9r5/topic/com.ibm.db2.luw.wn.doc/doc/<br>i0052508.html                                   |
| query_heap_sz 配置參數                                                     | 待決定    | 請參閱「已變更部分資料庫管理程式配置參<br>數」,網址為 http://publib.boulder.ibm.com/<br>infocenter/db2luw/v9r5/topic/<br>com.ibm.db2.luw.wn.doc/doc/i0052553.html                               |
| sqluadau API                                                           | 9.7 版  | 請參閱「已停止提供 sqluadau API 及<br>sql_authorization 資料結構」,網址為 http://<br>publib.boulder.ibm.com/infocenter/db2luw/v9r7/<br>topic/com.ibm.db2.luw.wn.doc/doc/<br>i0054249.html |
| 靜態資料串流 Snapshot 輸出                                                     | 待決定    | 請參閱「已棄用靜態資料串流 Snapshot 輸<br>出」,網址為 http://publib.boulder.ibm.com/<br>infocenter/db2luw/v9r5/topic/<br>com.ibm.db2.luw.wn.doc/doc/i0052585.html                          |
| SNAP_GET_DB_V91、<br>SNAP_GET_DB_V95、<br>及 SNAP_GET_DYN_SQL_V91<br>表格函數 | 10.1 版 | 請參閱「已停止提供部分以版本爲字尾的<br>管理常式」,網址為<br>SQL<br>$h$ ttp://<br>publib.boulder.ibm.com/infocenter/db2luw/v10r1/<br>topic/com.ibm.db2.luw.wn.doc/doc/<br>i0058675.html           |
| 類型 1 索引及相關的功能                                                          | 9.7 版  | 請參閱「已停止提供類型 1 索引」,網址為<br>http://publib.boulder.ibm.com/infocenter/db2luw/<br>v9r7/topic/com.ibm.db2.luw.wn.doc/doc/<br>i0054145.html                                    |
| Web 物件執行時期架構 (WORF)   9.7 版<br>支援                                      |        | 請參閱「已停止提供 Web 物件執行時期架構<br>支援」,網址為<br>(WORF)<br>$h$ ttp://<br>publib.boulder.ibm.com/infocenter/db2luw/v9r7/<br>topic/com.ibm.db2.luw.wn.doc/doc/<br>i0054173.html       |
| XML Extender                                                           | 9.7 版  | 請參閱「已停止提供 XML Extender」,網址<br>為 http://publib.boulder.ibm.com/infocenter/<br>db2luw/v9r7/topic/com.ibm.db2.luw.wn.doc/doc/<br>i0052510.html                             |
| HP-UX 32 位元用戶端支援                                                       | 待決定    | 請參閱「已棄用 HP-UX 32 位元用戶端支<br>援」,網址為 http://publib.boulder.ibm.com/<br>infocenter/db2luw/v9r5/topic/<br>com.ibm.db2.luw.wn.doc/doc/i0058505.html                           |

表 42. 9.5 版或更早版本中已棄用且可能在更新版本中停止提供的功能 (繼續)

表 42. 9.5 版或更早版本中已棄用且可能在更新版本中停止提供的功能 (繼續)

| 功能       | 已在哪個版次<br>中停止提供 | 鏈結至其他資訊                                                                                                    |
|----------|-----------------|----------------------------------------------------------------------------------------------------|
| DB2 性能顧問 | 待決定             | 請參閱 「DB2 性能顧問」,網址為 http:// <br>publib.boulder.ibm.com/infocenter/db2luw/v9r5/<br>$\vert$ topic/com.ibm.db2.luw.wn.doc/doc/ $\vert$<br>i0059075.html |

表 43. 已在 9.5 版中棄用且可能在更新版次中停止提供的登錄變數

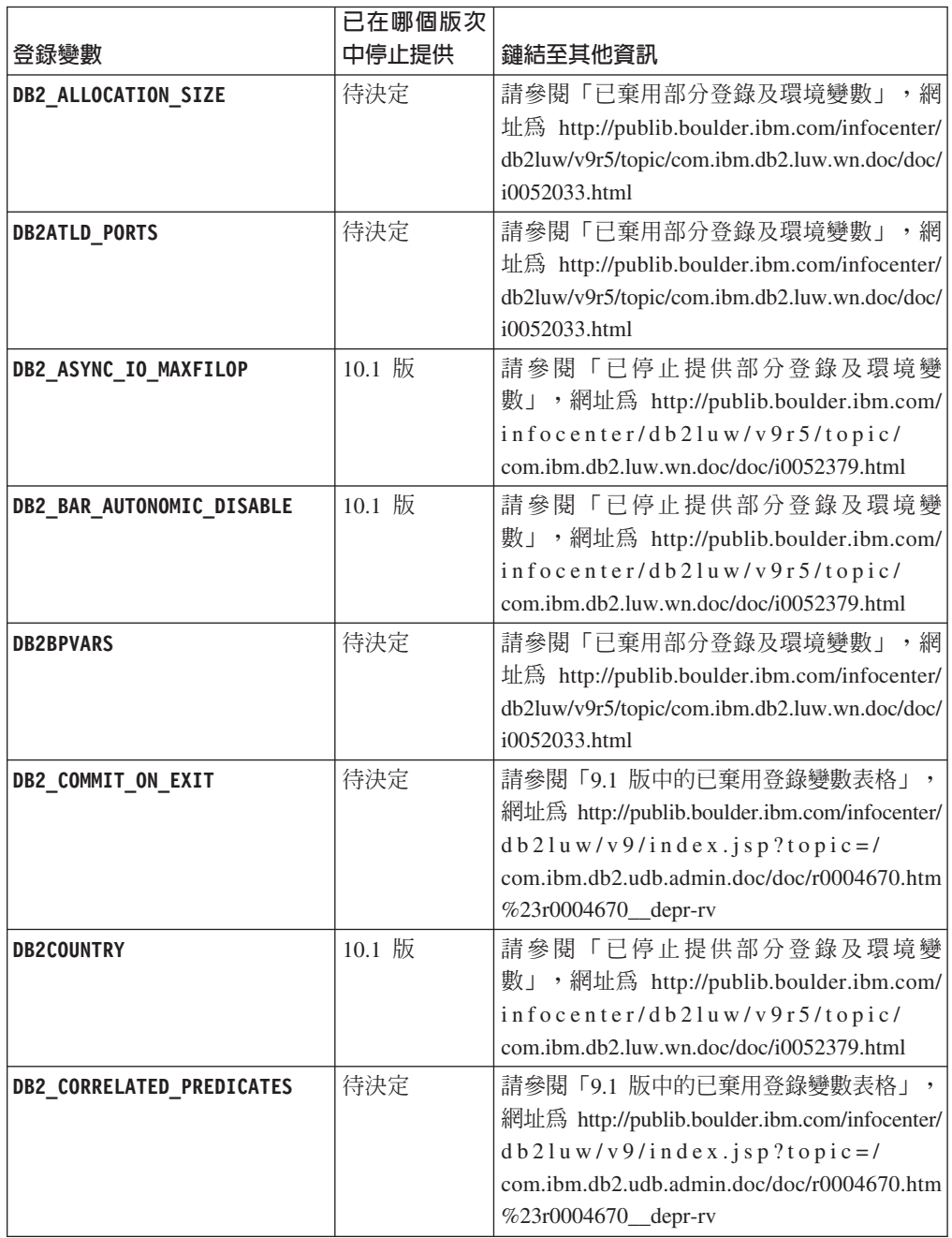

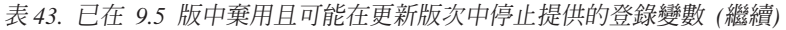

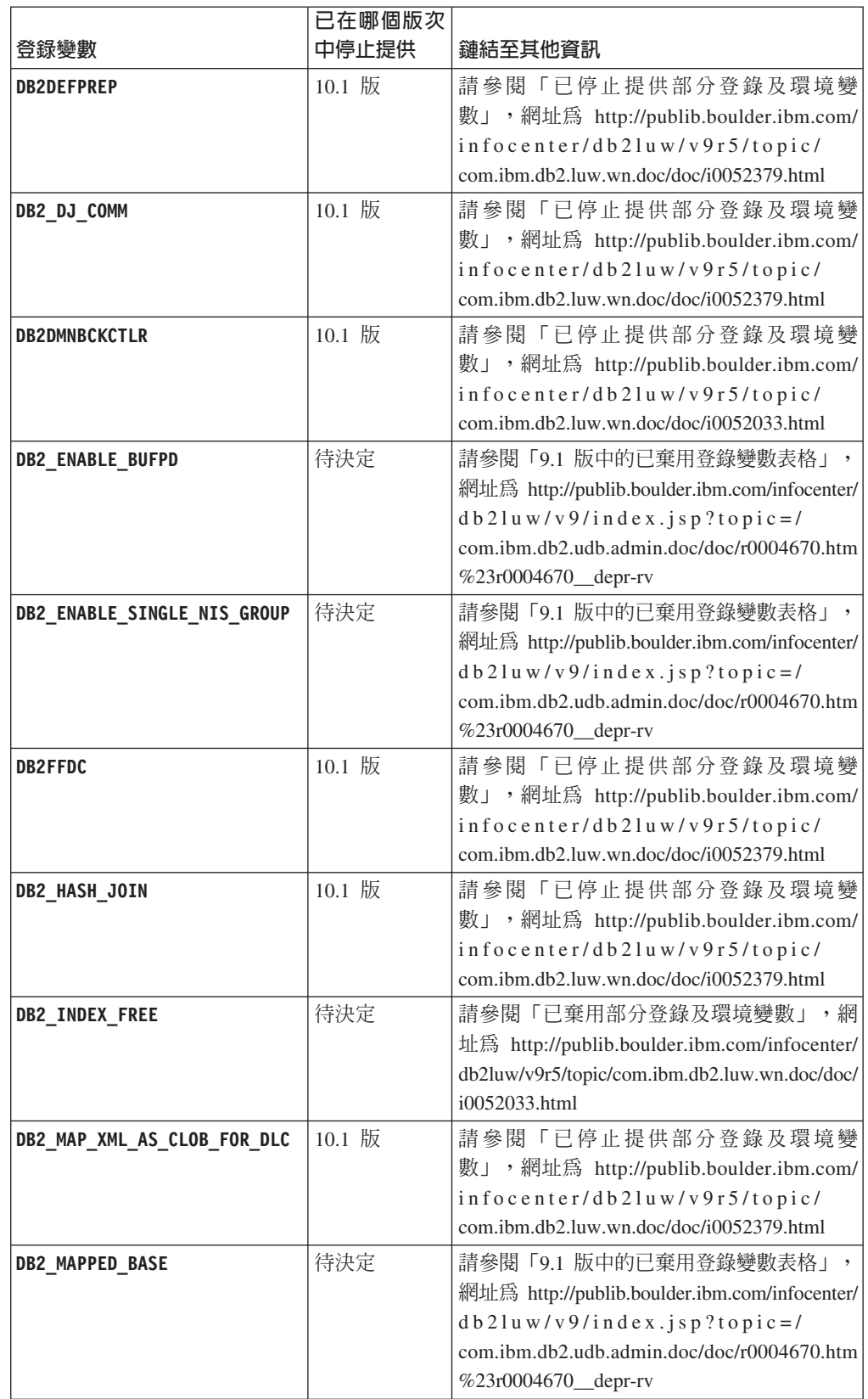

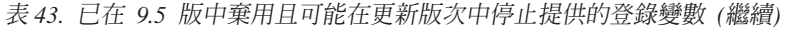

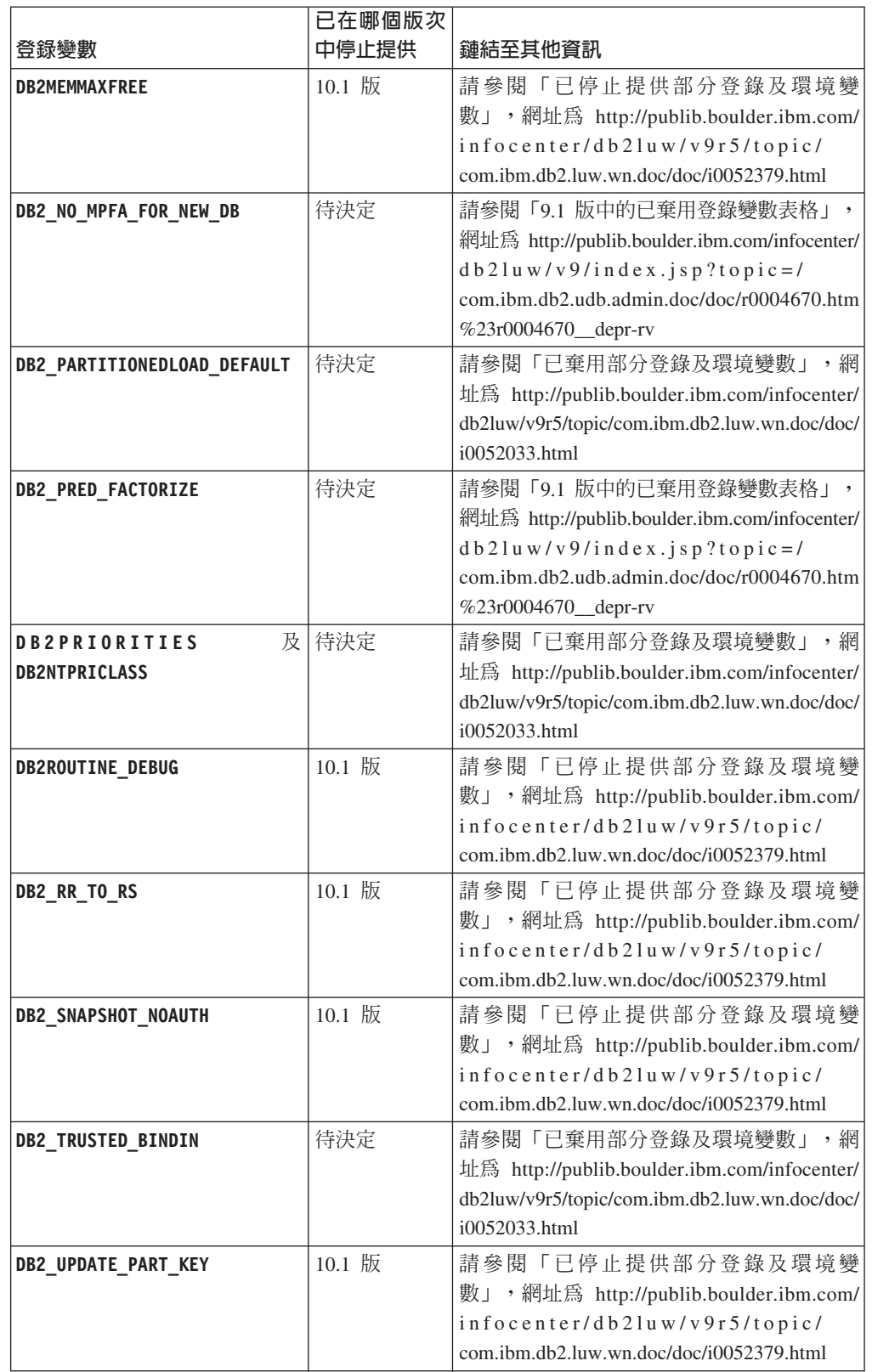

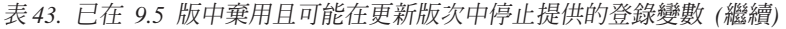

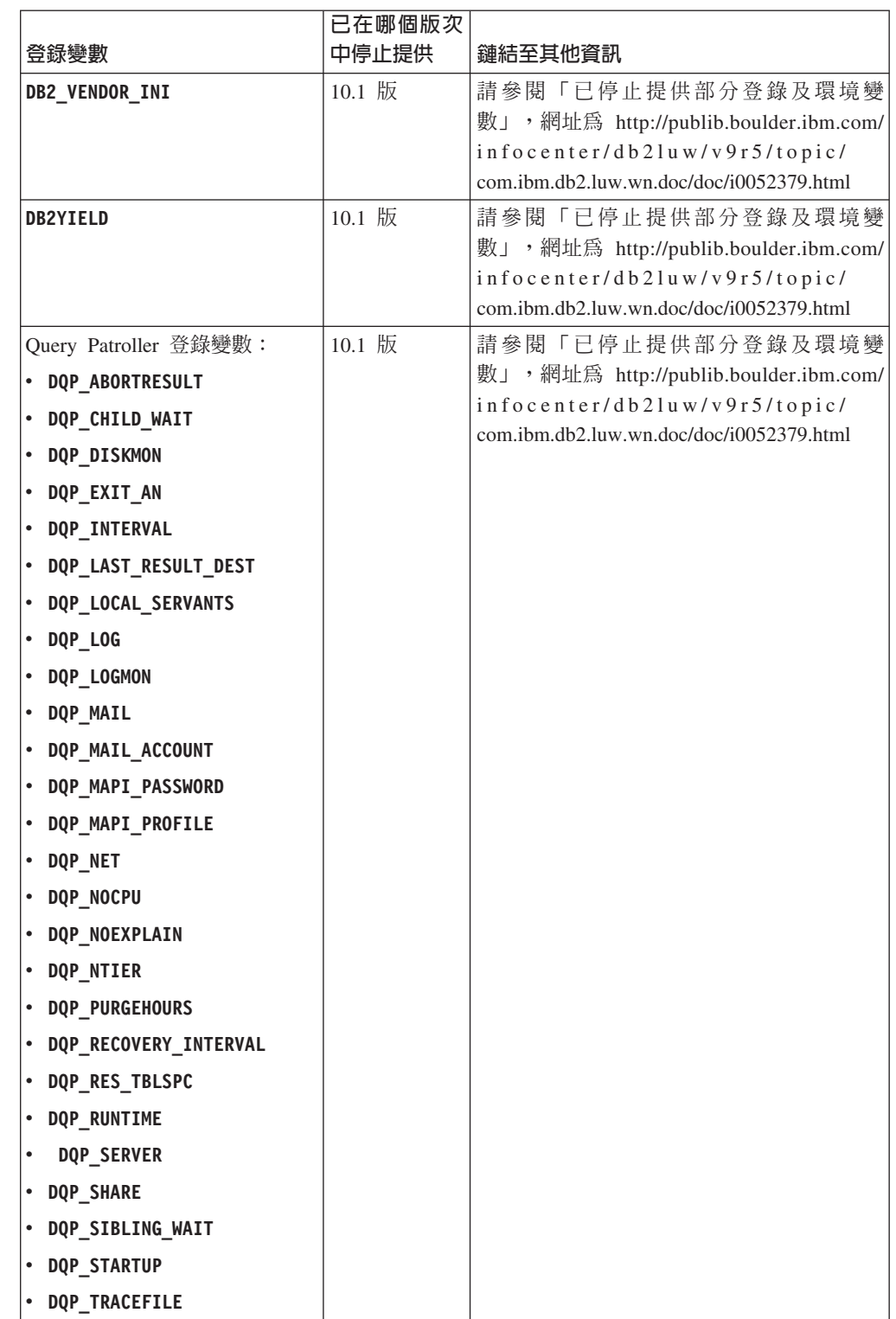

## <span id="page-178-0"></span>9.7 版中已棄用且可能在更新版本中停止提供的功能

表 44. 9.7 版中已棄用的功能

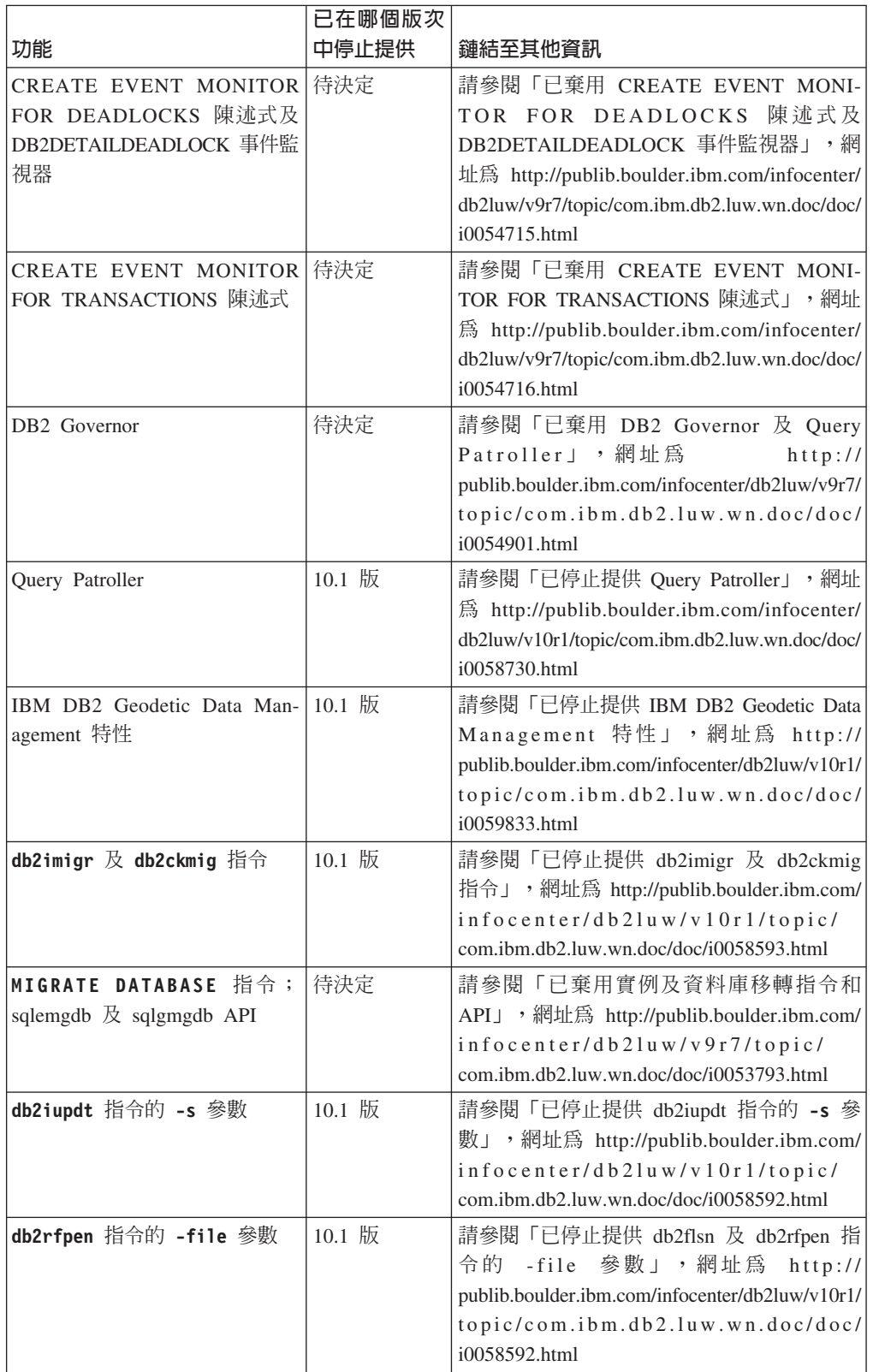

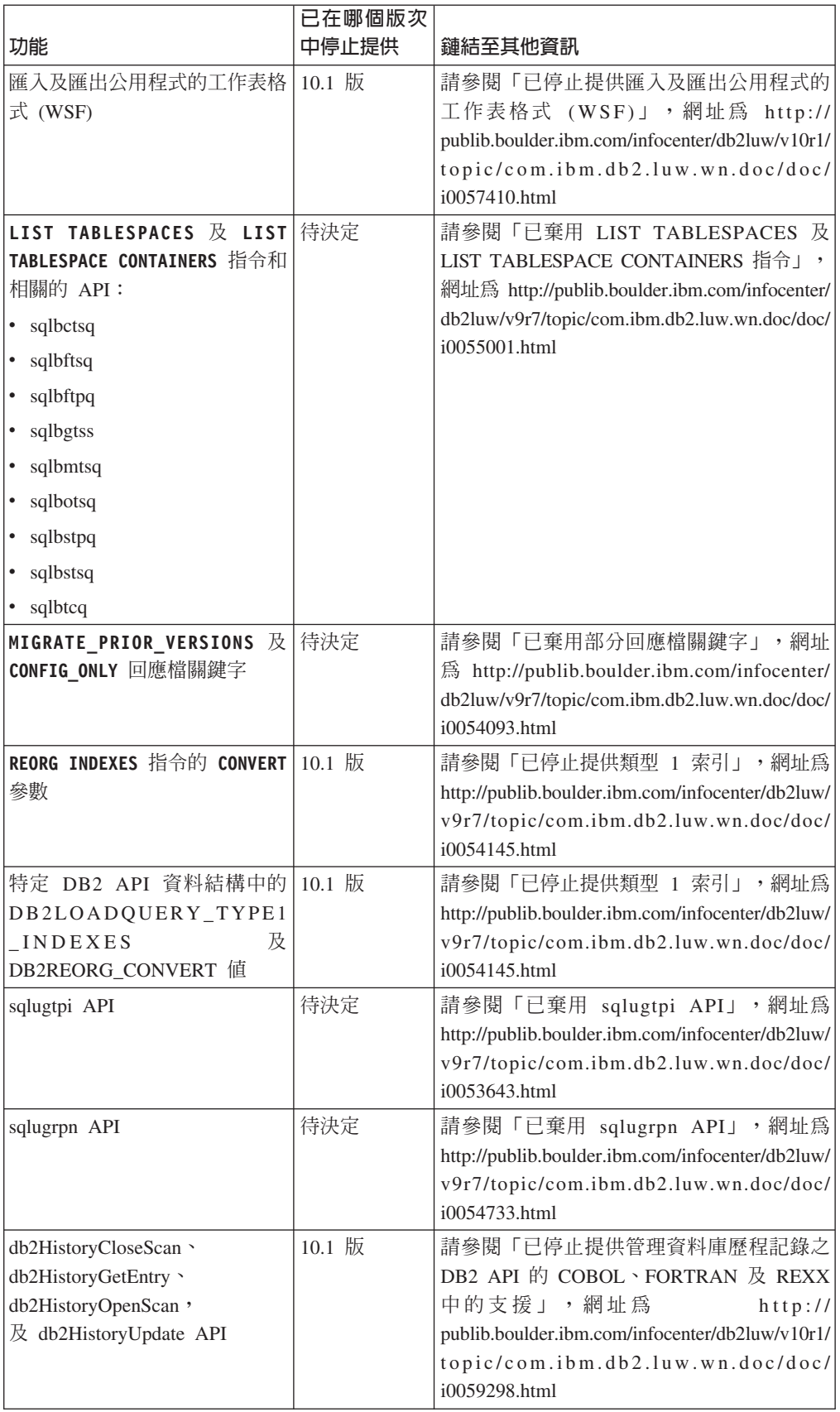

#### 表 44. 9.7 版中已棄用的功能 *(繼續)*
|                                  | 已在哪個版次 |                                                                                                    |
|----------------------------------|--------|----------------------------------------------------------------------------------------------------|
| 功能                               | 中停止提供  | 鏈結至其他資訊                                                                                                    |
| DB2SE_USA_GEOCODER               | 10.1 版 | 請參閱「已停止提供                                                                                                    |
|                                  |        | DB2SE_USA_GEOCODER」,網址為 http://                                                                                                    |
|                                  |        | publib.boulder.ibm.com/infocenter/db2luw/v10r1/<br>topic/com.ibm.db2.luw.wn.doc/doc/                                                                             |
|                                  |        | i0059643.html                                                                                                    |
| Net Search Extender 功能及指令   待決定  |        | 請參閱「已棄用 Net Search Extender 特性及                                                                                                    |
| 的子集                              |        | 指令的子集」,網址為<br>$h$ ttp://                                                                                                    |
|                                  |        | publib.boulder.ibm.com/infocenter/db2luw/v9r7/                                                                                                    |
|                                  |        | topic/com.ibm.db2.luw.wn.doc/doc/                                                                                                    |
|                                  |        | i0054683.html                                                                                                    |
| SQL 管理常式子集                       | 待決定    | 請參閱「已棄用的 9.7 版 SQL 管理常式及其                                                                                                    |
|                                  |        | 取代常式或視圖」,網址為<br>$h$ ttp://                                                                                                    |
|                                  |        | publib.boulder.ibm.com/infocenter/db2luw/v9r7/<br>topic/com.ibm.db2.luw.sql.rtn.doc/doc/                                                                         |
|                                  |        | r0023171.html                                                                                                    |
| SNAP_GET_TBSP_PART_V91 表 10.1 版  |        | 請參閱「已停止提供部分以版本為字尾的                                                                                                    |
| 格函數                              |        | 管理常式」,網址為 http://<br>SQL                                                                                                    |
|                                  |        | publib.boulder.ibm.com/infocenter/db2luw/v10r1/                                                                                                    |
|                                  |        | topic/com.ibm.db2.luw.wn.doc/doc/                                                                                                    |
|                                  |        | i0058675.html                                                                                                    |
| 下列 DB2 管理工具:                     | 10.1 版 | 請參閱「已停止提供 DB2 管理工具」,網址                                                                                                    |
| • 活動監視器                          |        | 為 http://publib.boulder.ibm.com/infocenter/                                                                                                    |
| 指令編輯器                            |        | db2luw/v10r1/topic/com.ibm.db2.luw.wn.doc/doc/<br>i0058731.html                                                                                                  |
| 配置輔助程式                           |        |                                                                                                    |
| 「控制中心」及相關的精靈<br>$\bullet$<br>及顧問 |        |                                                                                                    |
| 「控制中心」外掛程式擴充<br>٠                |        |                                                                                                    |
| 事件分析程式                           |        |                                                                                                    |
| 性能檢測中心<br>٠                      |        |                                                                                                    |
| 未完交易監視器                          |        |                                                                                                    |
| 交易日誌                             |        |                                                                                                    |
| 授權中心                             |        |                                                                                                    |
| 記憶體查看程式<br>٠                     |        |                                                                                                    |
| Query Patroller 中心               |        |                                                                                                    |
| 衛星管理中心                           |        |                                                                                                    |
| 作業中心                             |        |                                                                                                    |
| DB2 管理伺服器 (DAS)                  | 待決定    | 請參閱「已棄用控制中心工具及 DB2 管理伺<br>服器<br>$(DAS)$ 」,網址為<br>http://<br>publib.boulder.ibm.com/infocenter/db2luw/v9r7/<br>topic/com.ibm.db2.luw.wn.doc/doc/<br>i0054250.html |

表 44. 9.7 版中已棄用的功能 (*繼續)* 

#### 表 44. 9.7 版中已棄用的功能 *(繼續)*

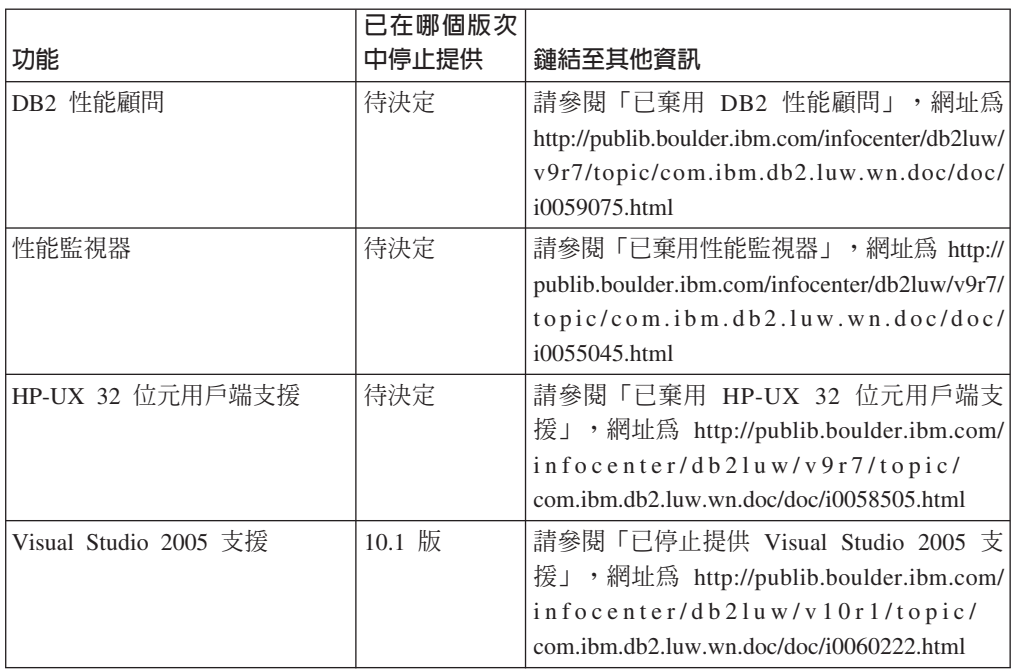

#### 表 45. 9.7 版中已棄用的登錄變數

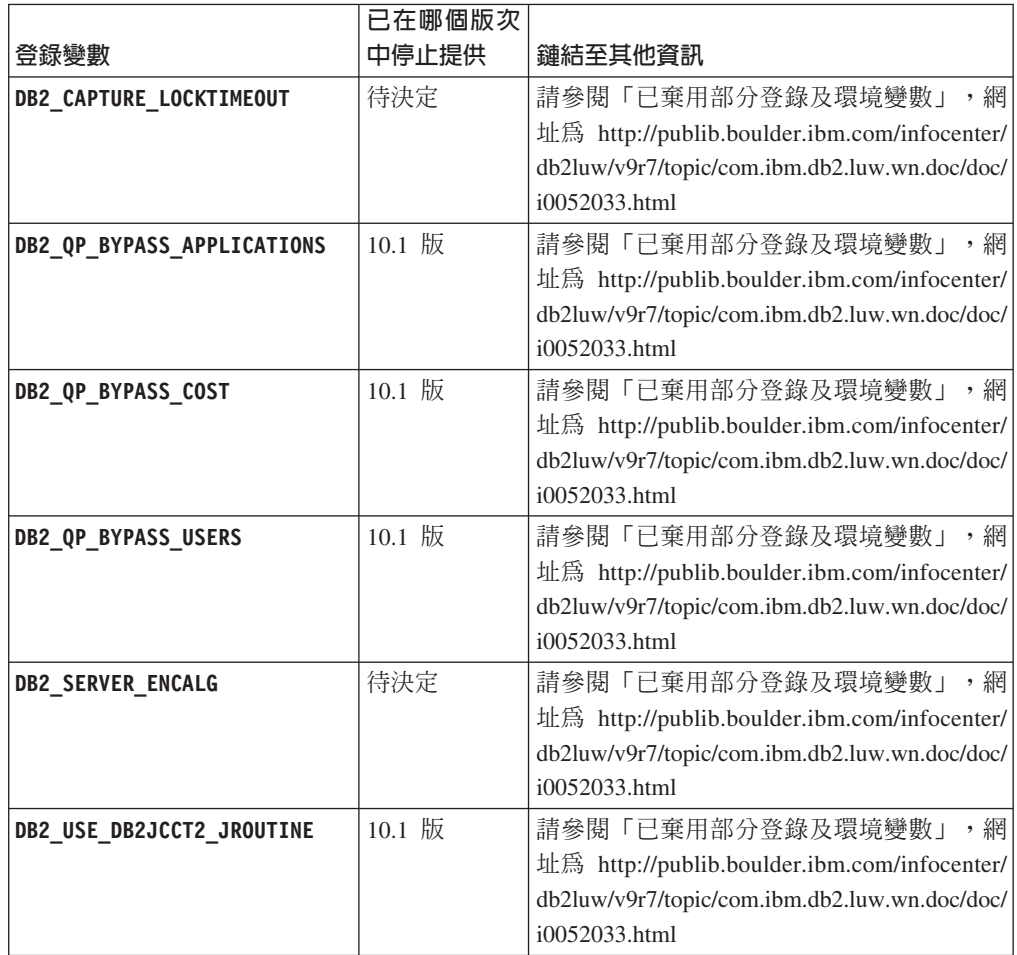

## 10.1 版 中已棄用且可能在更新版本中停止提供的功能

表 46. *10.1* 版 中已棄用的功能

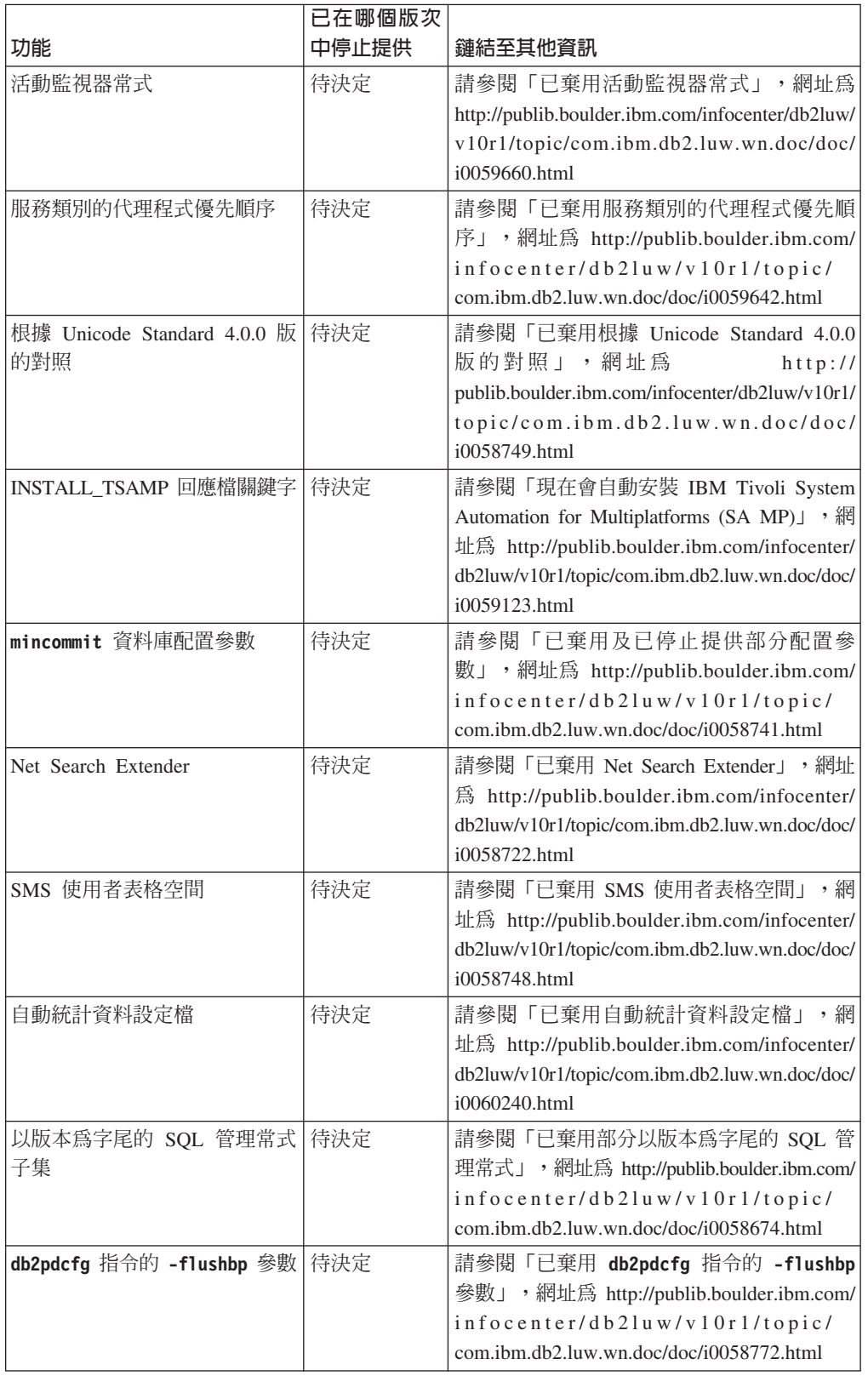

|                                                                         | 已在哪個版次 |                                                                                                    |
|-------------------------------------------------------------------------|--------|----------------------------------------------------------------------------------------------------|
| 功能                                                                      | 中停止提供  | 鏈結至其他資訊                                                                                                    |
| db2pd 指令的 -tcbstat 參數的<br>某個直欄輸出                                        | 待決定    | 請參閱「已棄用 db2pd 指令的 -tcbstat 參<br>數的某個直欄輸出」,網址為 http://<br>publib.boulder.ibm.com/infocenter/db2luw/v10r1/<br>topic/com.ibm.db2.luw.wn.doc/doc/<br>i0058932.html                               |
| CREATE DATABASE 指令的部<br>分參數                                             | 待決定    | 請參閱「已棄用 CREATE DATABASE 指令<br>的部分參數」,網址為<br>$h$ ttp://<br>publib.boulder.ibm.com/infocenter/db2luw/v10r1/<br>topic/com.ibm.db2.luw.wn.doc/doc/<br>i0058750.html                              |
| db2IdentifyType1 指令                                                     | 待決定    | 請參閱「已棄用 db2IdentifyType1 指令」,網<br>址為 http://publib.boulder.ibm.com/infocenter/<br>db2luw/v10r1/topic/com.ibm.db2.luw.wn.doc/doc/<br>i0059642.html                                            |
| db2_install 指令                                                          | 待決定    | 請參閱「已棄用 db2_install 指令 (Linux 及<br>UNIX)」,網址為<br>$h$ ttp://<br>publib.boulder.ibm.com/infocenter/db2luw/v10r1/<br>topic/com.ibm.db2.luw.wn.doc/doc/<br>i0058736.html                         |
| dynexpln 指令                                                             | 待決定    | 請參閱「已棄用 dynexpln 指令」,網址為<br>http://publib.boulder.ibm.com/infocenter/db2luw/<br>v10r1/topic/com.ibm.db2.luw.wn.doc/doc/<br>i0058770.html                                                     |
| PRUNE LOGFILE 指令                                                        | 待決定    | 請參閱「已棄用 PRUNE LOGFILE 指令」,網址<br>為 http://publib.boulder.ibm.com/infocenter/<br>db2luw/v10r1/topic/com.ibm.db2.luw.wn.doc/doc/<br>i0058771.html                                               |
| REORG INDEXES/TABLE 指令<br>的部分選項及相關 DB2 API 資<br>料結構的參數值                 | 待決定    | 請參閱「已棄用或已停止提供 REORG<br>INDEXES/TABLE 指令參數及相關 DB2 API<br>資料結構的參數值」,網址為<br>$h$ ttp://<br>publib.boulder.ibm.com/infocenter/db2luw/v10r1/<br>topic/com.ibm.db2.luw.wn.doc/doc/<br>i0059689.html |
| 管理實例的部分指令中的 -m 及 待決定<br>-cf 參數格式                                        |        | 請參閱「已變更管理實例的部分指令」,網<br>址為 http://publib.boulder.ibm.com/infocenter/<br>db2luw/v10r1/topic/com.ibm.db2.luw.wn.doc/doc/<br>i0059122.html                                                       |
| ALTER DATABASE 陳述式                                                      | 待決定    | 請參閱「已棄用 ALTER DATABASE 陳述<br>式」,網址為 http://publib.boulder.ibm.com/<br>infocenter/db2luw/v10r1/topic/<br>com.ibm.db2.luw.wn.doc/doc/i0058773.html                                             |
| <b>DB2_EXTENDED_OPTIMIZATION</b> 的<br>ENHANCED MULTIPLE DISTINCT 設<br>定 | 待決定    | 請參閱「已變更部分登錄及環境變數」,網<br>址為 http://publib.boulder.ibm.com/infocenter/<br>db2luw/v10r1/topic/com.ibm.db2.luw.wn.doc/doc/<br>i0052034.html                                                       |

表 46. 10.1 版 中已棄用的功能 (繼續)

表 47. 10.1 版 中已棄用的登錄變數及設定

| 登録變數                    | 已在哪個版次<br>中停止提供 | 鏈結至其他資訊                                                                                                    |
|-------------------------|-----------------|----------------------------------------------------------------------------------------------------|
| <b>DB2 LIKE VARCHAR</b> | 待決定             | 請參閱「已棄用部分登錄及環境變數」<br>網<br>$\bullet$<br>址為 http://publib.boulder.ibm.com/infocenter/<br>db2luw/v10r1/topic/com.ibm.db2.luw.wn.doc/doc/<br>i0052033.html |

## <span id="page-186-0"></span>第 3 篇 DB2 Connect 加強功能及變更摘要

在 10.1 版 中,已加強及變更 DB2 Connect 產品功能。

第 175 頁的第 24 章, 『影響 [DB2 Connect](#page-188-0) 的 DB2 10.1 版 加強功能及變更』 本章說明 10.1 版 中可能會影響現存 DB2 Connect 功能的加強功能、已變更 功能、已棄用的功能及已停止提供的功能。

#### 相關概念:

第 89 頁的第 2 篇,『變更項目』

## <span id="page-188-0"></span>第 24 章 影響 DB2 Connect 的 DB2 10.1 版 加強功能及變更

由於 DB2 資料庫產品與 DB2 Connect 之間共用一般功能,因此一些 DB2 10.1 版加 強功能及變更會影響 DB2 Connect 的功能。

下列 10.1 版 加強功能及變更會影響 DB2 Connect 功能。與特定修正套件相關聯的主 題,會在主題標題的開頭包括 "FPx" 字首,其中 x 代表修正套件層次。

### 安裝、升級及修正套件加強功能

- 新的指令參數 (請參閱第 73 頁的『已加強安裝指令』)
- 已新增新的回應檔關鍵字來支援新的特性 (請參閱第[75](#page-88-0)頁的『已新增新的回應檔關 鍵字』)
- 已報告授權違規(請參閱第 75 頁的『已加強 [DB2](#page-88-0) 授權認證報告』)
- 安裝之前用來檢查必備項目的新指令 (請參閱第75頁的『新的 [db2prereqcheck](#page-88-0) 指令 會在開始安裝之前檢查必備項目』)

### 管理變更

- 抄寫中心現在是獨立式工具 (請參閱第 91 頁的『抄寫中心現在是一種獨立式工  $\Xi$  | )
- db2ckupgrade 指令現在會驗證所有資料庫分割區是否已備妥進行升級 (請參閱第91頁 的『抄寫中心現在是一種獨立式工具』)

### 安全變更

• 已變更數個 UNIX 作業系統的 [Kerberos](#page-120-0) 鑑別支援 (請參閱第107頁的『Kerberos 鑑 別變更 [\(UNIX\)](#page-120-0)』)

#### 已棄用的功能

- INSTALL\_TSAMP 回應檔關鍵字 (請參閱第102頁的『現在會自動安裝 [IBM Tivoli](#page-115-0) [System Automation for Multiplatforms \(SA MP\)](#page-115-0)』)
- [db2\\_install](#page-148-0) 指令 (請參閱第 135 頁的『已棄用 db2\_install 指令 (Linux 及  $UNIX) \perp)$  $UNIX) \perp)$

### 停止提供的功能

- 32 位元用戶端支援 (請參閱第 144 頁的『已停止提供 32 位元用戶端支援 [\(HP-](#page-157-0) $UXJ)$
- 部分作業系統(請參閱第 [145](#page-158-0) 頁的『不再支援部分作業系統』)
- 控制中心工具(請參閱第 148 頁的『已停止提供控制中心工具』)
- IMPORT 及 EXPORT 指令中輸入或輸出檔的工作表格式 (WSF) (請參閱第 [146](#page-159-0) 頁的『已 停止提供匯入及匯出公用程式的工作表格式 [\(WSF\)](#page-159-0)』)
- · db2imigr 及 [db2ckmig](#page-164-0) 指令 (請參閱第 151 頁的『已停止提供 db2imigr 及 db2ckmig 指令』)
- [db2iupdt](#page-165-0) 指令的 -s 參數 (請參閱第 152 頁的『已停止提供 db2iupdt 指令的 -s 參 數」)

## 第 4 篇 附録與後記

## <span id="page-192-0"></span>附錄 A. DB2 特性及 DB2 產品版本中的功能

部分功能只存在於特定 DB2 資料庫產品版本。在部分情況下,功能是與特定 DB2 特 性相關聯。

此表格指出 DB2 產品版本中所含的功能。如果未包括功能,但是 DB2 特性提供該功 能,則會指定特性的名稱。您必須取得該 DB2 特性以及 DB2 資料庫產品版本的授權。

註:此表格僅供參考。如需授權、權限及義務的詳細資料,請參閱 DB2 產品的授權合 約。

|                                                                                    |                  |                        |                                                                            |                                                     | <b>DB2</b><br>Advanced           | <b>IBM Database</b>  |
|------------------------------------------------------------------------------------|------------------|------------------------|----------------------------------------------------------------------------|-----------------------------------------------------|----------------------------------|----------------------|
|                                                                                    |                  | <b>DB2</b>             | DB2 Work-                                                                  | DB2 Enter-                                          | Enterprise                       | Enterprise           |
| 功能                                                                                 | <b>DB2</b>       | $Express$ <sup>®</sup> | group Server<br>Edition                                                    | prise Server<br>Editor <sup>2</sup>                 | Server Edi-<br>tion <sup>2</sup> | Developer<br>Edition |
|                                                                                    | <b>Express-C</b> | Edition,               |                                                                            |                                                     |                                  |                      |
| 進階副本服務                                                                             | No               | Yes                    | Yes                                                                        | Yes                                                 | Yes                              | Yes                  |
| 調適性壓縮及標準橫<br>列壓縮                                                                   | N <sub>o</sub>   | No                     | No                                                                         | DB2 Storage<br>Optimization<br>Feature <sup>4</sup> | Yes                              | Yes                  |
| 壓縮:備份                                                                              | Yes              | Yes                    | Yes                                                                        | Yes                                                 | Yes                              | Yes                  |
| 連線集中器                                                                              | N <sub>o</sub>   | N <sub>o</sub>         | N <sub>o</sub>                                                             | Yes                                                 | Yes                              | Yes                  |
| 連續資料吸收                                                                             | N <sub>o</sub>   | N <sub>o</sub>         | N <sub>o</sub>                                                             | N <sub>o</sub>                                      | Yes                              | Yes                  |
| 資料庫分割 3                                                                            | N <sub>o</sub>   | N <sub>o</sub>         | N <sub>o</sub>                                                             | N <sub>o</sub>                                      | N <sub>o</sub>                   | N <sub>o</sub>       |
| 功能                                                                                 | N <sub>o</sub>   | N <sub>o</sub>         | N <sub>o</sub>                                                             | N <sub>o</sub>                                      | N <sub>o</sub>                   | Yes                  |
| DB2 Governor                                                                       | N <sub>o</sub>   | N <sub>o</sub>         | N <sub>o</sub>                                                             | Yes                                                 | Yes                              | Yes                  |
| DB2 pureScale 功能                                                                   | N <sub>o</sub>   | N <sub>o</sub>         | 授與您使用最多<br>16 個核心及 64<br>GB 的叢集大小<br>總計上限的<br><b>DB2</b> pureScale<br>特性」。 | DB2 pureScale<br>特性4                                | DB2 pureScale<br>特性4             | Yes                  |
| 與 DB2 LUW 及<br>Informix <sup>®</sup> Data Server<br>資料來源的聯合                        | Yes              | Yes                    | Yes                                                                        | Yes                                                 | Yes                              | Yes                  |
| 與 DB2 LUW 及<br>Oracle 資料來源的聯<br>合                                                  | N <sub>o</sub>   | N <sub>o</sub>         | N <sub>o</sub>                                                             | N <sub>o</sub>                                      | Yes                              | Yes                  |
| 高可用性災難回復                                                                           | N <sub>o</sub>   | Yes                    | Yes                                                                        | Yes                                                 | Yes                              | Yes                  |
| IBM Data Studio                                                                    | Yes              | Yes                    | Yes                                                                        | Yes                                                 | Yes                              | Yes                  |
| IBM InfoSphere Data<br>Architect                                                   | No               | No                     | No                                                                         | No                                                  | Yes <sup>5</sup>                 | Yes                  |
| IBM InfoSphere<br>Optim Configuration<br>Manager                                   | N <sub>o</sub>   | N <sub>o</sub>         | N <sub>o</sub>                                                             | N <sub>o</sub>                                      | Yes                              | Yes                  |
| IBM InfoSphere No<br>Optim Performance<br>Manager Extended<br>Edition <sup>3</sup> |                  | N <sub>o</sub>         | N <sub>o</sub>                                                             | N <sub>o</sub>                                      | Yes                              | Yes                  |
| IBM InfoSphere No<br>Optim pureQuery<br>Runtime                                    |                  | N <sub>o</sub>         | No                                                                         | N <sub>o</sub>                                      | Yes                              | Yes                  |

表 48. DB2 特性及 DB2 資料庫產品版本中的功能

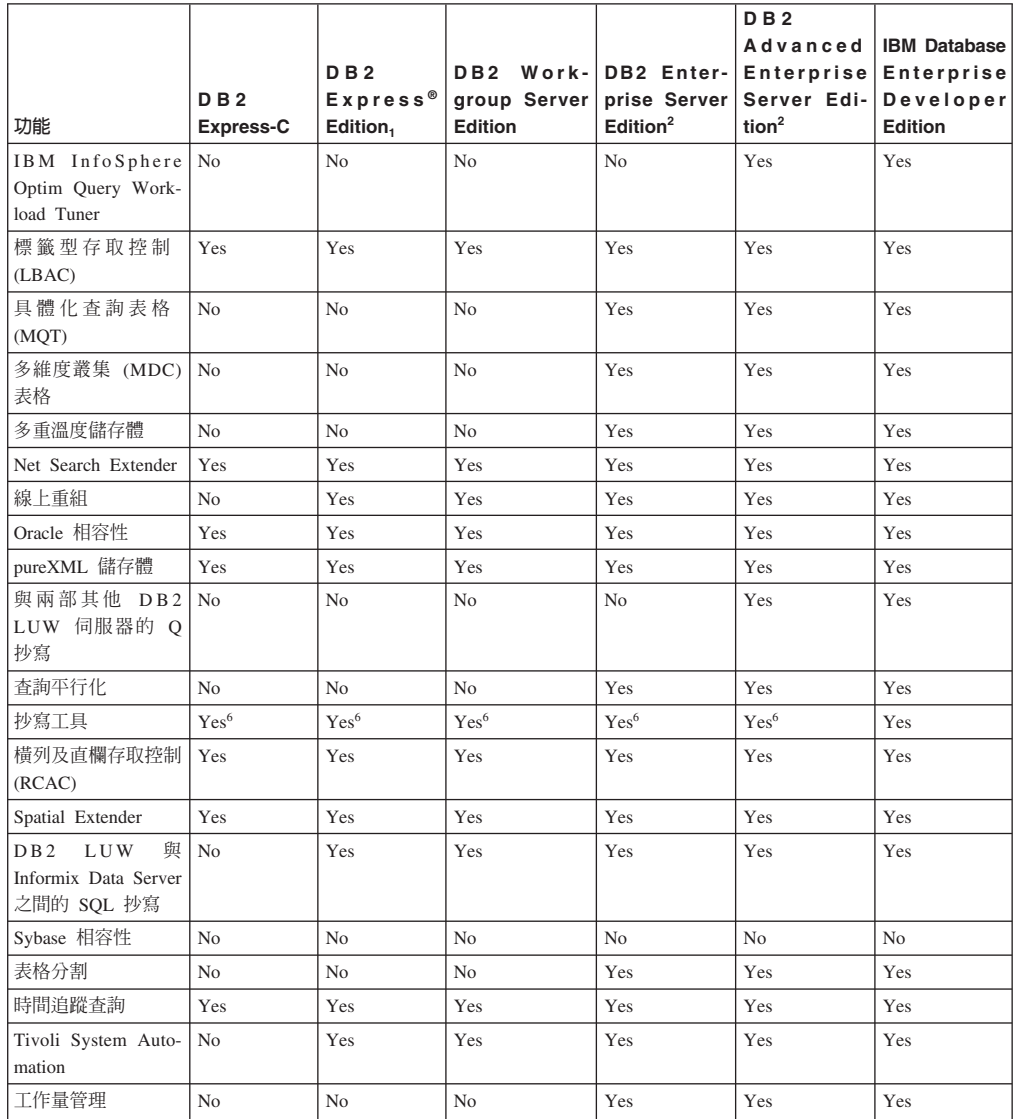

<span id="page-193-0"></span>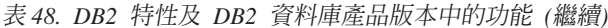

### 註:

- 1. DB2 Express Edition (包括 DB2 Express Edition Fixed Term License)
- 2. 您可以購買此直欄中列出的所有 DB2 特性, 以與 IBM InfoSphere Warehouse Enterprise Base 及 Enterprise Edition 產品搭配使用。
- 3. 在所有 DB2 資料庫版本中,都已不再包含或提供 DB2 Database Partitioning 特性 (DPF)。此特性已併入所有 IBM InfoSphere Warehouse 產品版本中。
- 4. 個別付費特性。
- 5. DB2 Advanced Enterprise Server Edition 包括 10 個 InfoSphere Data Architect 使 用者授權。
- 6. 在所有支援的作業系統上可以使用「抄寫中心」以外的抄寫工具。「抄寫中心」僅 適用於 Linux 及 Windows 作業系統。

## <span id="page-194-0"></span>附錄 B. DB2 Connect 產品版本中 DB2 特性的功能

部分功能只存在於特定 DB2 Connect 產品版本。在部分情況下,功能是與特定 DB2 特 性相關聯。

此表格指出 DB2 Connect 產品版本中所含的功能。如果功能不適用於 DB2 Connect 產 品,則會指定值「不適用」。

表 49. DB2 Connect 產品版本中的功能

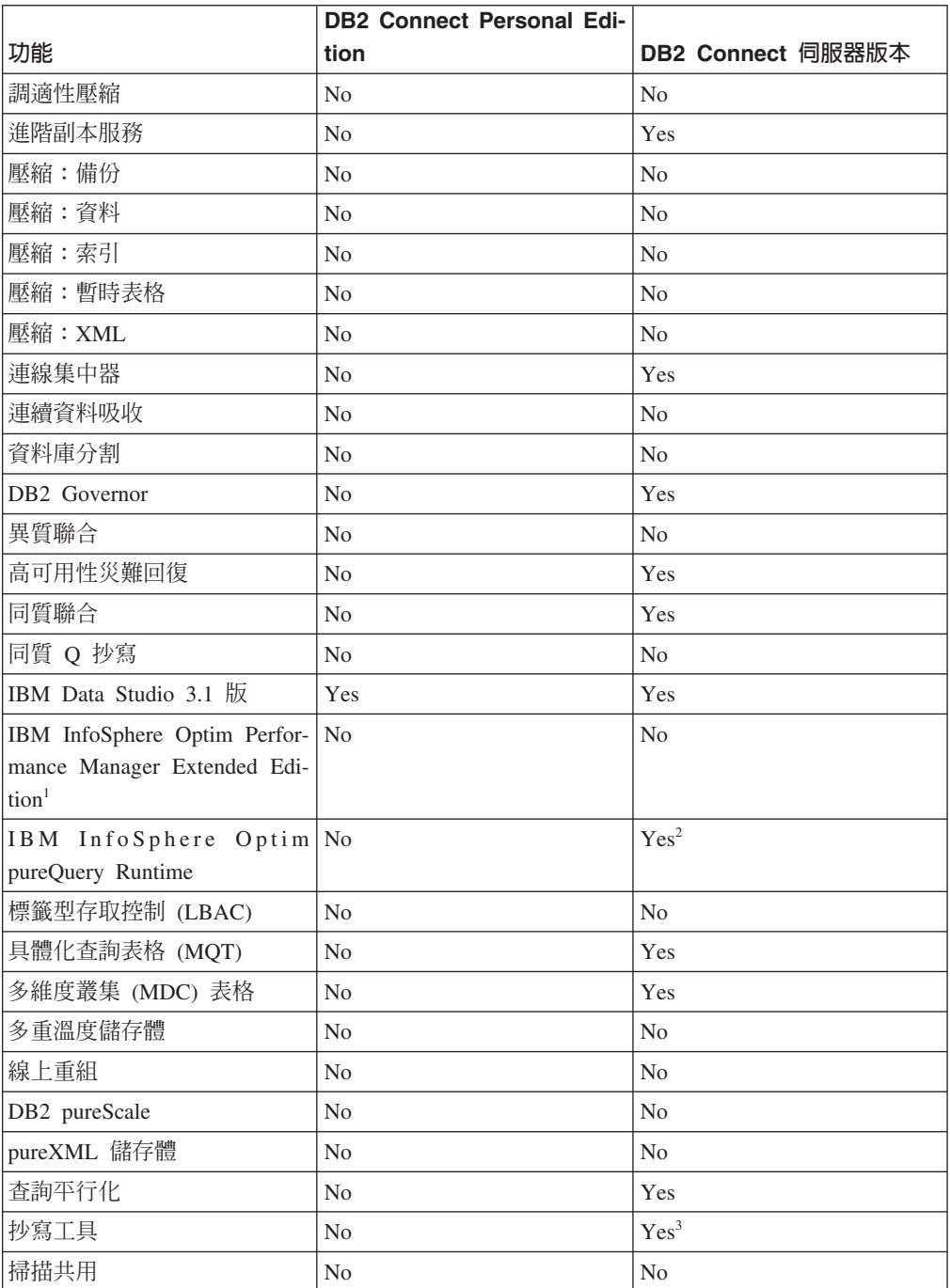

<span id="page-195-0"></span>表 49. DB2 Connect 產品版本中的功能 (繼續)

|                          | <b>DB2 Connect Personal Edi-</b> |                   |
|--------------------------|----------------------------------|-------------------|
| 功能                       | tion                             | DB2 Connect 伺服器版本 |
| Spatial Extender         | N <sub>0</sub>                   | Yes               |
| 時間追蹤查詢                   | Yes                              | Yes               |
| 表格分割                     | N <sub>0</sub>                   | N <sub>0</sub>    |
| Tivoli System Automation | N <sub>0</sub>                   | Yes               |
| 工作量管理                    | N <sub>0</sub>                   | Yes               |
| - -                      |                                  |                   |

註:

- 1. IBM InfoSphere Optim Performance Manager Extended Edition 是 Performance Expert 的下 一代產品。IBM InfoSphere Optim Performance Manager Extended Edition 可協助最佳化重 要任務資料庫及應用程式的效能和可用性。
- 2. 只有 DB2 Connect Unlimited Edition for System  $z \not\Box$  DB2 Connect Application Server Advanced Edition 才包括 IBM InfoSphere Optim pureQuery Runtime。
- 3. 在所有支援的作業系統上可以使用「抄寫中心」以外的抄寫工具。「抄寫中心」僅適用於 Linux 及 Windows 作業系統。

### 相關參考:

第179 頁的附錄 A, 『DB2 特性及 DB2 產品版本中的功能』

## <span id="page-196-0"></span>附錄 C. DB2 技術資訊槪觀

提供多種格式的 DB2 技術資訊,您可以利用多種方式來存取它們。

您可以透過下列工具及方法來取得 DB2 技術資訊:

- DB2 資訊中心
	- 主題 (作業、概念及參考主題)
	- 範例程式
	- 指導教學
- DB2 書籍
	- PDF 檔 (可下載)
	- PDF 檔 (來自 DB2 PDF DVD)
	- 出版品
- 指令行說明
	- 指令說明
	- 訊息說明

註:「DB2 資訊中心」主題的更新頻率高於 PDF 或印刷書籍。若要取得最新資訊,請 在文件一更新時就安裝它們,或造訪「DB2 資訊中心」,網址為 ibm.com。

您可以在 ibm.com 上線上存取其他 DB2 技術資訊,如 TechNotes、白皮書及 IBM Redbooks®出版品。請存取 DB2 Information Management 軟體庫網站,網址為 http:// www.ibm.com/software/data/sw-library/ 。

#### 文件意見調査

我們非常重視您對 DB2 文件的意見。如果有任何如何改進 DB2 文件的建議,請以電 子郵件傳送至 db2docs@ca.ibm.com。DB2 文件團隊會閱讀您的所有意見,但不會直接 回應。請提供特定範例的可能位置,讓我們可以更充分的瞭解您的問題。如果要對特 定的丰題或說明檔提供意見,請加上丰題標題及 URL。

請勿使用這個電子郵件位址來聯絡「DB2 客戶支援中心」。如果有文件未解決的 DB2 技術問題,請聯絡當地 IBM 服務中心以尋求協助。

#### 印刷書籍或 PDF 格式的 DB2 技術書庫

下表說明「IBM 出版品中心」提供的 DB2 書庫,網址為:www.ibm.com/e-business/ linkweb/publications/servlet/pbi.wss。您可以從下列網頁下載 PDF 格式的英文版及已翻譯 的 DB2 10.1 版 手冊:www.ibm.com/support/docview.wss?rs=71&uid=swg2700947。

即使表格指出有提供印刷版本書籍,您的國家或地區可能還是沒有提供這些書籍。

書號會隨著每次更新手冊而增加。請確定您讀到的手冊是最新版的,如下所示。

註:「DB2 資訊中心」的更新頻率高於 PDF 或印刷書籍。

表 50. DB2 技術資訊

| 名稱                                                                                | 書號           | 提供印刷版本 | 前次更新時間     |
|-----------------------------------------------------------------------------------|--------------|--------|------------|
| Administrative API Refer- SC27-3864-00                                            |              | 是      | 2012 年 4 月 |
| ence                                                                              |              |        |            |
| Administrative Routines SC27-3865-00<br>and Views                                 |              | 否      | 2012 年 4 月 |
| Call Level Interface Guide SC27-3866-00<br>and Reference Volume 1                 |              | 是      | 2012 年 4 月 |
| Call Level Interface Guide SC27-3867-00<br>and Reference Volume 2                 |              | 是      | 2012 年 4 月 |
| Command Reference                                                                 | SC27-3868-00 | 是      | 2012 年 4 月 |
| Database Administration SC27-3871-00<br>Concepts and Configura-<br>tion Reference |              | 是      | 2012 年 4 月 |
| Data Movement Utilities SC27-3869-00<br>Guide and Reference                       |              | 是      | 2012 年 4 月 |
| Database Monitoring SC27-3887-00<br>Guide and Reference                           |              | 是      | 2012 年 4 月 |
| Data Recovery and High SC27-3870-00<br>Availability Guide and<br>Reference        |              | 是      | 2012年4月    |
| Database Security Guide SC27-3872-00                                              |              | 是      | 2012 年 4 月 |
| DB2 Workload Manage- SC27-3891-00<br>ment Guide and Refer-<br>ence                |              | 是      | 2012 年 4 月 |
| Developing ADO.NET and SC27-3873-00<br><b>OLE DB</b> Applications                 |              | 是      | 2012 年 4 月 |
| Developing Embedded SC27-3874-00<br><b>SQL</b> Applications                       |              | 是      | 2012 年 4 月 |
| Developing Java Applica- SC27-3875-00<br>tions                                    |              | 是      | 2012 年 4 月 |
| Developing Perl, PHP, SC27-3876-00<br>Python, and Ruby on<br>Rails Applications   |              | 否      | 2012 年 4 月 |
| Developing User-defined SC27-3877-00<br>Routines (SQL and Exter-<br>nal)          |              | 是      | 2012 年 4 月 |
| Getting Started with GI13-2046-00<br>Database Application<br>Development          |              | 是      | 2012 年 4 月 |
| Linux $\cancel{R}$ Windows $\angle$ GI13-1152-00<br>DB2 安裝及管理入門                   |              | 是      | 2012 年 4 月 |
| Globalization Guide                                                               | SC27-3878-00 | 是      | 2012 年 4 月 |
| 安裝 DB2 伺服器                                                                        | GC27-3094-00 | 是      | 2012 年 4 月 |
| 安裝 IBM Data Server GC27-3092-00<br>Client                                         |              | 否      | 2012 年 4 月 |

<span id="page-198-0"></span>表 50. DB2 技術資訊 (繼續)

| 名稱                                                                               | 書號           | 提供印刷版本 | 前次更新時間     |
|----------------------------------------------------------------------------------|--------------|--------|------------|
| 訊息參考手冊第一冊                                                                        | SC27-3100-00 | 否      | 2012 年 4 月 |
| 訊息參考手冊第二冊                                                                        | SC27-3099-00 | 否      | 2012 年 4 月 |
| Net Search Extender SC27-3895-00<br>Administration and User's                    |              | 否      | 2012 年 4 月 |
| Guide                                                                            |              |        |            |
| Partitioning and Cluster- SC27-3882-00<br>ing Guide                              |              | 是      | 2012 年 4 月 |
| pureXML Guide                                                                    | SC27-3892-00 | 是      | 2012 年 4 月 |
| Spatial Extender User's SC27-3894-00<br>Guide and Reference                      |              | 否      | 2012 年 4 月 |
| SOL Procedural Lan-SC27-3896-00<br>guages: Application<br>Enablement and Support |              | 是      | 2012 年 4 月 |
| SQL Reference Volume 1 SC27-3885-00                                              |              | 是      | 2012 年 4 月 |
| SQL Reference Volume 2 SC27-3886-00                                              |              | 是      | 2012 年 4 月 |
| Text Search Guide                                                                | SC27-3888-00 | 是      | 2012 年 4 月 |
| Troubleshooting and Tun-SC27-3889-00<br>ing Database Perfor-<br>mance            |              | 是      | 2012 年 4 月 |
| 升級至 DB2 10.1 版                                                                   | SC27-3095-00 | 是      | 2012 年 4 月 |
| DB2 10.1 版的新增功能 SC27-3093-00                                                     |              | 是      | 2012 年 4 月 |
| XQuery Reference                                                                 | SC27-3893-00 | 否      | 2012 年 4 月 |

#### 表 51. DB2 Connect 特定技術資訊

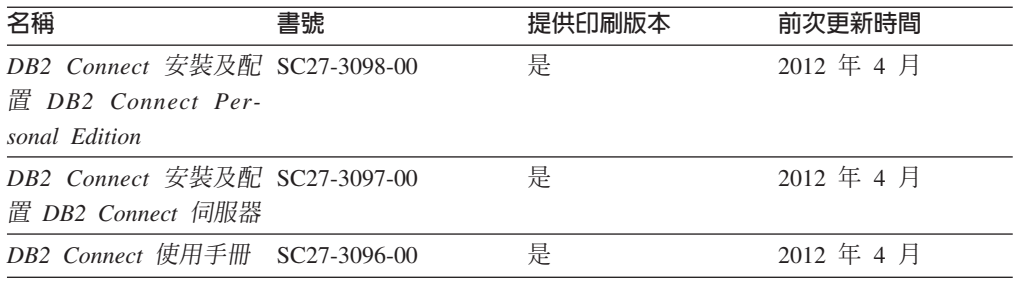

### 從指令行處理器顯示 SQL 狀態說明

DB2 產品會針對條件傳回可能是 SQL 陳述式結果的 SQLSTATE 值。 SQLSTATE 說 明可解釋 SQL 狀態及 SQL 狀態類別字碼的意義。

### 程序

若要啓動 SQL 狀態說明,請開啓指令行處理器並輸入:

? sqlstate 或 ? class code

其中 sqlstate 代表有效的五位數 SQL 狀態, 而 class code 代表 SQL 狀態的前兩位數。 例如,? 08003 可顯示 08003 SQL 狀態的說明,而? 08 則將顯示 08 類別碼的說明

## <span id="page-199-0"></span>存取不同版本的 DB2 資訊中心

其他 DB2 產品版本的文件可在 ibm.com® 上的個別資訊中心找到。

### 關於這項作業

如需 DB2 10.1 版 主題,「*DB2 資訊中心*」URL 爲 [http://publib.boulder.ibm.com/](http://publib.boulder.ibm.com/infocenter/db2luw/v10r1) [infocenter/db2luw/v10r1](http://publib.boulder.ibm.com/infocenter/db2luw/v10r1) $\degree$ 

如需 DB2 9.8 版主題,「*DB2 資訊中心*」URL 爲 [http://publib.boulder.ibm.com/infocenter/](http://publib.boulder.ibm.com/infocenter/db2luw/v9r8/) [db2luw/v9r8/](http://publib.boulder.ibm.com/infocenter/db2luw/v9r8/) $\circ$ 

如需 DB2 9.7 版主題,「*DB2 資訊中心*」URL 爲 [http://publib.boulder.ibm.com/infocenter/](http://publib.boulder.ibm.com/infocenter/db2luw/v9r7/) [db2luw/v9r7/](http://publib.boulder.ibm.com/infocenter/db2luw/v9r7/) $\circ$ 

如需 DB2 9.5 版主題,「*DB2 資訊中心*」URL 爲 [http://publib.boulder.ibm.com/infocenter/](http://publib.boulder.ibm.com/infocenter/db2luw/v9r5) [db2luw/v9r5](http://publib.boulder.ibm.com/infocenter/db2luw/v9r5) $\degree$ 

如需 DB2 9.1 版主題, 「*DB2 資訊中心*」URL 為 [http://publib.boulder.ibm.com/infocenter/](http://publib.boulder.ibm.com/infocenter/db2luw/v9/) [db2luw/v9/](http://publib.boulder.ibm.com/infocenter/db2luw/v9/) $\circ$ 

如需 DB2 第 8 版主題,請跳至「*DB2 資訊中心*」URL,網址為:[http://](http://publib.boulder.ibm.com/infocenter/db2luw/v8/) [publib.boulder.ibm.com/infocenter/db2luw/v8/](http://publib.boulder.ibm.com/infocenter/db2luw/v8/) 。

## 更新電腦或企業内部網路伺服器上安裝的 DB2 資訊中心

必須定期更新本端安裝的「DB2 資訊中心」。

#### 開始之前

必須已經安裝「DB2 10.1 版 資訊中心」。如需詳細資料,請參閱*安裝 DB2 伺服器*中 的「使用 DB2 安裝精靈安裝 DB2 資訊中心」主題。所有在安裝「資訊中心」時套用 的必備項目及限制也會在更新「資訊中心」時套用。

### 關於這項作業

可以自動或手動更新現存的「DB2 資訊中心」:

- 自動更新會更新現存的「資訊中心」功能及語言。相較於手動更新期間,自動更新 的一個好處就是無法使用「資訊中心」的時間更短。此外,還可以設定自動更新, 當作其他定期執行的批次工作的一部份來執行。
- 手動更新可以用來更新現存的「資訊中心」功能及語言。自動更新會減少更新程序 期間的關閉時間,不過,當您要新增特性或語言時,必須使用手動程序。例如,原 先已在本端安裝英文及法文的「資訊中心」,現在您也想要安裝德文;手動更新將 安裝德文,同時更新現存的「資訊中心」功能及語言。不過,手動更新需要您手動 停止、更新及重新啓動「資訊中心」。在整個更新過程中無法使用「資訊中心」。 在自動更新程序中,「資訊中心」只在更新之後才需要中斷,以重新啓動「資訊中  $\overrightarrow{1}$   $\overrightarrow{0}$

此主題詳述自動更新的過程。如需手動更新指示,請參閱「手動更新電腦或企業內部 網路伺服器上安裝的 DB2 資訊中心」 主題。

## <span id="page-200-0"></span>程序

若要自動更新電腦上或企業內部網路伺服器上安裝的「DB2 資訊中心」,請執行下列動 作:

- 1. 在 Linux 作業系統上,
	- a. 瀏覽至已安裝「資訊中心」的路徑。依預設,「DB2 資訊中心」會安裝在 /opt/ ibm/db2ic/10.1 版 目錄中。
	- b. 從安裝目錄瀏覽到 doc/bin 目錄。
	- c. 執行 update-ic Script:

update-ic

- 2. 在 Windows 作業系統上,
	- a. 開啓指令視窗。
	- b. 瀏覽至已安裝「資訊中心」的路徑。依預設,「DB2 資訊中心」會安裝在 <Program Files>\IBM\DB2 Information Center\10.1 版 目錄中,其中 <Program Files> 代表 Program Files 目錄的位置。
	- c. 從安裝目錄瀏覽到 doc\bin 目錄。
	- d. 執行 update-ic.bat 檔案:

update-ic.bat

#### 結果

「DB2 資訊中心」會自動重新啓動。如果有可用的更新項目,則「資訊中心」會顯示新 的及更新的主題。如果沒有可用的「資訊中心」更新項目,則有一則訊息會新增至日 誌。日誌檔位於 doc\eclipse\configuration 目錄。日誌檔名稱是隨機產生的號碼。例  $$$ 如, 1239053440785.log。

## 手動更新電腦或企業内部網路伺服器上安裝的 DB2 資訊中心

如果您已在本端安裝「DB2 資訊中心」,則可以從 IBM 取得並安裝文件更新項目。

### 關於這項作業

手動更新本端安裝的「DB2 資訊中心」時,您需要:

- 1. 停止電腦上的 DB2 資訊中心,然後以獨立式模式重新啓動「資訊中心」。以獨立式 模式執行「資訊中心」可防止網路上的其他使用者存取「資訊中心」,並可讓您套 用更新。DB2 資訊中心的工作站版本一律會以獨立式模式執行。。
- 2. 使用更新功能來查看可用的更新項目。如果有您必須安裝的更新,則可以使用「更 新」功能來取得並安裝它們。

註: 如果您的環境需要在未連接至網際網路的機器上安裝「DB2 資訊中心」更新項 目,則請使用已連接至網際網路並已安裝「DB2 資訊中心」的機器,將更新網站鏡 映至本端檔案系統。如果您的網路將有許多使用者安裝文件更新,則同樣可以在本 端鏡映更新網站並為更新網站建立 Proxy,以減少每個使用者執行更新所需的時間。 如果有更新套件,請使用「更新」功能來取得套件。然而,「更新」功能只適用於 獨立式模式。

3. 停止獨立式「資訊中心」,並重新啓動電腦上的 DB2 資訊中心。

註:在 Windows 2008 和 Windows Vista (及更高版本) 上,必須以管理者身分來執行 本節後面所列的指令。若要開啓具有完整管理者專用權的指令提示或圖形工具,請用 滑鼠右鍵按一下快速鍵並選取**以管理者身分執行**。

### 程序

若要更新電腦或企業內部網路伺服器上安裝的 DB2 資訊中心,請:

- 1. 停止 DB2 資訊中心。
	- 在 Windows 上,按一下<mark>開始 > 控制台 > 系統管理工具 > 服務</mark>。然後用滑鼠右 鍵按一下 DB2 資訊中心服務,並選取停止。
	- $\cdot$  在 Linux 上,輸入下列指令:

/etc/init.d/db2icdv10 stop

- 2. 以獨立式模式啓動「資訊中心」。
	- $\overline{\text{t}}$  Windows  $\bot$ :
		- a. 開啓指令視窗。
		- b. 瀏覽至已安裝「資訊中心」的路徑。依預設,「*DB2 資訊中心*」會安裝在 Program Files\IBM\DB2 Information Center\10.1 版 目錄中,其中  $Program\_Files$  代表 Program Files 目錄的位置。
		- c. 從安裝目錄瀏覽到 doc\bin 目錄。
		- d. 執行 help\_start.bat 檔: help\_start.bat
	- $\overline{a}$  Linux  $\pm$ :
		- a. 瀏覽至已安裝「資訊中心」的路徑。DB2 資訊中心 預設會安裝在 /opt/ibm/ db2ic/10.1 版 目錄中。
		- b. 從安裝目錄瀏覽到 doc/bin 目錄。
		- c. 執行 help start Script:

help\_start

會開啓系統預設 Web 瀏覽器,以顯示獨立式「資訊中心」。

- 3. 按一下**更新**按鈕 (��)。(瀏覽器必須啓用 JavaScript)。在「資訊中心」的右畫面上, 按一下**尋找更新**。 即會顯示現存文件的更新清單。
- 4. 若要起始安裝程序,請勾選您要安裝的選項,然後按一下**安裝更新項目**。
- 5. 安裝程序完成之後,請按一下**完成**。
- 6. 停止獨立式「資訊中心」。
	- 在 Windows 上,導覽至安裝目錄內的 doc\bin 目錄,並執行 help\_end.bat 檔 案:

help end.bat

註:help\_end 批次檔包含必要的指令,可以安全地停止已使用 help\_start 批次 檔啓動的程序。請不要使用 Ctrl-C 或其他任何方法來停止 help\_start.bat。

• 在 Linux 上,導覽至安裝目錄內的 doc/bin 目錄,並執行 help\_end Script: help end

註:help\_end Script 包含必要的指令,可以安全地停止已使用 help\_start Script 啓動的程序。請不要使用其他任何方法來停止 help\_start Script。

- <span id="page-202-0"></span>7. 重新啓動 DB2 *資訊中心*。
	- 在 Windows 上,按一下<mark>開始 > 控制台 > 系統管理工具 > 服務</mark>。然後用滑鼠右 鍵按一下 DB2 資訊中心服務,並選取啓動。
	- 在 Linux 上, 輸入下列指令: /etc/init.d/db2icdv10 start

#### 結果

更新的 DB2 資訊中心 會顯示全新及更新過的主題。

## **DB2 指導教學**

DB2 指導教學會協助您瞭解 DB2 資料庫產品的各部分。課程會提供逐步指示。

## 開始之前

您可以從「資訊中心」檢視指導教學的 XHTML 版本,網址為 [http://](http://publib.boulder.ibm.com/infocenter/db2luw/10r1/) [publib.boulder.ibm.com/infocenter/db2luw/v10r1/](http://publib.boulder.ibm.com/infocenter/db2luw/10r1/) $\circ$ 

有些課程會使用範例資料或程式碼。請參閱指導教學,以取得特定作業的所有必備項 目說明。

#### **DB2** 指導教學

若要檢視指導教學,請按一下標題。

**「pureXML**」 位於 pureXML Guide 設定 DB2 資料庫以儲存 XML 資料,以及使用原生 XML 資料儲存庫來執行 基本作業。

### DB2 疑難排解資訊

有各式各樣的疑難排解和問題判斷資訊可協助您使用 DB2 資料庫產品。

#### **DB2** 文件

如需疑難排解資訊,請參閱Troubleshooting and Tuning Database Performance或 「DB2 資訊中心」的「資料庫基本概念」小節,其中包含:

- 如何利用 DB2 診斷工具及公用程式來隔離及識別問題的相關資訊。
- 部分最常見問題的解決方案。
- 協助解決您在使用 DB2 資料庫產品時可能遇到的其他問題的建議。

#### **IBM** 支援中心入口網站

如果您遭遇到問題,而想要協助尋找可能的原因和解決方案,請造訪「IBM 支 援中心入口網站」。Technical Support 網站可鏈結至最新的 DB2 出版品、 TechNotes、「授權程式分析報告(APAR 或錯誤修正程式)」、修正套件及其 他資源。您可以在此知識庫中進行搜尋,為您的問題尋找可能的解決方案。

存取 IBM 支援中心入口網站,網址為 [http://www.ibm.com/support/entry/portal/](http://www.ibm.com/support/entry/portal/Overview/Software/Information_Management/DB2_for_Linux,_UNIX_and_Windows) [Overview/Software/Information\\_Management/](http://www.ibm.com/support/entry/portal/Overview/Software/Information_Management/DB2_for_Linux,_UNIX_and_Windows) [DB2\\_for\\_Linux,\\_UNIX\\_and\\_Windows](http://www.ibm.com/support/entry/portal/Overview/Software/Information_Management/DB2_for_Linux,_UNIX_and_Windows)

## <span id="page-203-0"></span>資訊中心的條款

根據下述條款,將授與您對這些出版品的使用權限。

適用性:下列條款係 IBM 網站的使用條款。

個人使用:您可複製該等「出版品」供個人及非商業性用途使用,惟應註記 IBM 著作 權標示及其他所有權歸屬 IBM 之相關文字。未經 IBM 明示同意,您不得散佈、展示 或改作該等「出版品」或其任何部份。

商業使用:您可以複製、散佈及展示該等「出版品」僅供企業內部使用,惟應註記 IBM 著作權標示及其他所有權歸屬 IBM 之相關文字。未經 IBM 明示同意,您不得改作該 等「出版品」,也不得於企業外複製、散佈或展示該等「出版品」或其任何部份。

**權限**:除本使用聲明中明確授予之許可外,使用者就「出版品」或任何包含於其中之 資訊、資料、軟體或其他智慧財產權,並未取得其他任何明示或默許之許可、軟體授 權或權利。

使用者對於「出版品」之使用如危害 IBM 的權益,或 IBM 認定其未遵照上述指示使 用「出版品」時,IBM 得隨時撤銷此處所授予之許可。

除非您完全遵守所有適用之一切法規,包括所有美國出口法規,否則您不得下載、出 口或再輸出此等資訊。

IBM 對於該等出版品之內容不爲任何保證。出版品依其「現狀」提供,不附帶任何明示 或默示之擔保,其中包括 (但不限於) 適售性、非侵權及適合特定用途之默示擔保責任。

IBM 商標:IBM、IBM 標誌、及 ibm.com 是國際商業機器股份有限公司 (IBM) 在美 國及 (或) 其他國家的商標或註冊商標,並在全世界許多管轄區域中完成註冊。其他產品 及服務名稱可能是 IBM 或其他公司的商標。A current list of trademarks is available 在 網址為 [www.ibm.com/legal/copytrade.shtml](http://www.ibm.com/legal/copytrade.shtml) 的網頁上,有現行的 IBM 商標清單。

## <span id="page-204-0"></span>附録 D. 注意事項

本資訊係針對 IBM 在美國所提供之產品與服務所開發。非 IBM 產品的相關資訊是以 本文件第一次出版時可用的資訊為基礎,而且會不定時變更。

在其他國家中,IBM 可能不會提供本書中所提的各項產品、服務或功能。要知道您所在 區域是否可用到這些產品與服務時,請向當地的 IBM 服務代表查詢。本書在提及 IBM 產品、程式或服務時,不表示或暗示只能使用 IBM 的產品、程式或服務。只要未侵害 IBM 的智慧財產權,任何功能相當的產品、程式或服務都可以取代 IBM 的產品、程式 或服務。不過,其他非 IBM 產品、程式或服務在運作上的評價與驗證,其責任屬於使 用者。

在這本書或文件中可能包含著 IBM 所擁有之專利或專利申請案。本書使用者並不享有 前述專利之任何授權。您可以用書面方式來查詢授權,來函請寄到:

IBM Director of Licensing **IBM** Corporation North Castle Drive Armonk, NY 10504-1785  $U.S.A.$ 

若要查詢有關雙位元組字集 (DBCS) 資訊的授權事宜,請聯絡您國家的 IBM 智慧財產 部門,或者用書面方式寄到:

Intellectual Property Licensing Legal and Intellectual Property Law IBM Japan, Ltd. 1623-14, Shimotsuruma, Yamato-shi Kanagawa 242-8502 Japan

下列段落若與國家 (或地區) 之法律條款抵觸時,即視為不適用: International Business Machines Corporation 只依「現況」提供本出版品,不提供任何明示或默示之保證, 其中包括且不限於不違反規定、可商用性或特定目的之適用性的隱含保證。若有些地 區在某些交易上並不允許排除上述保證,則該排除無效。

本書中可能會有技術上或排版印刷上的訛誤。因此,IBM 會定期修訂;並將修訂後的內 容納入新版中。同時,IBM 得隨時改進並(或)變動本書中所提及的產品及(或)程 式。

本書對於非 IBM 擁有之網站的援引只是為了方便而提供,並不對這些網站作任何認可。 該些網站上的內容並非本 IBM 產品內容的一部份,用戶使用該網站時應自行承擔風險。

當您提供資訊給 IBM 時,您即授權予 IBM 以其認爲適當的方式來使用或配送資訊, 而不必對您負起任何責任。

本程式之獲授權者若希望取得相關資料,以便使用下列資訊者可洽詢 IBM。其下列資訊 指的是: (1) 獨立建立的程式與其他程式 (包括此程式) 之間交換資訊的方式 (2) 相互 使用已交換之資訊方法。若有任何問題請聯絡:

IBM Canada Limited I159/3600 3600 Steeles Avenue East Markham, Ontario L3R 9Z7 **CANADA** 

上述資料的取得有其特殊要件,在某些情況下必須付費方得使用。

本書所描述的任何程式及其所有可用的授權著作是由 IBM 所提供,並受到「IBM 客戶 合約」、「IBM 國際程式授權合約」或雙方之間任何同等合約條款之規範。

此間所含之任何效能資料,皆是得自控制的環境之下;因此不同作業環境之下所得的 結果,可能會有很大的差異。部份測量可能是在開發中的系統上執行,因此不保證可 以從一般的系統獲致相同的結果。甚至有部份的測量,是利用插補法而得的估計值, 其實際結果可能會有所不同。本書的使用者應根據其特有的環境,驗證出適用的資 料。

本書所提及之非 IBM 產品資訊,係由產品的供應商,或其出版的聲明或其他公開管道 取得。IBM 並未測試過這些產品,也無法確認這些非 IBM 產品的執行效能、相容性、 或任何對產品的其他主張是否完全無誤。如果您對非 IBM 產品的性能有任何的疑問, 請逕向該產品的供應商杳詢。

有關 IBM 未來動向的任何陳述,僅代表 IBM 的目標而已,並可能於未事先聲明的情 況下有所變動或撤回。

本書中含有日常商業活動所用的資料及報告範例。為了提供完整的說明,這些範例句 括個人、公司、廠牌和產品的名稱。這些名稱全屬虛構,若與任何公司的名稱和住址 雷同,純屬巧合。

著作權授權:

本書包含原始語言的範例應用程式,用以說明各種作業平台上的程式設計技術。您可 以基於研發、使用、銷售或散佈符合作業平台(用於執行所撰寫的範例程式)之應用程式 設計介面的應用程式等目的,以任何形式複製、修改及散佈這些範例程式,而無需付 費給 IBM。但這些範例皆未經過完整的測試。因此,IBM 不會保證或暗示這些程式的 穩定性、服務能力或功能。本程式範例以「現狀」提供,且無任何保證。 IBM 不負擔 任何因本程式範例之使用而產生的任何損害。

這些範例程式或是任何衍生著作的每一份拷貝或任何部份,都必須具有下列的著作權 聲明:

© (your company name) (year). Portions of this code are derived from IBM Corp. Sample Programs. © Copyright IBM Corp. \_enter the year or years\_. All rights reserved.

### 商標

IBM、IBM 標誌及 ibm.com 是國際商業機器股份有限公司 (IBM) 在美國及 (或) 其他 國家的商標或註冊商標,並在全世界許多管轄區域中完成註冊。其他產品及服務名稱 可能是 IBM 或其他公司的商標。在 Copyright and trademark information 網頁中 (網 址為 www.ibm.com/legal/copytrade.shtml),有最新的 IBM 商標清單。

下列術語是其他公司的商標或註冊商標

- Linux 是 Linus Torvalds 在美國及 (或) 其他國家/地區的註冊商標。
- Java 及所有 Java 型商標及標誌是 Oracle 及(或)其子公司的商標或註冊商標。
- UNIX 是 The Open Group 在美國及其他國家/地區的註冊商標。
- Intel、Intel 標誌、Intel Inside、Intel Inside 標誌、Celeron、Intel SpeedStep、Itanium 及 Pentium 是 Intel Corporation 或其子公司在美國及其他國家或地區的商標或註冊 商標。
- Microsoft、Windows、Windows NT 及 Windows 標誌是 Microsoft Corporation 在美 國及 (或) 其他國家的商標。

其他公司、產品或服務名稱可能是其他公司的商標或服務標誌。

## 索引

索引順序以中文字,英文字,及特殊符號之次序排 列。

## [二劃]

二進位 XML 格式 19

## [三劃]

大地測量資料管理特性 已停止提供 151 工作表格式 WSF 146 工作單元事件監視器 資料收集 套件清單加強功能 91 執行檔 ID 清單加強功能 30 工作量 新監視器元素 33 工具 142 已建立暫存表格 隱含隱藏的直欄 110 已停止提供的參數 db2flsn 指令 已棄用 152 db2rfpen 指令 已棄用 152 已棄用的 -global 選項 142 已棄用的功能 以版本為字尾的 SQL 管理常式 133 代理程式優先順序 131 自動 132 表格函數 活動監視器常式 130 SNAP\_GET\_HADR 141 指令 db2flsn 及 db2rfpen 指令的 -file 參數 152 db2IdentifyType1 135 db2\_install 135 dynexpln 136 PRUNE LOGFILE 136 指令參數 AUTOMATIC STORAGE 136 COLLATE USING 131 CREATE DATABASE 136 MANAGED BY SYSTEM 136 -flushbp 138 指令參數值 COLLATE USING 136

已棄用的功能 (繼續) 陳述式 ALTER DATABASE 139 資料庫配置參數 140, 155 資料庫管理程式配置參數 140, 155 對照 UCA400\_LSK 131 UCA400\_LTH 131 UCA400\_NO 131 摘要 89, 129, 157 監視器元素 hadr\_connect\_status 141 hadr\_connect\_time 141 hadr\_heartbeat 141 hadr\_local\_host 141 hadr\_local\_service 141 hadr\_log\_gap 141 hadr\_peer\_window 141 hadr\_peer\_window\_end 141 hadr\_primary\_log\_file 141 hadr\_primary\_log\_lsn 141 hadr\_primary\_log\_page 141 hadr\_remote\_host 141 hadr\_remote\_instance 141 hadr\_remote\_service 141 hadr\_role 141 hadr\_standby\_log\_file 141 hadr standby log lsn 141 hadr\_standby\_log\_page 141 hadr state 141 hadr\_syncmode 141 hadr\_timeout 141 管理視圖 SNAPHADR 141 Net Search Extender 134 **SMS** USER TABLESPACES 132 已棄用的指令 db2\_install 135 已棄用的參數 db2pdcfg 指令 -flushbp 參數 138 已變更的功能 抄寫中心 91 指令 db2cat 121 db2ckupgrade 122 db2cluster\_prepare 122, 137 db2evtbl 123 db2icrt 122, 137 db2iupdt 122, 137

已變更的功能 (繼續) 指令 (繼續)  $db2pd$  124 指令, REORG INDEXES/TABLE 138 特別暫存器 115 陳述式 ALTER TABLE 125 ALTER TABLESPACE 126 ALTER WORKLOAD 126 CREATE INDEX 127 CREATE TABLE 125 CREATE WORKLOAD 126 **摘要 89** 

# [四劃]

內建字串函數 已變更的功能 114 變更 114 內建函數 新增 115 變更 115 內建常式 新增 115 **變更** 115 內建視圖 新增 115 變更 115 內建廣域變數 簡介 65 分割的表格 連接資料分割區 加強的資料可存取性 14 新增資料分割區 加強的資料可存取性 14 分割區內平行化 加強功能 51 升級 加強功能摘要 73 事件監視器表格 31 文件 印刷品 183 條款的使用 190 概觀 183 PDF 檔案 183 日誌 加強功能摘要 43 保存 壓縮 44 日誌排存作業 HADR 配置 45 比較  $XML$  20

## [五劃]

```
以版本為字尾的 SOL 管理常式
 已停止提供 146
 已棄用 133
代理程式優先順序
 已棄用 131
可管理性
 加強功能摘要 9
未完交易監視器
 已停止提供 148
未格式化的事件表格
 從舊版升級 31
目標表格
 事件監視器
   從舊版升級 31
```
# [六劃]

交易日誌 已停止提供 148 回復 加強功能摘要 43 回應檔 關鍵字 新增 75 多文化支援 (multicultural support) 加強功能摘要 87 多重溫度資料儲存體 概觀 10 多個儲存體群組 11 安全 加強功能摘要 63 資料 63 精細存取控制 63 横列及直欄存取控制 63 變更摘要 107 FGAC 63 RCAC 63 安裝 加強功能摘要 73 變更摘要 101 DB2 pureScale 已併入其他安裝中 76, 79 DB2 產品媒體 DB2 Spatial Extender 76 收回表格空間 改進 13 收回索引空間 改進 13 自動 已棄用 132

# [七劃]

作業中心 已停止提供 148 刪改資料 UE 表格 事件監視器 32 抄寫中心 變更 91 改進 9 儲存體管理 11 更新 DB2 資訊中心 186, 187 系統型錄 視圖 新增 115 變更 115 系統型錄視圖 已變更的功能 111 變更 111

# [八劃]

事件分析程式 已停止提供 148 事件監視器 工作單元 輸出選項 30 套件快取 輸出選項 30 輸出選項 概觀 30 鎖定 輸出選項 30 變更歷程 概觀 25 UE 表格 刪改資料 32 事件監視器表格 從舊版升級 31 使用情況清單 概觀 26 函數 通用表格函數 概觀 66 新增 115 變更 115 性能檢測中心 已停止提供 148 服務類別 代理程式優先順序 已棄用 131 注意事項 191 表格 時間 67

表格 (繼續) 叢集 插入時間 14 表格函數 監視 新增 27 變更 27 表格空間 儲存體群組加強功能 12 非巢狀活動 新監視器元素 33 保存 日誌檔 壓縮 44 型錄視圖 新增 115 變更 115

# [九劃]

宣告的暫存表格 隱含隱藏的直欄 110 指令 已停止提供 控制中心 148 修改摘要 121 db2cluster\_prepare 73, 80 db2icrt 加強功能 73, 80 db2iupdt 加強功能 73,80 db2prereqcheck 75 db2setup 73, 80 db2val 73, 80 dynexpln 已棄用 136 installFixPack 加強功能 73,80 PRUNE LOGFILE 已棄用 136 指令行處理器 (CLP) 指令變更 121 指令編輯器 已停止提供 148 指導教學 問題判斷 189 清單 189 疑難排解 189 pureXML 189 查詢 效能 加強功能 47, 50 活動監視器 已停止提供 148 活動監視器元素 新的 33

活動監視器常式 已棄用 130

# [十劃]

修正套件 加強功能摘要 73 套件清單 工作單元事件監視器加強功能 91 效能 加強功能 摘要 47 效能加強功能 吸收公用程式 44 時間花費監視器元素 新的 33 時間表格 時間追蹤查詢 67 概觀 67 時間追蹤查詢 時間表格 67 特別暫存器 變更 115 索引 110 **XML** 不區分大小寫的搜尋 17 功能 17.110 DECIMAL 17 INTEGER 17 索引間隙 跳躍掃描 54 純量函數 新增以進行監視 27 INSTRB 58 TIMESTAMPDIFF 58 TO\_SINGLE\_BYTE 58 記憶體 配置 POWER7 52 記憶體查看程式 已停止提供 148 配置參數 新的 102 新建 96 新增 96, 102 變更 96, 102 配置輔助程式 (CA) 已停止提供 148 配置變更 追蹤 25 高可用性 加強功能 控制自動失效回復 83 維修實例網域 83 db2cluster 指令 83 加強功能摘要 43

高亮度標示使用慣例 xi

# [十一劃]

停止提供的功能 以版本爲字尾的 SQL 管理常式 146 指令 db2ckmig 151 db2imigr 151 db2iupdt -s 參數 152 「控制中心」工具 148 資料庫配置參數 140, 155 使用者結束程式 140, 155 logretain 140, 155 資料庫管理程式配置參數 140, 155 摘要 89, 143, 157 32 位元用戶端支援 HP-UX 144 DB<sub>2</sub> API 資料庫歷程記錄 151 DB2 JDBC 第 2 類驅動程式 144 DB2 大地測量資料管理特性 151 DB2SE USA GEOCODER 145 Microsoft Systems Management Server 145 Ouery Patroller 147 Systems Management Server 145 Visual Studio 2005 147 問題判斷 可用資訊 189 指導教學 189 執行檔 ID 工作單元事件監視器加強功能 30 專屬區碼 在 10.1 版 中已新增 88 常式 新增 115 變更 115 強制轉型 XML 值 截斷 (truncation) 20 XML 強制轉型錯誤 109 控制中心 已停止提供的工具 148 延伸 已停止提供 148 「控制中心」工具 已停止提供 148 授權中心 已停止提供 148 授權原則 加強功能 75 條款 出版品 190 產品可用性及套裝 181

統計視圖 查詢最佳化工具加強功能 概觀 [50](#page-63-0) 陳述式 ALTER NICKNAME [NOT ENFORCED](#page-114-0) 變更 101 ALTER TABLE [NOT ENFORCED](#page-114-0) 變更 101 CREATE NICKNAME [NOT ENFORCED](#page-114-0) 變更 101 CREATE TABLE [NOT ENFORCED](#page-114-0) 變更 101 陳述式度量 工作單元事件監視器加強功能 30 陳述式索引鍵 加強功能 [50](#page-63-0) 陳述式臨界値 26

## 〔十二劃〕

備份 份<br>加強功能摘要 43 備援 加強功能摘要 43 最佳化設定檔 加強功能 50 最新消息 摘要 1 插入時間叢集表格 收回未用空間 13 新功能 14 無聲自動安裝 關鍵字 [75](#page-88-0) 登錄變數 已棄用的功能 [140](#page-153-0) 停止提供的支援 [153](#page-166-0) 新的 99 變更 99 DB2\_RESOURCE\_POLICY 加強功能 [52](#page-65-0) 程序 已宣告 58 結合 星狀綱目 [\(star schema\) 55](#page-68-0) [≈](#page-68-0) ª 55 視圖 新增 [115](#page-128-0) 監視加強功能 27 變更 [115](#page-128-0)

## 〔十三劃〕

匯入 匯出 公用程式 [146](#page-159-0)

新增特性 重點 3 摘要 1 解譯表格 [EXPLAIN\\_OBJECT](#page-136-0) 變更 123 解譯機能 程序變更 [123](#page-136-0) 輸出 變更 [94](#page-107-0)[, 123](#page-136-0) 資料分割區 連接 加強的資料可存取性 [14](#page-27-0) 新增 加強的資料可存取性 [14](#page-27-0) 資料回復 日誌重播延遲 [45](#page-58-0) 資料庫 設定變更摘要 [101](#page-114-0) 資料庫配置參數 已停止提供 [140](#page-153-0)[, 155](#page-168-0) 已棄用 [140](#page-153-0)[, 155](#page-168-0) 新的 [102](#page-115-0) 概觀 [102](#page-115-0) 變更 [102](#page-115-0) 資料庫配置變更 追蹤 [25](#page-38-0) 資料庫管理程式配置參數 已停止提供 [140](#page-153-0)[, 155](#page-168-0) 已棄用 [140](#page-153-0)[, 155](#page-168-0) 新建 96 變更 96 資料庫管理程式配置變更 追蹤 [25](#page-38-0) 資料標籤類別臨界値 新監視器元素 33資料類型 已宣告 58 運算子 [REBAL 51](#page-64-0) 預先提取 智慧型索引預先提取 [53](#page-66-0) 智慧型資料預先提取 [53](#page-66-0)

# 〔十四劃〕

對照 語言察覺 適用於 [Unicode](#page-100-0) 資料 87 疑難排解 [142](#page-155-0) 分割 [diagpath 95](#page-108-0) 指導教學 [189](#page-202-0) 連線資訊 [189](#page-202-0) DB2 pureScale **改進** [85](#page-98-0) 監視 加強功能 [25](#page-38-0)

監視 (繼續) 函數 27 視圖 27 摘要 25 管理 修改摘要 91 管理常式 已變更的功能 111 變更 111 管理實例 變更 122, 137 網路 叢集交互連接 透過融合型乙太網路的 RDMA 80 綱目抄寫 46 語言環境 在 10.1 版 中已新增 88 說明 SQL 陳述式 185

# [十五劃]

寫入表格 從舊版升級 31 廣域變數 內建 65 新增 115 變更 115 模組 功能 179 範圍分割 DB2 pureScale 82 衛星管理中心 已停止提供 148 複合索引 跳躍掃描 54

〔十七劃〕

儲存體群組 多個 11 概觀 10 儲存體管理 改進 11 壓縮 9 應用程式開發 加強功能摘要 65 變更摘要 109 環境變數 變更 99 臨界値 網域 陳述式 26 變更 94 DATATAGINSC 61 隱含隱藏的直欄 已建立暫存表格 110 宣告的暫存表格 110

# 〔十八劃〕

叢集 表格 插入時間 14

# [二十劃]

觸發程式 多重事件 57

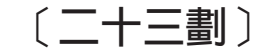

變更的名稱 臨界値 94 變更摘要 應用程式開發 109 變更歷程事件監視器 概觀 25 邏輯資料群組 事件監視器 變更 31

# [數字]

32 位元用戶端  $HP-UX$ 停止提供的支援 144

# A

ALTER DATABASE 已棄用的陳述式 139 ALTER EVENT MONITOR 概觀 31 **ALTER TABLE** COMPRESS 子句變更 125 ALTER TABLESPACE 新的子句 126 ALTER WORKLOAD 陳述式 COLLECT UNIT OF WORK DATA 子句變更 126 alt\_diagpath 配置參數 加強功能 95 alt\_diagpath 資料庫管理程式配置參數 變更 96 AUTOMATIC STORAGE 參數 已棄用 136

# C

cf\_diagpath 配置參數 加強功能 95 cf\_diagpath 資料庫管理程式配置參數 變更 96 CLP (指令行處理器) 指令 變更 121 **COLLATE USING 參數** 已棄用的對照值 136 command db2move 14 **CREATE DATABASE** 已棄用的參數 136 已棄用的參數值 136 CREATE INDEX 陳述式 DETAILED 關鍵字變更 127 **CREATE TABLE** COMPRESS 子句變更 125 CREATE WORKLOAD 陳述式 COLLECT UNIT OF WORK DATA 子句變更 126 **CURRENT MEMBER** 詳細資料 79 DB2 pureScale 改進 84

# D

Data Studio 概觀 76 DATATAGINSC 活動臨界値 概觀 61 DB<sub>2</sub> API 資料庫歷程記錄 151 DB2 Connect 181 加強功能摘要 173 變更摘要 173 DB2 加強功能摘要 175 DB2 變更摘要 175 DB2 JDBC 第 2 類驅動程式 已停止提供 144 DB2 pureScale 安裝 已併入其他安裝中 76, 79 **AIX** 透過融合型乙太網路的 RDMA 80 DB2 Spatial Extender 整合安裝 76 DB2 大地測量資料管理特性 已停止提供 151 DB2 工作量管理 反應性優先順序 概觀 61 加強功能 摘要 59 WLM 分派器 59

DB2 工作量管理 (繼續) 概觀 62,85 預測性優先順序 概觀 61 DB2 文字搜尋 支援分割的表格 72 支援分割的資料庫環境 72 文字索引位置變更 92 安全模型變更 92 排程器變更 93 搜尋改進 71 管理指令及儲存程序變更 93 獨立式伺服器部署 71 DB2 系統指令 修改摘要 121 DB2 特性 概觀 179 DB2 產品 **包裝 7** 可用性 7 依版本的功能 179 DB2 資訊中心 更新 186, 187 版本 186 db2cat 指令 指令輸出變更 121 db2ckmig 指令 已停止提供 151 db2ckupgrade 指令 已變更預設行為 122 db2cluster\_prepare 指令 加強功能 73,80 變更 122, 137 db2evtbl 指令 變更 123 db2icrt 指令 加強功能 73,80 變更 122, 137 db2IdentifyType1 指令 已棄用的指令 135 db2imigr 指令 已停止提供 151 db2iupdt 指令 已停止提供 -s 參數 152 加強功能 73,80 變更 122, 137 db2move 指令 14 DB2NTNOCACHE 登錄變數 變更 99 db2pd -tablespaces 參數變更 124 db2prereqcheck 指令 75 db2setup 指令 加強功能 73,80 DB2SE\_USA\_GEOCODER 已停止提供 145

db2support 指令 加強功能 [85](#page-98-0) db2val 指令 加強功能 [73](#page-86-0),80 詳細資料 [79](#page-92-0) [DB2 pureScale 82](#page-95-0) db2\_install 指令 已棄用 [135](#page-148-0) DB2\_LIKE\_VARCHAR 登錄變數 已棄用的功能 [140](#page-153-0) DB2\_NO\_FORK\_CHECK 登錄變數 變更 [99](#page-112-0) DECIMAL 資料類型 [XML](#page-30-0) 的索引 17 [dft\\_schemas\\_dcc](#page-59-0) 資料庫配置參數 46 概觀 [102](#page-115-0) diagpath 配置參數 加強功能 [95](#page-108-0) diagpath 資料庫管理程式配置參數 變更 96 dynexpln 已棄用的指令 [136](#page-149-0)

## **E**

EXPLAIN\_OUTPUT 表格 變更 [123](#page-136-0)

## **F**

fn:exists 函數 索引 17 [fn:starts-with](#page-123-0) 函數 110 索引 17 fn:upper-case 函數 索引 17

## **G**

Geodetic Extender 已停止提供 [151](#page-164-0)

## **H**

HADR 多個備用資料庫 概觀 43 HADR 備用資料庫 日誌排存作業 45 [hadr\\_replay\\_delay](#page-58-0) 資料庫配置參數 45 概觀 [102](#page-115-0) [hadr\\_spool\\_limit](#page-58-0) 資料庫配置參數 45 HP-UX已停止提供的 32 位元用戶端支援 [144](#page-157-0)

## **I**

IBM Data Server Client 加強功能 [68](#page-81-0) IBM 資料伺服器驅動程式 加強功能 [68](#page-81-0) installFixPack 指令 加強功能 [73](#page-86-0),80 詳細資料 [79](#page-92-0) INTEGER 資料類型 [XML](#page-30-0) 的索引 17 in-service-class 臨界値 [DATATAGINSC 61](#page-74-0) I/O 伺服器 新監視器元素 [33](#page-46-0)

# **J**

JDBC加強功能摘要 68

## **K**

Kerberos 鑑別通訊協定 已變更項目 [107](#page-120-0)

## **L**

logretain 資料庫配置參數 已停止提供 [140](#page-153-0)[, 155](#page-168-0)

## **M**

MANAGED BY SYSTEM CREATE DATABASE 已棄用 [136](#page-149-0) USER TABLE SPACES 已棄用 [132](#page-145-0) Microsoft Systems Management Server 已停止提供 [145](#page-158-0) MON\_GET\_GROUP\_BUFFERPOOL [DB2 pureScale 84](#page-97-0) mon\_obj\_metrics 資料庫配置參數 變更 [96](#page-109-0) mon\_uow\_data 資料庫配置參數 變更 [102](#page-115-0) mon\_uow\_execlist 資料庫配置參數 概觀 [102](#page-115-0) mon\_uow\_pkglist 資料庫配置參數 概觀 [102](#page-115-0)

## **N**

Net Search Extender 已棄用 [134](#page-147-0)
numdb 資料庫管理程式配置參數 變更 96

## P

PRUNE LOGFILE 已棄用的指令 136

### $\mathbf Q$

Query Patroller 已停止提供 147

# R

**RDF** 最新消息 67 REBAL 運算子 51 REORG INDEXES/TABLE 已變更 138 RUNSTATS 公用程式 索引取樣 49 RUNSTATS 指令 索引取樣 49

## S

**SMS USER TABLE SPACES** 已棄用 132 SNAPHADR 管理視圖 已棄用 141 SNAP\_GET\_HADR 表格函數 已棄用 141 Spatial Extender 整合安裝 76 **SQL** 相容性加強功能 57 SQL 陳述式 效能改進 47 說明 顯示 185 變更 121 SQL 管理常式 已停止提供 146 已棄用 133 SOL16061N 109 SYSCAT 視圖 新增 115 變更 115 Systems Management Server (SMS) 已停止提供 145 systime\_period\_adj 資料庫配置參數 概觀 102

### Т

Text Search Extender 加強功能摘要 71 Tivoli System Automation for Multiplatforms (SA MP) 自動安裝 102, 131

### U

UCA400\_LSK 已棄用的對照 131 UCA400\_LTH 已棄用的對照 131  $UCA400_NO$ 已棄用的對照 131 UE 表格 事件監視器 刪改資料 32 Unicode 字串比較 87 Unicode 資料庫 已變更的功能 114 變更 114 userexit 已停止提供 140, 155

## $\mathbf V$

Visual Studio 2005 已停止提供 147

#### W

wlm\_dispatcher 資料庫管理程式配置參數 概觀 96 wlm\_disp\_concur 資料庫管理程式配置參數 概觀 96 wlm\_disp\_cpu\_shares 資料庫管理程式配置參數 概觀 96 wlm\_disp\_min\_util 資料庫管理程式配置參數 概觀 96

### X

XDBX 格式 19 **XML** 不區分大小寫的搜尋 17 加強功能 摘要 17 功能索引 17, 110 強制轉型錯誤 109 XML 強制轉型錯誤 109 **XMLCAST** 截斷 (truncation) 20 xmlFormat 內容 19

XMLTABLE 函數 效能 22 強制轉型 20

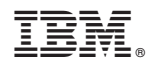

Printed in Taiwan

SC27-3093-00

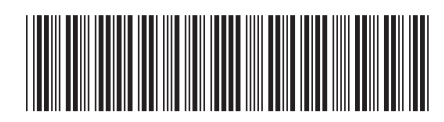

Spine information:

1

DB2 10.1 版的新增功能

IBM DB2 10.1 for Linux, UNIX, and Windows